# **MITSUBISHI**

三菱 地上・BS・110度CSデジタル ハイビジョン液晶テレビ

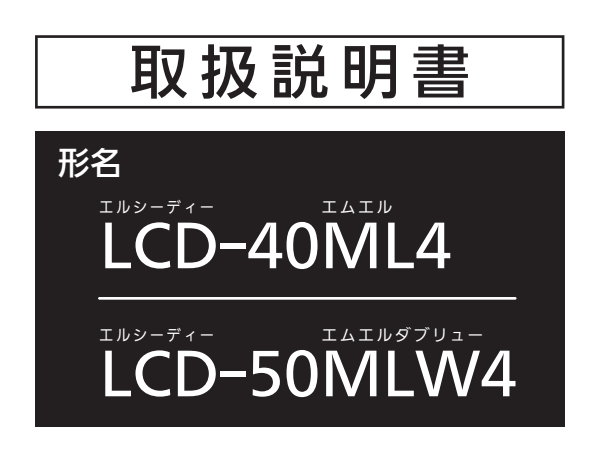

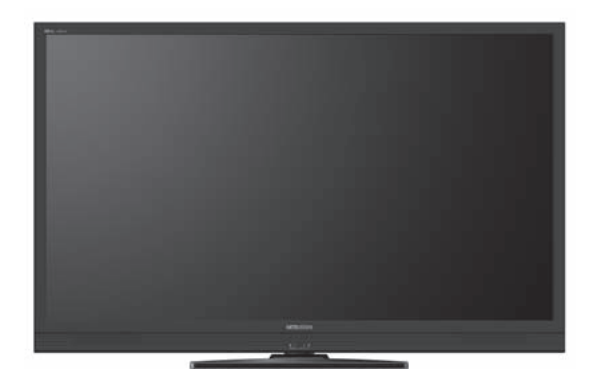

- ●ご使用の前に、この取扱説明書をよくお読みになり、正しくお使いください。
- ●保証書は「お買上げ日・販売店名」などの記入を確かめて、販売店からお受け取り ください。
- ●「取扱説明書」と「保証書」は大切に保存してください。

製造番号は安全確保上重要なものです。お買上げの際は、製品本体および保証書に記載の製造番 号をお確かめになり、裏表紙の「お客さま便利メモ」に記入しておいてください。

#### HƏMI **AVCHD**

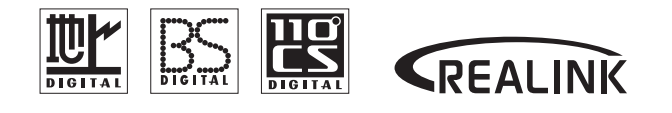

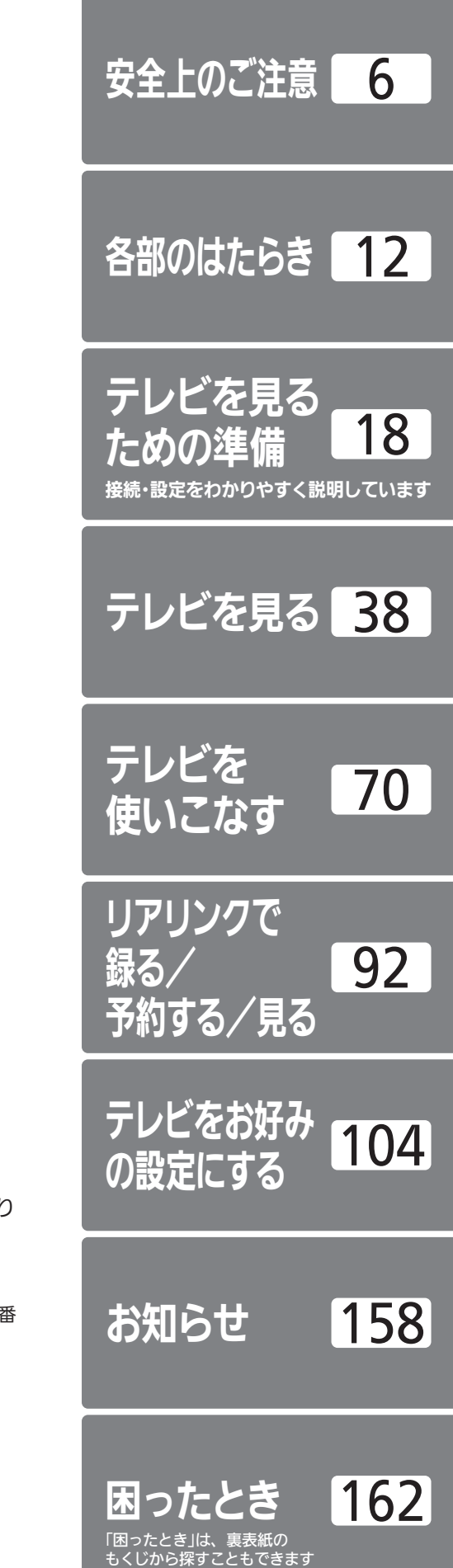

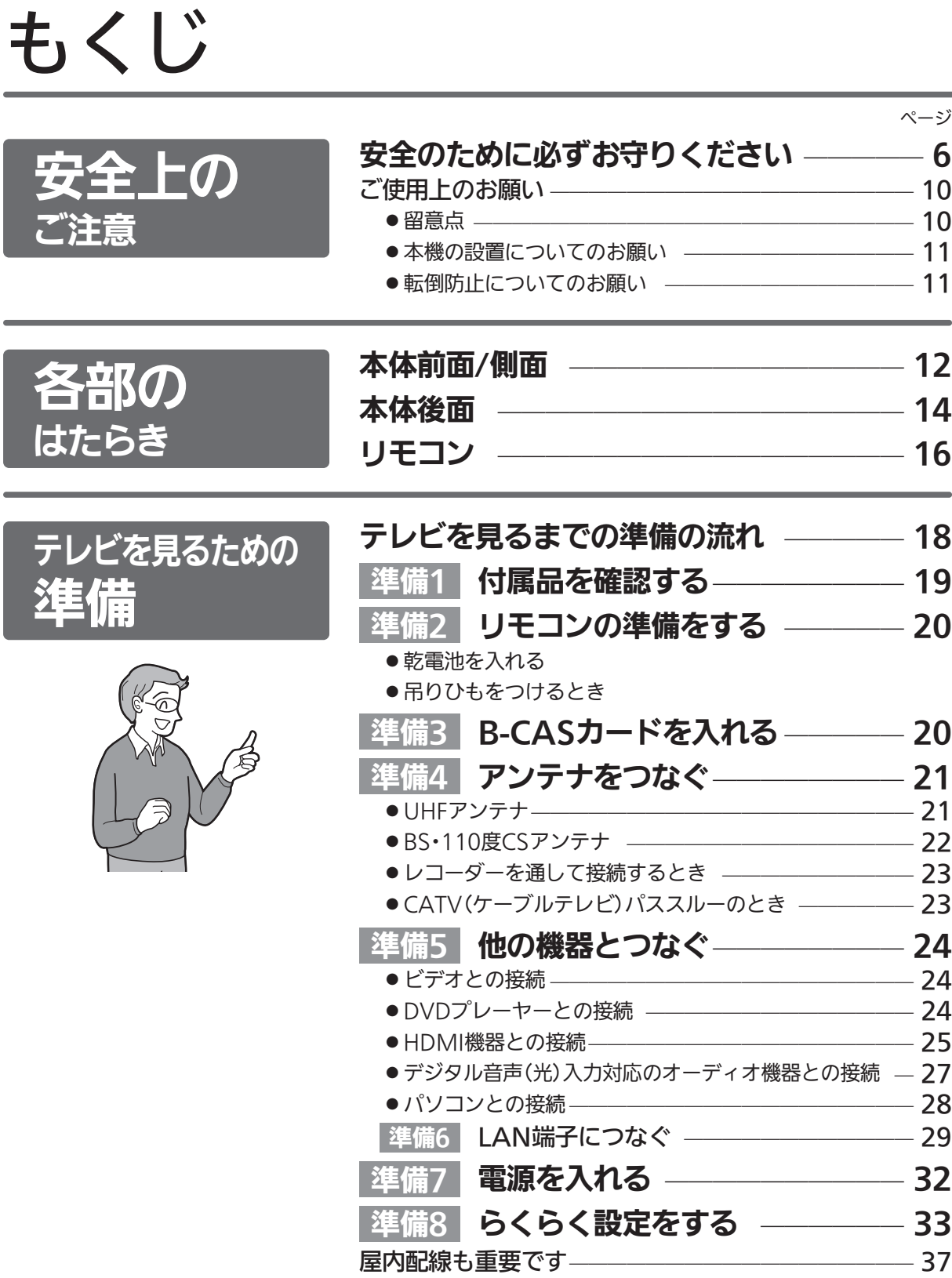

■次ページへつづく >

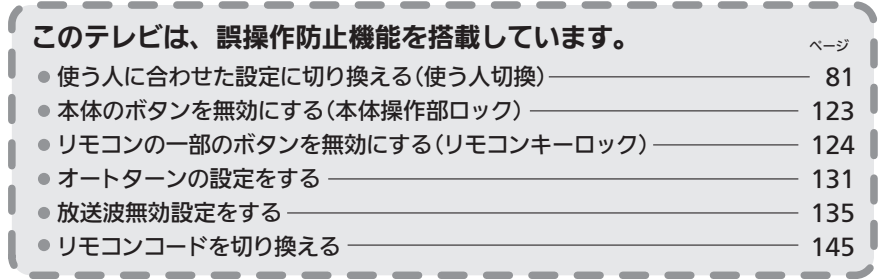

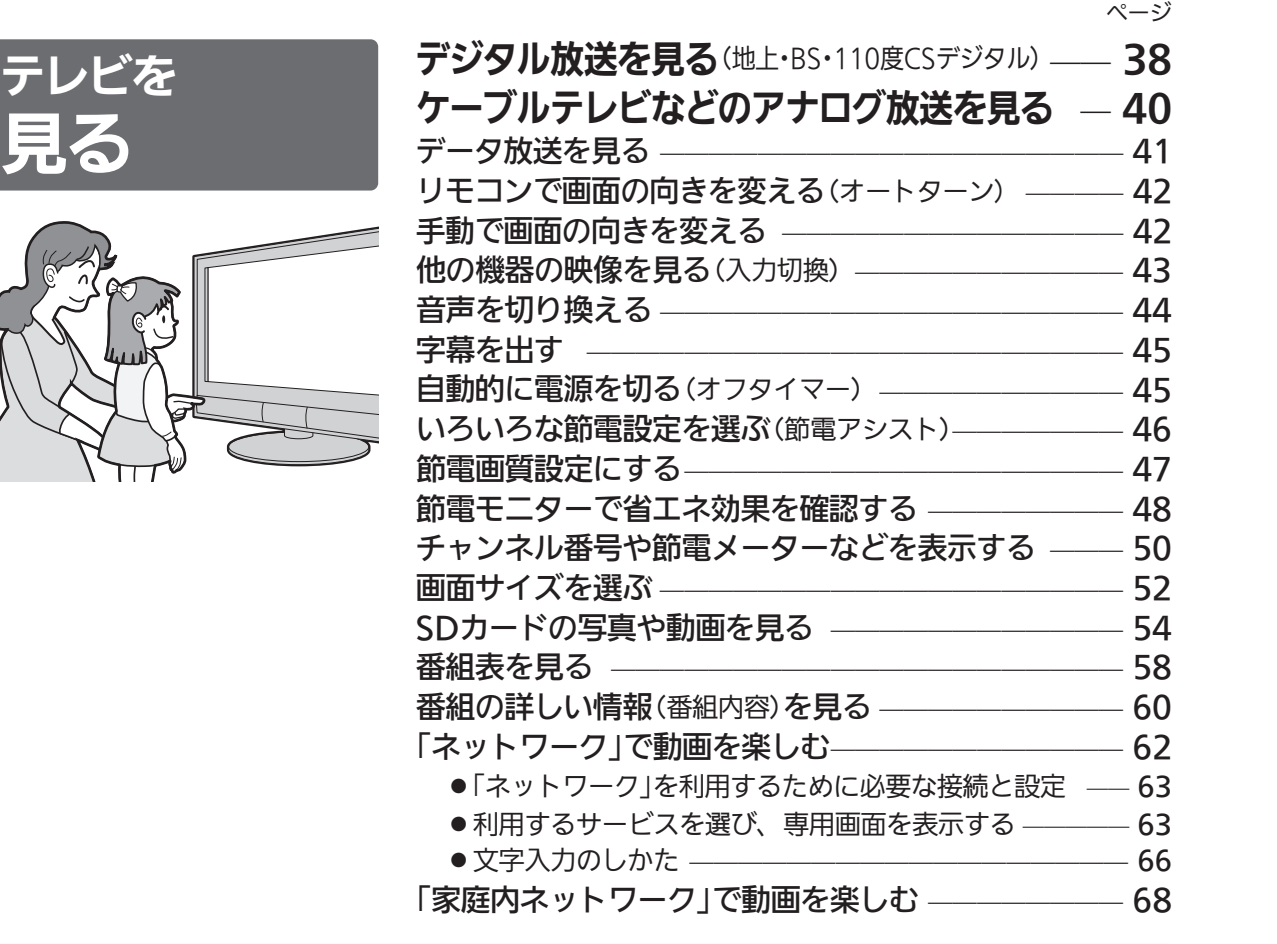

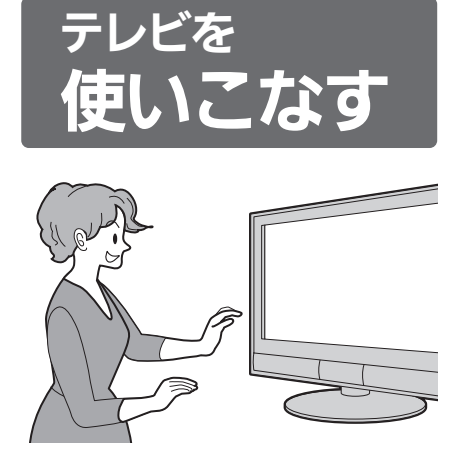

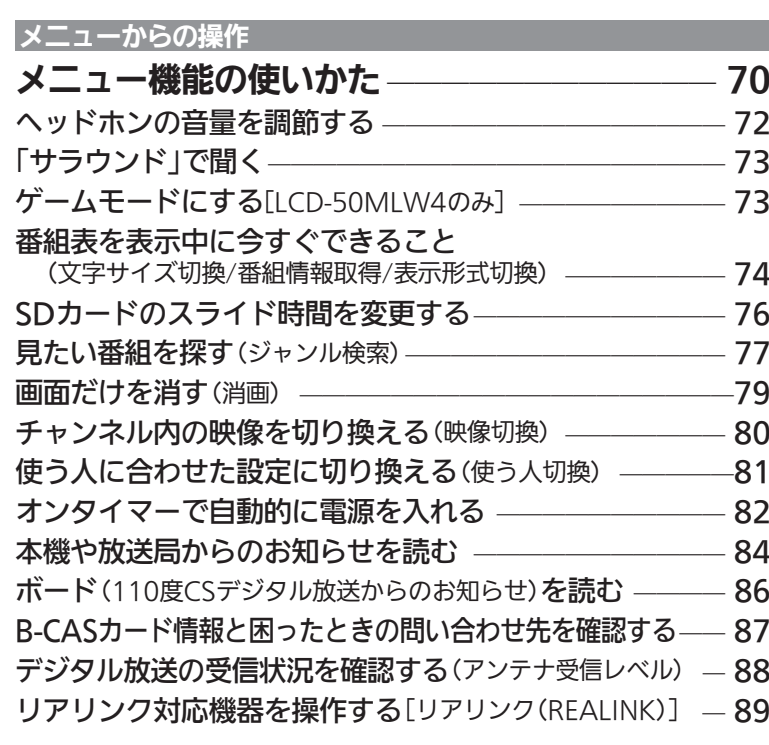

| 次ページへつづく )

#### 全 上 の 意 各 部 の は た ら き テ レ ビ を 見 る た め の 準 備 テ レ ビ を 見 る テ レ ビ を 使 い こ な す ア ク で 録 る 予 約 す る 見 る レ ビ を お 好 み  $\ddot{\bm{\theta}}$ 設 定 に す る お 知 ら せ

安

ご 注

困 っ た と き

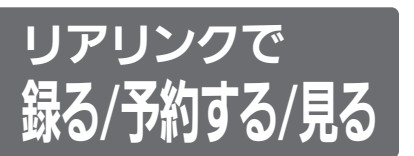

(録画にはリアリンク対応の レコーダーとの接続が必要です)

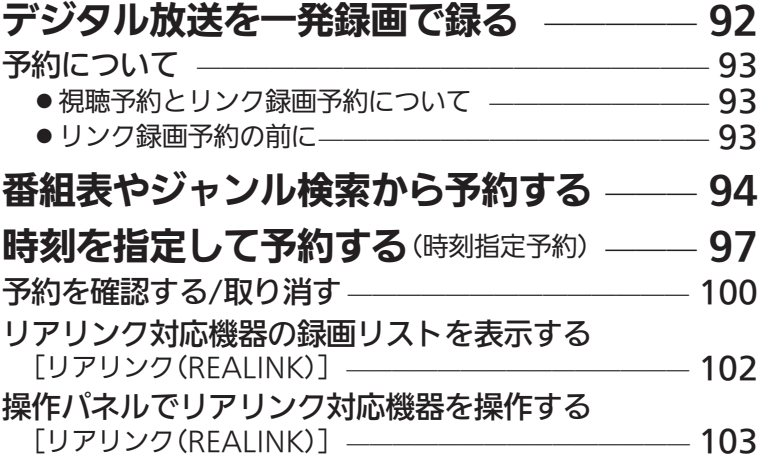

ページ

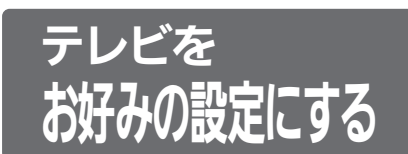

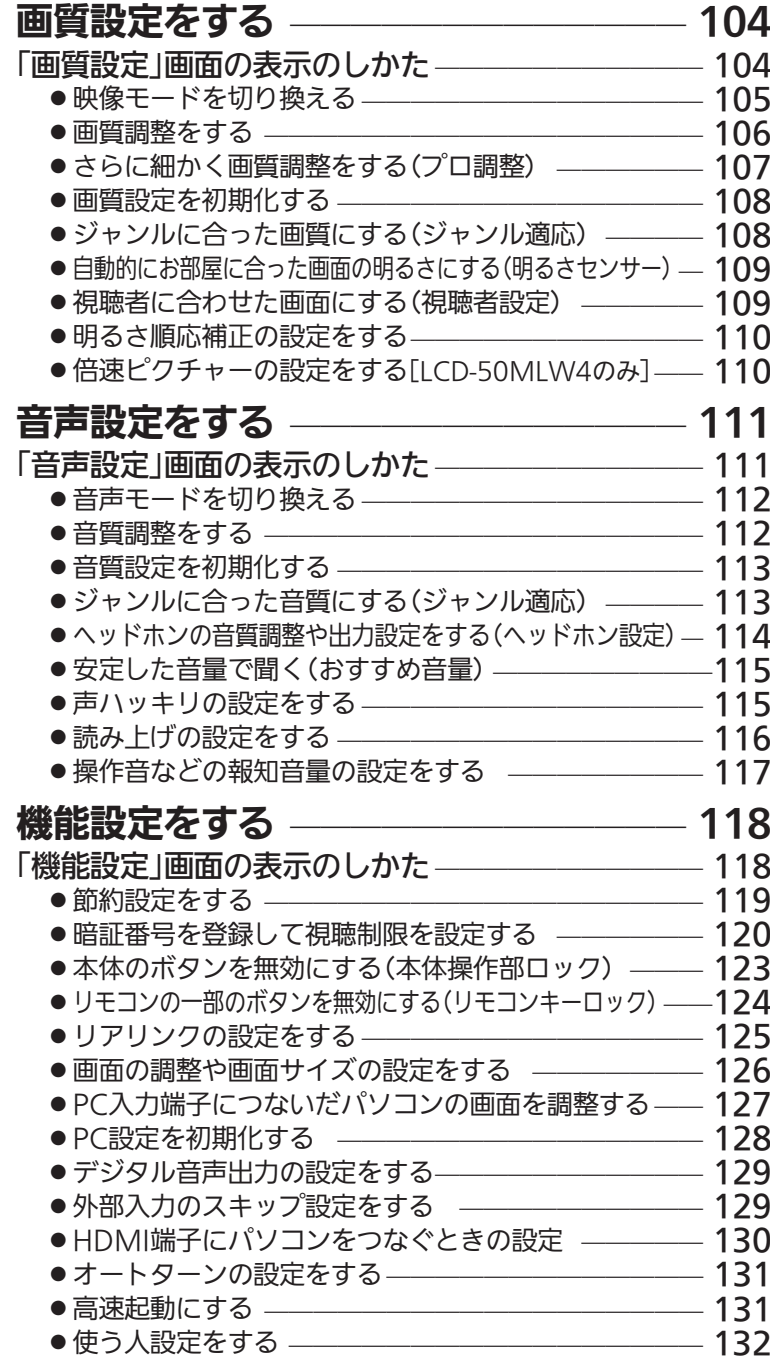

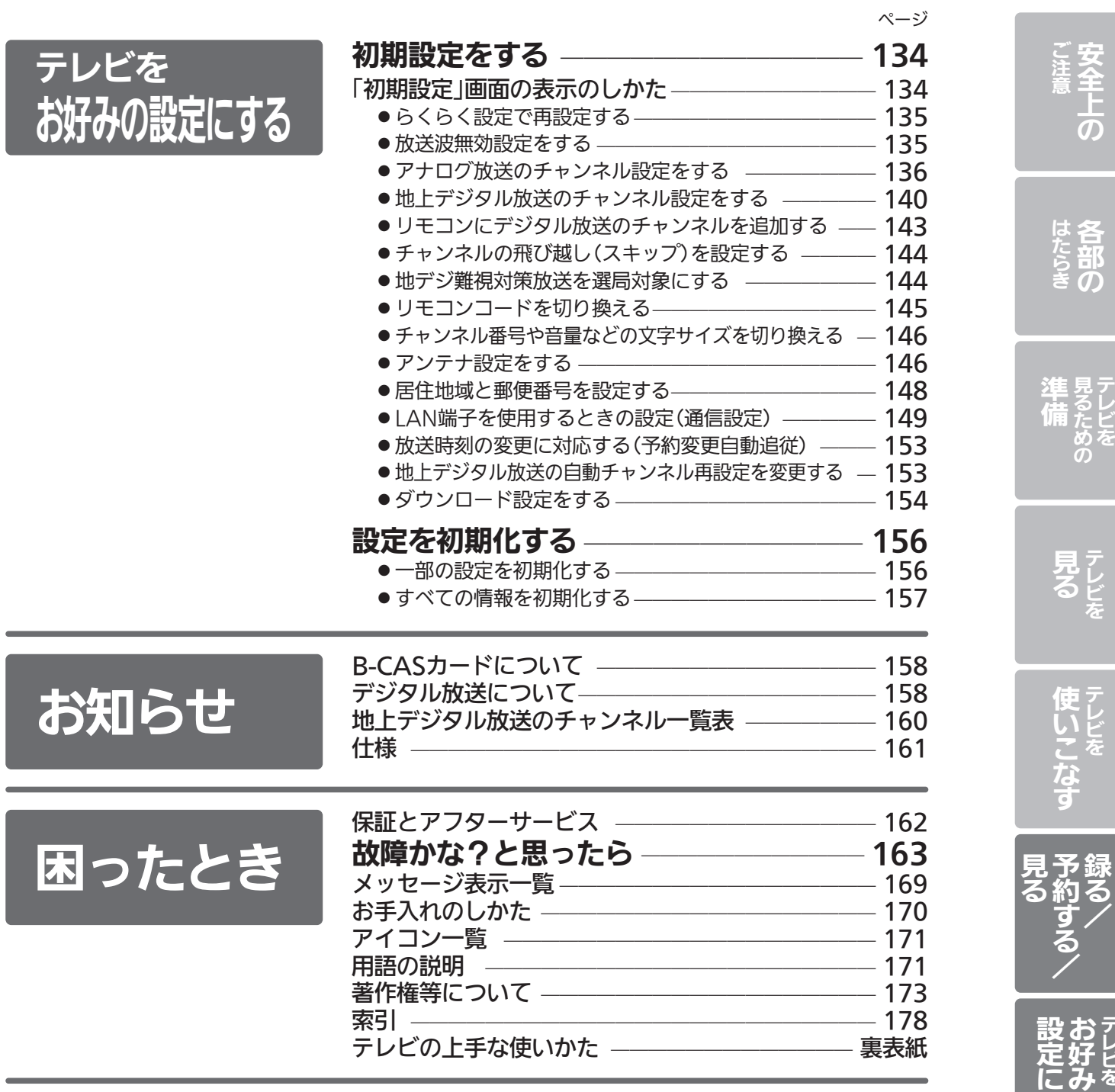

困 っ た と き リ ア リ ン ク で

テ レ ビ を

 $\ddot{\bm{\theta}}$ 

お 知 ら せ

す る

# 安全のために必ずお守りください

■誤った取扱いをしたときに生じる危険とその程度を、次の表示で区分して説明しています。

$$
\Delta^{\underline{\tiny{\textbf{m}}}}\text{A}
$$

警告 注意 <sup>誤</sup>った取扱いをしたときに、 死亡や重傷などに結びつく 可能性があるもの。

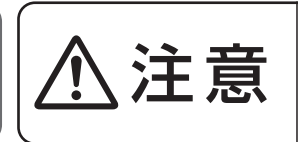

誤った取扱いをしたときに、 軽傷または家屋・家財などの 損害に結びつくもの。

■図記号の意味は次のとおりです。

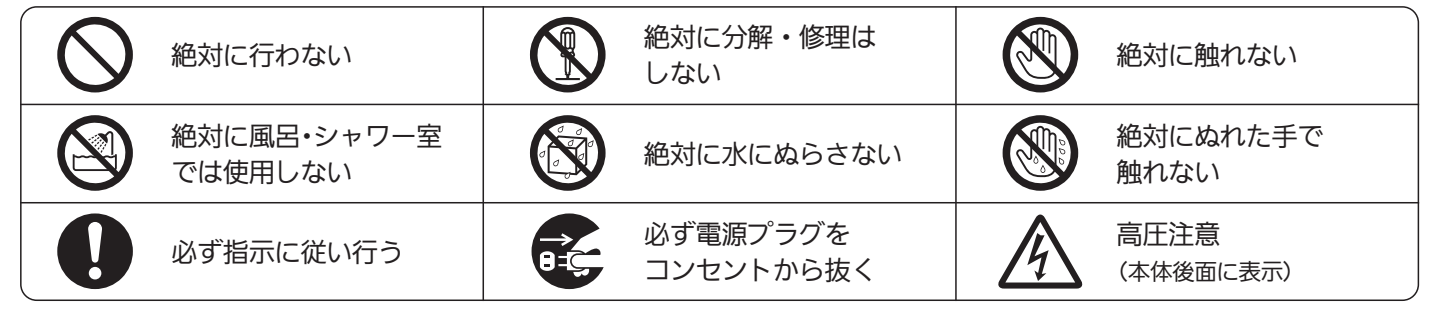

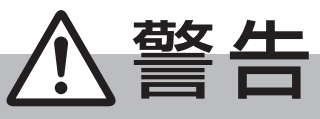

電源プラグは容易に手が届く場所の電源コンセントに差込んでください。 完全に通電を遮断するには電源プラグを抜いてください。

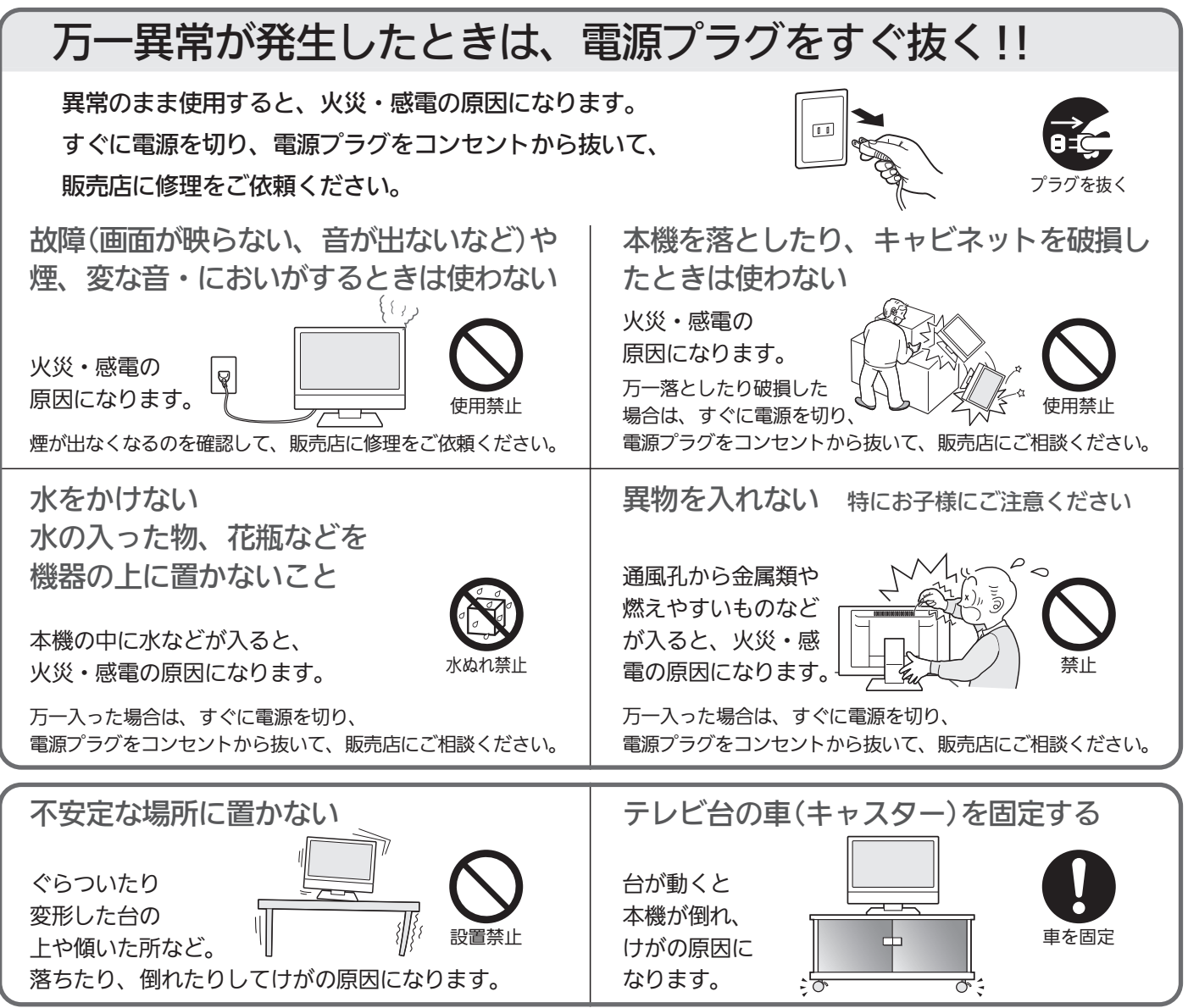

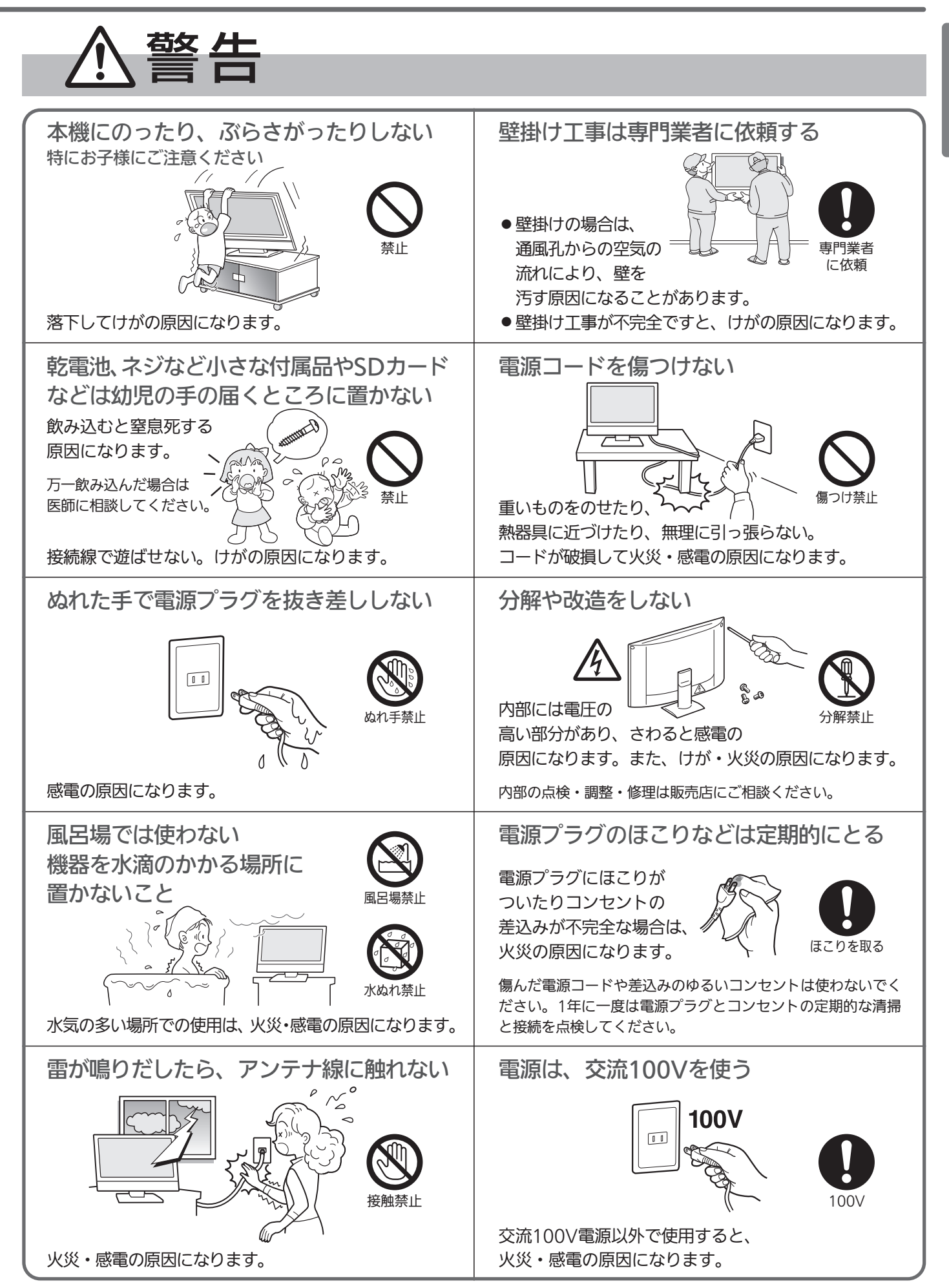

安 全 上  $\overline{O}$ ご

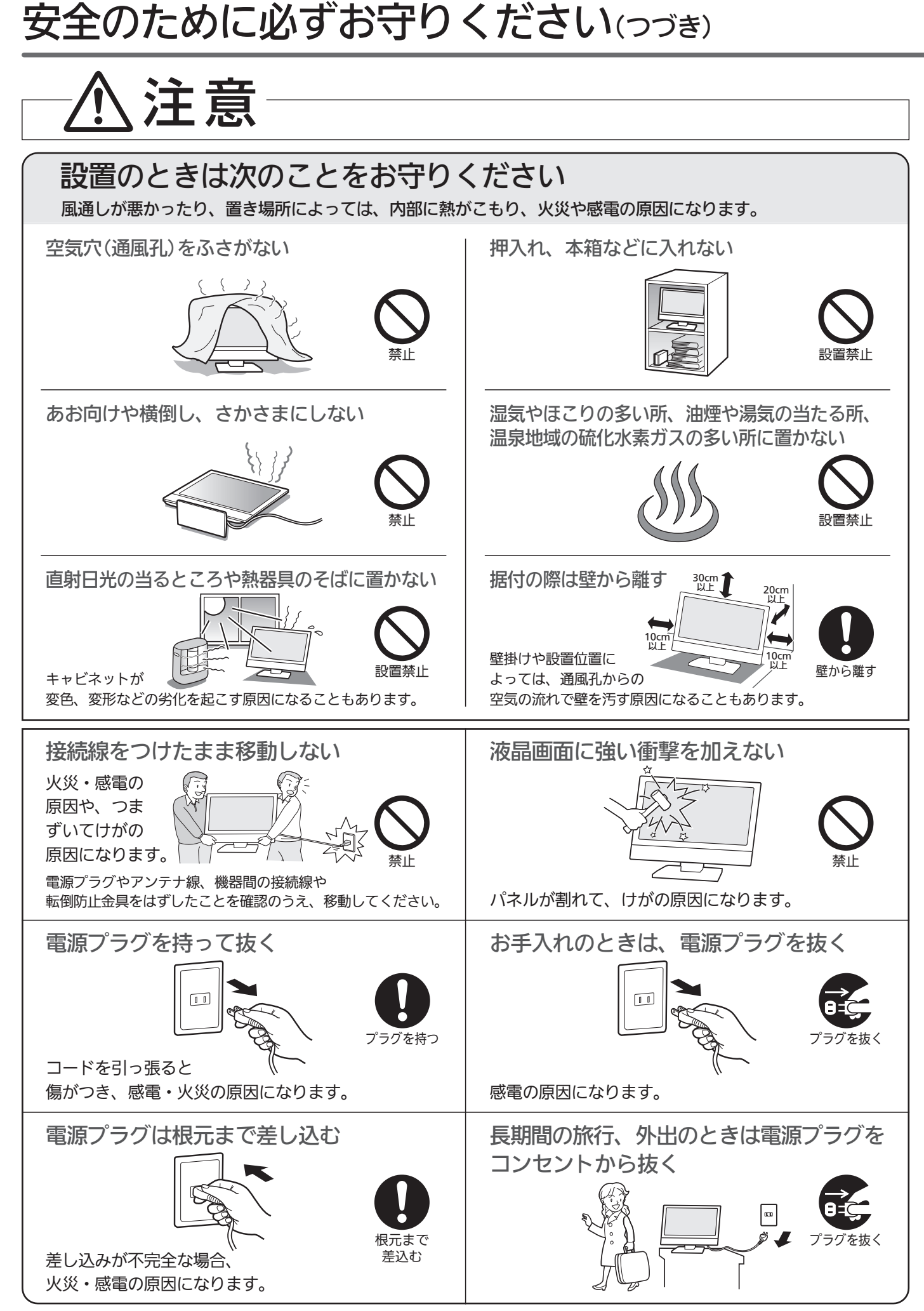

注意 本機の上や近くにものを置かない ワックスのかかった床に直接置かない ローソクのような 裸火を本体の上や 近くに置かない 床上のワックス、 禁止 設置禁止 ∢⊀ 洗剤、溶剤により、 金属類や液体が 床材と本体底面のすべり止め用ゴムの密着性が 内部に入ると、火災・感電の原因になります。 上がり、床材のはがれ、着色の原因になります。 持ち運びは2人以上で行う 車の中で使用しない 本機の落下や思わぬけがの原因になります。 車(キャスター)付きのテレビ台ごと 移動させるときは、テレビ台のキャスター <sup>2人以上で</sup> 禁止 固定手段を外して本機を支えながらテレビ台を押す。 本機を支えながらテレビ台を押さないと、本機が落下してけが 熱・振動により壊れて、火災・感電の原因になります。 の原因になることがあります。 回転中や、オートターン使用中は、 日本国内専用です 本機に近づかない 外国では放送方式、 特にお子様に 電源電圧が 異なるので ご注意ください 使えません。 <sup>『</sub>ク</sup> 国内専用 禁止また、アフターサービスもできません。 回転させたときに、 This television set is designed for use in Japan only and 壁との間にはさまれると、 can not be used in any other countries. けがの原因になります。 No servicing is available outside of Japan. 乾電池取扱いの注意 アンテナ工事には、技術と経験が必要です ●プラス♪とマイナス●の向きを正しく入れる。 販売店にご相談ください。 ● マイナス●側から 送配電線から離れた場所に 入れる。 設置してください。 正しく入れる アンテナが倒れると 販売店に 相談する 感電の原因になります。 ● 分解したり、ショートさせたり、火の中に BS、CS放送受信用アンテナは強風の影響を受けやすいので 確実に取り付けてください。 投入したりしない。 ● 充雷しない。 内部掃除は、販売店に依頼する ● 種類の違う電池や、 新しい電池と古い電池 1年に一度 禁止 を混ぜて使用しない。 くらいを目安に 電池の破裂、液漏れにより、 してください。 火災・けがや周囲を汚す原因になります。 内部掃除 内部にほこりが アルカリ乾電池のアルカリ性溶液が皮膚や衣服に付着したとき たまったまま使うと、火災や故障の原因になります。 は、きれいな水で洗い流してください。 また、目に入ったときはきれいな水で洗ったあと、ただちに医 とくに梅雨期の前に行うのが効果的です。

内部掃除費用については販売店にご相談ください。

ケーブル類を接続したりはずしたりする前に、必ず電源プラグを抜いてください。

師の治療を受けてください。

安 全 上

さ い

# ご使用上のお願い

#### ■電波妨害について

本機は規格を満たしていますが若干のノイズが出ています。 「ラジオ」や「パソコン」などの機器に本機を近付けると互い に妨害を受けることがあります。このときは機器を影響の ないところまで本機から離してください。

#### ■搬送について

- 引越しや修理などで本機を運搬する場合は、本機用の梱包 箱と緩衝材および包装シート・袋をご用意ください。
- ●本機は立てた状態で運搬してください。 横倒しにして運搬した場合、液晶パネルのガラスが破損 したり、輝点や黒点が増加することがあります。

#### ■壁に取付ける場合

危険ですからお客様ご自身で取り付けずに、販売店にご相 談ください。

#### ■画面の残像について

時刻表示や静止画を長時間表示された場合や、画面サイズ を「ノーマル」で長時間ご使用された場合、部分的に映像が 消えない(残像)症状が発生する場合がありますが、これは 故障ではありません。通常の動画放送をご覧いただくこと により、次第に目立たなくなります。

#### ■動作時の本体温度について

本体や上面の一部は温度が高くなりますので、ご注意くだ さい。品質・性能には問題ありません。

- ■液晶パネルについて
	- 液晶パネルは非常に精密な技術で作られており、99.99% 以上の有効画素がありますが、0.01%以下の画素欠けや常 時点灯する画素があります。これは故障ではありませんの で、あらかじめご了承願います。
	- 液晶パネルが汚れた場合は、脱脂綿か柔らかい布で拭きと ってください。
		- 液晶パネルを素手で触らないでください。
	- 液晶パネルに水滴などがかかった場合はすぐに拭きとっ てください。 そのままにすると液晶パネルの変質、変色の原因になり
	- ます。 ● 液晶パネルを傷つけないでください。 硬いもので液晶パネルの表面を押したり、ひっかいたりし ないでください。
- ■液晶パネルの輝点(点灯したままの点)や黒点(点灯しない点)は保証の対象とはなりません。 ■お客様または第三者が本機の誤使用、使用中に生じた故障、その他の不具合または本機の使用によって受けられ た損害については、法令上賠償責任が認められる場合を除き、当社は一切の責任を負いませんので、あらかじめ ご了承ください。
- ■データ放送の双方向サービスなどで本機に記憶されたお客様の登録情報やポイント情報などの一部、またはすべ ての情報が変化・消失した場合の損害や不利益について、アフターサービス時も含め、当社は一切の責任を負い ませんので、あらかじめご了承ください。
- ■本機でお客様が設定されるデータには、個人情報を含むものがあります。本機を譲渡または廃棄される場合には、 「全情報の初期化」 P.157 により個人情報を消去されることをおすすめします。
- ■火災、地震、風水害、落雷その他の天災地変、塩害、公害、ガス害(硫化ガスなど)や異常電圧による故障および 損傷は有料修理になります。

## ● 留意点

ご使用の前に下記の内容を必ずお読みください。

■受信異常により、本機の操作ができなくなった場合は本体の電源ボタンで電源をいったん切ったあと、 しばらくして再度本体の電源ボタンで電源を入れ直してください。

■国外でこの製品を使用して有料放送サービスを享受することは、有料サービス契約上禁止されています。

- ■付属のB-CASカードはデジタル放送を視聴していただくために、お客さまへ貸与された大切なカードです。破損や紛失などの場 合はただちにB-CAS ビーキャス 〔(株)ビーエス・コンディショナルアクセスシステムズ〕カスタマーセンター へご連絡ください。なお、 P.158 お客さまの責任で破損、故障、紛失などが発生した場合は、再発行費用が請求されます。
- ■万一、本機の不具合により、録画できなかった場合の補償についてはご容赦ください。

■あなたが録画・録音したものは、個人として楽しむなどのほかは、著作権法上権利者に無断で使用できません。

●本機の受信周波数帯域に相当する周波数を用い た機器とは離してご使用ください 本機の受信周波数帯域(VHF:90~222MHz、UHF:470~ 770MHz、BS:1032MHz~1336MHz、CS:1595MHz~ 2071MHz)に相当する周波数を用いた携帯電話などの機器 を、本機やアンテナケーブルの途中に接続している機器に近づ こ、<sub>千城・ファフ</sub>ァファファン。<br>はると、その影響で映像・音声などに不具合が生じる場合があ ります。それらの機器とは離してご使用ください。

●本体の電源ボタンで電源を頻繁に切らないこと をおすすめします

長期間留守にされる場合や本機に異常が発生したとき以外は、 本機の電源プラグをコンセントから抜いたままにしたり、本体 の電源ボタンで電源を切らないことをおすすめします。本機は 電源オフ(待機)状態でも、自動的にデジタル放送のメンテナン ス情報を受信して、ソフトウェアの更新が行われる場合があり ます。

●天候不良によっては、画質、音質が悪くなる場合が あります

衛星デジタル放送の場合、雨の影響により衛星からの電波が弱 くなっているときは、引き続き放送を受信できる降雨対応放送 に切り換えます。(降雨対応放送が行われている場合)降雨対応 放送に切り換わったときは、画面にメッセージが表示されます。 降雨対応放送では、画質や音質が少し悪くなります。また、番組 情報も表示できない場合があります。

●本機に付属しているB-CASカード以外のものを 挿入しないでください

」。<br>B-CASカード挿入口に、正規のB-CASカード以外のものを挿 入すると本機が故障したり破損することがあります。

# ● 本機の設置についてのお願い

#### 4 お願い!

- ●傾斜面や、水平でない面、カーペットなどの軟らかい 面への設置をさけてください。
- 本機の下へ物をはさまないでください。

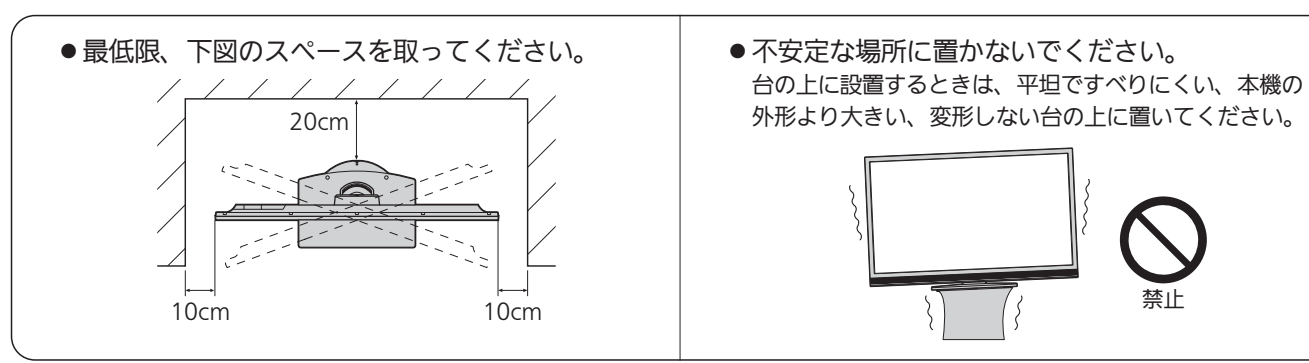

# 転倒防止についてのお願い

# 注意

衝撃などで本機が転倒すると、けがの原因になることがあります。ご家庭での安全確保のために、置く場所が 決まったら次の処置をお願いします。次の処置内容は、振動や衝撃での製品の転倒、落下によるけがなどの危 害を軽減するためのものです。すべての地震等に対してその効果を保証するものではありません。

### |壁や柱などの安定した場所への固定

図−1のように本機を壁や柱などの安定した場所に本機の重さに耐 えられる丈夫なひも(市販品)で確実に取り付けてください。

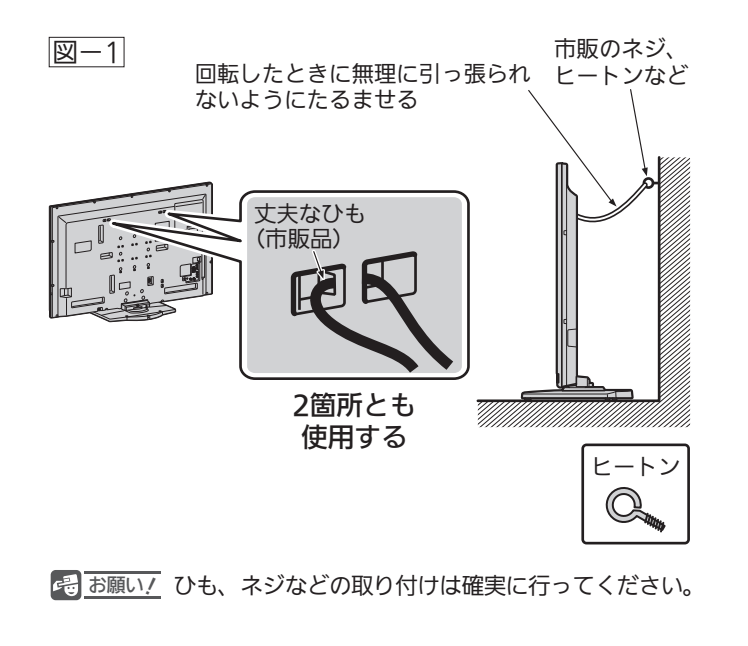

#### テレビ台への固定

図−2のように、お使いの台の天板と液晶テレビのスタンド(2ヵ所) を市販の木ネジで取り付けてください。スタンドのネジ穴部分の 厚みは次のとおりです。

●本機を高いところに置かないでください。

る場所に本機を置かないでください。

● 万一転倒した場合に備えて、就寝場所や避難障害とな

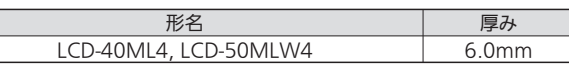

禁止

または、テレビ台への固定用部品(付属品)で、スタンド後面下部 とお使いの台の強固な部分を、固定してください。

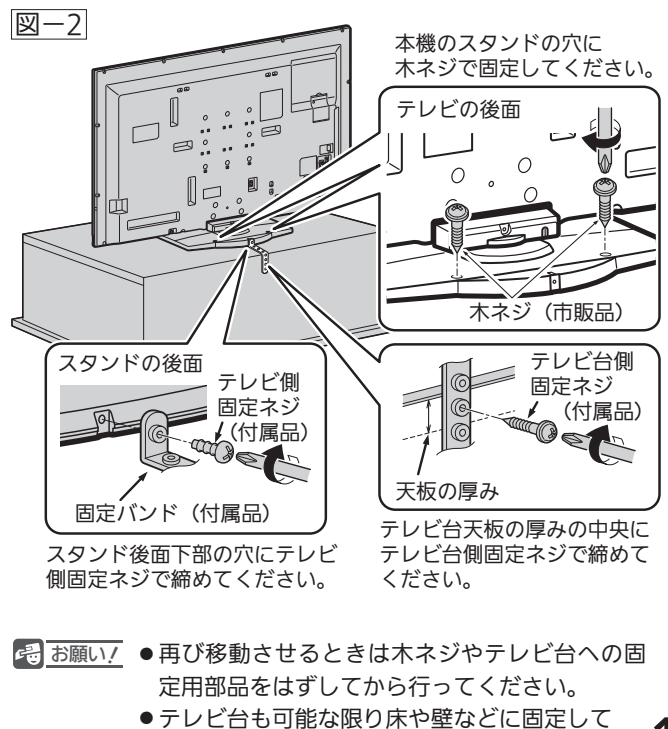

ください。

# 本体前面/側面

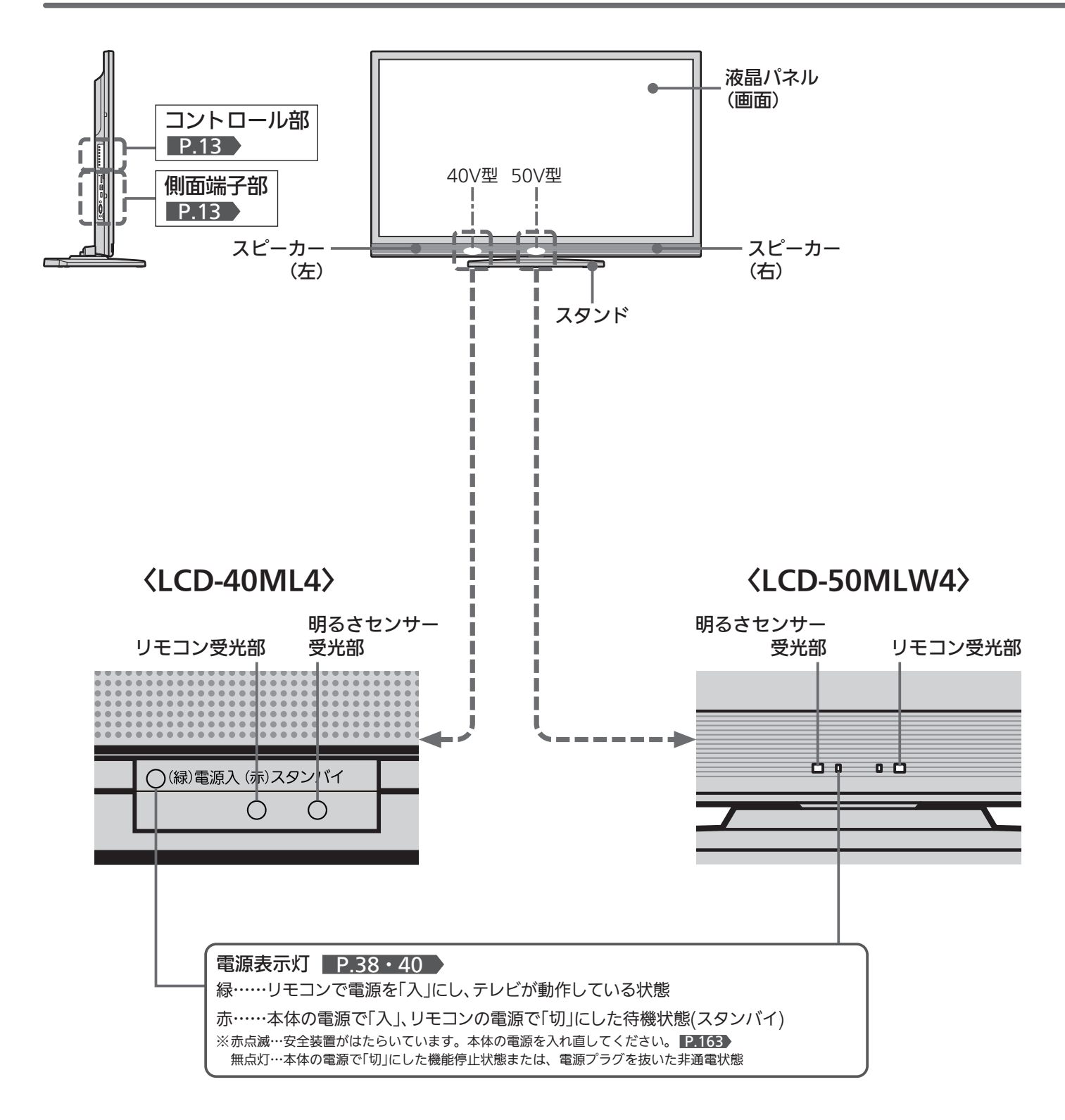

#### お知らせ

- 電源表示灯が無点灯のときは、本体の電源ボタン以外の操作は できません。
- リモコンの電源ボタンで「切」にすると待機状態になります。マ イコンおよびデジタルチューナーなどの回路が通電しています。
- 本機は待機状態のときに、自動的にデジタル放送のメンテナン ス情報を受信して、ソフトウェアの更新が行われる場合があり ますので、長期間留守にされる場合や本機に異常が発生したと

き以外は本体の電源を「切」にしないことをおすすめします。

- 操作できなくなったり、表示が正常でなかったりする場合は、 しばらく本体の電源を「切」にしてみてください。
- ●テレビ画面に向けて光線銃などを使い、画面を標的にするゲー ムでは、正しく動作しないことがあります。 くわしくはゲームの取扱説明書をご覧ください。

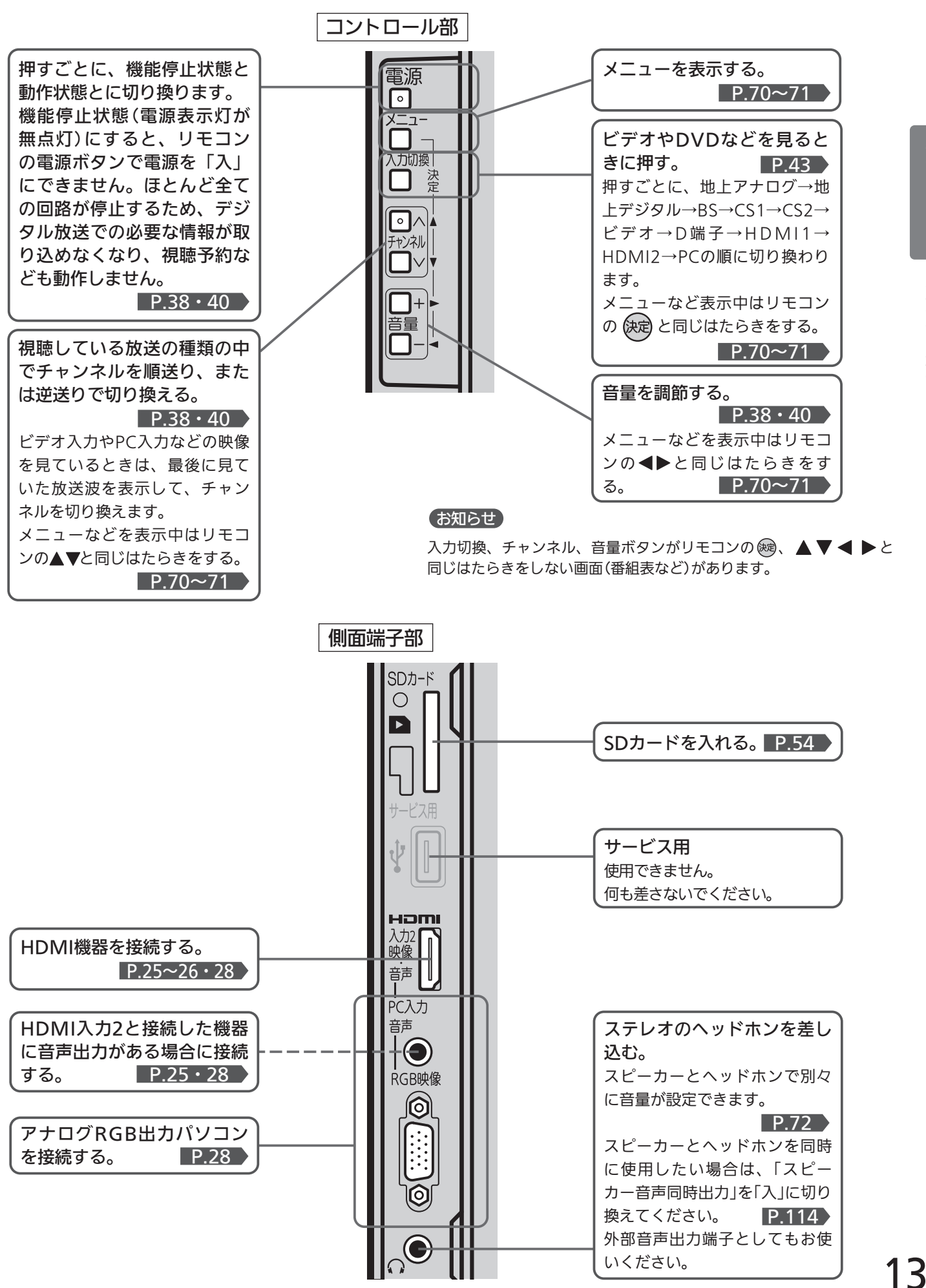

各

前 面 / 側 面

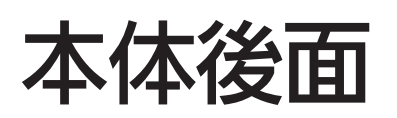

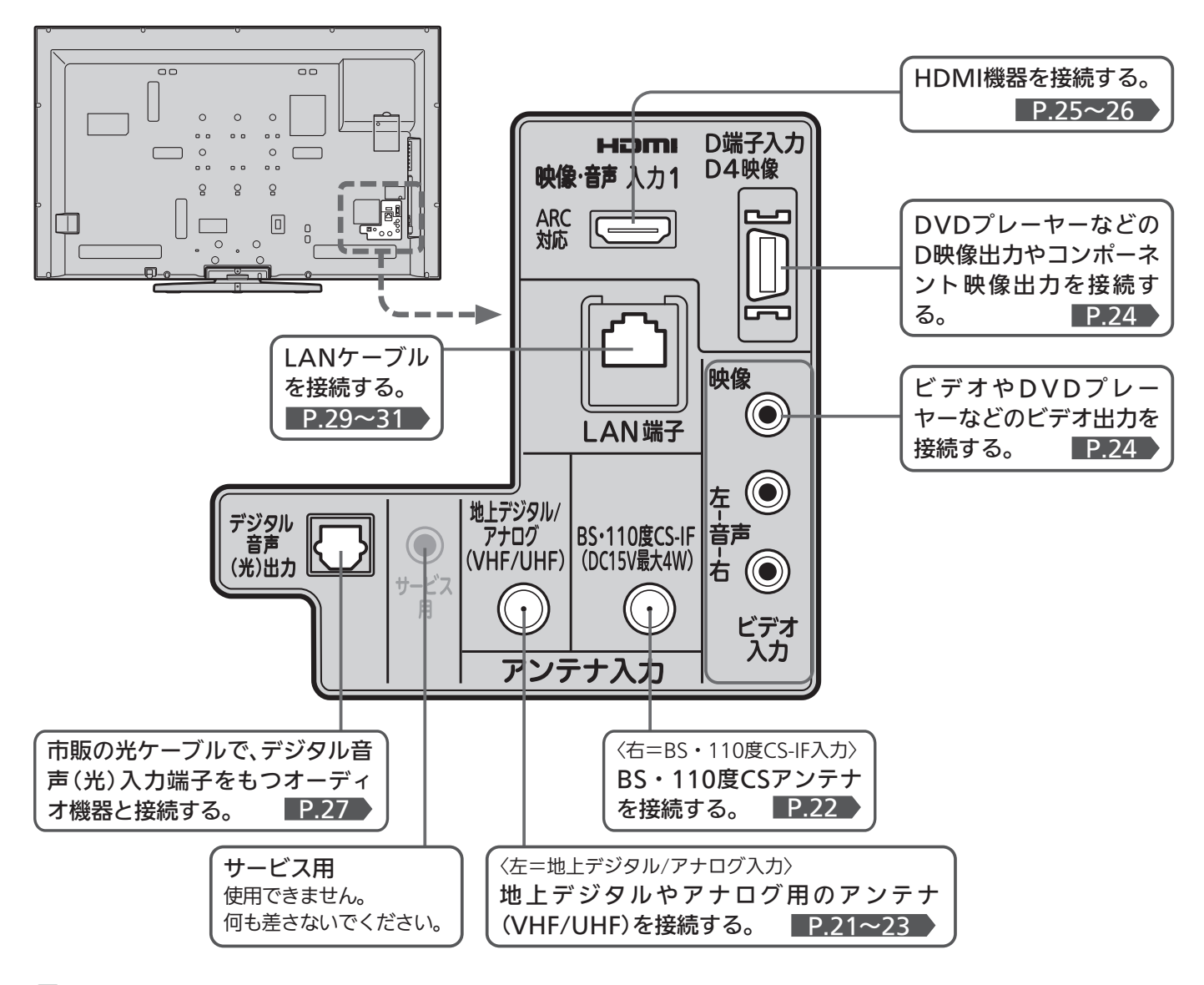

#### <<br />
お願い!

- 接続は、電源プラグを抜いてから行ってください。
- ●映像・音声接続用のプラグと端子で色分けがしてあるものは、 それぞれ色が合うようにつないでください。 映像…黄、音声−左…白、音声−右…赤
- ●プラグはしっかり差し込んでください。不完全な接続は雑音、 映像ノイズなどの原因になります。
- 接続線は、後面のクランパで固定してください。

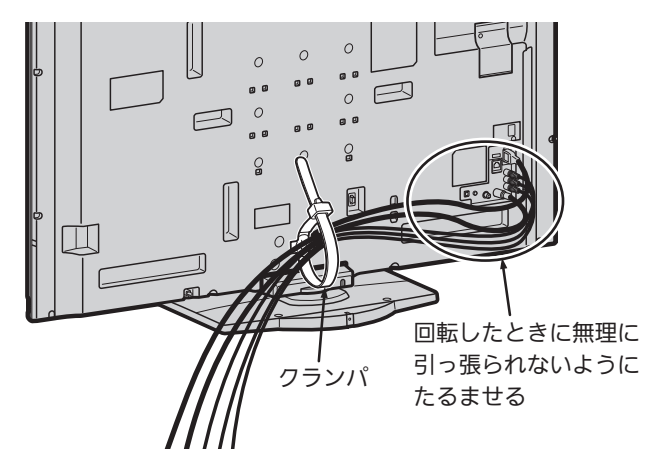

- ●プラグを抜くときは、コードを引っ張らずに、プラグを持って 抜き取ってください。
- 機器をつないで映像が乱れたり、雑音が出るときは、たがいに 近すぎることがあるので、機器を十分に離してください。
- 機器によっては接続が異なる場合がありますので、接続する機 器の説明書もあわせてご覧ください。
- 録画・録音したものは、個人として楽しむなどのほかは、著作 権上、権利者に無断で使用できません。
- 本体後面のリード線を下図のようにしっかり差し込んだ後は、引 っ張ったり抜いたりしないでください。オートターン P.42 機 能が使えなくなります。

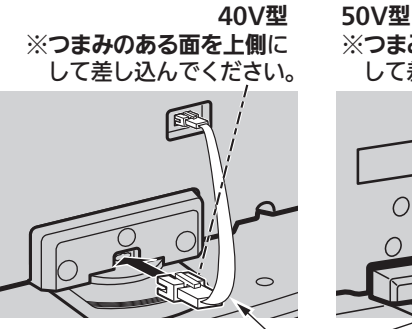

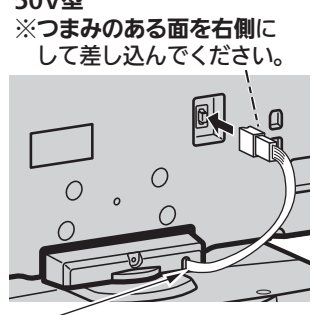

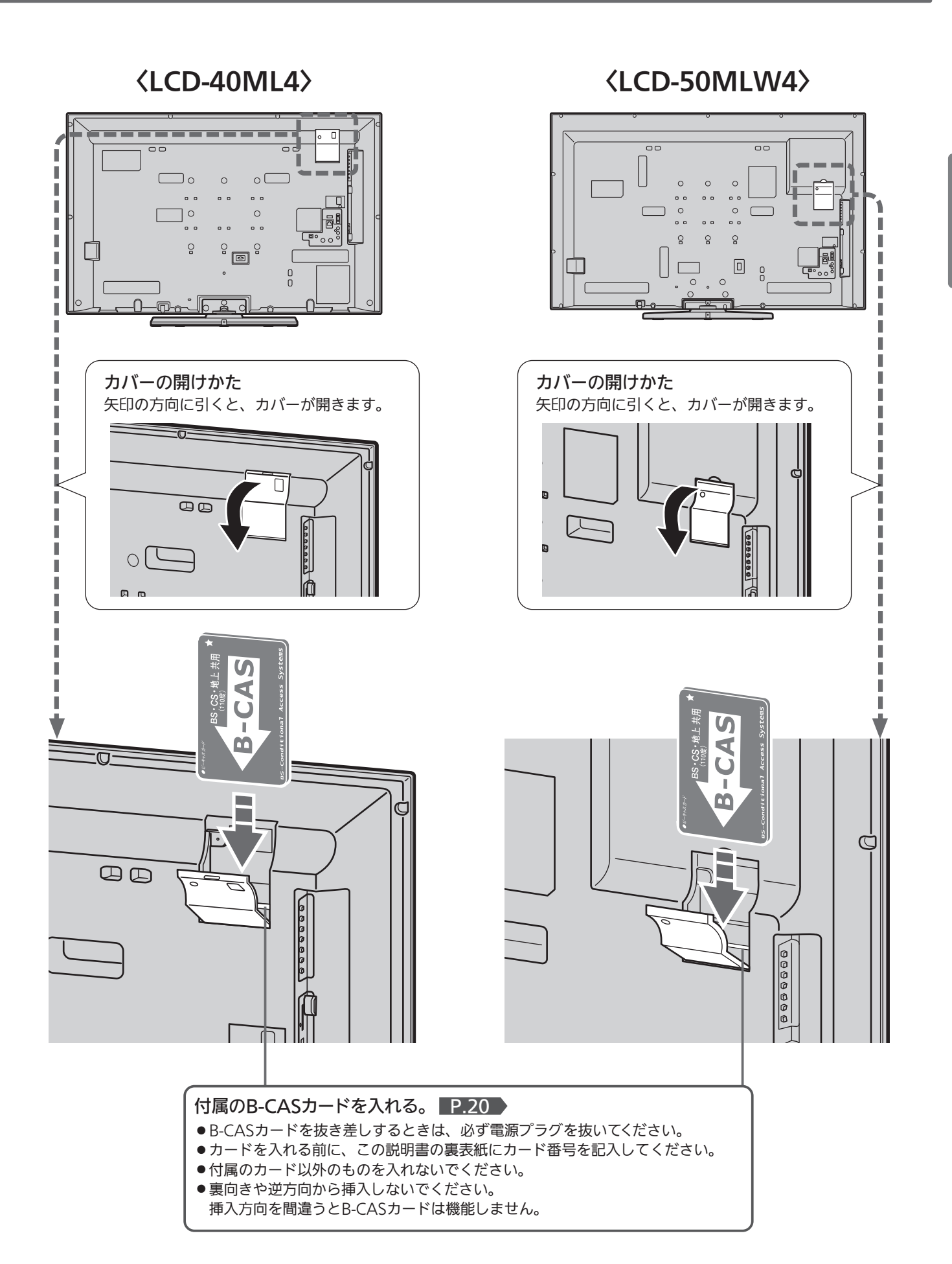

本 体 後 面

# ● ふだんよく使うボタン

#### この製品はリモコンコードを 変更できます。

当社製テレビが複数台近くにあるときなど に切り換えると便利です。 くわしくは P.145 をご覧ください。

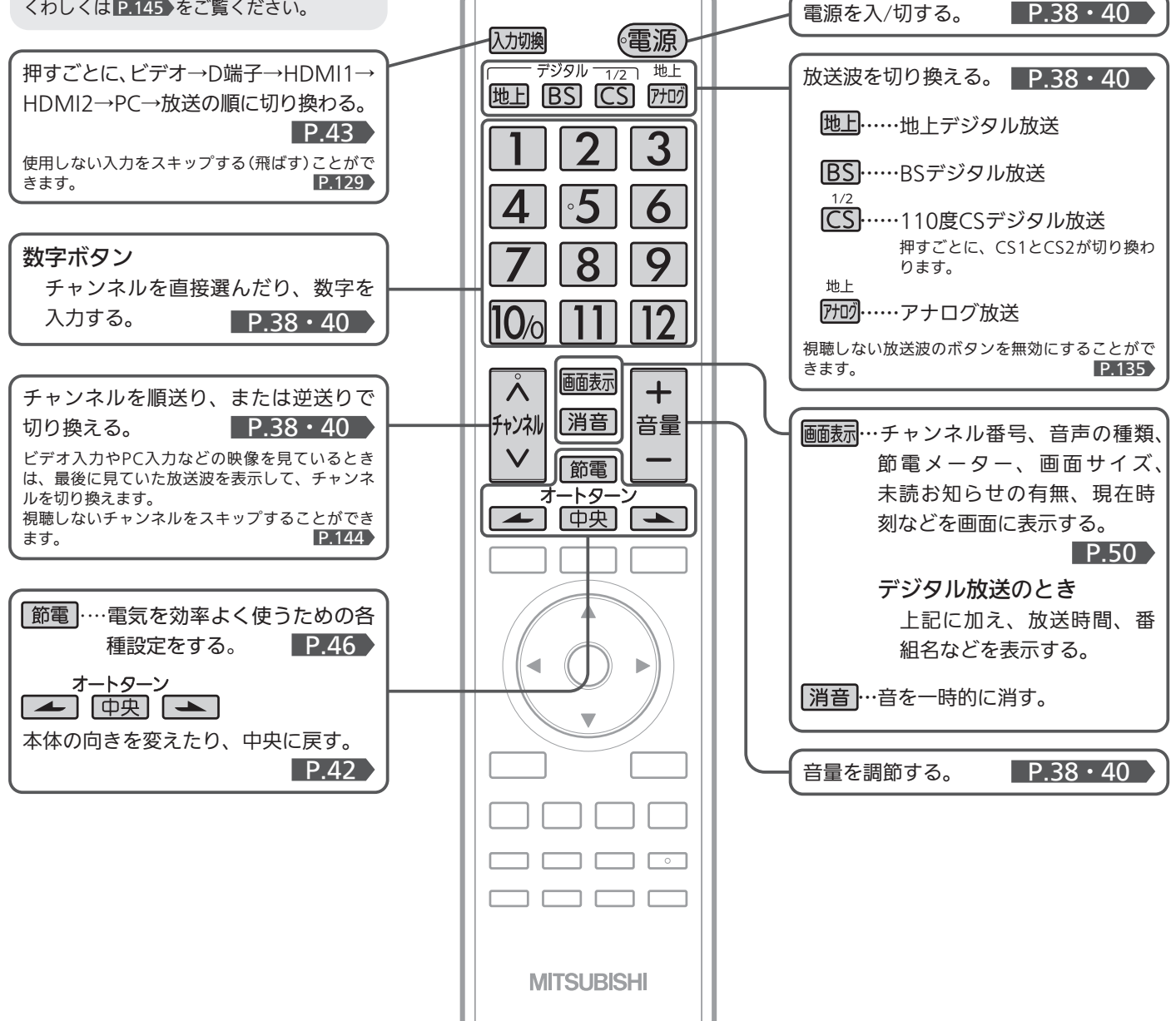

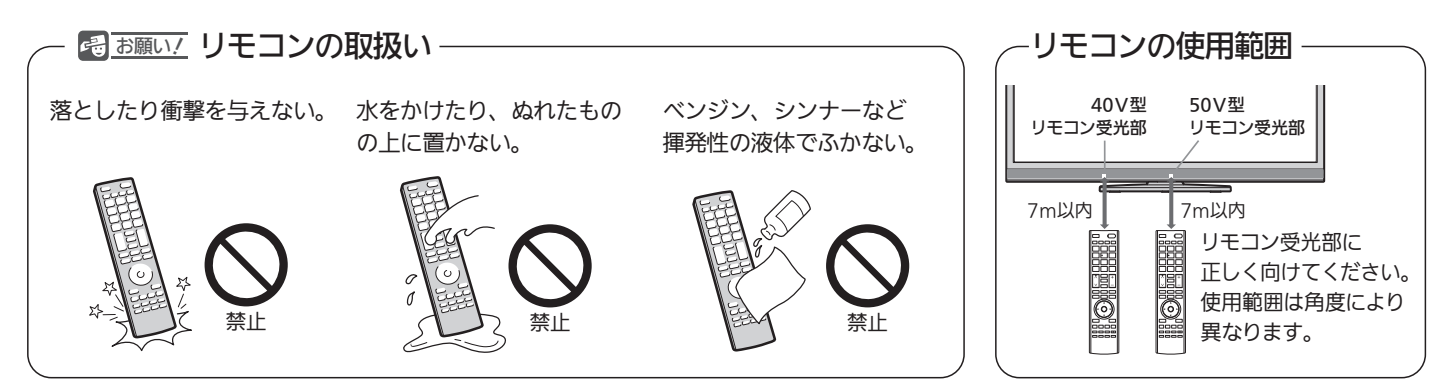

# ● さらに便利に使いこなすボタン

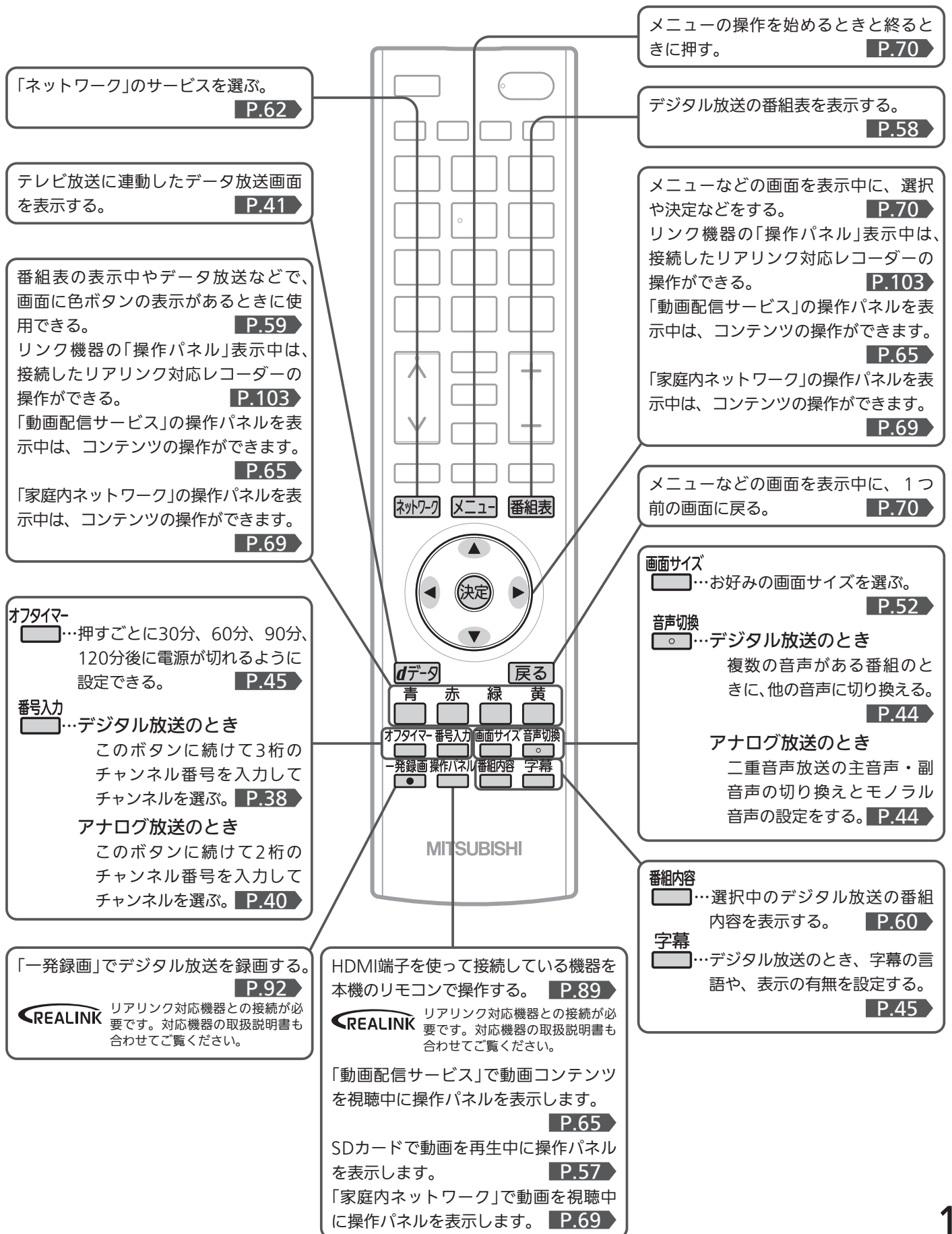

モ コ ン

17

# テレビを見るまでの準備の流れ

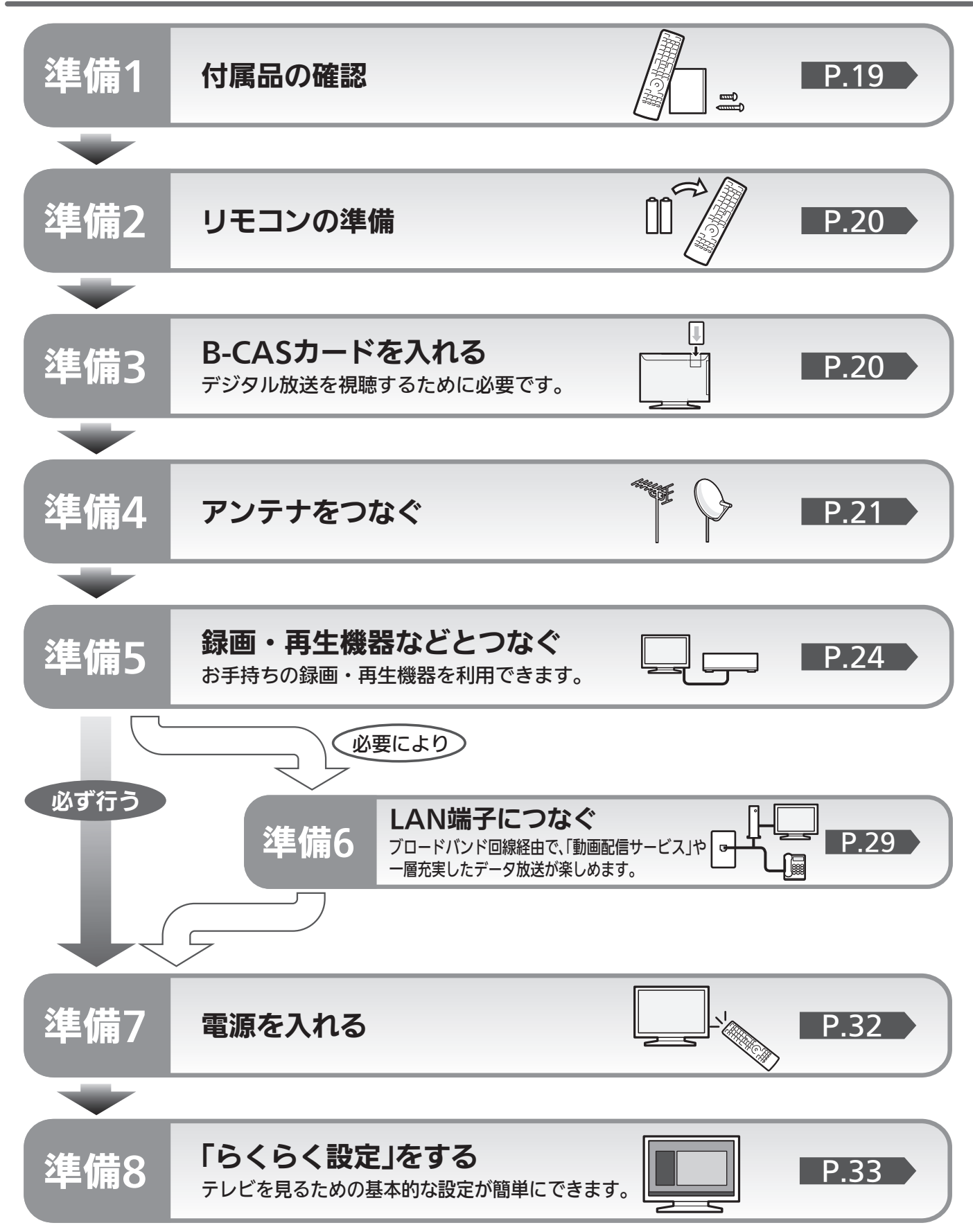

# 準備<sup>1</sup> 付属品を確認する

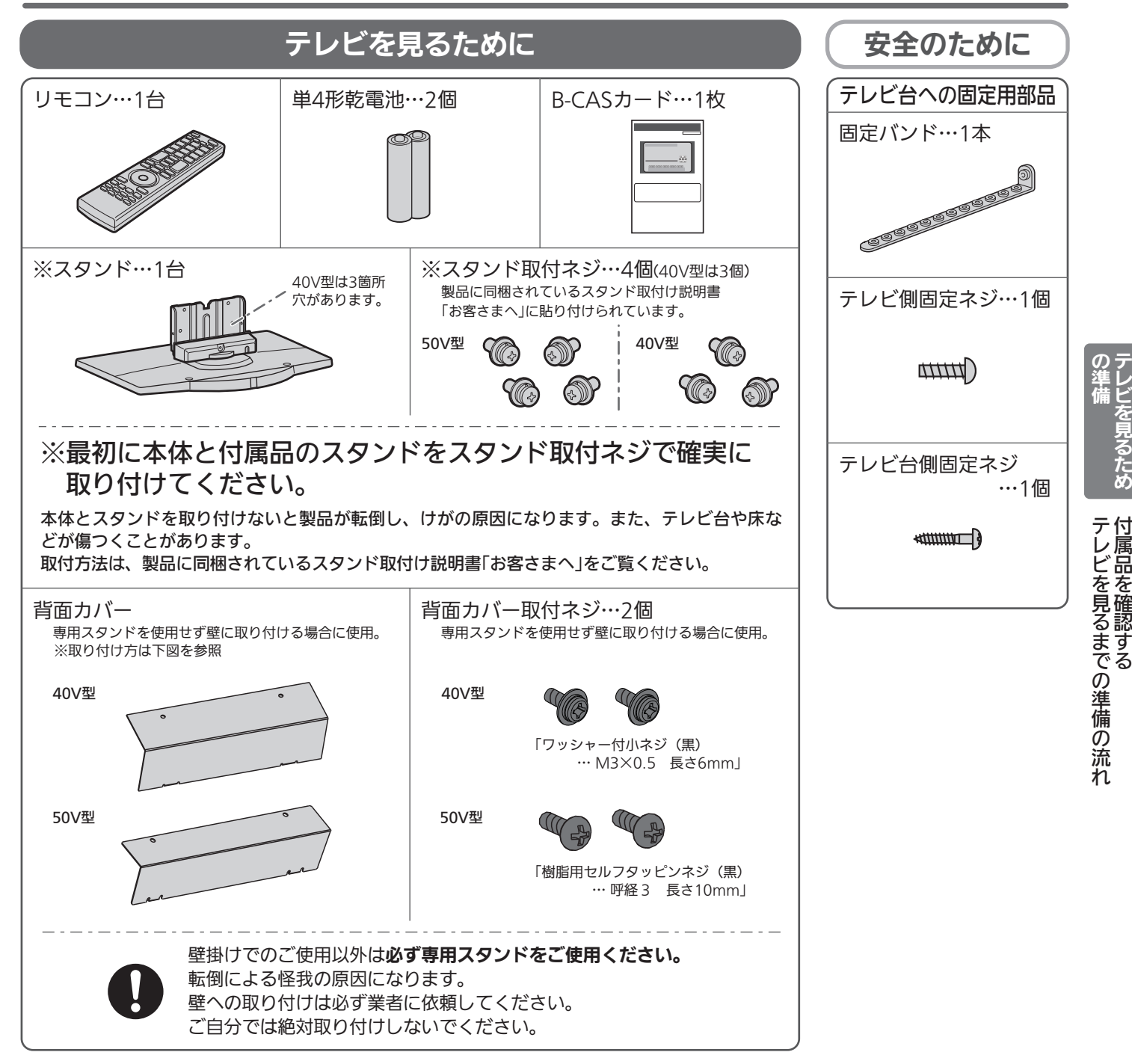

壁掛けでご使用時は本体の専用スタンド取付箇所に、必ず付属の背面カバーを取り付けてご使用ください。

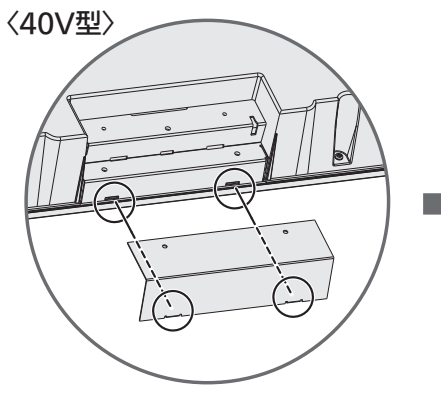

背面カバーの突起部2箇所を本体側の穴 にあわせて差し込む。

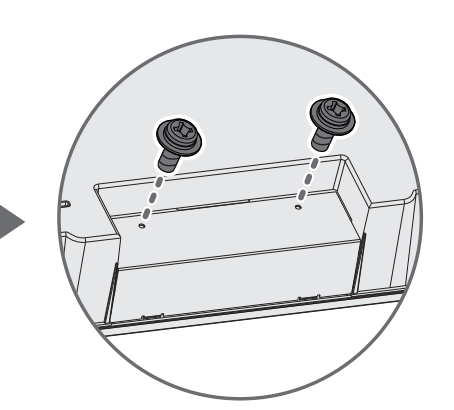

付属のネジ(2個)で固定してください。

50V型に背面カバーを取り付けた場合 〈50V型〉

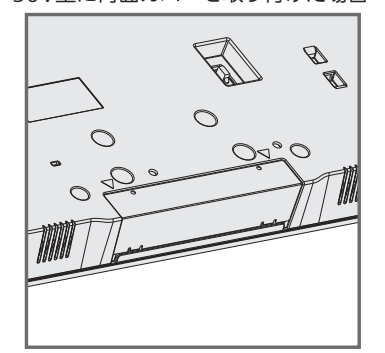

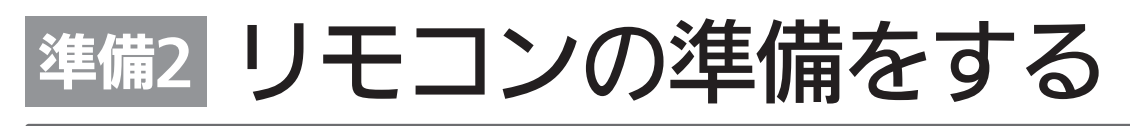

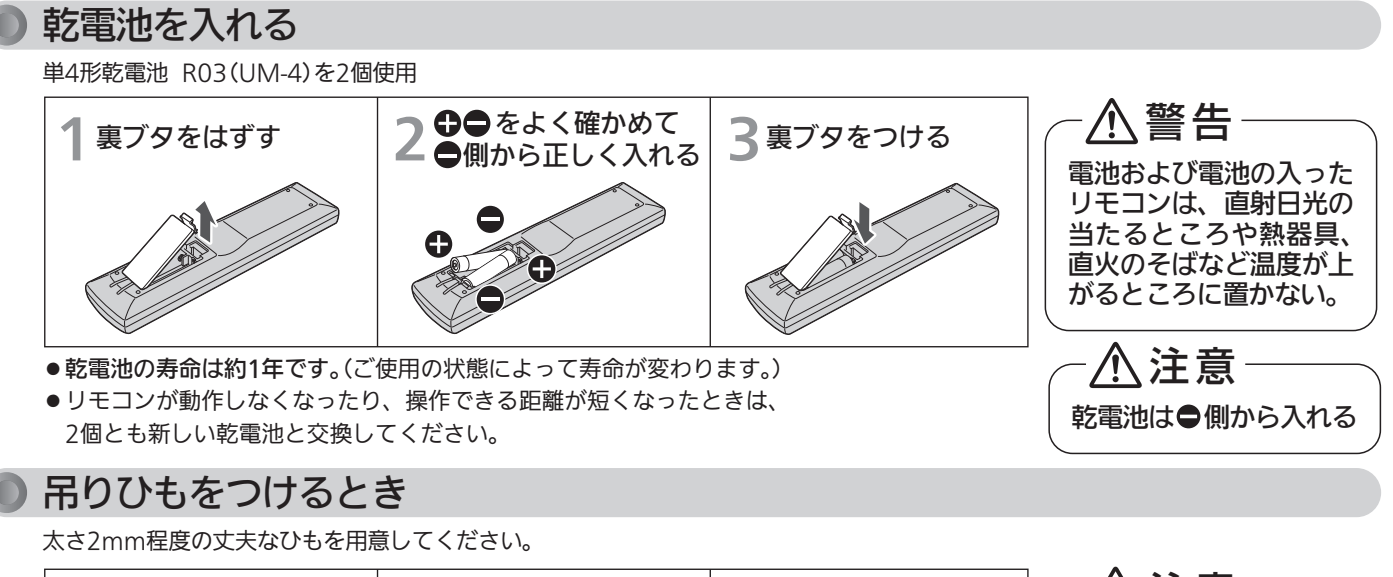

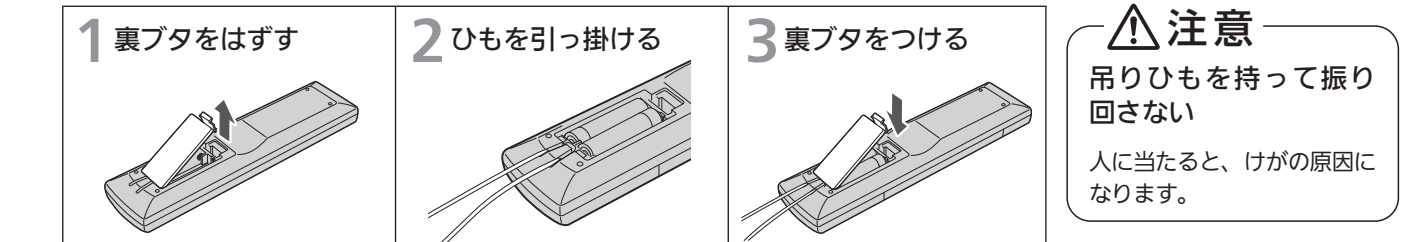

# B-CASカードを入れる 準備3

本機には、B-CASカードを付属しています。B-CASカードはデジタル放送を見るために必要です。 番組の著作権保護のため、B-CASカードを本機に挿入しないとデジタル放送を見ることができません。 現在、デジタル放送をご覧にならなくてもB-CASカードを入れておかれることをおすすめします。 B-CASカードの詳しい説明は、P.158 をご覧ください。

## **● B-CASカードの入れかた**

※B-CASカードを入れただけでは、有料放送の契約料・ 受信料などを課されることはありません。

電源プラグをコンセントに差していな いことを確認する 1

B-CASカードの抜き差しは、必ず電源が切れている状態で行 ってください。

#### カバーを開ける P.15

B-CASカードの挿入口は、本体後面のカバーの中にあります。

B-CASカードを入れる ■ 15 本体後面から見てB-CASカードの矢印の絵柄が見えるよう にして、カードを挿入口方向に合わせ、カード絵柄の矢印 の方向にゆっくりと突き当たるまで押し込んでください。 (カードは一部分が見えた状態となります。)

#### カバーを閉じる  $\mathbf{\Lambda}$

#### **そのお願い!**

- ●本機専用のB-CASカード以外のものを挿入しないでくださ い。故障や破損の原因になります。
- 裏向きや逆方向から挿入しないでください。
- 挿入方向を間違うとB-CASカードは機能しません。

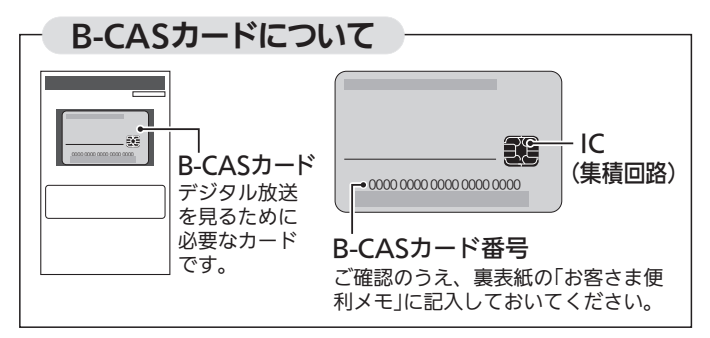

#### ■ B-CASカード取扱い上の留意点

- 折り曲げたり、変形させたりしないでください。
- 重いものをのせたり、踏みつけたりしないでください。
- IC(集積回路)部には、手を触れないでください。
- 分解・加工をしないでください。
- 使用中はB-CASカードを抜き差ししないでください。視聴でき なくなる場合があります。
- B-CASカードを抜くとき
- 万一B-CASカードを抜く必要があるときは、電源プラグを抜い たあと、ゆっくりと抜いてください。
- B-CASカードにはIC(集積回路)が組込まれているため、画面に B-CASカードに関するメッセージが表示されたとき以外は、抜 き差しをしないでください。

2

3

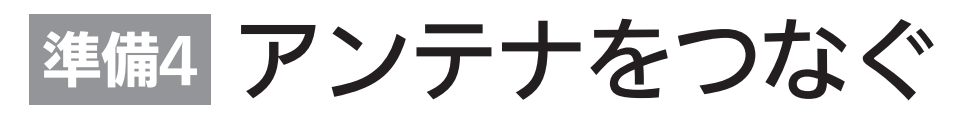

本機はデジタル回路を多く内蔵していますので、きれいな映像でご覧いただくためにはアンテナの接続が重要です。 21ページから23ページの図を参考にして、あてはまる接続を確実に行ってください。

## コレイトアンテナ 地上デジタル放送を見るとき

● 地上デジタル放送をご覧になるためには、UHFアンテナとの接続が必要です。

● ご使用中のUHFアンテナでも一部の地上デジタル放送を受信できる場合があります。 くわしくは、お買上げの販売店にご相談ください。

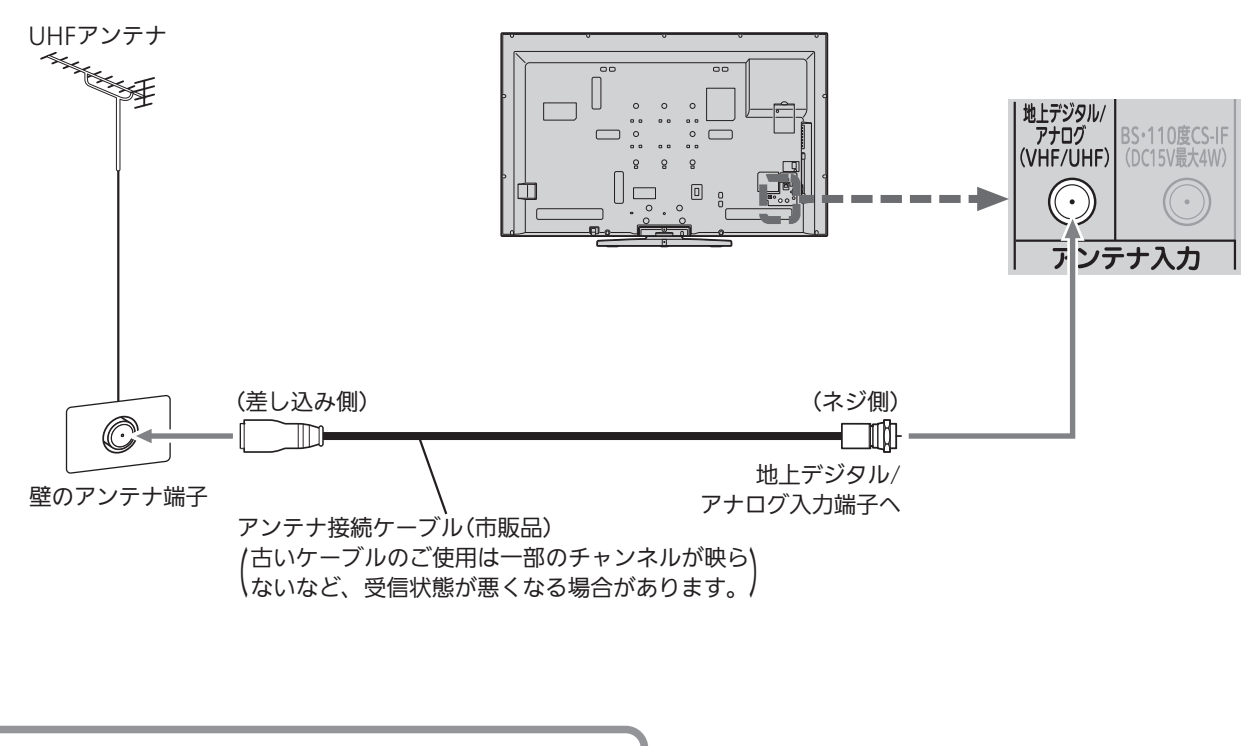

ある放送局だけ映りが悪い、ある部屋だけ映りが悪 いなどの症状があるときは、「屋内配線も重要です」 P.37 をご覧ください。

テ レ ビ を 見 る た め

 $\boldsymbol{\sigma}$ 準 備

**.<br>わる** 

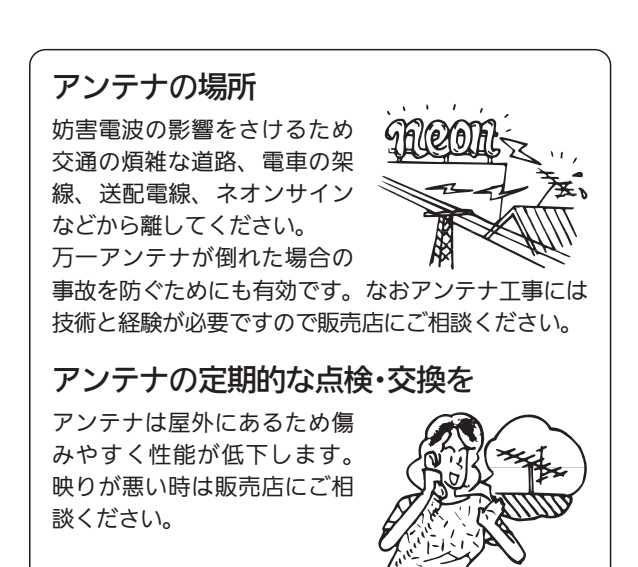

# 準備4 アンテナをつなぐ(つづき)

BS·110度CSアンテナ BSデジタル·110度CSデジタル放送を見るとき

アンテナは、110度CS対応のBSデジタルアンテナをご使用ください。 ケーブルや分配器などは、110度CS帯域に対応しているものをご使用ください。

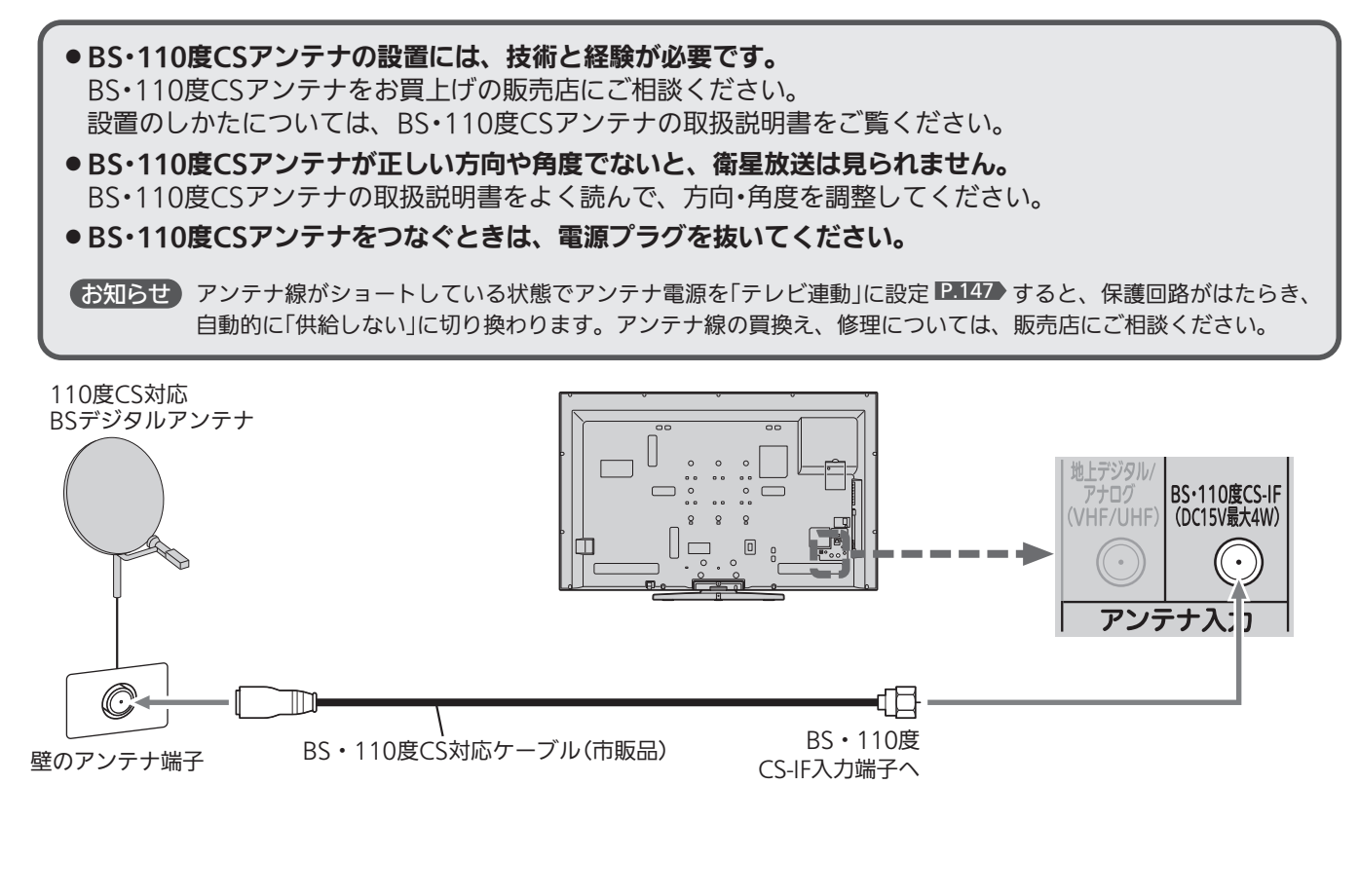

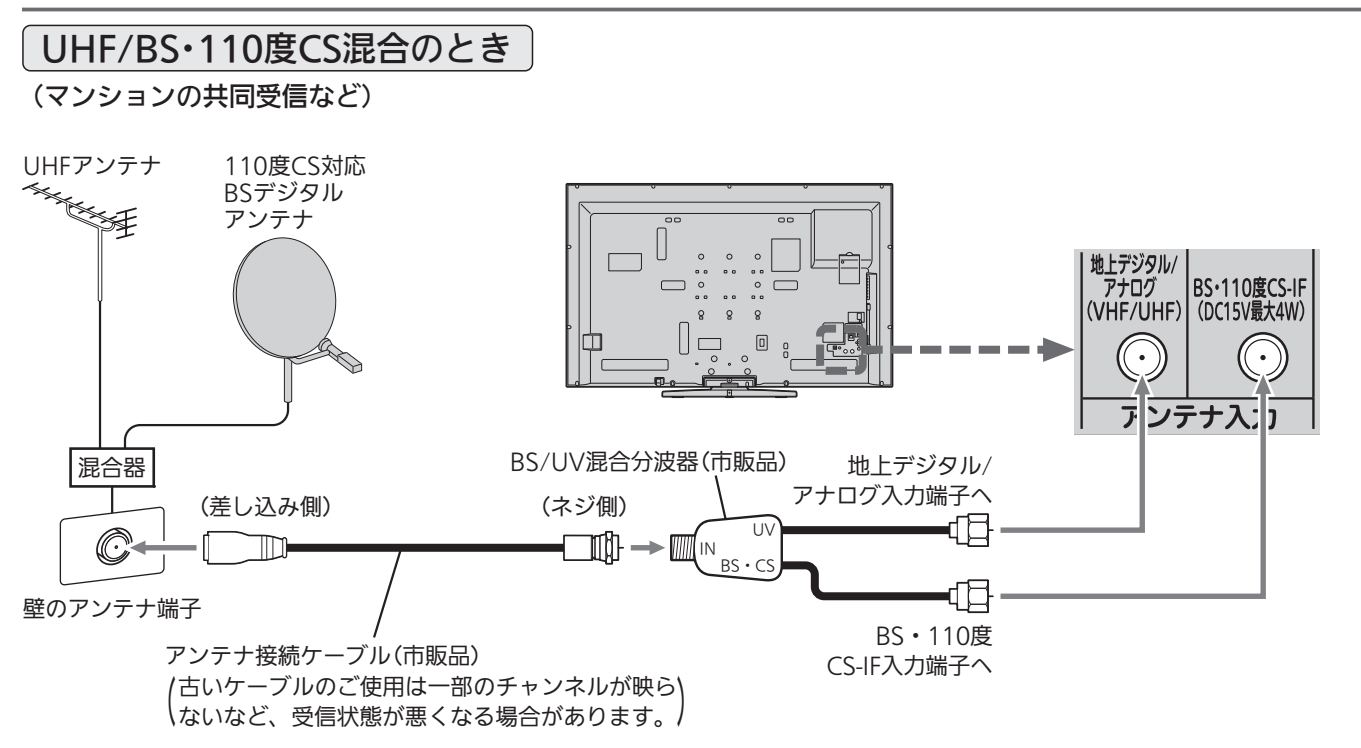

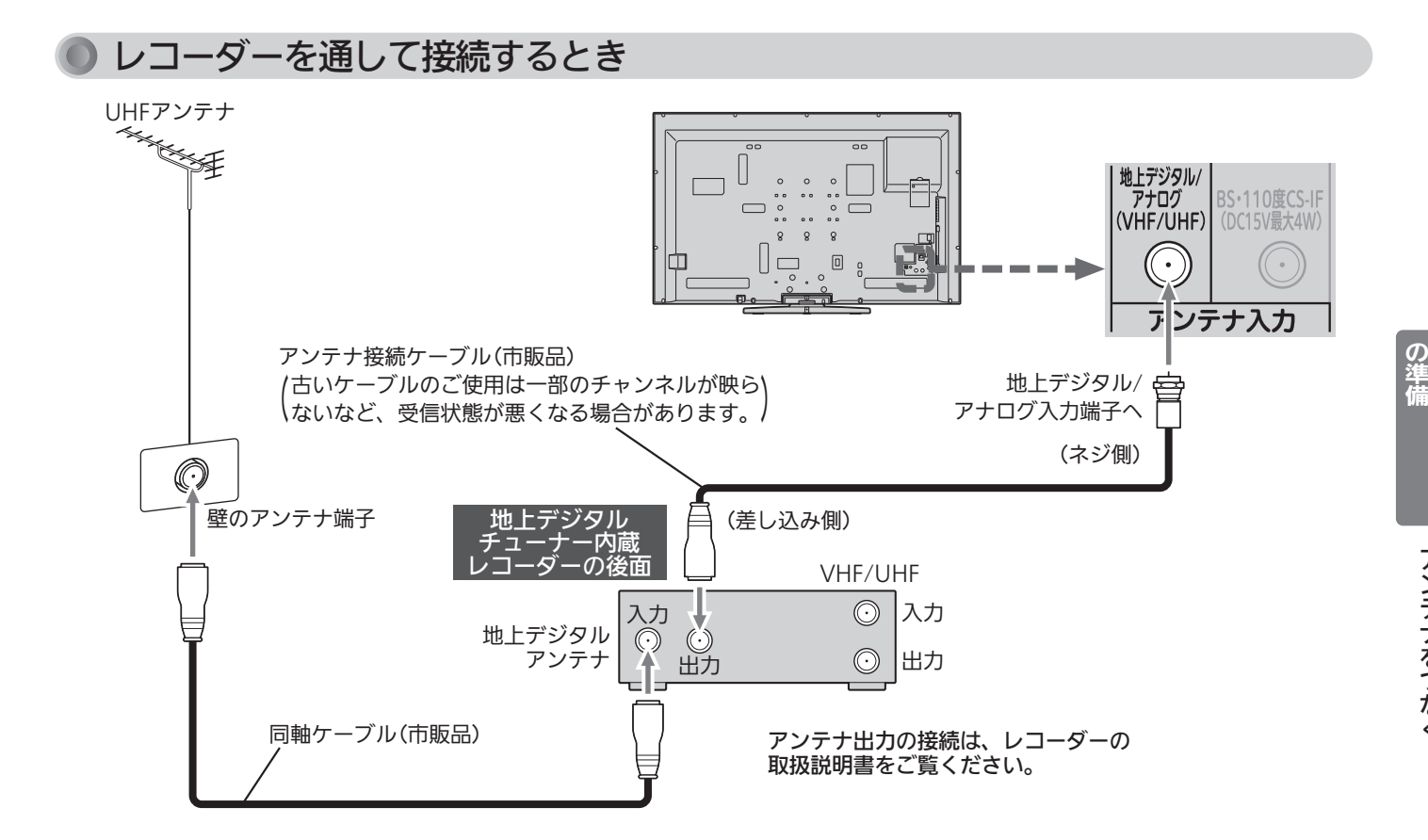

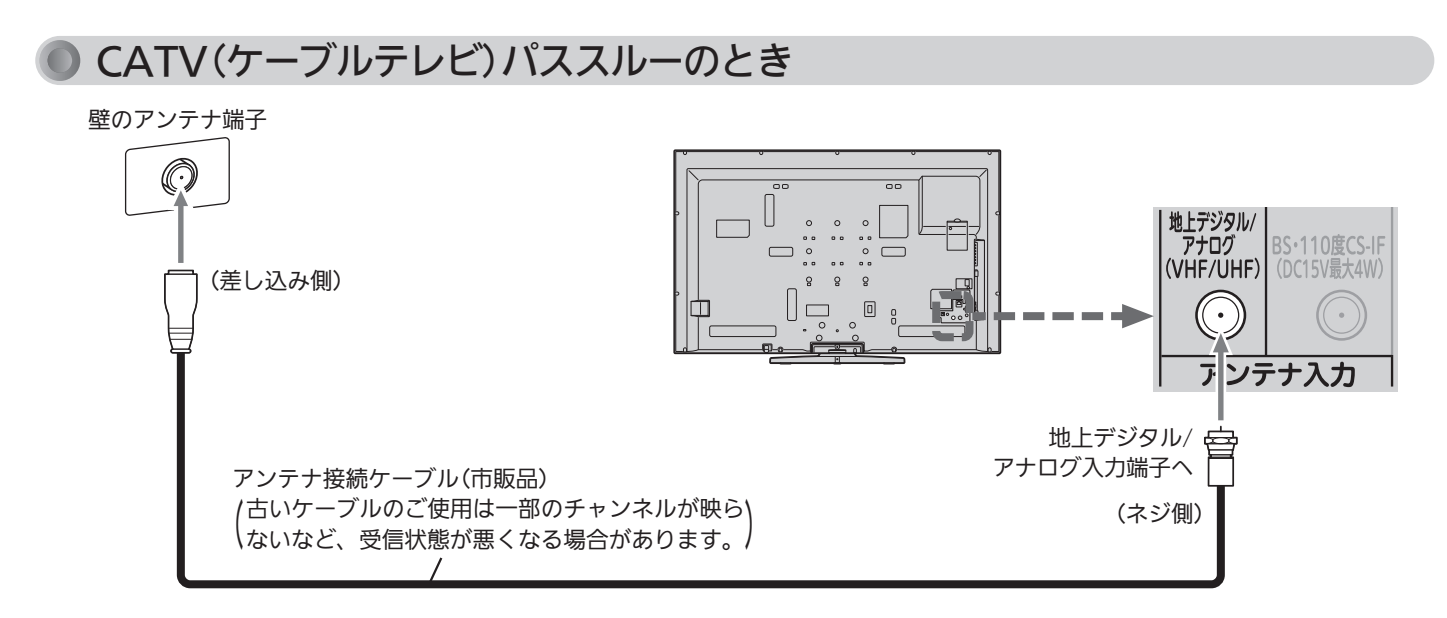

代表的な接続方法を記しています。 くわしくはCATV会社へお問い合わせください。 テ

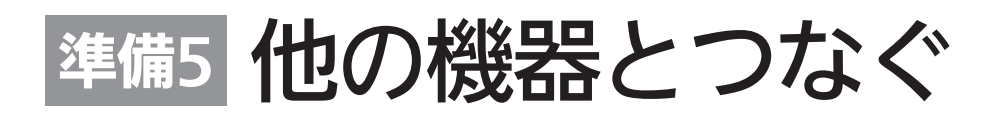

ビデオとの接続 例:「ビデオ入力」に接続する 映像 0  $\circledcirc$  $\overline{8}$  $\mathbb{I}$  $\boxed{0}$ lΜ 右 (●) ビデオ<br>入力 映像入力 端子へ員 ▌ 音声入力 端子へ 映像ケーブル(市販品) 音声ケーブル(市販品) お知らせ ▶信号の流れ ● ビデオの特殊再生機能(早送り、一時停止など) を使うと映像が乱れることがあります。 ● つないだ機器で見るときは、入力切換で「ビデオ」 a<br>U 音声出力 映像出力 音声出力 Ę を選んでください。 Ų 端子から 端子から 端子から モノラルビデオとの接続 (そ) お願い! ビデオ 音声入力コネクタは、ピンプラグ×1←→ピンプラ

ビデオ側の接続や操作については、その機器の取 扱説明書をご覧ください。

DVDプレーヤーとの接続

### 例:「D端子入力」に接続する

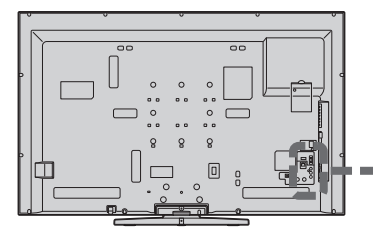

#### お知らせ

- コンポーネント映像端子との接続では、最適な画面サイ ズが自動選択されない場合があります。この場合は、画 面サイズボタンで画面サイズを選んでください。
- ●つないだ機器で見るときは、入力切換で「D端子」を選ん でください。

#### <<br />
お願い!

- ●D端子ケーブルなどの映像信号ケーブルと音声信号ケー ブルは、束ねてご使用ください。
- DVDプレーヤーの接続や操作については、その機器の取 扱説明書をご覧ください。
- DVDプレーヤー側のテレビ画面モードの設定を16:9にし てください。4:3(レターボックス、パンスキャン)に設定 されていると適正な画面サイズで見ることができません。

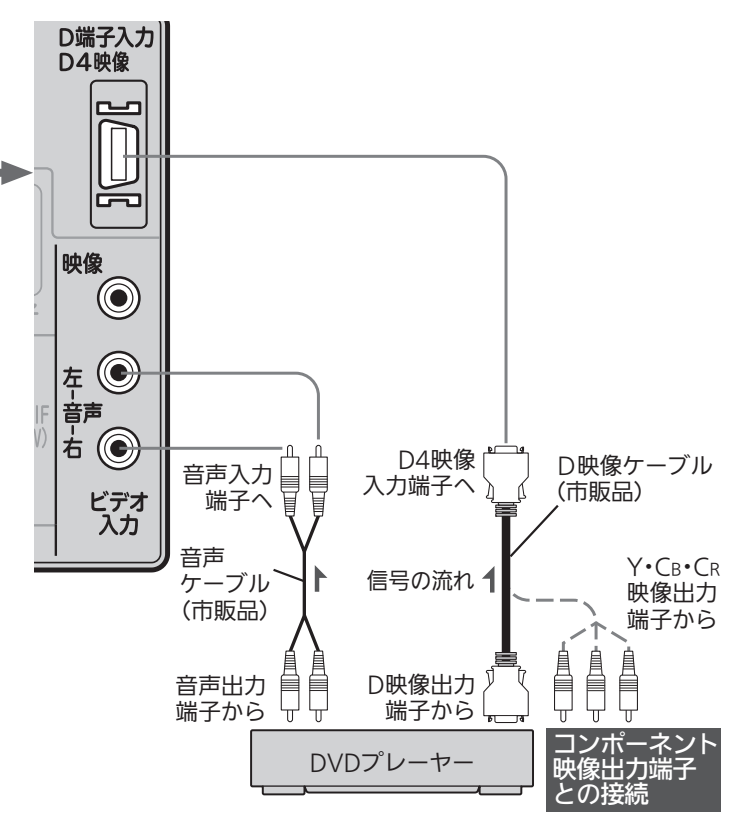

グ×2のケーブル(市販品)で、必ず映像入力コネク タと同じ系統の左と右の両方とも接続します。

### HDMI機器との接続

映像・音声信号を1本のケーブルでつなぐことができます。

リアリンク対応レコーダーでリンク録画 P.92~95·97~98 他リアリンク機能をお使いになるには、この接続を行っ てください。

リアリンク機能については、下記の解説をご覧ください。

リアリンク対応レコーダーには、 ロゴマークが付いています。

### 例:リアリンク対応レコーダーを「HDMI1入力」に接続する

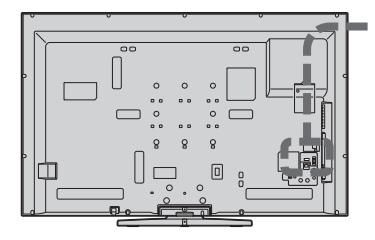

#### (お知らせ)

- 対応している映像信号 480i、480p、1080i、720p、1080p
- 対応している音声信号
	- 種類:リニアPCM
	- サンプリング周波数:48kHz/44.1kHz/32kHz
- HDMI対応機器の映像や音声を楽しむときは、入力切換で「HDMI1」(ま たは「HDMI2」)を選んでください。
- ●「HDMI2入力」は画面に向かって左側面にあります。
- 非対応の信号を入力すると、映像が出なかったり映像が乱れることがあ ります。接続機器側の設定には十分ご注意ください。
- HDMI出力端子付きパソコンを接続するときは、HDMI規格に適合した 信号が出力されるようパソコンを設定のうえご使用ください。
- DVI出力端子付きパソコンを接続するときは、HDMI-DVI変換ケーブル(市 販品)でHDMI2入力に接続し、音声ケーブル(市販品)をすぐ下の音声入力 に接続し、HDMI2アナログ音声入力 P.130 を「入」に設定します。

#### <<br />
お願い!

- HDMIケーブルはHDMI規格認証されたハイスピードHDMIケーブルをご使用ください。
- HDMI対応機器の接続や操作については、その機器の取扱説明書をご覧ください。

#### リアリンク(REALINK)について

HDMIケーブルで接続された機器間では、HDMIの制御信号規格 (CEC:Consumer Electronics Control)に基づき、相互で操作 を行う(リンクする)ことができます。特に当社製機器相互で操作 を行うことを「リアリンク(REALINK)」と称しています。 リアリンク対応のレコーダーをHDMI接続して、「メニュー」→「設 定」→「機能設定」→「リンク設定」の「リンク制御」 P.125 を「入」に 設定していると、本機のリモコンで次のような操作ができます。 (仕様は予告なく変更することがあります。)

- メインメニューに「リンク機器操作」を表示し、その接続機器を 操作できます。(操作できる内容は、接続した機器によって異な ります。) P.89
- ●「メニュー」→「リンク機器操作」→「操作パネル」を選ぶと画面に 「操作パネル」を表示し、その接続機器を操作できます。 P.103
- 一発録画ボタンで視聴中のデジタル放送の録画を接続したレコ ーダーで開始できます。 P.92
- ●本機の番組表などを使って、リアリンク対応レコーダーに録画 予約ができます。 P.94~95・97~98

#### お知らせ

HDMIケーブル (市販品)

●他社製の機器をHDMI接続した場合、リアリンク対応機 器と認識し、メニューに「リンク機器操作」などの表示が 出て、接続機器側の操作の一部(一発録画など)ができる ことがありますが、その動作につきましては保証の対象 ではありません。

HDMI出力端子から

リアリンク対応レコーダー

HDMI 映像・音声 入力端子へ

L

Hamu

映像·音声 入力1

**ARC**<br>対応

D端子入力 **D4映像** 

**PALE** 

Ō.

▶信号の流れ

● HDMI1〜2入力共にリアリンク対応機器を接続したと きは、番号の小さい方から優先されます。

#### <<br />
お願い!

- HDMI端子の接続を変更した場合(HDMI1入力から HDMI2入力に差し替えた場合など)は、本機の電源を入れ 直して入力切換で変更後のHDMI入力を選んで、リアリン ク機器からの映像が映っていることを確認してください。
- 一発録画をする場合や本機の番組表を使って直接レコ ーダーに録画予約(リンク録画)する場合は、レコーダ ーで番組データを受信してレコーダーの番組表が利用 できるようにしておいてください。
- リアリンク対応機器の取扱説明書も合わせてご覧ください。
- リアリンク機能を中止するために「リンク制御」 P.125 を 「切」にした場合は、本機の電源を入れ直してください。

テ

 $\boldsymbol{\sigma}$ 

#### HDMI機器との接続(つづき)

### 例:HDMIコントロール対応AVアンプを「HDMI1入力」に接続する

本機のリモコンで、AVアンプの音量調節ができます。 P.91 本機はARC(オーディオリターンチャンネル) ■■■■■■■■■■■■■■■■■■■ 接続後は、接続先に合わせて光音声 出力設定が必要です。 P.129

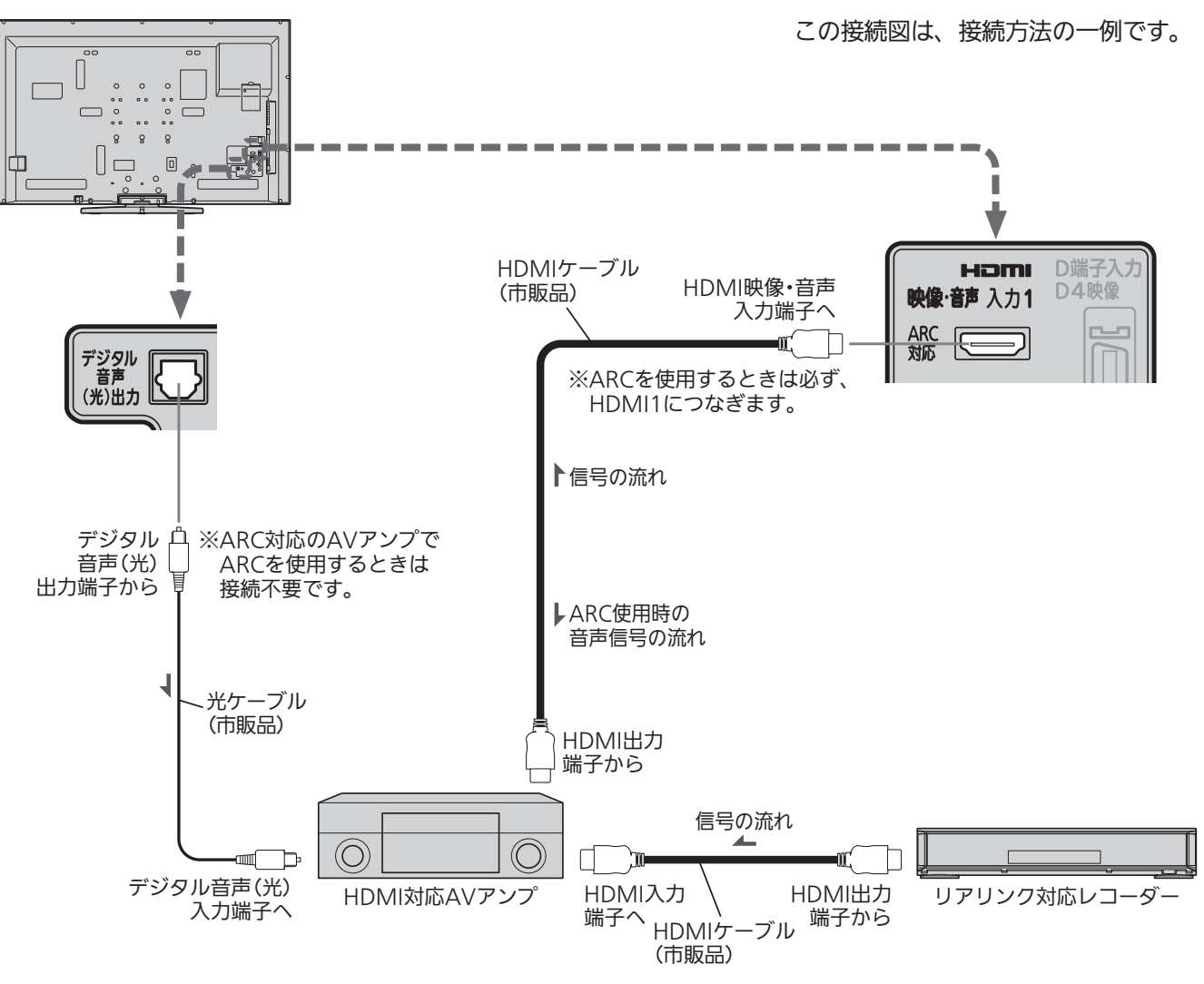

#### <<br />
お願い!

- HDMIケーブルはHDMI規格認証されたハイスピードHDMIケ ーブルをご使用ください。
- HDMIコントロール対応AVアンプをつないだときは、レコーダ ーなど周辺機器はAVアンプと接続してください。周辺機器から のサラウンドやデジタル音声出力でお聞きになれます。
- HDMIコントロール対応AVアンプをつないだときは、デジタル 音声(光)出力もAVアンプと接続してください(ARC対応のAV アンプでARCを使用するときは接続不要です)。 ■P.27 AV アンプに電源が入っているとき、本機の音声が消音される場合 がありますのでAVアンプで本機の音声を聞けるようにします。 この場合でもリモコンの消音ボタンで消音になります。
- ARCを使用するためには、ARC対応のAVアンプが必要です。 また、AVアンプ側の設定が必要な場合があります。
- ARCを使用するときは必ず、HDMI1につないでください。
- ARCを使用するときも、本機とつなぐHDMIケーブルのAVアン プ側はHDMI出力に接続してください。
- AVアンプにリアリンク対応機器をつなぐときは、AVアンプの 電源が「切」になっているとリアリンク機能が使えない場合があ ります。「入」や「スタンバイ」にしてください。
- ●テレビに映像を映すために、AVアンプ側の設定が必要な場合が あります。
- AVアンプを含め、接続する外部機器の取扱説明書もあわせてご 覧ください。
- HDMIコントロール対応機器は製品毎に接続方法や動作が異な りますので機器の取扱説明書もあわせてご覧ください。

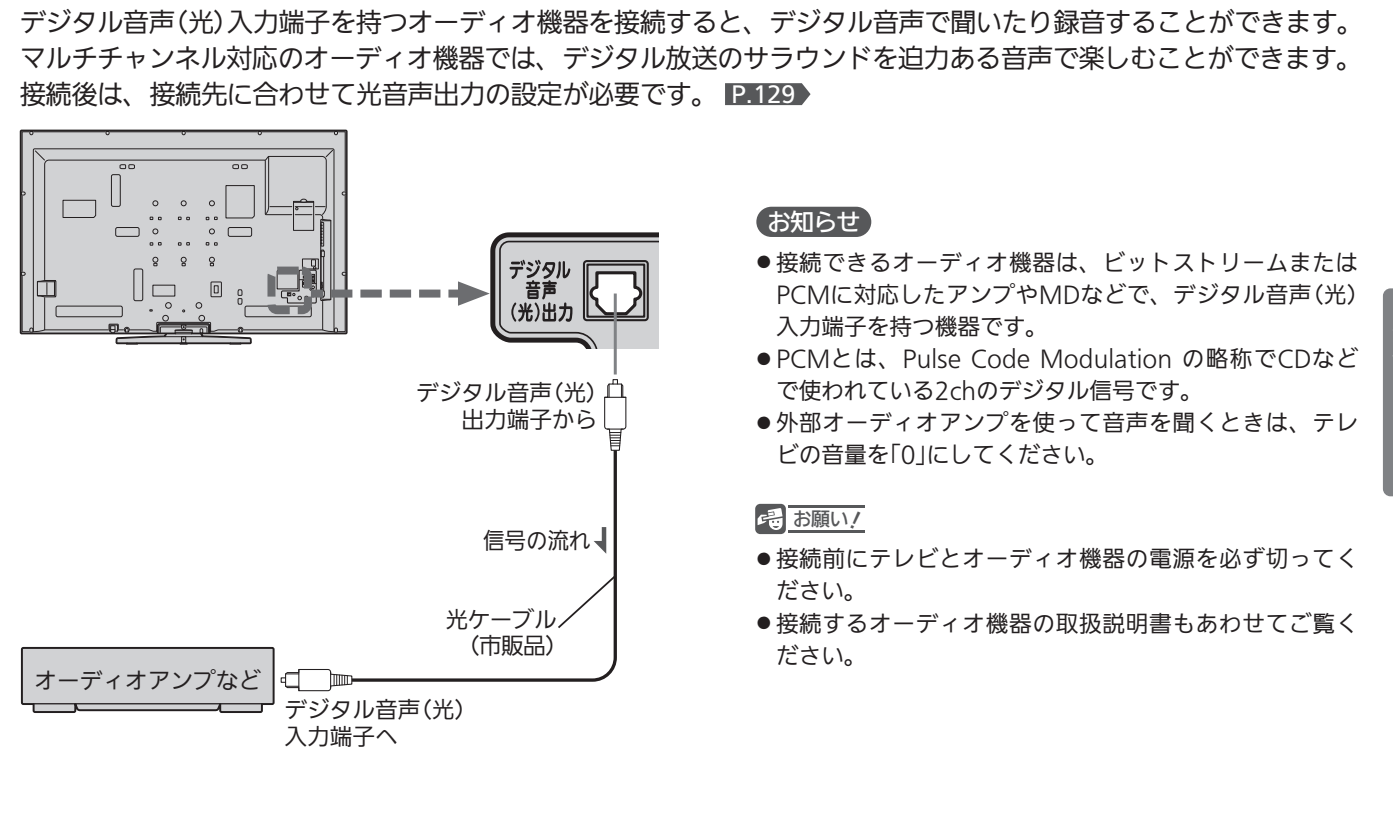

デジタル音声(光)入力対応のオーディオ機器との接続

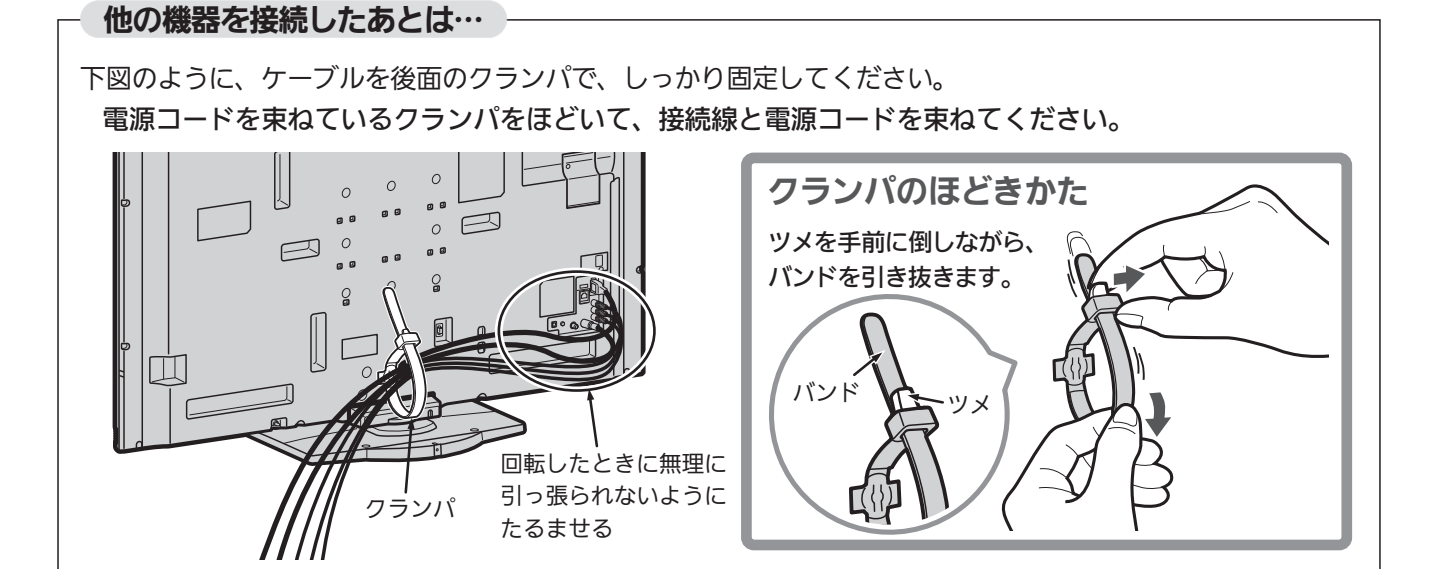

他 の 機 器

と つ な ぐ

# 準備5 他の機器とつなぐ(つづき)

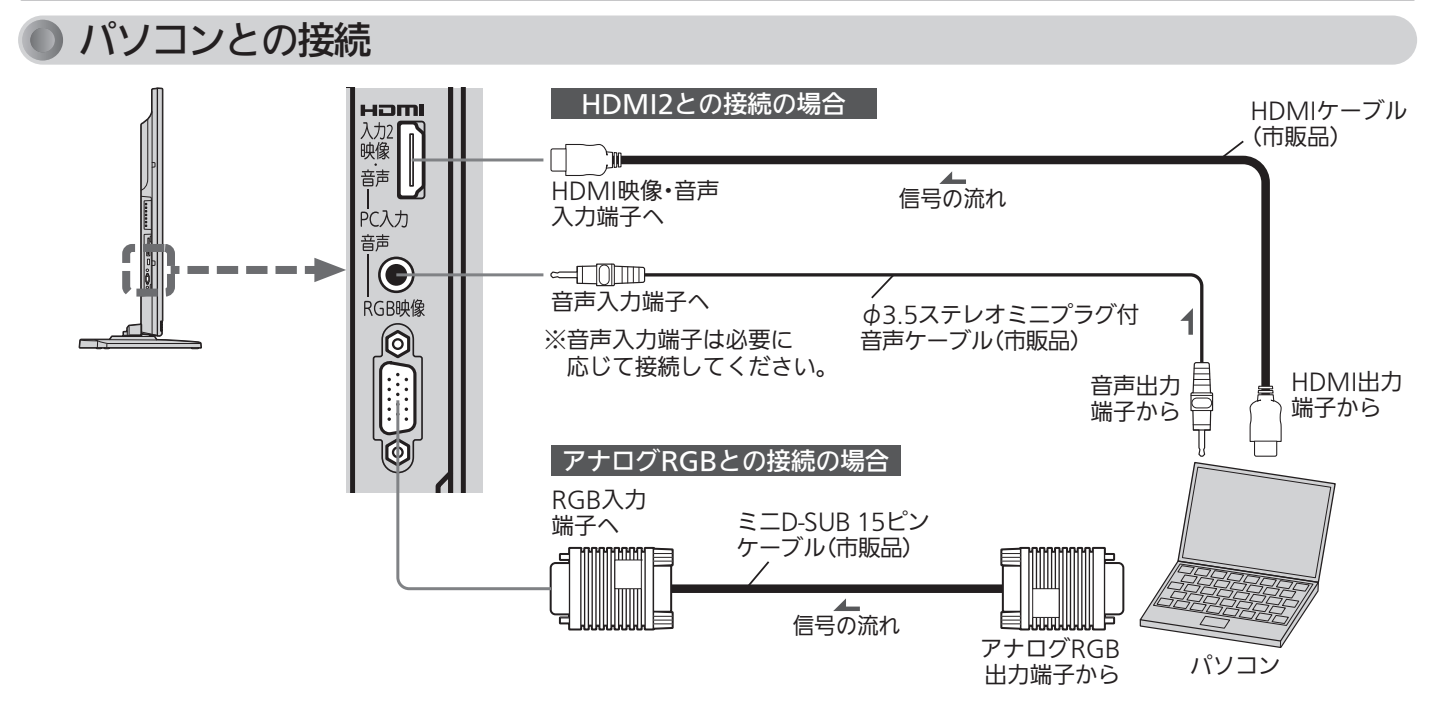

#### お知らせ

- 画像をテレビに映すために、パソコン側の設定が必要な場合が あります。パソコンの取扱説明書もあわせてご覧ください。
- 接続するパソコンの種類によっては、変換コネクタや出力アダ プタなどが必要な場合があります。
- ●音声を接続する場合、パソコン側で先に音量を適当に調整し てください。
- アナログRGB接続したパソコンを使うときは、入力切換で 「PC」を、HDMI接続で使うときは、入力切換で「HDMI2」 (HDMI1に接続した場合は「HDMI1」)を選んでください。
- TVの電源プラグを抜いた状態でPCの電源を先に立ち上げる と、映像が正しく表示されない場合があります。
- アナログRGB接続のとき
	- ・画面サイズボタンは無効です。
	- ・画面の位置・大きさが適切でなかったり、文字のニジミが ある場合は、「メニュー」→「設定」→「画面設定」の「PC設定」 で調整してください。
	- ・PC入力端子に信号が入力されていない場合は、メニュー の「PC設定」に入ることができません。
- HDMI接続のとき

・HDMI接続時の音声は接続されるパソコンにより音声端子 との接続が必要な場合があります。パソコンの取扱説明書 もあわせてご覧ください。 音声接続をする場合は、「メニュー」→「設定」→「機能設定」 →「入出力設定」→「HDMI2アナログ音声入力」を「入」に設 定してください。

#### <<br />
お願い!

- 接続前にテレビとパソコンの電源を必ず切ってください。
- 接続するパソコンの取扱説明書もあわせてご覧ください。
- 接続するパソコンの仕様によっては正常に表示できない場合が あります。
- HDMIケーブルはHDMI規格認証されたハイスピードHDMI ケーブルをご使用ください。
- HDMI接続と同時に音声入力端子を使用するときは必ず、 HDMI2につないでください。

#### アナログRGB入力対応信号表

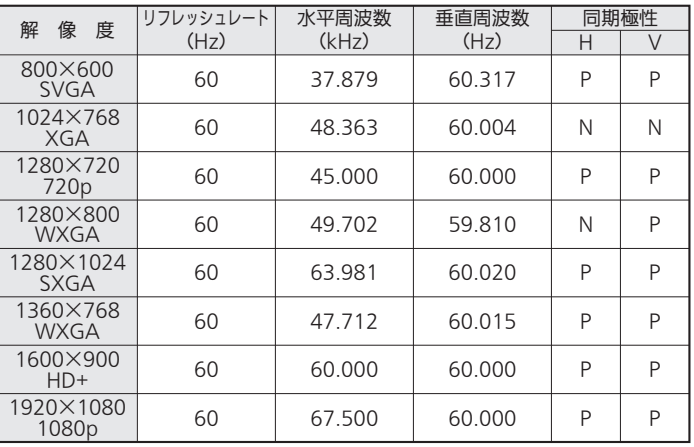

表の6項目すべてが一致していないと、表示位置が片寄ったり、画 面がぼけることがあります。

#### HDMI入力対応信号表

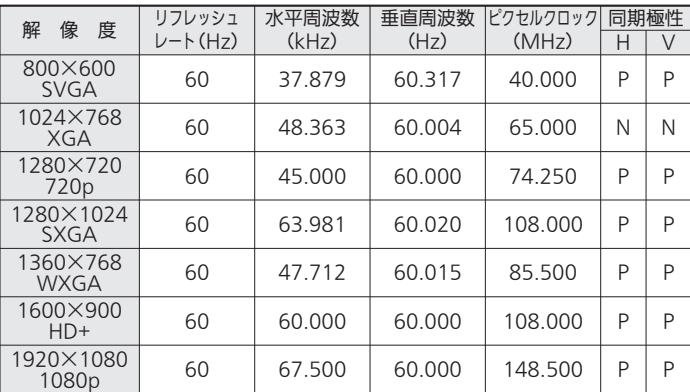

表の7項目すべてが一致していないと、表示位置が片寄ったり、画 面がぼけることがあります。

# 準備6 LAN端子につなぐ

デジタル放送のデータ放送を行っている放送局との双方向通信は、ブロードバンド環境(FTTH、ADSL、CATVなど)をお 持ちの場合、本機のLAN端子を使用することにより一層充実したデータ放送サービスなどを楽しむことができます。サー ビスの詳細は各放送局にお尋ねください。「動画配信サービス」を利用するためにはブロードバンド環境が必要です。 家庭内ネットワーク機能を利用するときも、LAN端子につなぎます。

# 既にブロードバンド環境をお持ちの場合

### ■ まず、次のことをご確認ください。

- 回線業者やプロバイダとの契約
- 必要な機器の準備
- FTTH回線終端装置、またはADSLモデムやブロードバンドルーターなどの接続と設定

#### ■ 回線の種類や回線業者、プロバイダにより、必要な機器と接続方法が異なります。

- FTTH回線終端装置、またはADSLモデムやブロードバンドルーター、ハブ、スプリッター、ケーブルは、 回線業者やプロバイダが指定する製品をお使いください。
- お使いのモデムやブロードバンドルーター、ハブの取扱説明書も合わせてご覧ください。
- 本機では、ブロードバンドルーターやブロードバンドルーター機能付きADSLモデムなどの設定はできま せん。パソコンなどでの設定が必要な場合があります。
- 必ず電気通信事業法に基づく認定品ルーター等に接続してください。

#### **● FTTH(光ファイバー)回線をご利用の場合**

● 接続方法などご不明な点につきましては、プロバイダや回線業者へお問い合わせください。

- ADSL回線をご利用の場合
	- ブリッジ型ADSLモデムをお使いの場合は、ブロードバンドルーター(市販品)が必要です。
	- USB接続のADSLモデムをお使いの場合などは、ADSL事業者にご相談ください。
	- ●プロバイダや回線業者、モデム、ブロードバンドルーターなどの組合わせによっては、本機と接続でき ない場合や追加契約などが必要になる場合があります。
	- ADSLモデムについてご不明な点は、ご利用のADSL事業者やプロバイダにお問い合わせください。
	- ADSLの接続については、専門知識が必要なため、ADSL事業者にお問い合わせください。
- **CATV(ケーブルテレビ)回線をご利用の場合** 
	- 接続方法などご不明な点につきましては、ケーブルテレビ会社へお問い合わせください。

# ブロードバンド環境をお持ちでない場合

#### ■ まず、ブロードバンド環境が必要です。

●プロバイダおよび回線業者と別途ご契約(有料)をしていただく必要があります。 くわしくは、プロバイダまたは回線業者にお問い合わせください。

#### ● 接続についてのお願い

- LANケーブルは、10BASE-T/100BASE-TXタイプ のものをご使用ください。
- LANケーブルには、ストレートケーブルとクロスケ ーブルの2種類があり、回線終端装置、またはモデ ムやルーターなどの種類によって使用するものが異 なります。くわしくは、回線終端装置、またはモデ ムやルーターの取扱説明書をご覧ください。
- 電話回線のみで通信が行われる場合は、対応できま せん。

#### ● 本機のMACアドレスの確認方法

ルーターの設定などで本機のMACアドレスを確認する 場合は、次の手順でご確認ください。

- 1 メニューボタンを押す
- 2 ▲ ▼で「設定」を選び、決定ボタンを押す
- 3 ▲ ▼で「初期設定」を選び、決定ボタンを押す
- 4 ▲ ▼で「通信設定」を選び、決定ボタンを押す
- 5 表示されたウィンドウ内のMACアドレスを確認する

L 他 A N 端 子

テ レ ビ を 見 る た め

 $\boldsymbol{\sigma}$ 準 備

の 機 器

ごとつ なぐ

**につなぐ** 

### FTTH(光ファイバー)回線

接続後は、「通信設定」 を行ってください。 P.149~152

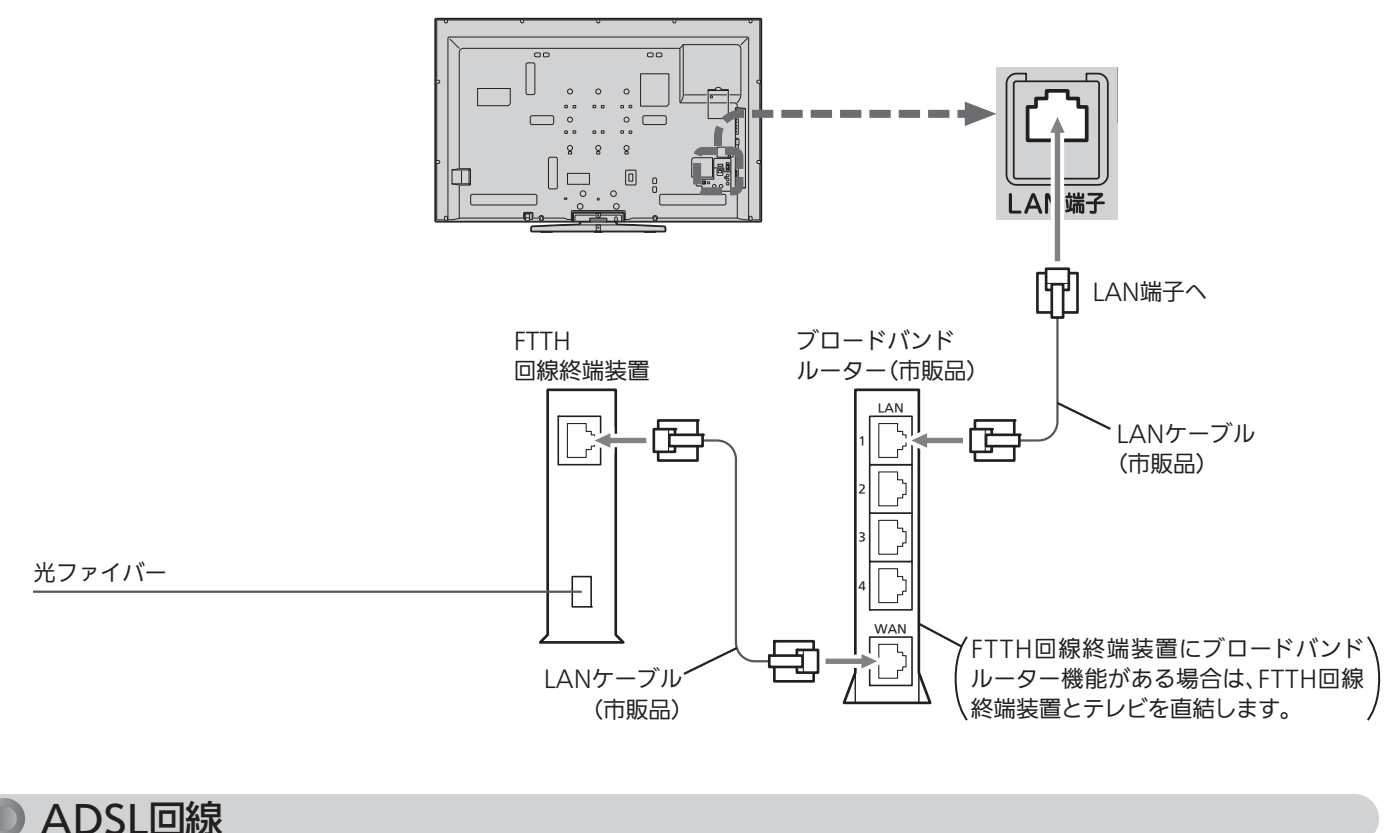

接続後は、「通信設定」 P.149~152 を行ってください。

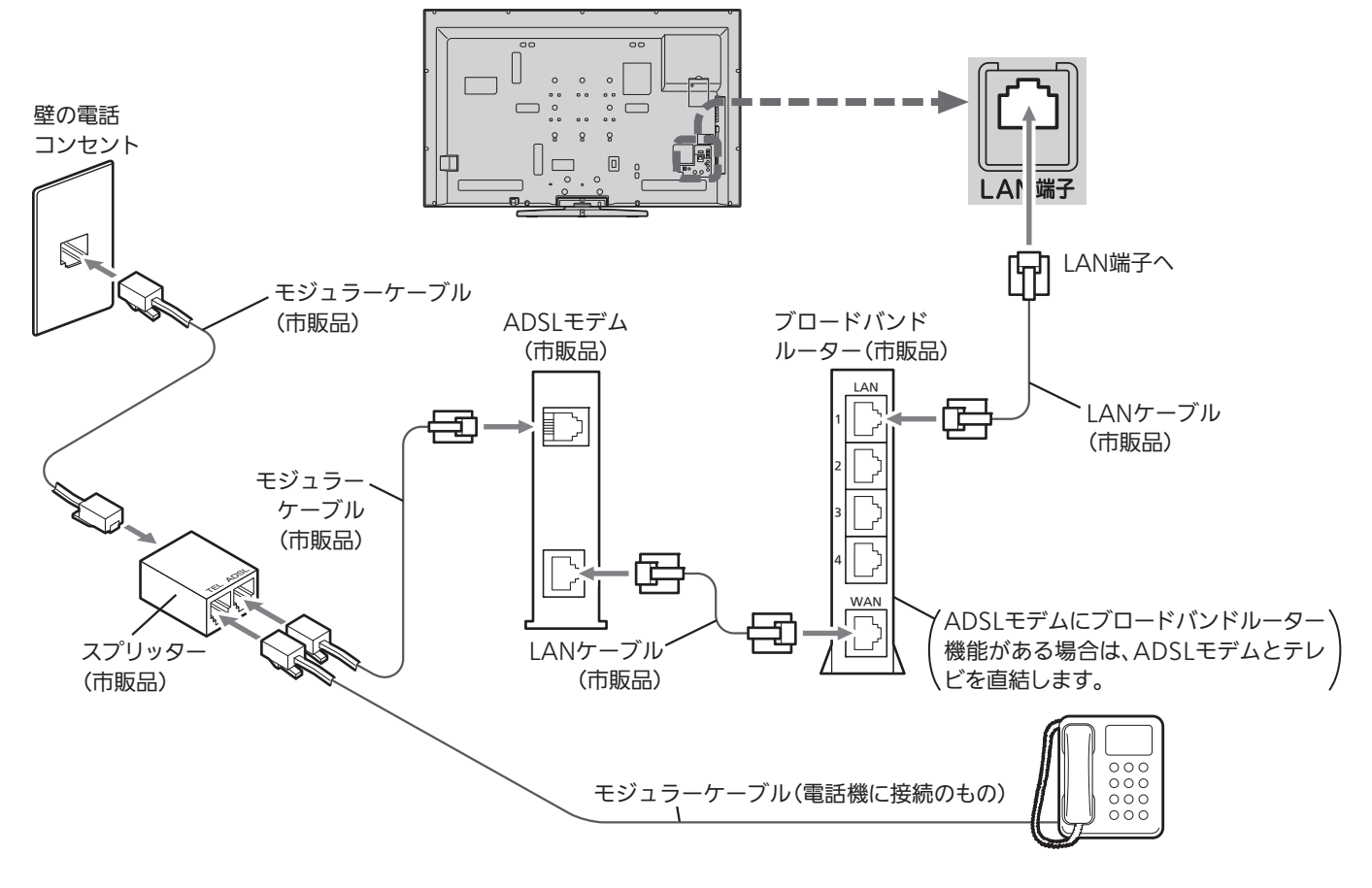

### 家庭内ネットワーク機能に対応したテレビなどとの接続

本機能に対応したテレビ・レコーダーなどの当社製サーバー機器に接続して、それらの機器に録画された番組などを 本機で視聴することができます。

例:当社製HDD内蔵ブルーレイディスクレコーダー搭載液晶テレビ(LCD-39LSR4)を接続する

ブロードバンドルーター経由で接続する場合

接続後は、「通信設定」 を行ってください。 P.149~152 本機で「アクトビラ」「TSUTAYA TV」などの動画配信サービスも一緒に利用する場合の接続例です。

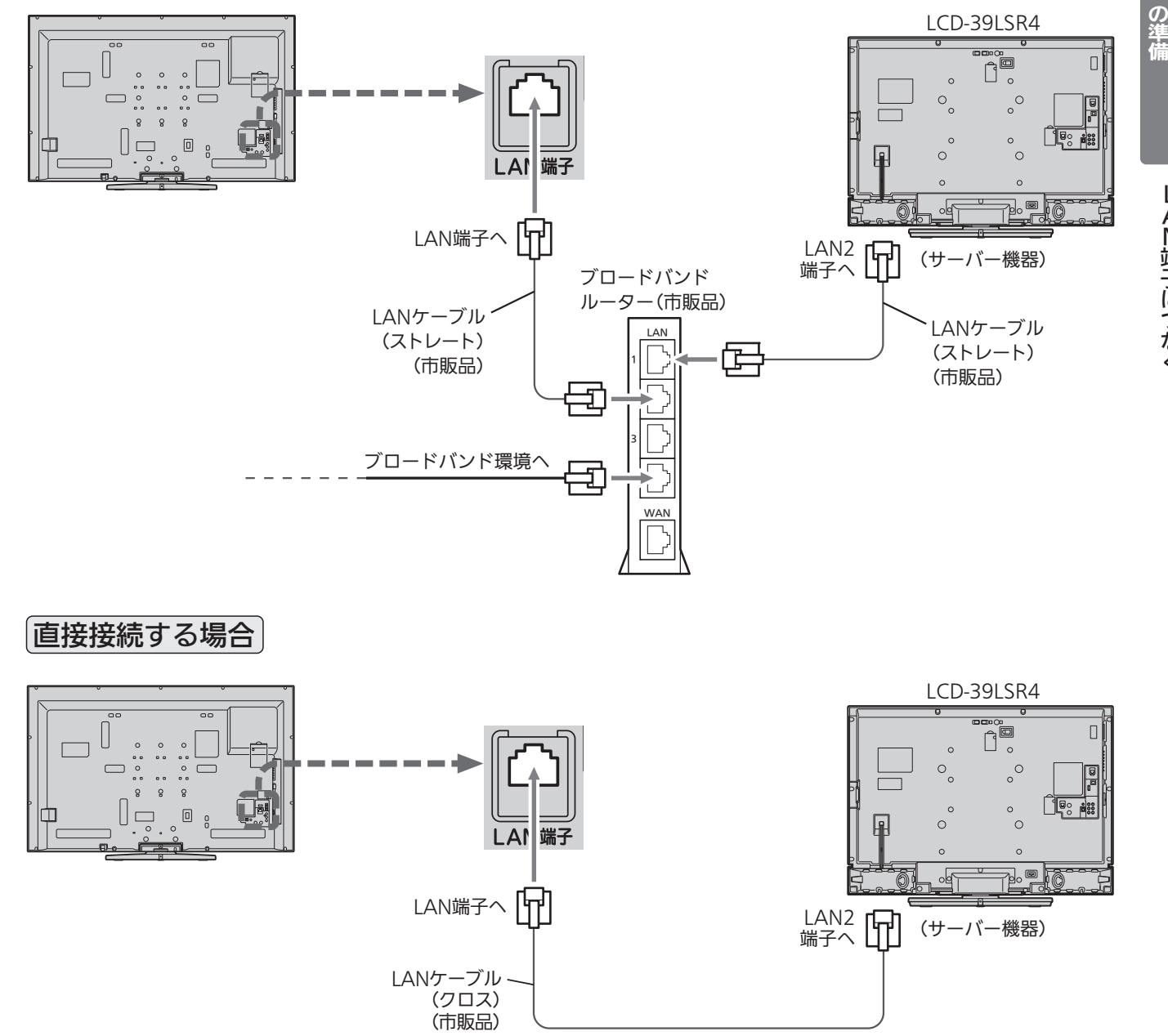

#### 6 お願い!

- ●ネットワークへの接続方法などにつきましては、プロバイダや 回線事業者へご確認ください。
- LANケーブルは、カテゴリー5以上のものをご使用ください。
- ●家庭内ネットワーク機能に対応したサーバー機器の取扱説明書 もあわせてご覧ください。
- LAN接続を無線化される場合は、環境により映像や音声が乱れ たり、とぎれたりすることがありますのでご注意ください。 無線化についてはご使用になる機器のメーカー等、専門知識の あるところへご相談ください。

L A N 端 子

テ レ ビ を 見 る た め

**につなぐ** 

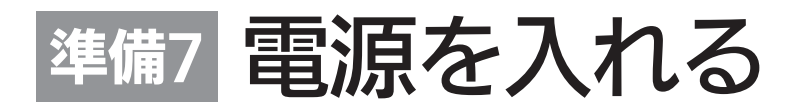

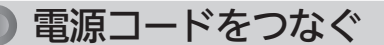

電源プラグは容易に手が届く場所のコンセントに差し込んでください。

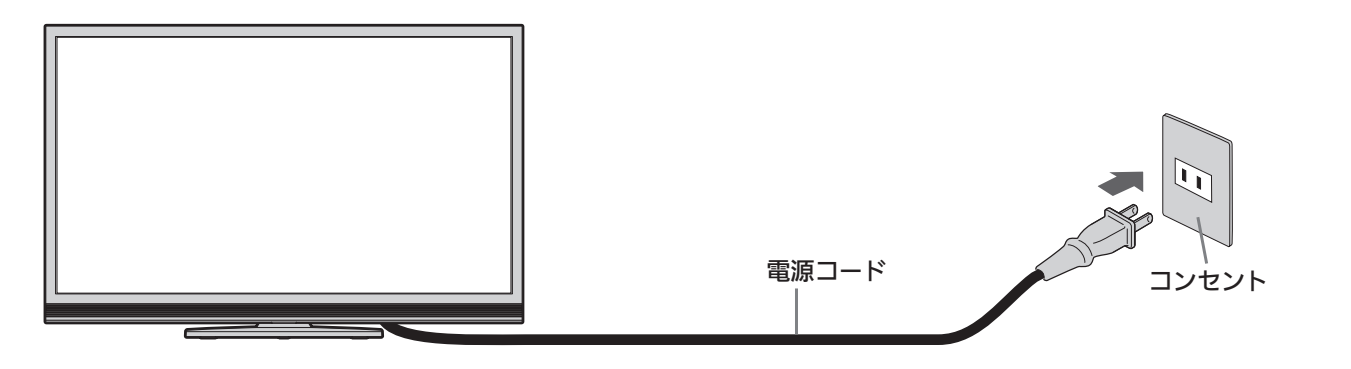

### リモコンで電源を入れる

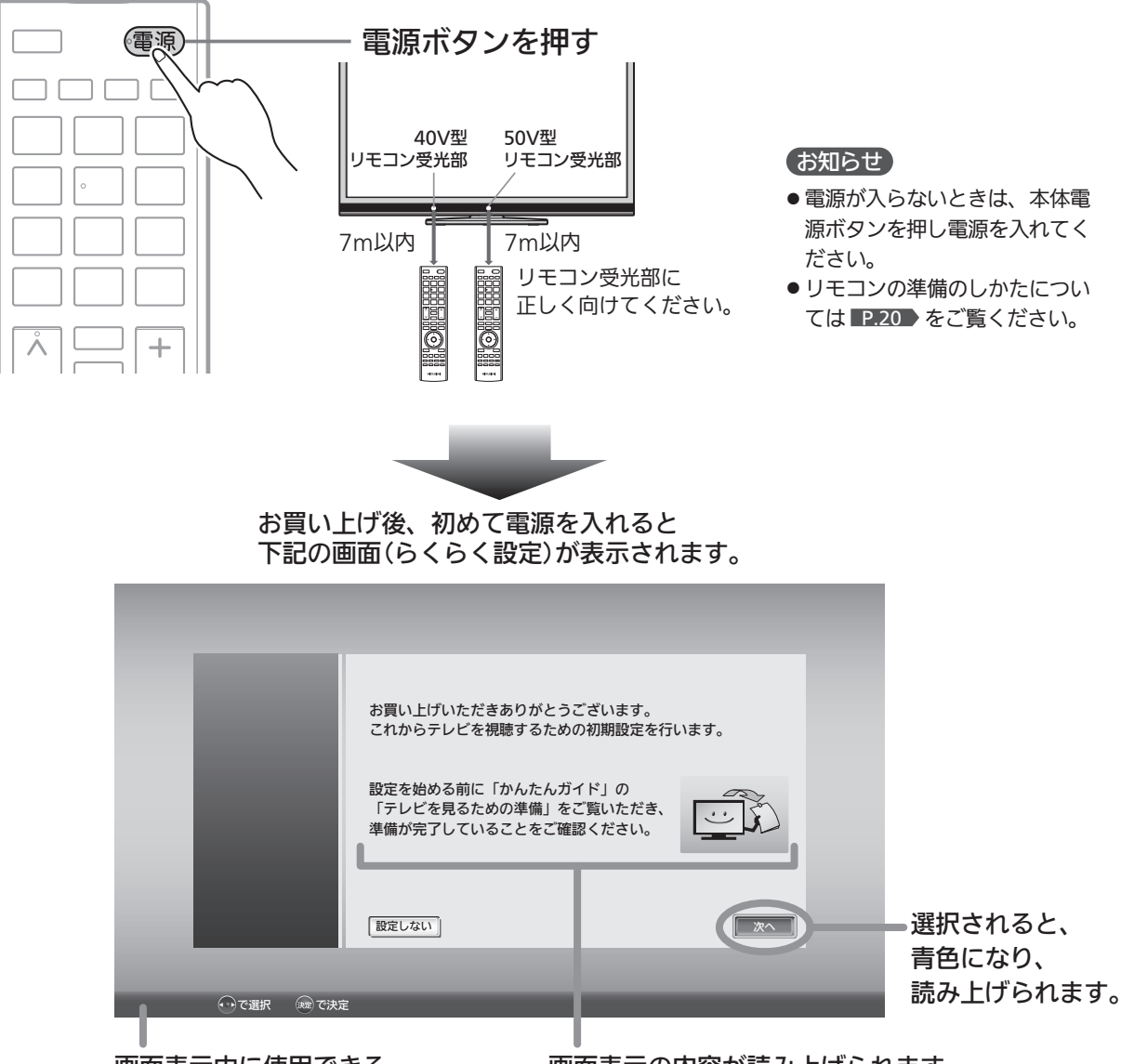

画面表示中に使用できる リモコンのボタンです。

画面表示の内容が読み上げられます。 読み上げ中は音量ボタンで音量調節したり、 消音ボタンで音声を消したりすることができます。

# 準備<sup>8</sup> らくらく設定をする

テレビを見るために必要な設定が簡単にできます。

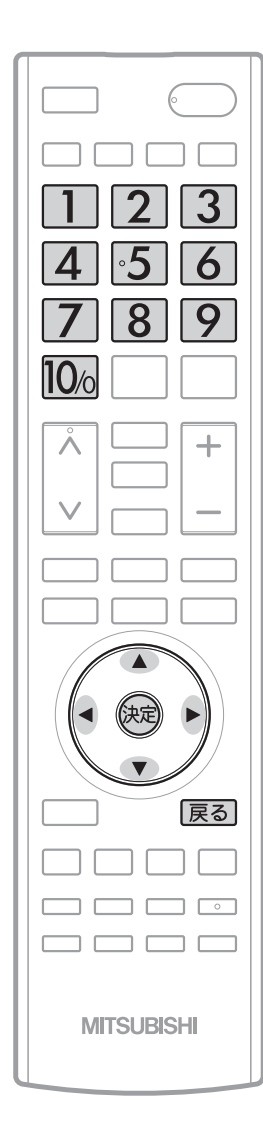

#### お知らせ

らくらく設定中は、画面表示の内容 が読み上げられます。 読み上げ中は音量ボタンで音量調節 したり、消音ボタンで音声を消した りすることができます。

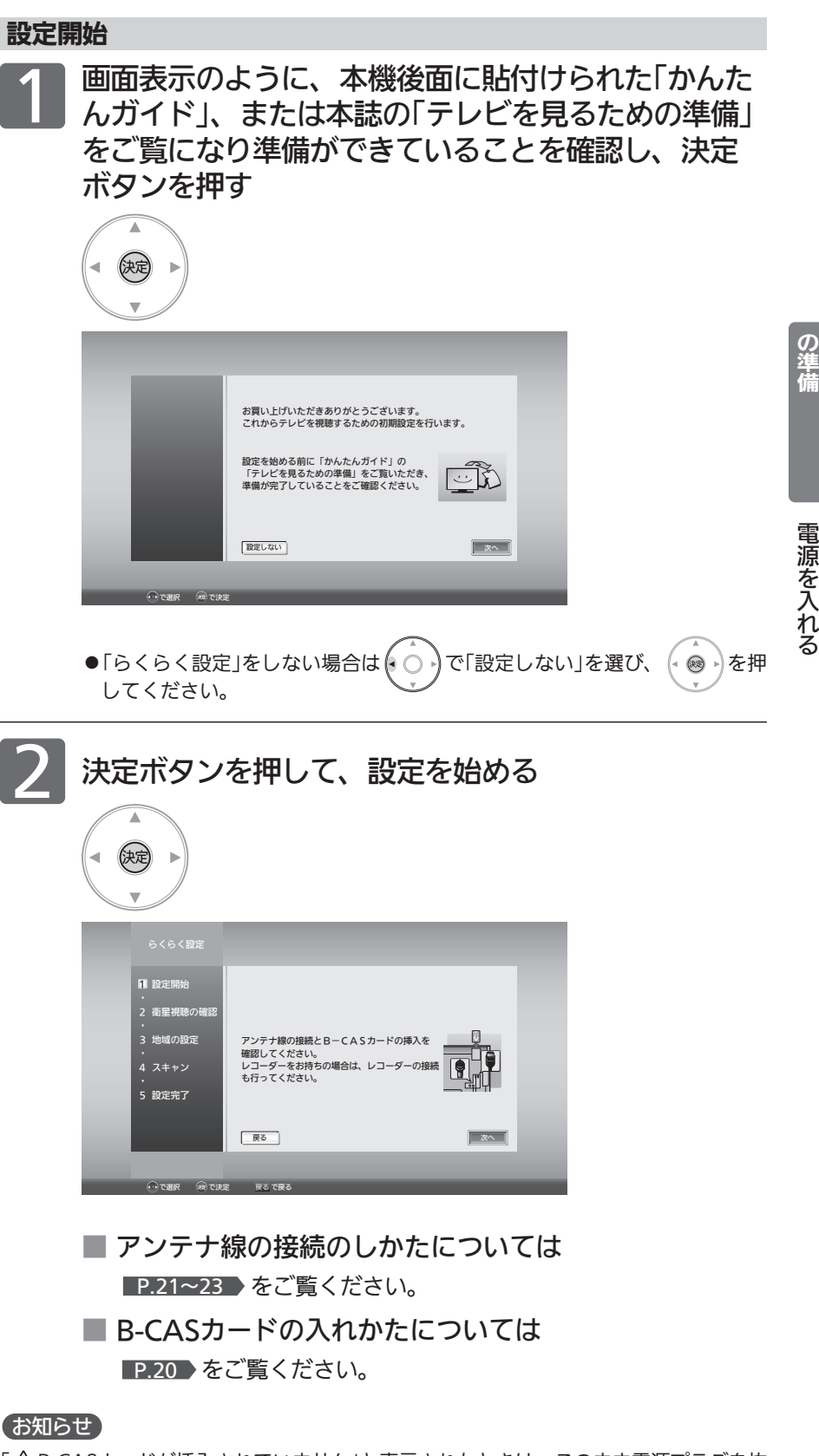

「△B-CASカードが挿入されていません」と表示されたときは、このまま電源プラグを抜 き、B-CASカードを入れてから、電源プラグを差してください。 デジタル放送を見ない場合は、「次へ」が選ばれている状態で、もう一度決定ボタンを押 して手順3へ進んでください。

|次ページへつづく >

らくらく設

テ レ ビ を 見 る た め

定 を す る

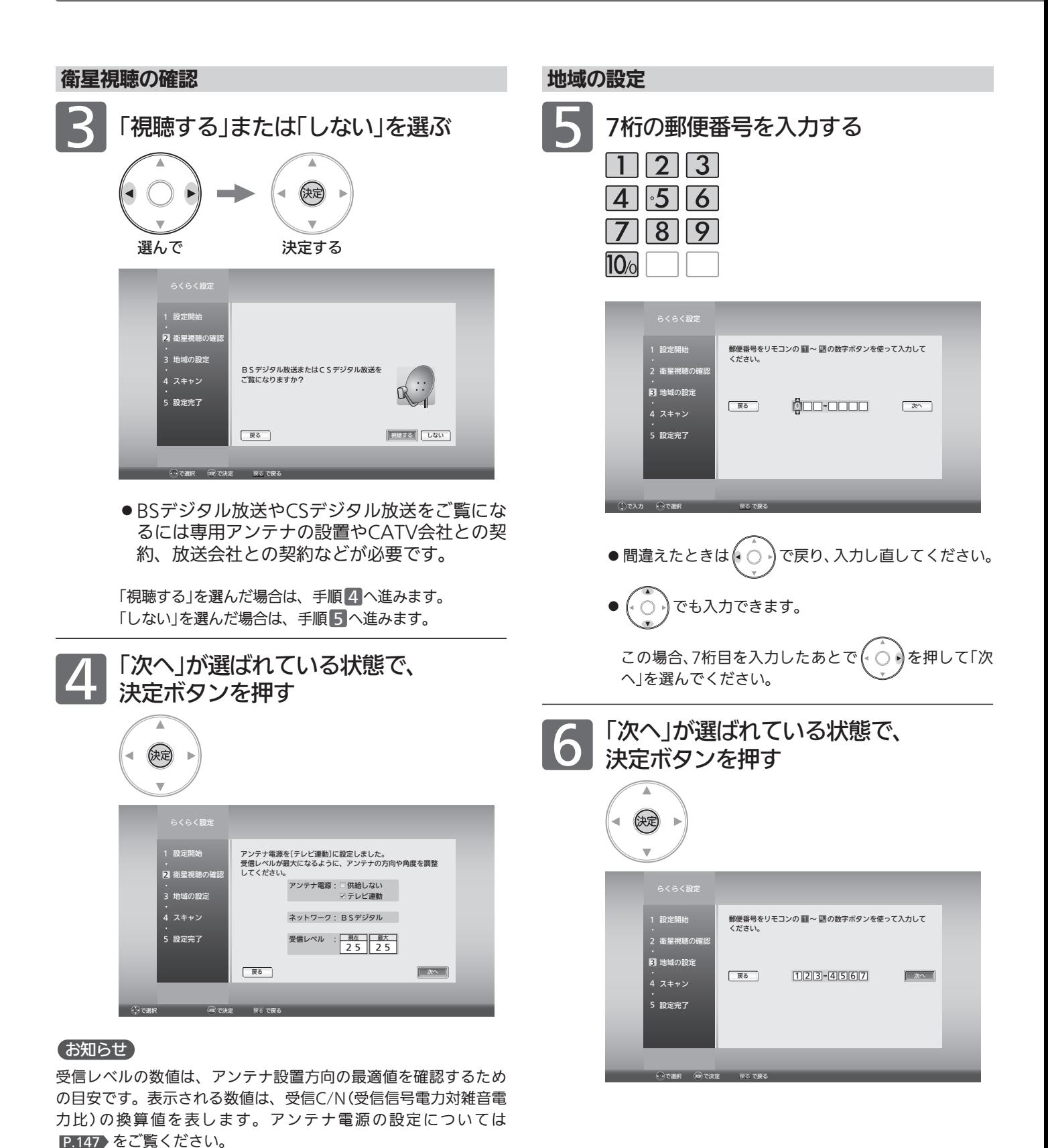

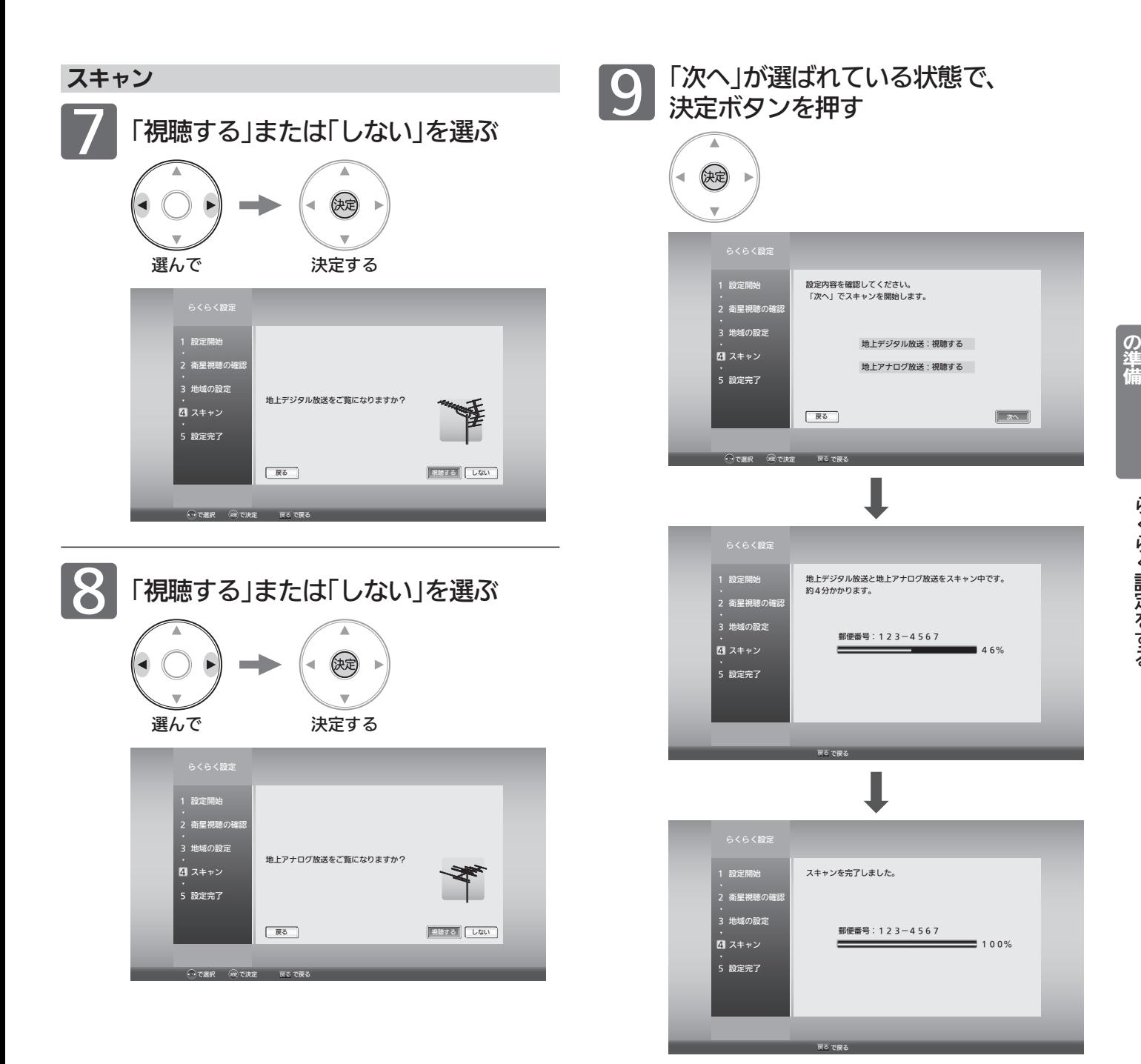

#### お知らせ

「△放送が受信できません」などが表示されたときは、■P.21~23 をご覧になり、アンテナ接続を確認してください。 正しく接続し直したあとは、決定ボタンを押してスキャンし直し てください。

ある放送局だけ映りが悪い、ある部屋だけ映りが悪 いなどの症状があるときは、「屋内配線も重要です」 P.37 をご覧ください。

定 を す る

# 準備<sup>8</sup> らくらく設定をする(つづき)

#### 節電画質設定

「変更する」を選んで節電画質に切り換えると、ご家庭での 視聴に適した消費電力の少ない画質になります。

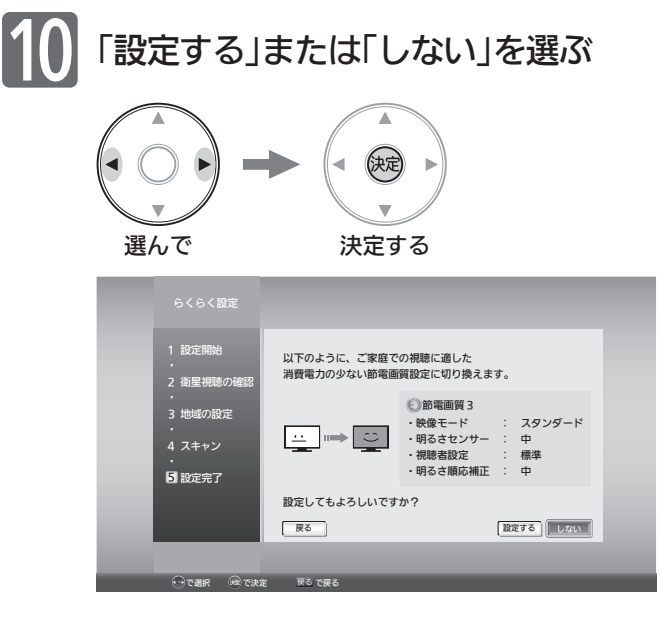

#### お知らせ

- ●この手順で節電画質設定に切り換えなくても、らくらく設定完 了後、節電ボタンを押して「節電アシスト設定」→「節電画質設定」 で切り換えることができます。節電画質設定については <u>P.47 ▶をご覧ください。</u>
- 節電画質を設定すると、画面がそれまでと比べやや暗くなります。

#### 読み上げ設定

メニュー、番組表、番組内容、予約一覧などの画面で表示 内容を自動的に読み上げるように設定できます。

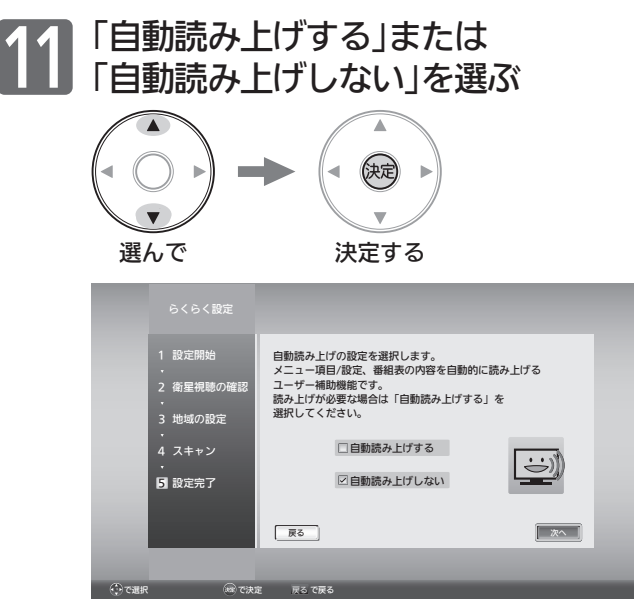

#### お知らせ

この手順で読み上げ設定に切り換えなくても、らくらく 設定完了後、「メニュー」→「設定」→「音声設定」→「読み上 げ設定」→「自動読み上げ」で切り換えることができます。 読み上げ設定については 2.116 をご覧ください。

# 12 「次へ」を選んで、決定ボタンを押す

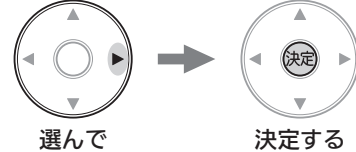

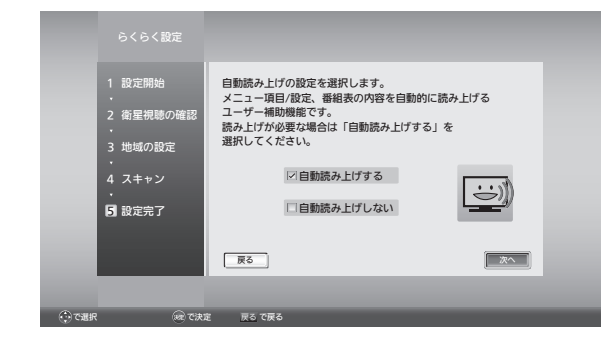

#### 設定完了

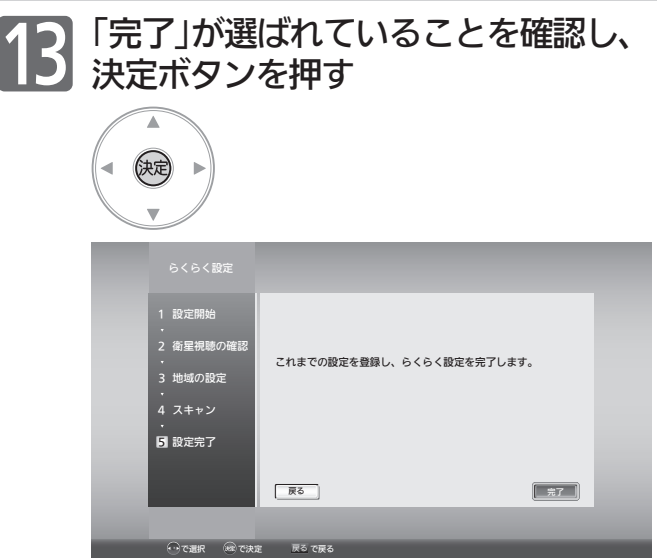

らくらく設定を完了すると、地上デジタル放送に切り換わ ります。

地上デジタル放送を受信していない場合は、映像が映りま せんが、故障ではありません。

を押してケーブルテレビなどのアナログ放送に切り換 える P.40 など、これまでご覧になっていた放送に切り 換えてください。

■ テレビの見かたについては

デジタル放送(地上・BS・110度CSデジタル)は <u>P.38</u> ▶をご覧ください。 ケーブルテレビなどのアナログ放送は P.40 をご覧 ください。

#### ■ お好みの番号にお好みの放送を割り当てるには

- ・ケーブルテレビなどのアナログ放送の場合は P.138 「「地上アナログ手動」で設定する」をご覧ください。
- •地上デジタル放送の場合は 2.143 「リモコンにデジ タル放送のチャンネルを追加する」をご覧ください。
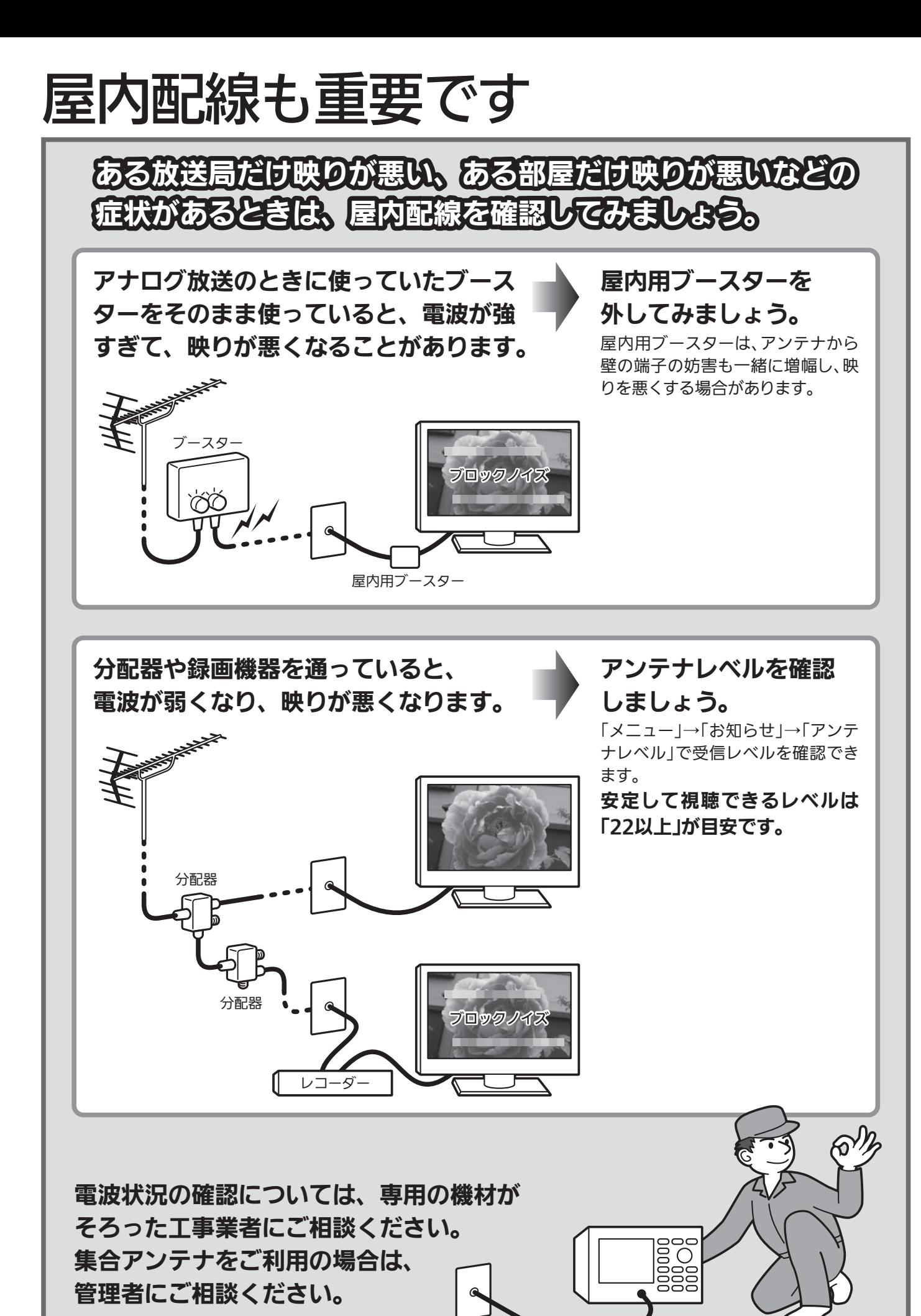

屋 内 配 線 ……も重 要 で すらくらく設 定 を す るめ

テ レ ビ を 見 る た

 $\boldsymbol{\sigma}$ 準 備

## デジタル放送を見る(地上·BS·110度CSデジタル)

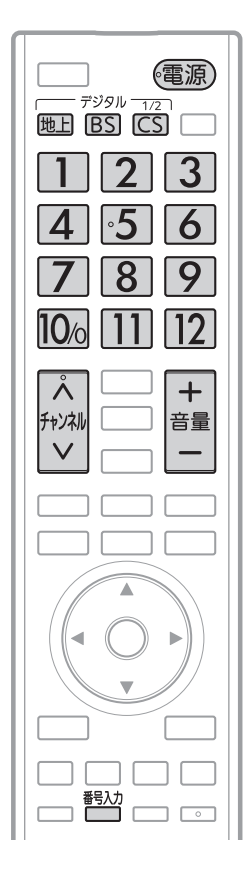

#### 1 雷源を入れる

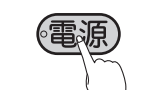

2

● 電源表示灯が赤から緑に変わります。

● 電源表示灯が無点灯のときは、リモコンの電源ボタンは はたらきません。本体の電源ボタンを押し電源を入れて ください。

デジタル放送の種類を選ぶ

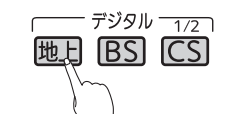

- $\frac{1}{\sqrt{13}}$ は押すごとにCS1とCS2が切り換わります。
- 視聴しない放送波を誤って選ばないように、無効にすることができます。 P.135

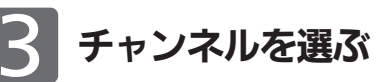

● チャンネルボタンに設定する放送チャンネルは、「チャンネル設定 |→「地 上デジタル手動」により変えることができます。 P.143

リモコンのボタンに設定されているチャンネルを選ぶ

#### 数字ボタンを押す

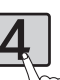

● BS・110度CSデジタル放送の工場出荷時に設定されてい るチャンネルについては、 P.39 をご覧ください。

### 3桁のチャンネル番号を入力して選ぶ

番号入力ボタンを押した後、数字ボタンで3桁入力する 5秒以内に次の番号を押してください。

例:103チャンネルを選ぶとき

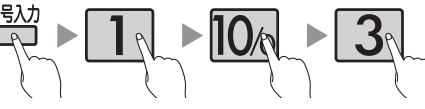

「0」を入力するときは 10% を押します。

● 110度CSデジタル放送では、CS1、CS2のどちらからでも選べます。

#### チャンネルを順送り/逆送りで選ぶ

チャンネル ヘ Vボタンを押す

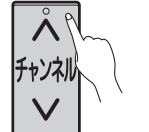

- ●視聴しないチャンネルを飛び越し(スキップ)できます。 P.144
- 複数チャンネルが同じ番組を放送している場合は、自動 的にスキップします。

### 音量を調節する

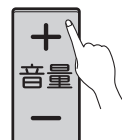

- ●音量は0から最大60まで変化します。
- 待機状態のときでも、音量を小さくすることができます。
- スピーカーとヘッドホンは、別々に音量調節できます。
- ●大きすぎたり小さすぎたりする音量を自動調節すること ができます。いつも安定した音量で楽しめます。 P.115

#### お知らせ

- リモコン電源ボタンで「切」にすると待機状 態になります。
- 一部の回路が通電しています。
- 暗証番号を登録して視聴制限を設定している 場合 P.120 は、視聴年齢制限の対象番組を選 んだときや、ネットワークを利用するときに、 暗証番号入力画面が表示されます。 P.39
- 地上アナログ放送で受信できた放送局が地 上デジタル放送では受信可能エリアが異な り受信できないことがあります。 P.158
- 受信状況(受信レベル)の確認ができます。 P.88

#### 4 お願い!

携帯電話の通話や無線機などをご使用になると きは本機や接続機器に近づけないでください。 音声に異音が入ったり、本機にノイズが出た りする場合があります。

異音が出たり、本機にノイズが出たりした場 合には、携帯電話などを離してご使用くだ さい。

ある放送局だけ映りが悪い、ある 部屋だけ映りが悪いなどの症状が あるときは、「屋内配線も重要です」 P.37 をご覧ください。

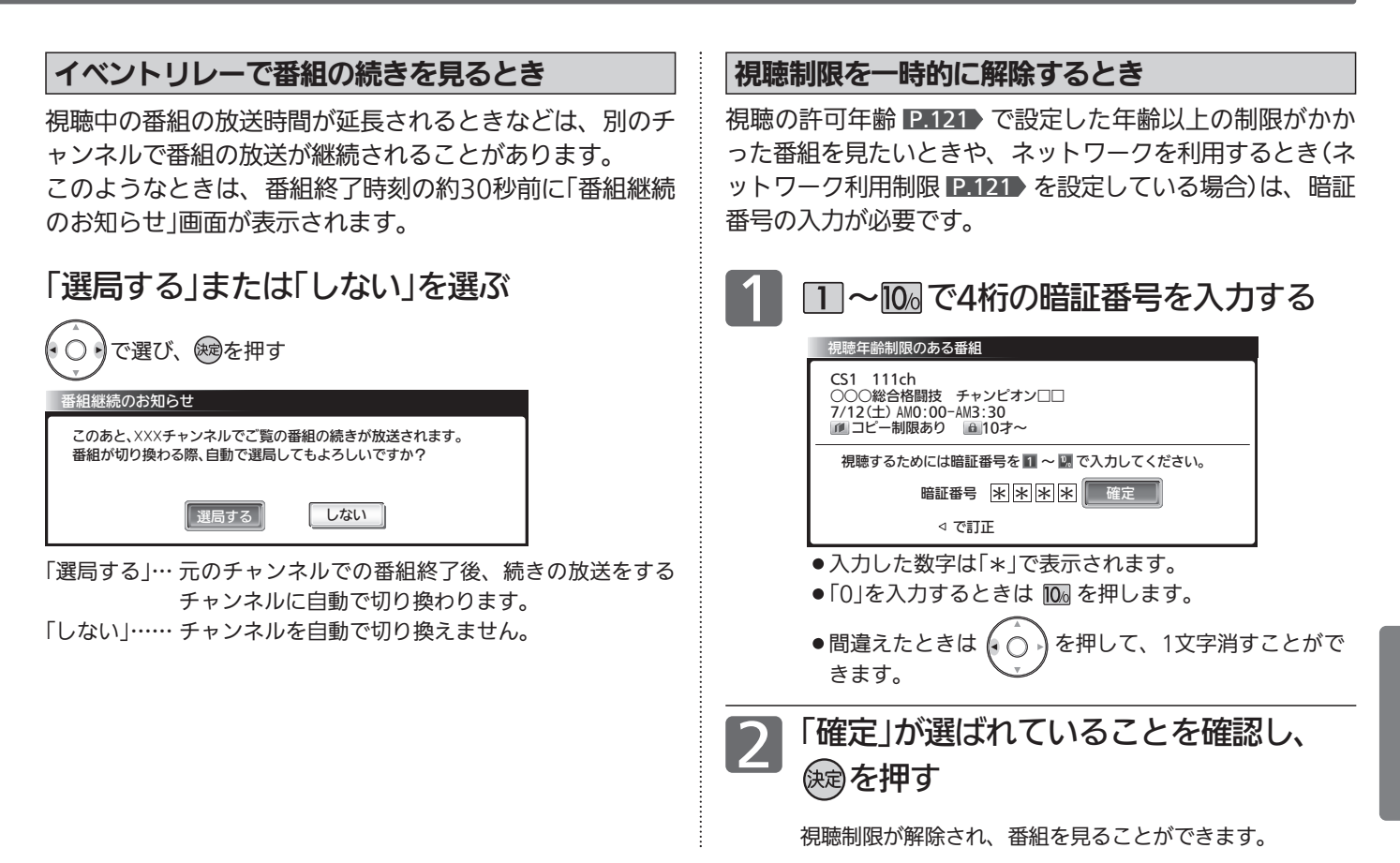

#### 工場出荷時に設定されているチャンネル (2013年4月現在)

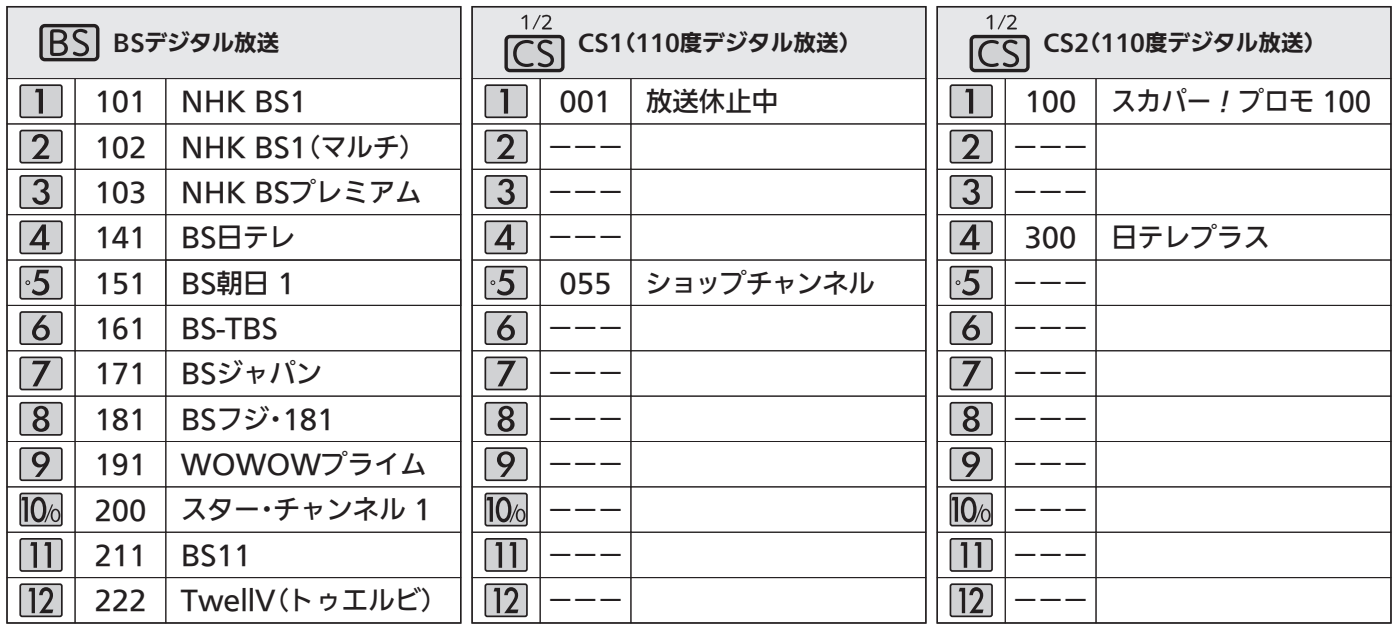

#### お問い合わせ先

- ■「WOWOW」カスタマーセンター TEL:フリーダイヤル 0120-580-807 受付時間 09:00〜20:00(年中無休) http://www.wowow.co.jp/
- ■「スター・チャンネル」総合案内窓口 TEL:0570-013-111 045-339-0399 (PHS、IP電話) 受付時間 10:00〜18:00(年中無休) http://www.star-ch.co.jp/
- ■スカパー!カスタマーセンター(総合窓口) TEL:0570-039-888 03-4334-7777 (PHS、IP雷話) 受付時間 10:00〜20:00(年中無休) http://www.skyperfectv.co.jp/

テ

送 を<br>見 る

# ケーブルテレビなどのアナログ放送を見る

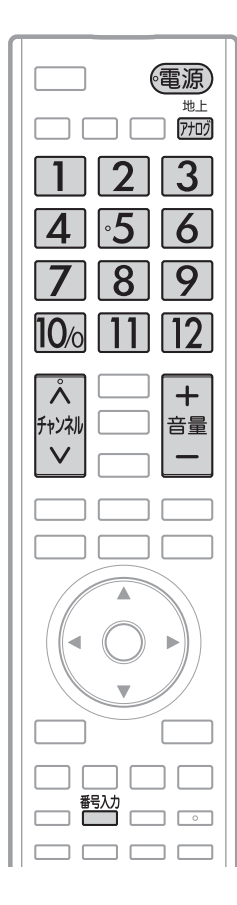

#### 雷源を入れる 1

(電源)

tth H

● 電源表示灯が赤から緑に変わります。

● 電源表示灯が無点灯のときは、リモコンの電源ボタンは はたらきません。本体の電源ボタンを押し電源を入れて ください。

#### 地上アナログ放送を選ぶ 2

Ptuj

● 視聴しない放送波を誤って選ばないように、無効にするこ とができます。P.135

### 3 チャンネルを選<sup>ぶ</sup>

● チャンネルボタンに設定する放送チャンネルと画面に表示されるチャン ネル番号は、「チャンネル設定」→「地上アナログ手動」により変えること ができます。 P.138~139

#### 1〜12チャンネルを選ぶ

数字ボタンを押す

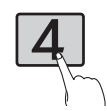

#### ボタン13〜36のチャンネルを選ぶ

番号入力ボタンを押した後、数字ボタンで2桁入力する 5秒以内に次の番号を押してください。

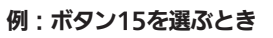

#### お知らせ

お好みのボタンにお好みの放送を割 り当てることができます。(「チャン ネル設定」→「地上アナログ手動」) P.138~139

#### チャンネルを順送り/逆送りで選ぶ

チャンネルヘ >ボタンを押す

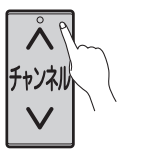

● 視聴しないチャンネルを飛び越し(スキップ)できます。 P.144

#### 音量を調節する 4

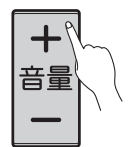

- ●音量は0から最大60まで変化します。
- 待機状態のときでも、音量を小さくすることができます。
- スピーカーとヘッドホンは、別々に音量調節できます。
- ●大きすぎたり小さすぎたりする音量を自動調節すること ができます。いつも安定した音量で楽しめます。 P.115

#### お知らせ

● リモコン電源ボタンで「切」にすると待機状 態になります。

一部の回路が通電しています。

#### (そ) お願い!

携帯電話の通話や無線機などをご使用になると きは本機や接続機器に近づけないでください。 音声に異音が入ったり、本機にノイズが出た りする場合があります。 異音が出たり、本機にノイズが出たりした場合 には、携帯電話などを離してご使用ください。

#### CATV(ケーブルテレビ)放送について

このテレビではCATV13チャンネルから 63チャンネル(C13〜C63)の放送を受信 することができます。(受信はサービスの 行われている地域のみ可能です。) CATV を受信するときは、使用する機器ごとに CATV会社との受信契約が必要です。さ らに、スクランブル放送の受信には、ホ ームターミナル(アダプター)が必要です。 くわしくはCATV会社にお問い合わせくだ さい。

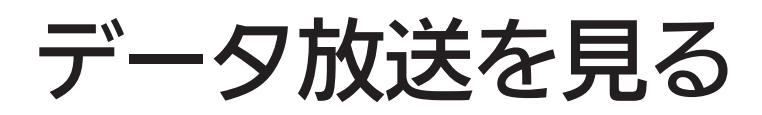

デジタル放送には、テレビ放送、BSラジオ放送、データ放送の分類があります。 データ放送では、画面を見ながらボタンで操作して、お好みの情報を見ることができます。 データ放送には、連動データ放送と独立データ放送があります。 データ放送では、本機の日本語変換機能 P.66 は使用できません。

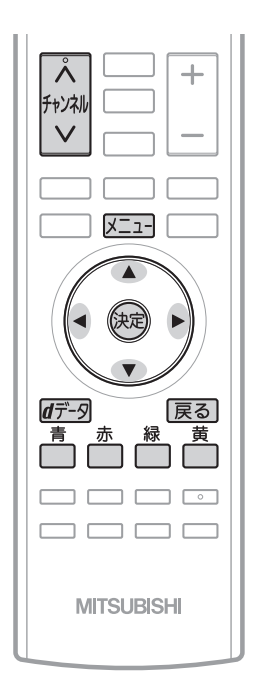

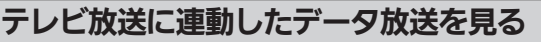

番組によっては、テレビ放送やBSラジオ放送の内容に合わ せた情報をデータ放送で提供されることがあります。 またデータ放送を利用して、視聴者がリモコンを操作して 番組に参加できるテレビ放送などもあります。 P.29・149

デジタル放送を見ているときに

₫デ−タを押す

番組に連動しているデータ放送が表示されます。

画面の指示に従って、リモコンで 操作する 4種類の色ボタン(□□□□□□)や▲▼◀▶、決定ボ 2

タンを使って、操作してください。それ以外のボタン操作が 必要な場合もあります。

連動データ放送を見ているときに「d」ボタンをもう一度押すと、テレ ビ放送またはBSラジオ放送に戻ります。

#### (お知らせ)

- 番組によってはテレビ放送やBSラジオ放送に連動した情報が、 自動的にデータ放送に切り換わって表示されることがあります。
- ●番組に連動したデータ放送があるかどうかは、番組内容ボタンを 押して「番組内容」画面を表示し、アイコンなどで確認できます。
- 電話回線のみで通信が行われるデータ放送には、対応していま せん。
- くわしくは放送事業者へお問い合わせください。
- データ取得中などでデータ放送画面がすぐに表示できないとき、 画面右下に「 $\lfloor d \rfloor$ 」が表示されます。表示が消えたら、再度「 $\lfloor d \rfloor$ ボ タンを押してください。

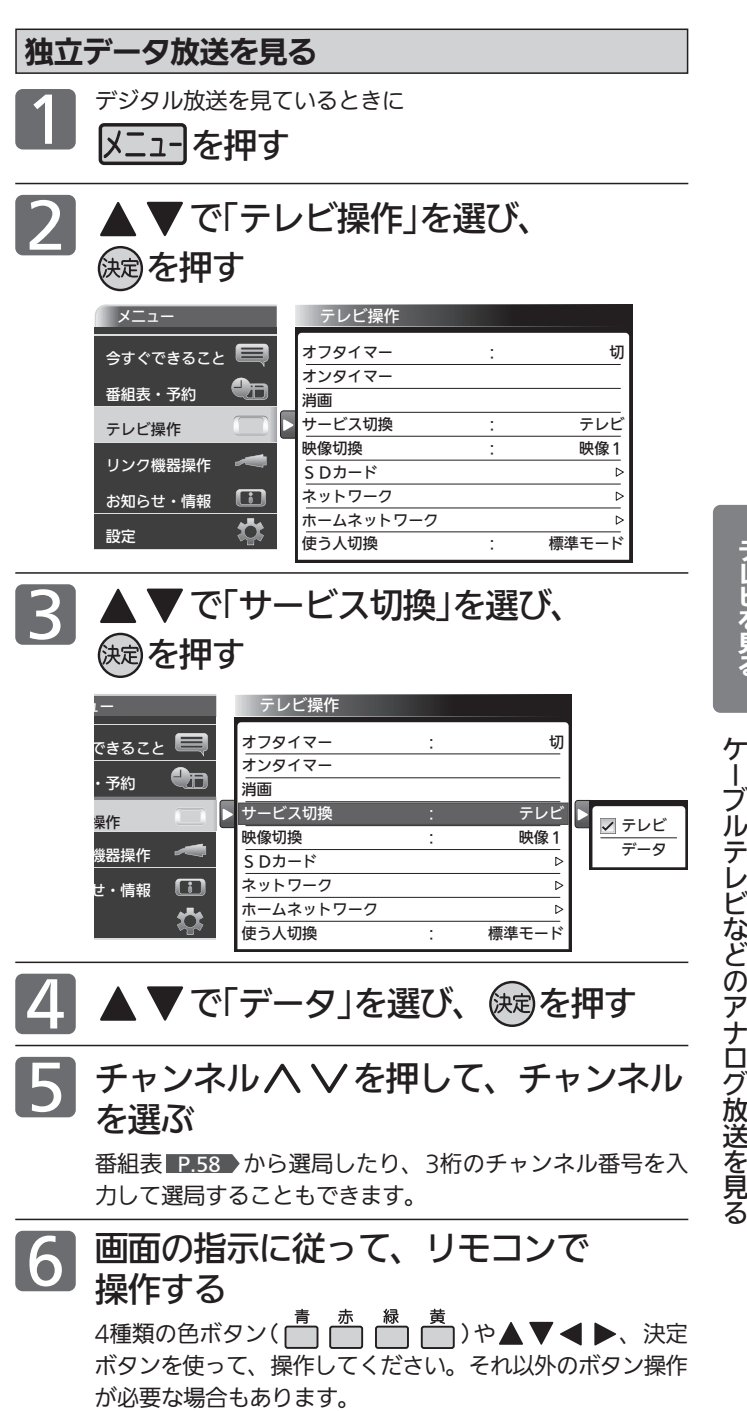

#### お知らせ

- 独立データ放送に切り換えたあと番組表を表示すると、独立デ ータ放送チャンネルのみの番組表が表示されます。
- データ取得中などでデータ放送画面がすぐに表示できないとき、 画面右下に「 d 」が表示されます。表示が消えたら、再度「d」ボ タンを押してください。

# リモコンで画面の向きを変える(オートターン)

リモコンでテレビ画面を見やすい方向に調整できます。

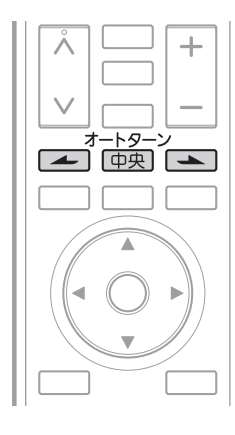

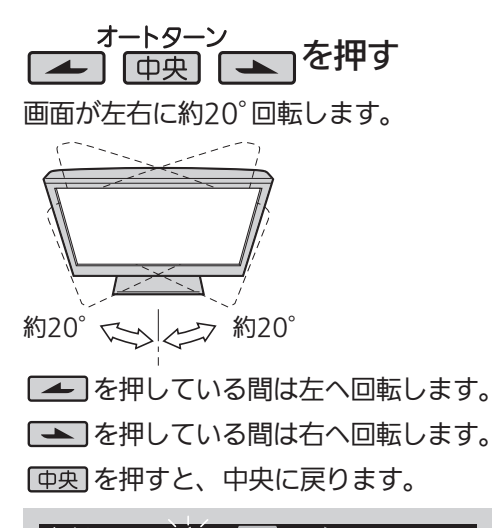

オートターン ユー 中央

お知らせ

- 中央ボタンを押して中央に戻っている途中で 回転を止めたいときは、■■ 中央 ■ のいずれかのボタンを一回押してください。
- お子様のいたずら防止などのため、オート ターンを使えなくすることができます。 また、向きを変えたまま電源を切ったとき、 自動で中央に戻るように設定することがで きます。
	- くわしくは P.131 をご覧ください。
- ●オートターンを使わずに、手で回転するこ ともできます。
- ●左右で回転音に差が生じることがあります。
- 本機が中央位置のときに中央ボタンを押すと、 中央位置検出のため、わずかに回転しますが、 異常ではありません。また、わずかに中央を 過ぎることがあります。電源オフ時に中央に 戻る設定となっている場合も同様です。

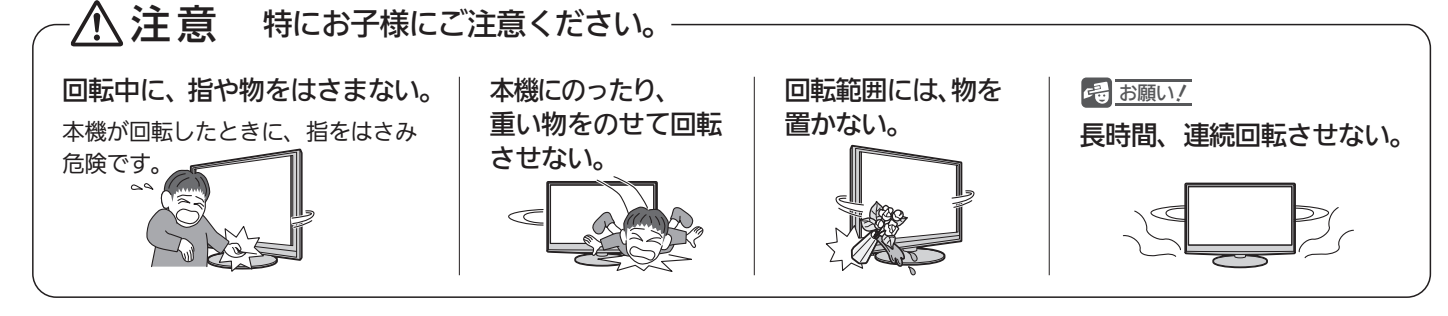

## 手動で画面の向きを変える

図のようにテレビ本体を持ち、左右の角度を調整してください。

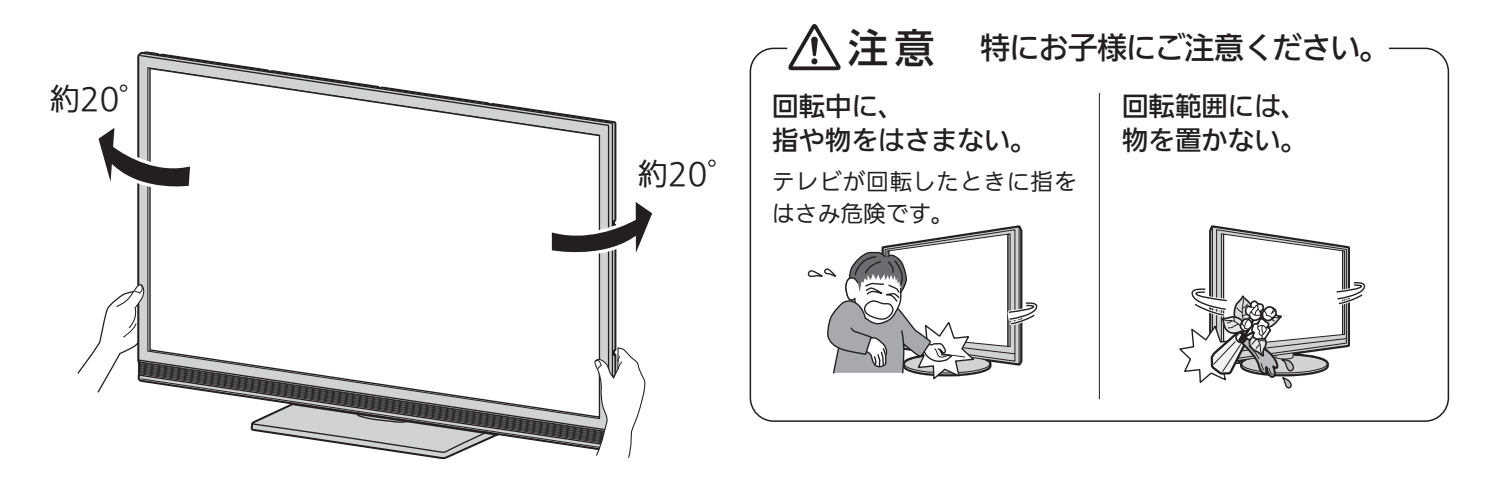

## 他の機器の映像を見る $_{(\lambda,\nu)}$

他の機器との接続方法については、 P.24~28 をご覧ください。

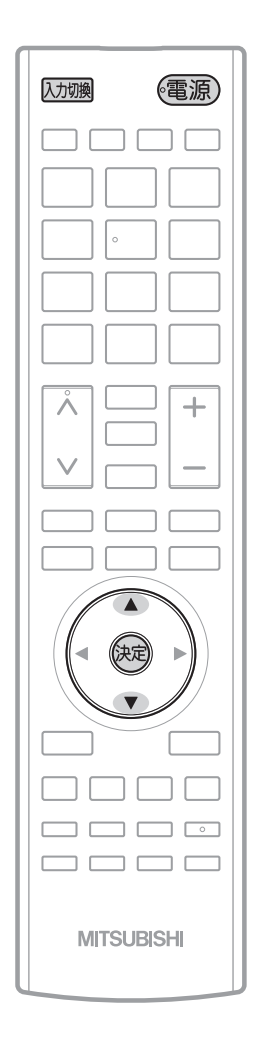

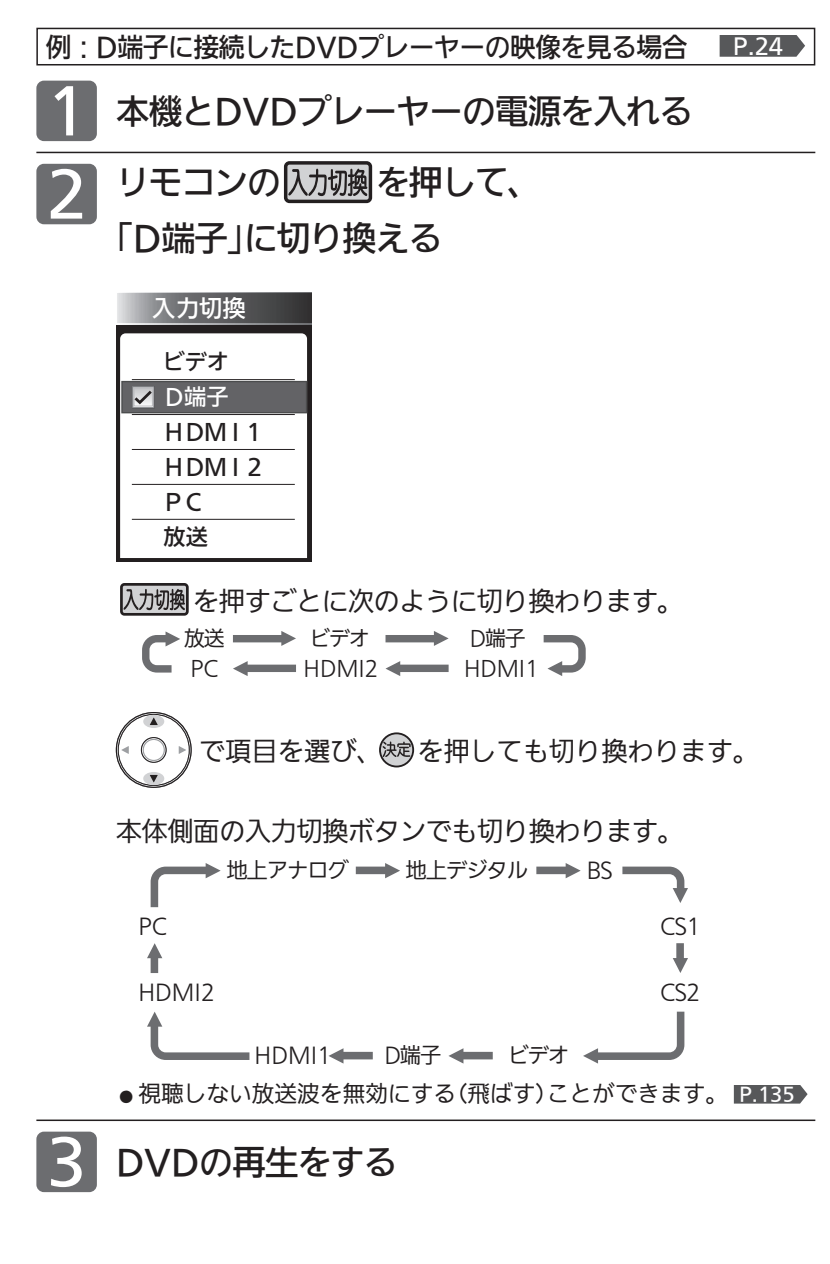

#### お知らせ

- 「入力スキップ設定」 P.129 とによりすべての入力は、スキップする(飛ばす) ことができます。
- ●お買い上げ時は、ビデオとD端子は、ケーブルを接続していない入力を自 動でスキップします。ケーブルが接続されていない入力を選択できるよう にするには、「入力スキップ設定」 2.129 で「しない」に設定してください。
- HDMI1、HDMI2、PC入力をスキップするには、「入力スキップ設 定」 P.129 で「する」に設定してください。

#### **そのお願い!**

ビデオやDVDプレーヤーなどの接続や操作については、その機器の取扱説明 書をご覧ください。

テ

## 音声を切り換える

テレビの音声にはモノラル・二重音声(二ヵ国語)・ステレオ・サラウンドなどがあり、自動的に切り換わります。 二重音声(二ヵ国語)放送や音声信号が複数ある場合などは、お好みに合わせて切り換えることができます。

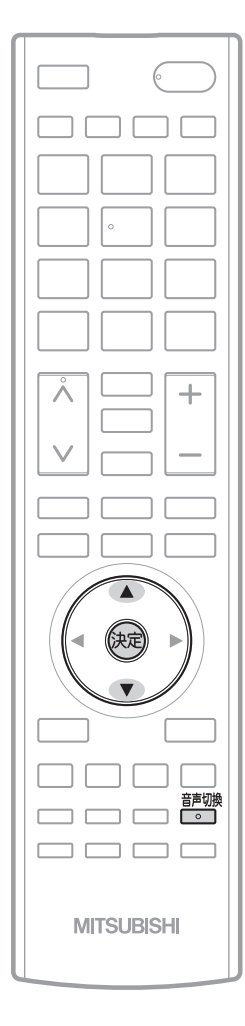

お知らせ

- ビデオなどの再生時は、ビデオ機器側で音声切換を してください。
- ステレオ放送などで「モノラルオン」を選んでいると きは、ステレオ放送・二重音声放送を受信しても、 モノラル音声・主音声が出ます。
- 外部入力のときは、音声切換ボタンで音声を切り換 えられません。
- メニューの「今すぐできること」でも設定できます。 「メニュー」→「今すぐできること」から「音声切換」を 選んで、設定を切り換えることができます。 P.70

番組を見ているときに

■ を押す

押すごとに音声が切り換わります。

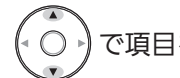

で項目を選び、(※すを押しても切り換わります。

切り換わる音声の種類は、デジタル放送とアナログ放送とで異なり、 また番組によっても異なります。

#### デジタル放送の場合

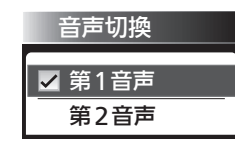

を押すごとに音声信号が切り換わります。

▶第1音声 ━ ▶第2音声 ━ ━ ━ ━ ◆第8音声 ━

二重音声放送の場合は、主音声→副音声→主/副音声と切り換わってか ら、次の音声信号に切り換わります。

#### アナログ放送の場合

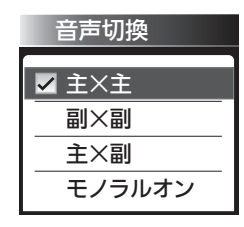

音刺換を押すごとに切り換わります。

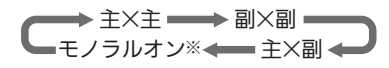

- ※モノラルオン…ステレオ放送で雑音が多い場合は、「モノラルオン」に 設定すると聞こえやすくなります。
- 二重音声放送でないときは、主/副音声、副音声は出ません。音声切換ボ タンを押すと、画面表示だけが変わります。
- ●音声切換の状態は、電源を切ってもチャンネルごとに記憶されています。

## 字幕を出す

デジタル放送の番組によっては、字幕や文字スーパーが表示できるようになっています。 本機では、字幕や文字スーパーの表示/非表示や言語を設定できます。

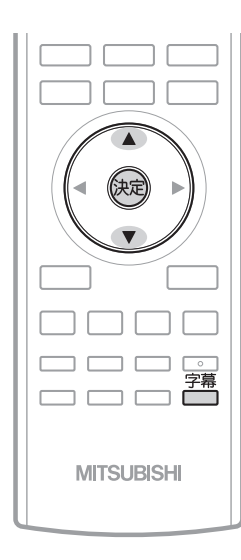

字幕があるデジタル放送の番組を見ているときに

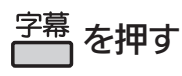

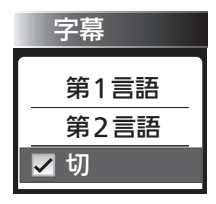

- 字幕が表示できるかどうかは、次の方法で確認 できます。
	- ・ 画表 を押す

字幕表示できる番組では、画面右上に「字 幕あり」と表示されます。

· <sup>翻</sup> を押す 字幕表示できる番組では、番組内容の詳細 画面に マークが表示されます。

くり返し押して「第1言語」または「第2言語」を選ぶと字幕が表示 されます。

押すごとに次のように切り換わります。

▶ 切 ━━━ 第1言語 = ■ 第2言語 ◆

で項目を選び、 (神)を押しても切り換わります。

「第1言語」…… 番組の第1言語の字幕を表示します。 「第2言語」…… 番組の第2言語の字幕を表示します。 「切」…………… 字幕や文字スーパーを表示しません。

- 日本語の字幕が、必ずしも第1言語ではありませ ん。番組によって異なります。
- メニューの「今すぐできること」でも設定できます。 「メニュー」→「今すぐできること」から「字幕」を選ん で、設定を切り換えることができます。 P.70

テ レ ビ を 見 る

> 一<br>「を切 る

### 自動的に電源を切る(オフタイマー)

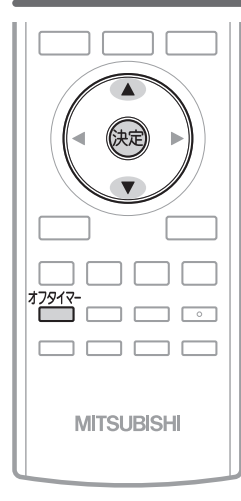

オフタイマー を押す

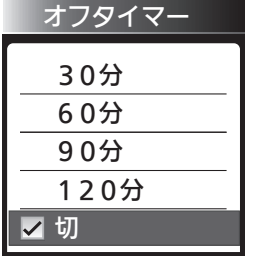

ボタンを離したところの時間が設定さ れます。 押すごとに次のように切り換わります。 切 30分 60分 120分 90分

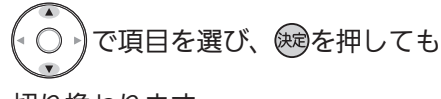

切り換わります。

表示が消えて、オフタイマーがスタートします。

- オフタイマーを取消したいときは オフタイマー「切」が選択されるまで<sup>オフタイ</sup> を押す
- 設定後に電源が切れるまでの時間を確認したいときは \*<sup>7912</sup> を1回押す 2回以上押すとオフタイマーが設定し直されます。

#### ■ 電源が切れる1分前になると

「オフタイマー 1分前」の表示が出ます。

### お知らせ

- ●「メニュー」→「テレビ操作」→「オフタイマー」でも 設定することができます。メニューについて は、■P.70 ▶ をご覧ください。
- ●オンタイマーについては、 P.82~83 ♪ をご覧くだ さい。

# いろいろな節電設定を選ぶ(節電アシスト)

電気を効率よく使うための各種設定をまとめてできます。 画面のガイダンスをお読みになり、ご自分にあった節電内容に設定してください。

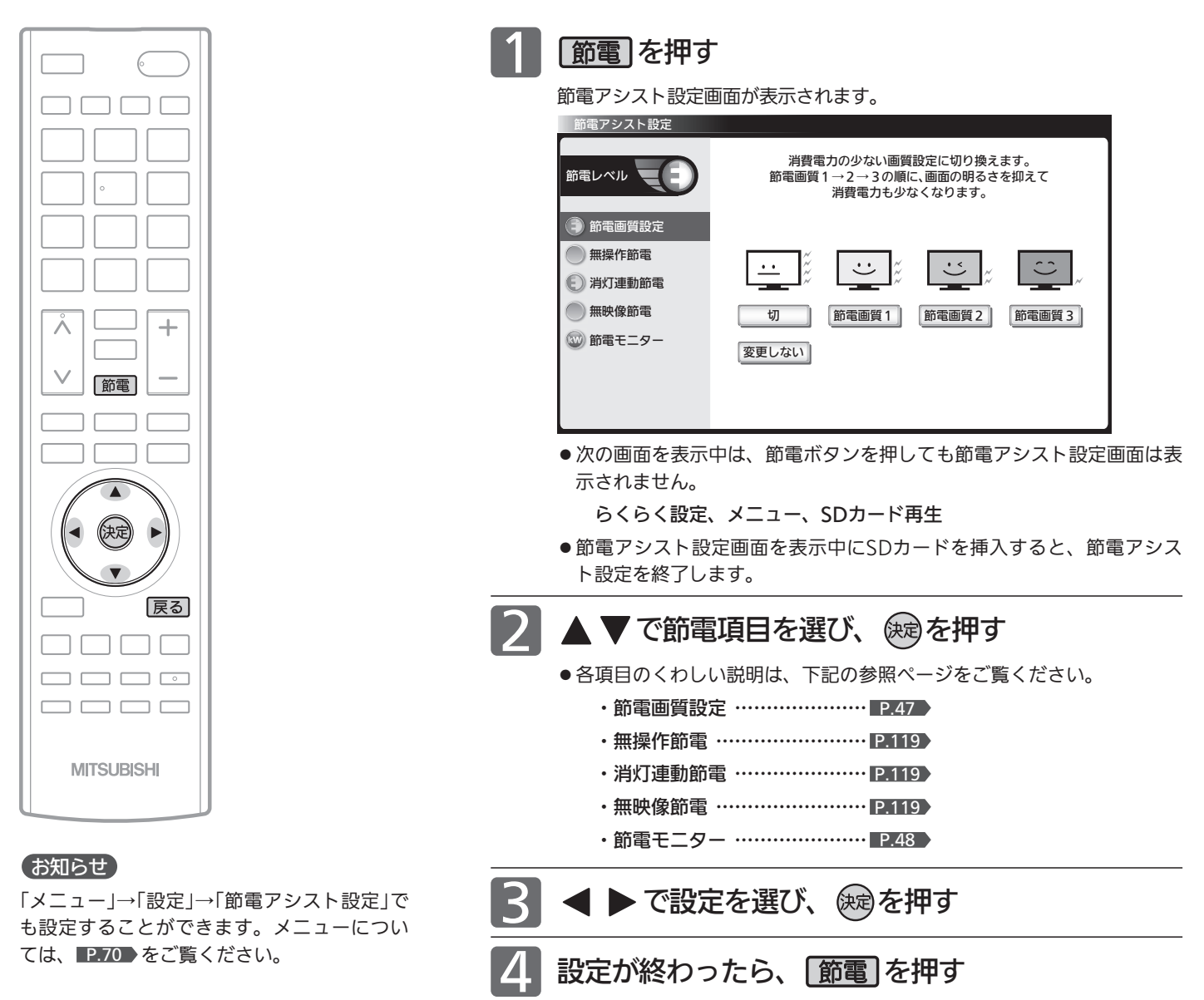

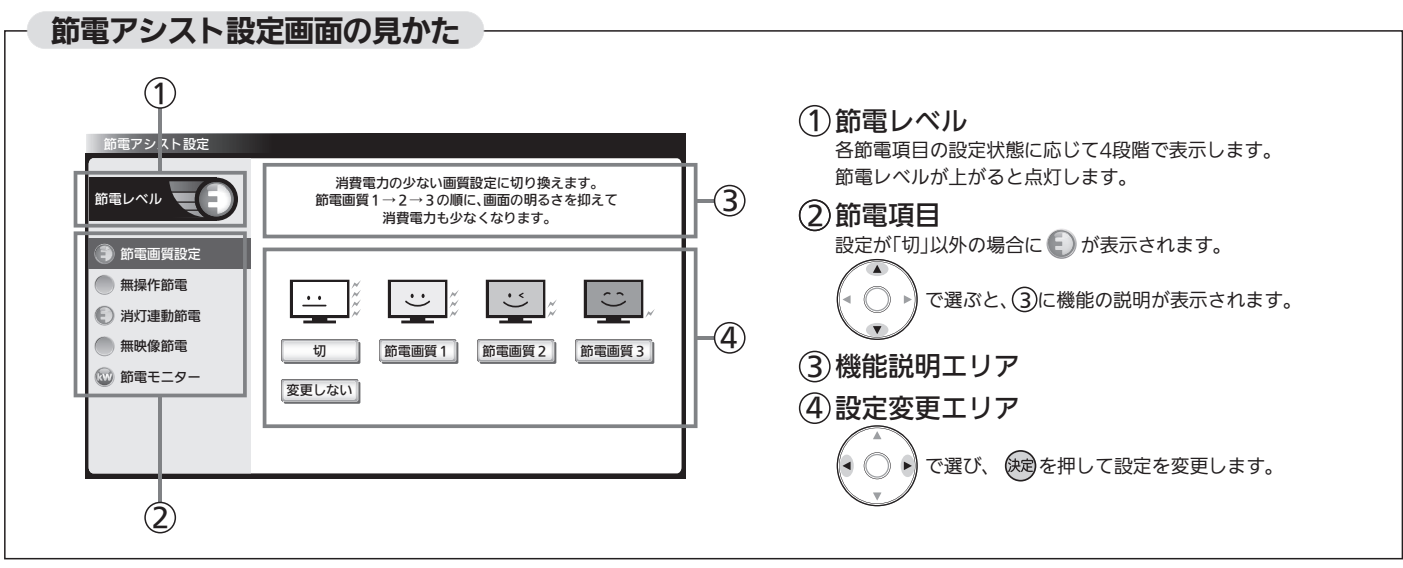

## 節電画質設定にする

節電画質設定にすると、一度に「映像モード」「バックライト」「コントラスト」「明るさセンサー」「視聴者設定」「明るさ順応 補正」を、ご家庭での視聴に適した消費電力の少ない画質の設定に切り換えることができます。

「節電」を押す

1

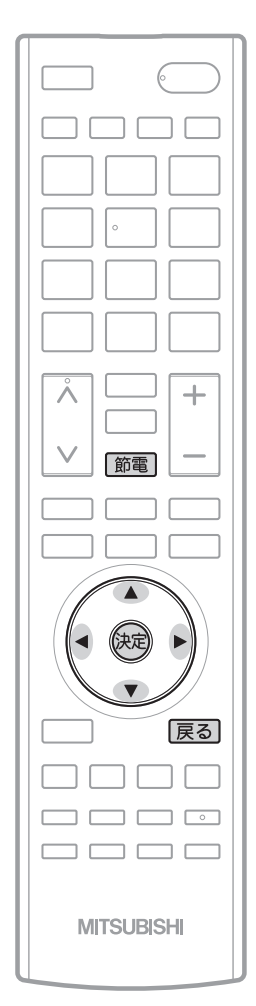

#### お知らせ

● 各節電画質の設定は次のようになります。 節電画質1

```
・映像モード けいイブライト
 ・明るさセンサー :中
 ・視聴者設定 :切
 ・明るさ順応補正 :切
節電画質2
 ・映像モード   :ナチュラル
 ・明るさセンサー :中
 •視聴者設定 ・標準
 • 明るさ順応補正 · 切
節電画質3
 ・映像モード   :スタンダード
 ・明るさセンサー :中
 ・視聴者設定   :標準
 ・明るさ順応補正 :中
切
 ・映像モード   :ハイブライト
 ・明るさセンサー :切
 ・視聴者設定 : 切
 ・明るさ順応補正 :切
消費電力を少なくする効果の順序は、各映
像モードの画質設定を工場出荷状態のまま
```
とした場合を基準としています。

順序が前後する場合があります。

映像モードの画質設定を変更された場合は

```
節電アシスト設定画面が表示されます。
    節電アシスト設定については、 P.46 をご覧ください。
2
     で「節電画質設定」を選び、 を押す
     節電アシスト設定
                  消費電力の少ない画質設定に切り換えます。
節電画質1→2→3の順に、画面の明るさを抑えて
    節電レベル
                      - こ うらないこ、当品ならす。
    ● 節電画質設定
    無操作節電
                       \ddot{\cdot}\ddot{\cdot}消灯連動節電
    無映像節電
                 切
                      節電画質1 節電画質2 節電画質3
    3 節電モニター
                変更しない
■3 < ▶で設定を選び、 (演を押す
     節電アシスト設定
                   消費電力の少ない画質設定に切り換えます。
    節電レベル
                  節電画質1→2→3の順に、画面の明るさを抑えて
                      消費電力も少なくなります。
    節電画質設定
    無操作節電
    ● 消灯連動節電
    無映像節電
                  切
                      節電画質1 節電画質2 節電画質3
    3 節電モニター
                変更しない
    ● 工場出荷時の状態に戻したい場合は、「切」を選んでください。
    ●現在の設定のまま終了する場合は、「変更しない」を選んでください。
    「節電」を押す
お知らせ
●主に画面の明るさを変更する機能です。設定によっては画面を暗く感じること
 があります。
●「メニュー」→「設定」→「節電アシスト設定」でも設定することができます。メニ
 ューについては、 ■P.70 をご覧ください。
● 節電画質設定により、バックライトでの消費電力を削減します。
 例えば40V型の場合、節電画質設定にすることで、工場出荷設定の状態のまま
 でお使いになる場合と比べ、消費電力が削減されます。次の条件では約29%削
 減されます。
 (削減量はお部屋の明るさや画面表示内容などの条件により変わります。)
 平成20年度改正省エネ法に定める液晶テレビの年間消費電力量測定における
 「節電機能による低減消費電力」の測定条件において、
```
節電画質設定を行ったときの消費電力:約64 W 工場出荷状態のときの消費電力:約90 W

⇒ 29%≒(1−64/90)×100

テ

# 節電モニターで省エネ効果を確認する

節電モニター画面では、ご使用を開始されてからの電力・CO2排出の削減量や電気代の節約量を確認することができます。 省エネの目安として参考にしてください。

また、リセットできますので、月々の節約量をチェックする、といった使いかたもできます。 電力単価、CO2排出原単位はご契約の電力会社に合わせて設定を変更することができます。

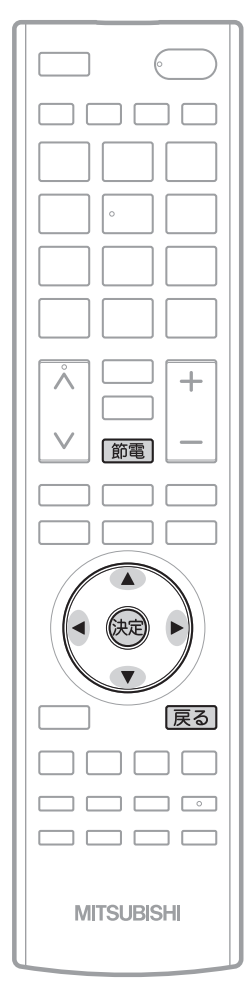

#### お知らせ

- 電力·CO2排出の削減量や電気代の節約量は目 安として表示します。
- 電気代は消費電力と電気代の単価を元に算 出していますが、電気代の単価は電力会社 の契約によって異なります。 ご契約の電気代の単価については、電力会 社にご確認ください。 本機に設定されている電気代の単価を変更 する場合は、 P.49 → 手順 6 「電力単価」で 変更してください。 ● CO2排出量は消費電力とCO2排出原単位を 元に算出していますが、CO2排出原単位は
- 電力会社によって異なります。 CO2排出原単位については、ご契約の電力会 社にご確認ください。 本機に設定されているCO2排出原単位を変更 する場合は、■P.49 手順 7 「CO2排出原単 位」で変更してください。

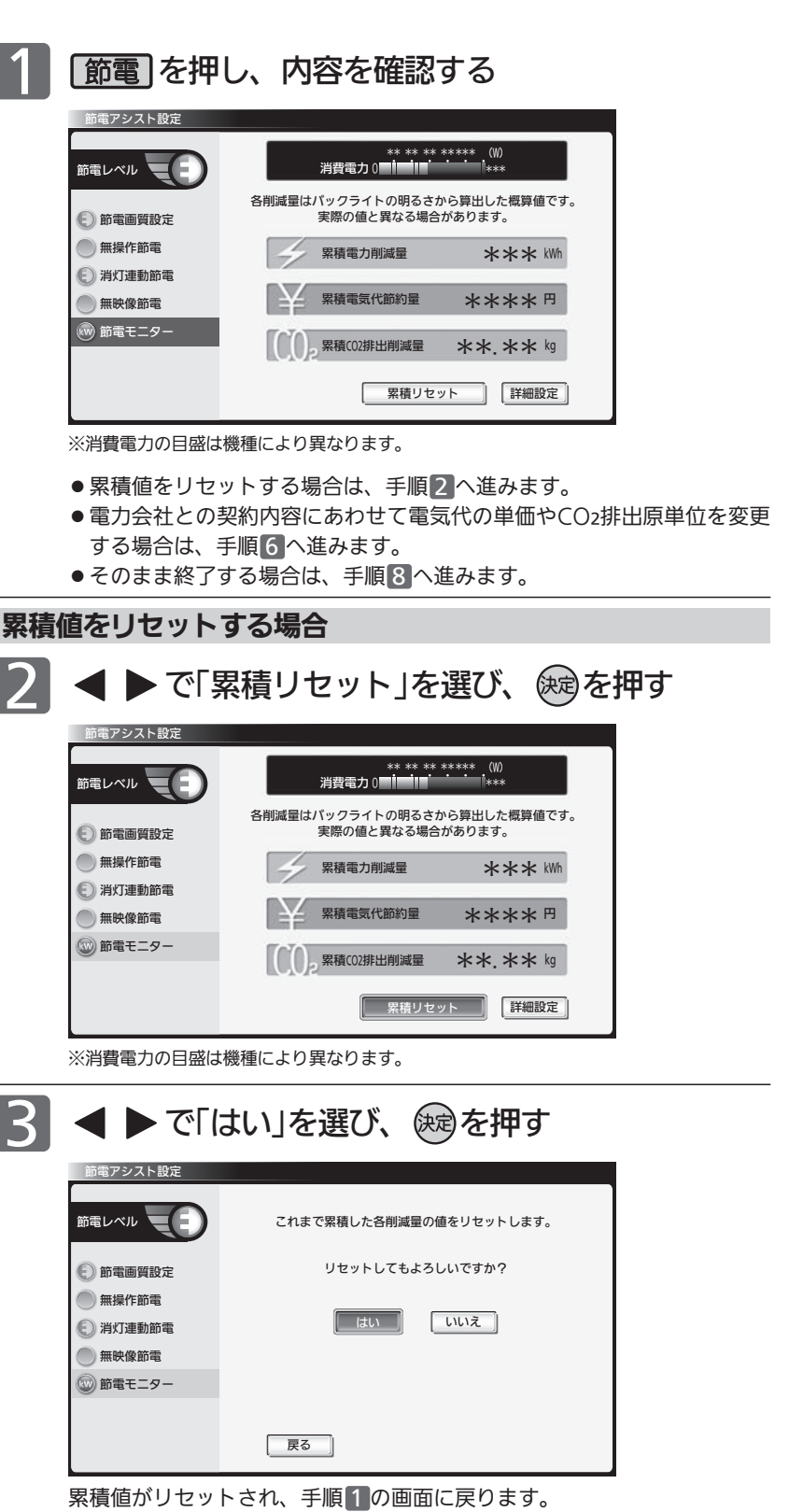

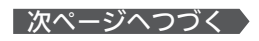

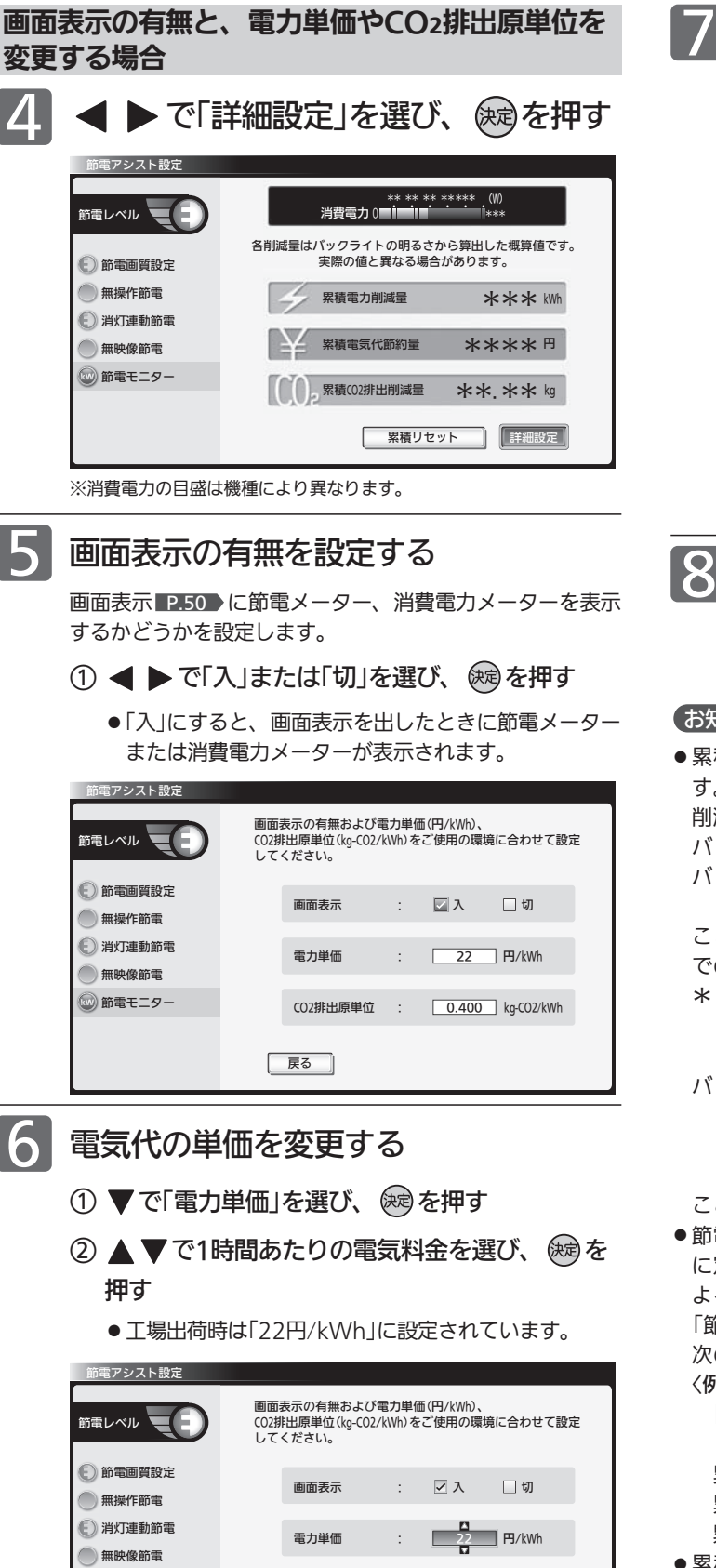

3 節電モニター

| 戻る

CO2排出原単位 :

0.400 kg-CO2/kWh

#### CO2排出原単位を変更する 7

- ○<sup>1</sup> で「CO2排出原単位」を選び、 を押す
- ② ▲ ▼でCO2排出原単位を選び、 ※ を押す
	- 工場出荷時は「0.400kg/kWh」に設定されています。

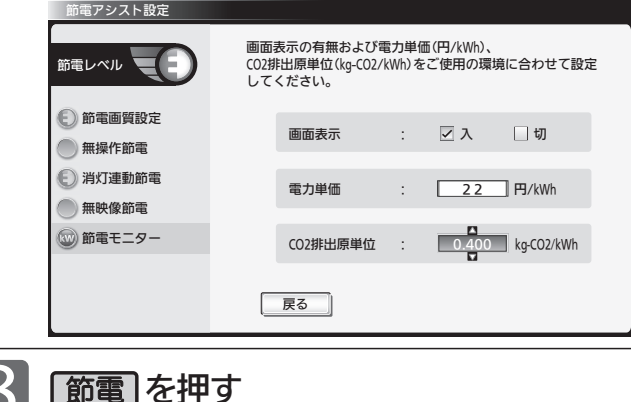

テ レ ビ を 見 る

#### お知らせ

● 累積電力削減量は、バックライトでの消費電力削減量の累積で す。バックライトでの節電に効果のある設定\*になっている間、 削減された電力を加算していきます。

バックライトでの消費電力削減量は、工場出荷設定のまま(最も バックライトが明るい状態)のバックライトでの消費電力から、 ・バックライトでの節電に効果のある設定\*にする

ことによりバックライトの明るさを抑えたときのバックライト での消費電力を引いたものです。

- \*:バックライトでの節電に効果のある設定とは、「明るさセンサ ー」、「視聴者設定」が「切」以外の設定をいいます。節電画質設 定を「切」以外にするとかんたんに設定できます。 P.109
- バックライトでの節電に効果のある設定中では、
	- ·「バックライト」 P.106 を調整する (映像モードを切り換え ても「バックライト」の値は変わります)
	- •「明るさ順応補正」 P.110 を「切」以外にする

ことによるバックライトでの消費電力削減量も加算されます。

● 節電モニター表示内容の一例として、平成20年度改正省エネ法 に定める液晶テレビの年間消費電力量測定における「節電機能に よる低減消費電力」の測定条件で、1日4.5時間、1年間使用時に 「節電画質設定」 P.47 を行った場合、節電モニター表示値は 次のようになります。

#### 〈例:40V型の場合〉

[消費電力の削減量 約26 W(=約90 W−約64 W 2.47 ) × 4.5 h×365≒43 kWh] 累積電力削減量 約43 kWh

- 累積電気代節約量 約946 円(電力単価=22 円/kWh)
- 累積CO2排出削減量 約17.20 kg(排出原単位=0.4 kg/kWh) ● 累積電力削減量は、バックライトの明るさからの算出値です。
- 実際のテレビ全体の消費電力の差分と数値は異なります。
- 表示される電気代は、計量法で定められた算出方法とは異なる ため、公的な取引に用いることはできません。
- ●「メニュー」→「設定」→「節電アシスト設定」→「節電モニター」で も設定することができます。メニューについては、P.70 をご 覧ください。

## チャンネル番号や節電メーターなどを表示する

現在見ている番組のチャンネル番号、映像や音声の種類、節電メーター、画面サイズ、現在時刻などを確認できます。 表示の内容は、地上アナログ放送とデジタル放送とで異なります。

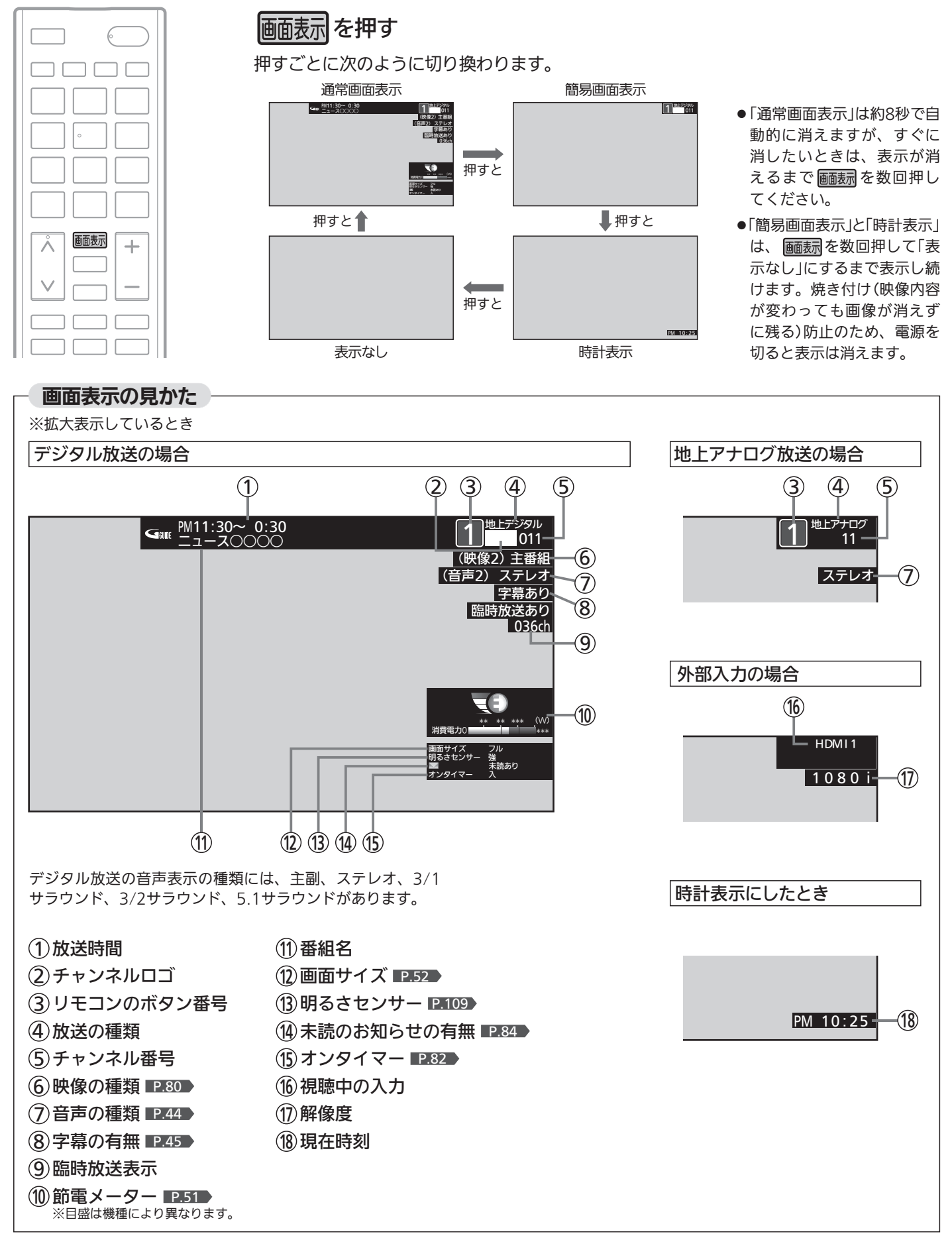

画面表示ボタンを押して表示される節電メーターは、節電アシスト設定に表示されている各設定が節電設定になっている とき(各設定の一つ以上が「切」「節電しない」以外のとき)に表示されます。節電レベルと消費電力値が表示されます。 節電設定になっていないとき(各設定の全てが「切」及び「節電しない」のとき)、節電メーターではなく、電源プラグマーク の消えた消費電力メーターとなります。

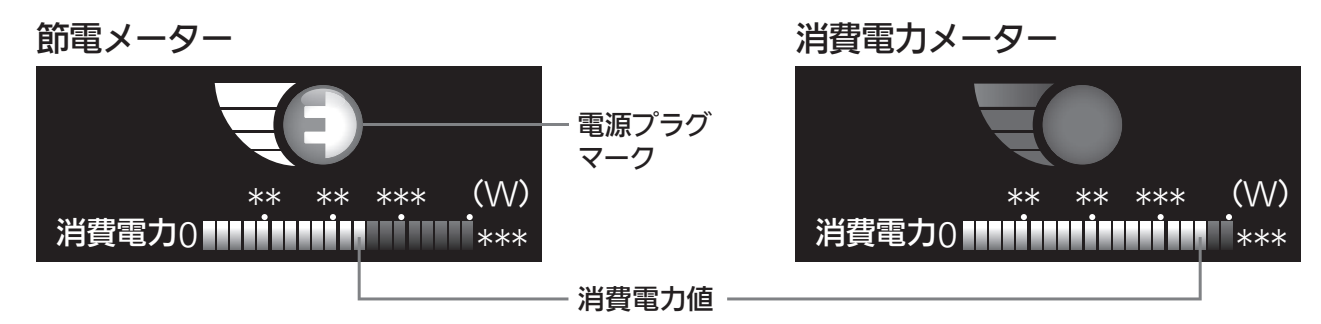

※目盛は機種により異なります。

#### 節電レベル

節電アシスト設定に表示されている各設定の状態に応じ0〜4の4段階の節電レベルを表示します。 節電レベルが上がると緑の部分が増えていきます。また、節電設定になっているとき(節電レベルが「0」以外のとき) 電源プラグマークを表示し、節電状態であることをお知らせします。

#### ● 節電レベルについて

各設定には下記の節電ポイントが設けてあります。ポイントの合計に応じて節電レベルが決まります。

#### ポイント

[節電画質]…節電画質3=3ポイント、節電画質2=2ポイント、節電画質1=1ポイント、切=0ポイント [その他]……節電する=1ポイント、しない=0ポイント レベル換算 節電ポイント0ポイント = レベル0

節電ポイント1ポイント = レベル1 節電ポイント2〜3ポイント = レベル2 節電ポイント4〜5ポイント = レベル3 節電ポイント6〜7ポイント = レベル4

#### 消費電力値

現在の消費電力をバーグラフで表示します。

#### お知らせ

- メニューを表示中にも、右下に消費電力値を表示します。
- 設定の変更による消費電力の変化を見ることができます。 ● 消費電力値は算出値で、使用状況、個体差などの条件により、実際と異なります。
- 節電メーター、消費電力メーターを表示されないように設定できます。リモコンの節電ボタン、または「メニュー」→「設定」→「節電 アシスト設定」から「節電モニター」を選んで設定してください。 P.49

号 や 節 電

**|メーターなどを表** 

示 す る

### 画面サイズを選ぶ

映像に合わせた画面サイズを選べます。 選べる画面サイズは、見ている番組や放送の種類によって異なります。

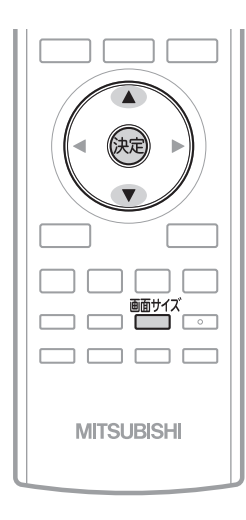

**<sup>颤ザグ</sup>を押す** 

押すごとに画面サイズが切り換わります。

で項目を選び、 ※ を押しても切り換わります。

切り換わる画面サイズの種類は、標準映像とハイビジョン映像とで 異なります。

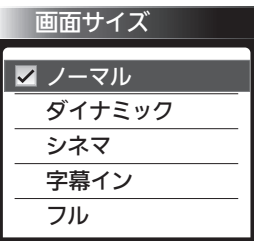

■画サイズ<br>┌──┐を押すごとに次のように切り換わります。 各画面サイズの特徴は次ページをご覧ください。

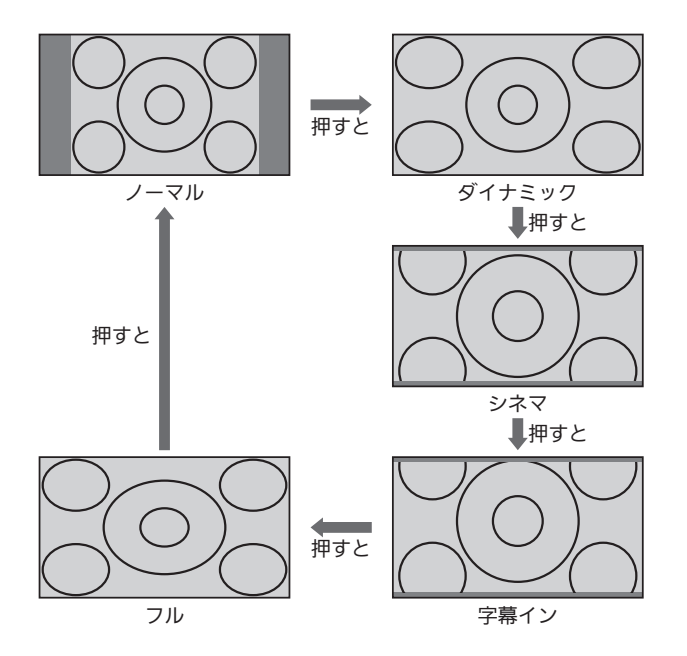

#### アナログ放送の番組、ビデオ、DVDなどの場合 ハイビジョン番組、ブルーレイディスクプレーヤーなどの場合 標準映像(480i、480p) カンファンストリック イビジョン映像(1080i、1080p)

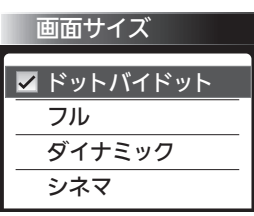

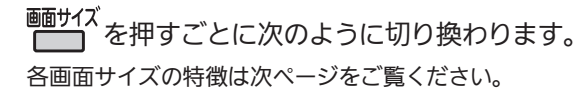

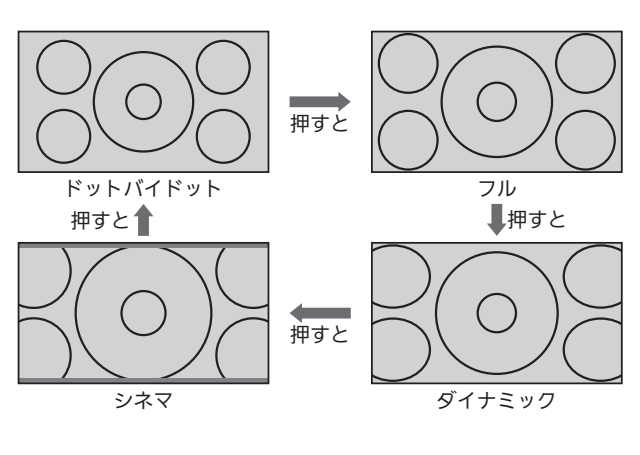

■ 720pのハイビジョン映像の場合 自動的に「フル」になります。他の画面サイズは選べません。

#### 画面サイズについて

ノーマル

ります。

4:3の画面サイズで 見る 横と縦の比が4:3の映像に切換わ

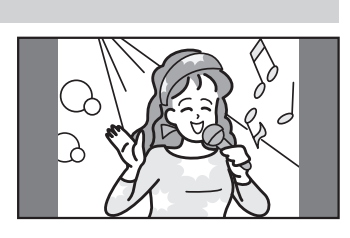

#### ダイナミック

#### 4:3の映像を ワイド画面で見る スポーツ番組を見るときなど、 臨場感が増して泊力ある映像を

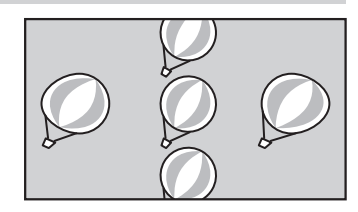

楽しめます。 画面左右を拡大して、画面いっ ぱいに表示します。

- 画面左右の映像が少し横に広がります。
- 画面上下の映像が少し外にはみ出します。
- 4:3映像で左右の黒帯が気になるときにも使います。

#### シネマ

#### 劇場サイズの 映画・ビデオを見る

劇場サイズの映像を、画面いっ ぱいに拡大して見ることができ ます。

●映像の上下の黒い帯が残るキ のもあります。

#### 字幕イン

#### 字幕付劇場サイズの 映画・ビデオを見る

字幕の部分を縦方向(上)にずら して画面の中に入れ、画面いっ ぱいに拡大して見ることができ ます。

#### フル

#### ハイビジョン番組や DVDなどのスクイーズ

16:9映像を見る 画面いっぱいに拡大して見るこ とができます。

●アナログ放送など4:3の映像 では、映像全体が横に広がります。

#### ドットバイドット

#### ハイビジョン番組を 見る

すが無効です。

画面からはみ出した部分がなく、 映像がちょうど全画面になるよ うに表示します。画素変換を行 わないので入力信号そのままの 映像となります。

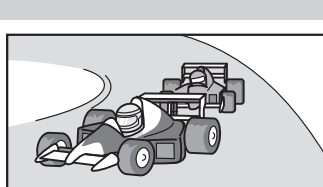

### 6号 お願い!

- ●本機は、各種の画面サイズ切換機能を備えています。テレビ番 組などソフトの映像比率と異なるサイズを選択すると、オリジ ナルの映像とは見えかたに差が出ます。この点にご留意の上、 画面サイズをお選びください。
- テレビを営利目的、または公衆に視聴させることを目的として、 喫茶店、ホテルなどにおいて、画面サイズ切換機能を利用して、 画面の圧縮や引伸ばしなどを行うと、著作権法上で保護されて いる著作者の権利を侵害する恐れがありますので、ご注意くだ さい。

#### (お知らせ)

- D4映像端子(画面サイズ制御信号があるとき)につないで映像を 見るときは、自動的に次のように切り換わります。
	- ・16:9の映像 「フル」(画面の横と縦の比が16:9の 映像)
- ビデオ入力では、DVDなどの画面サイズ識別信号(ID-1)により、 自動で画面サイズを切り換えることができます。(あらかじめ メニュー機能で設定が必要です。設定のしかたについて は、P.126 をご覧ください。D端子接続時は、はたらきません。)
- PC入力のとき、720p信号のときは、画面サイズを選べません。
- ●見ている映像によっては、映像の上下が画面の外にはみ出した り、映像が画面の中央からずれていることがあります。このよ うなとき、映像を上下に移動させることができます。 P.126
- ●デジタル放送の視聴中に予約が始まると、見ているサイズによ り画面サイズが切り換わることがあります。
- ●番組やビデオソフトにより、画面の端に欠けや映像以外の輝点 などが見えることがあります。
- メニューの「今すぐできること」でも設定できます。 「メニュー」→「今すぐできること」から「画面サイズ」を選んで、 設定を切り換えることができます。 P.70
- HDMI入力からのパソコンの映像の場合
	- ・選べない画面サイズがあります。
	- ・「ドットバイドット」では、入力された映像の解像度により、 画面の左右および上下に黒帯がでます。

あなたが好き 僕もだよ

53

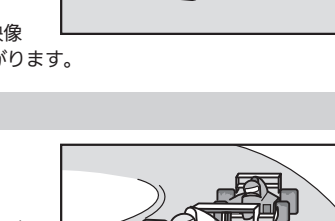

●入力信号によっては画面周辺に黒い線などがでることがあります。

この画面サイズでは| 垂直位置調整」 P.126 ♪の操作はできま

# SDカードの写真や動画を見る

SDカードに保存された写真や、ハイビジョン画質の動画を再生します。

### 写真や動画を表示する

本機の電源が「入」のときに SDカードを入れる

挿入口は本体左側面にあります。 本体正面から見て、SDカードの裏面が見えるようにして、金属端子 側から挿入します。

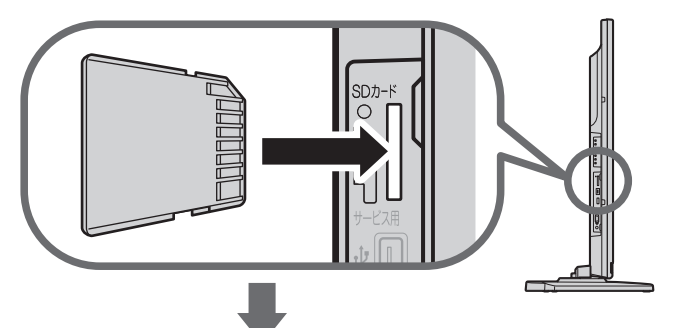

SDカードに保存されている再生可能なデータの種類に よって、表示される画面が異なります。

#### 写真のみのとき

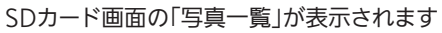

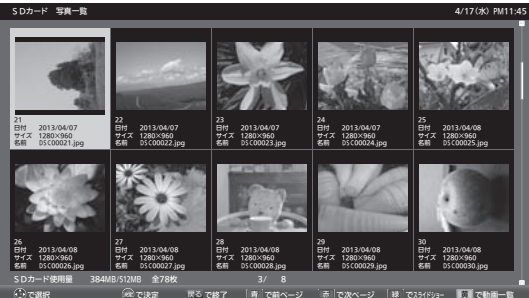

詳しい操作方法については ■P.55~56 ♪ をご覧ください。

#### 動画のみのとき

#### SDカード画面の「動画一覧」が表示されます

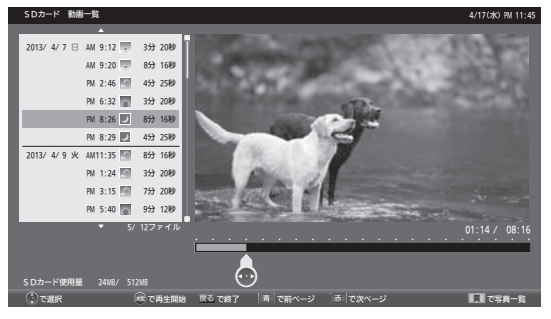

詳しい操作方法については ■P.56~57 ♪ をご覧ください。

#### 写真と動画があるとき

#### 「選択画面」が表示されます

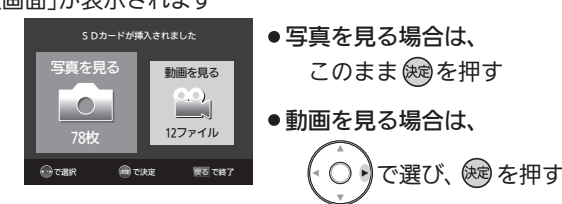

#### 表示する ファイル マイン こうしょう しゅうしょう しょうしょう 写真や動画の表示を消す

「写真一覧」または「動画一覧」を表示中に

|戻る|を押す

SDカード画面が消えます。

#### ■ SDカードを取り出すときは

挿入中のSDカード を軽く押して、出て きた部分を指でつま んで取り出してくだ さい。 急に指を離すと、SD カードが勢いよく飛 び出して、けがの原 因になります。

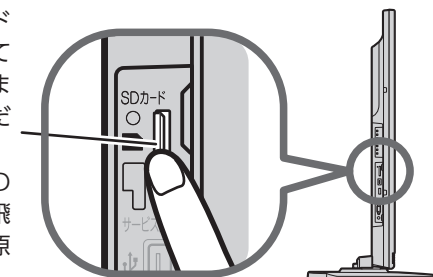

#### お知らせ

- デジタルカメラで撮影された写真データとデジタルビデオカメ ラで撮影された動画ファイルを再生することができます。
	- ・写真は、拡張子が下記のうちいずれかになっている画像デー タが表示できます。
		- "JPG"、"JPEG"、"jpg"、"jpeg"

プログレッシブ形式のJPEGファイル、Motion JPEGには対 応していません。

- 画像データのサイズにより表示に時間がかかる場合があります。 ・動画は、AVCHD規格に準拠したディレクトリに保存された 動画ファイルのみ再生できます。
- リニアPCM音声は再生できません。 バーチャルプレイリストには対応していません。

1080/60p, 50pと3Dのフォーマットには対応していません。 (2013年4月現在)

- 最大で999枚の写真と4000ファイルの動画を表示できます。
- ●SDカードへのデータの書き込みはできません。
- miniSDカードやmicroSDカードを使用される場合は、市販の SDカード変換アダプタが必要です。
- miniSDカードやmicroSDカードの入っていないSDカード変換 アダプタを挿入した状態で電源を「入」にすると、画面が出てテ レビが操作できるようになるまでに時間がかかるようになりま す。(高速起動が「入」設定時の電源「入」やそれに類する状態から の電源「入」では時間は変わりません)

アダプタを使うときはカードが入っていることを確かめてください。

- ●パソコンで書き込み、編集された画像や動画は見ることができ ない場合があります。
- ●記録状態などによっては、正常に見ることができない場合があります。 また、リストに表示されても見ることができないことがあります。
- 本機は、SD規格に準拠したFAT32形式でフォーマットされた SDHCカードと、FAT12、FAT16形式でフォーマットされた SDカードに対応しています。
- 4GB以上のSDカードは、SDHCカードのみ使用できます。
- SDXCカードには対応していません。
- ●動画ファイルに複数の映像や音声がある場合は、最初の1つを再 生しますが、切り換えることはできません。
- SDカード画面表示中は、「メニュー」→「今すぐできること」でも 操作できます。 P.70
- ●写真一覧(または動画一覧)からテレビ放送などの画面に戻り、再 び写真一覧(または動画一覧)を表示したいときは、「メニュー」→ 「テレビ操作」→「SDカード」から「写真再生」(または「動画再生」) を選ぶと再び表示できます。

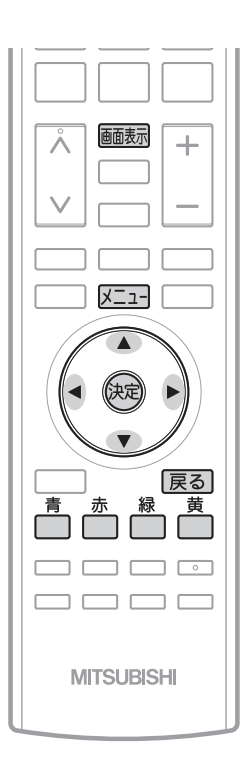

### 写真一覧の続きを見る 写直を見る を押す:前のページを表示します。 き押す:次のページを表示します。 1ページ単位で表示を切り換えることができます。

#### 画像を選ぶ

拡大表示や回転させたい画像を選択します。

でカーソルを移動させる

選択された画像は青く表示されます。

#### <<br />
お願い!

- SDカードの認識読み込み中は、画面上部に「SDカード読み込み 中…」と表示されます。読み込み中に本機の電源を切ったり電源 プラグをコンセントから抜いたりしないでください。カードの 破損や本機の故障の原因となります。
- SDカードの写真一覧、動画一覧、全画面表示、スライドショー を表示中は、SDカードを抜かないでください。万一抜いてしま って誤動作となった場合は、本体の電源ボタンで電源を入れ直 してください。

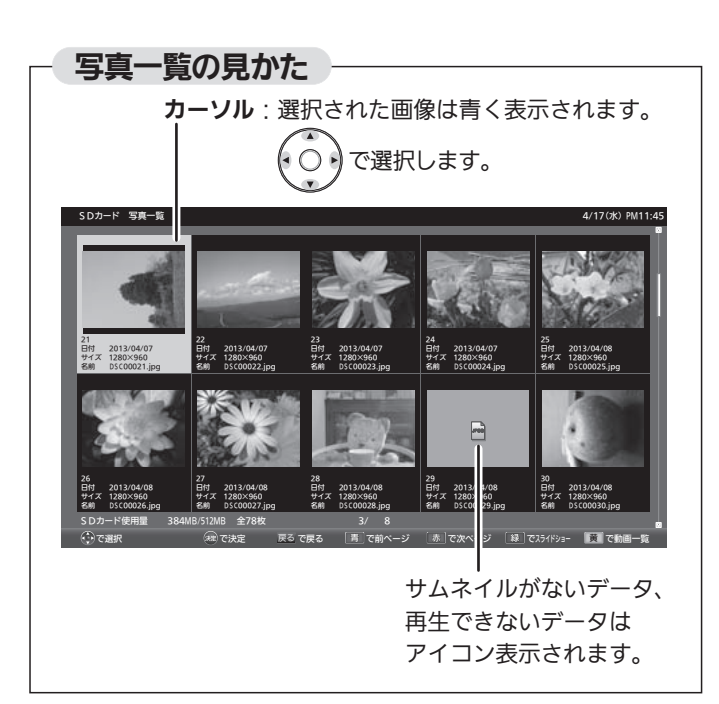

#### 拡大する

画像を選んで、 (碗)を押す

「全画面表示」になります。

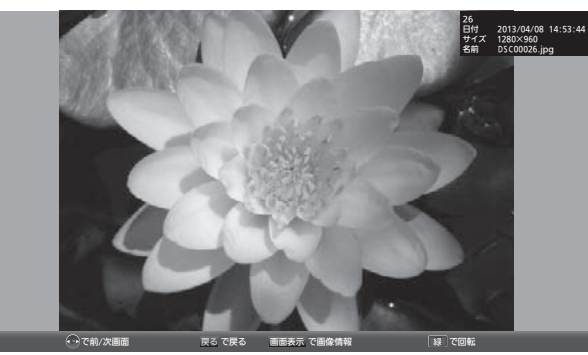

- ■「写真一覧」に戻りたいときは 展るを押す。
- 前後の画像に切り換えたいときは

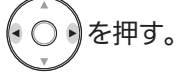

■ 回転させたいときは

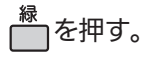

|次ページへつづく 】

### SDカードの写真や動画を見る(つづき)

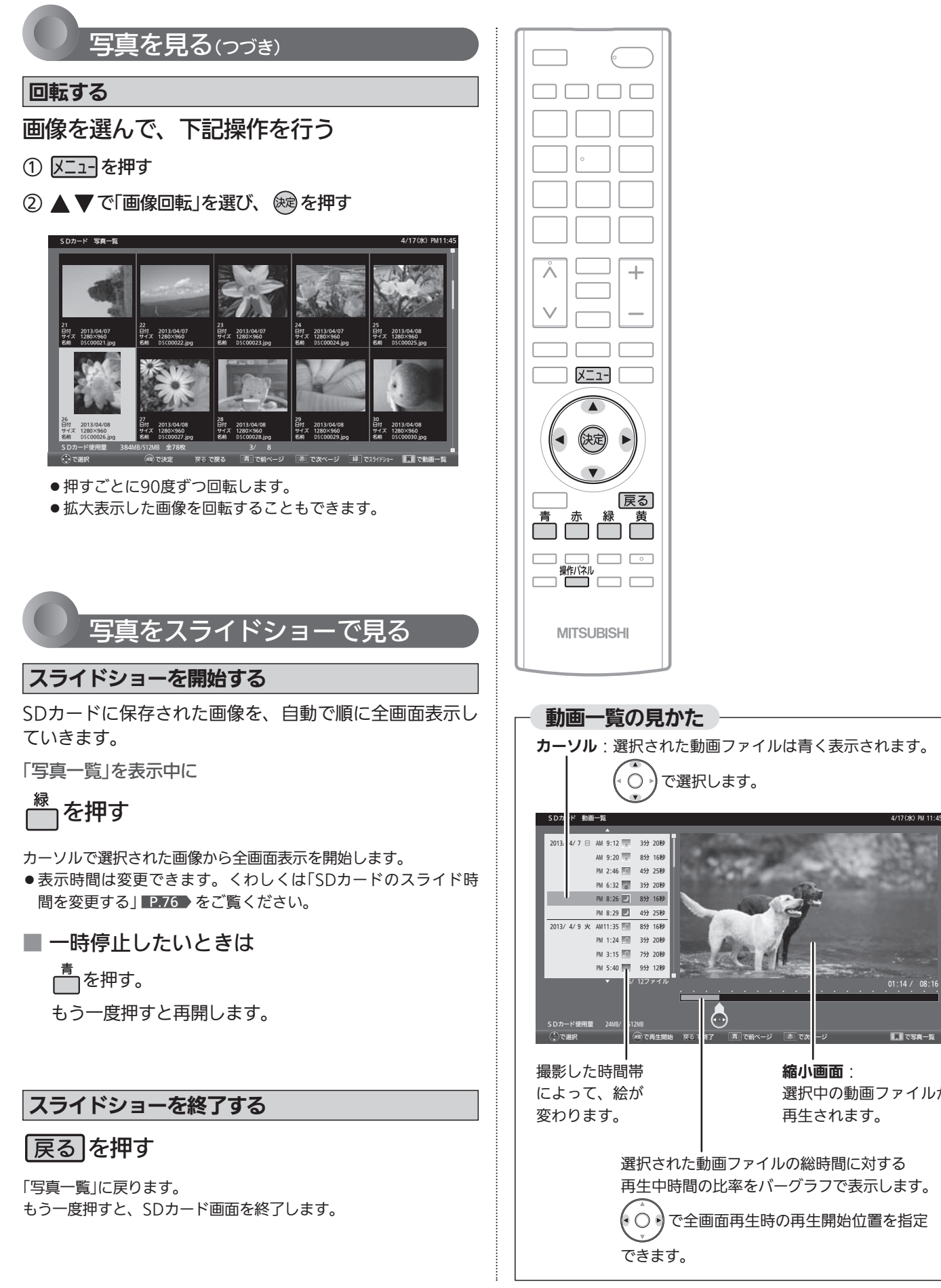

 $01:14/$ 

縮小画面:

再生されます。

選択中の動画ファイルが

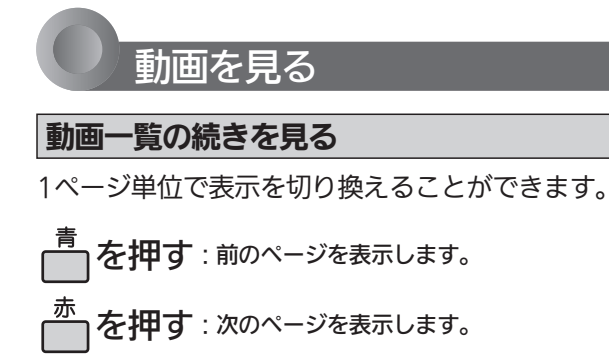

#### 動画ファイルを選ぶ

再生したい動画ファイルを選択します。

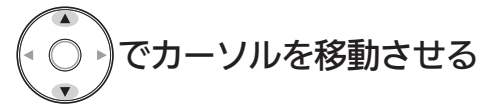

選択された動画ファイルは青く表示し、右の縮小画面で再生され ます。

#### 動画一覧を並べ替える

工場出荷時の設定では撮影日時が古い順番に表示されます が、新しい順に並べ替えることもできます。

- 1 又ニューを押す
- ② ▲ ▼で「並べ替え」を選び、 (※ を押す

#### 拡大画面で再生する

#### 動画ファイルを選んで、 俊剣を押す

全画面で再生を開始します。

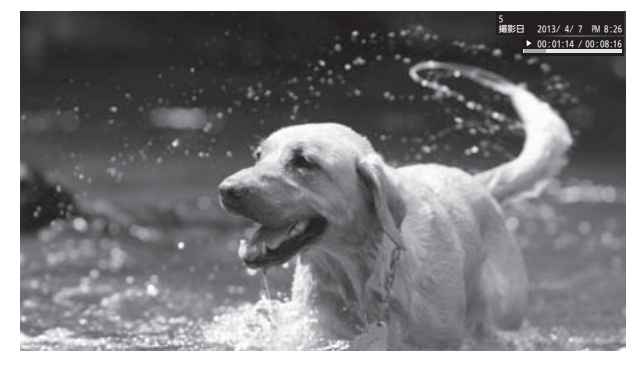

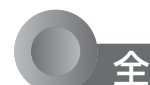

### 全画面再生を操作する

#### 操作パネルを表示して操作する

全画面再生を操作するには、操作パネルを表示させてく ださい。

### <sup><br>
–––––––<br>
<del>インク</del></sup>

「操作パネル」が表示されます。

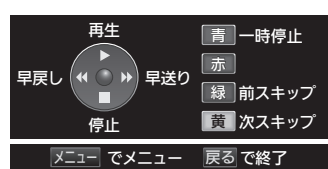

操作パネルが表示されている ○ りボタンと色ボタン はパネルに表示された機能が

割り当てられます。

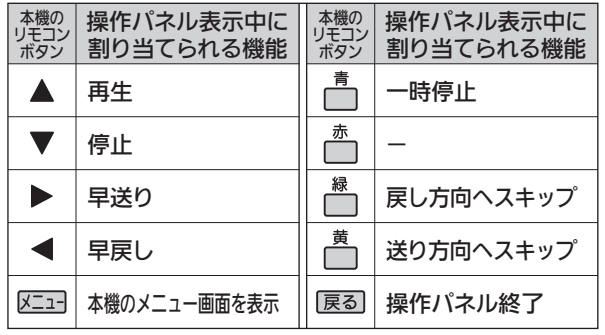

#### 操作が終わったら、 展る を押す

「操作パネル」が消えます。

● 操作せずに一定時間がたつと自動的に消えます。

#### 繰り返し再生する

■ 再生中に「メニュー」→「今すぐできること」→ 「繰り返し再生」→「入」を選ぶ その番組を繰り返し再生します。 操作パネルを表示中に (停止)を押すなど再生を停止 する操作をすると、解除されます。

#### 全画面表示中に前の動画または次の動画を見る

■ 再生中に「メニュー」→「今すぐできること」→ 「前の動画」または「次の動画」を選ぶ 再生中の動画から前または次の動画に切り換わります。

#### 動画一覧に戻る

操作パネルを表示中に ▼(停止)を押す

#### お知らせ

- 動画ファイルの再生が終わると自動的に停止し、「動画一覧」に 戻ります。
- ●動画ファイルを再生中に停止させると、「動画一覧」に戻ります。

テ レ

を 見 る

## 番組表を見る

放送局から送信されるデジタル放送の番組情報を、新聞などのテレビ欄のように表示します。 番組表は最大8日分まで表示できます。地上アナログ放送の番組表は表示できません。

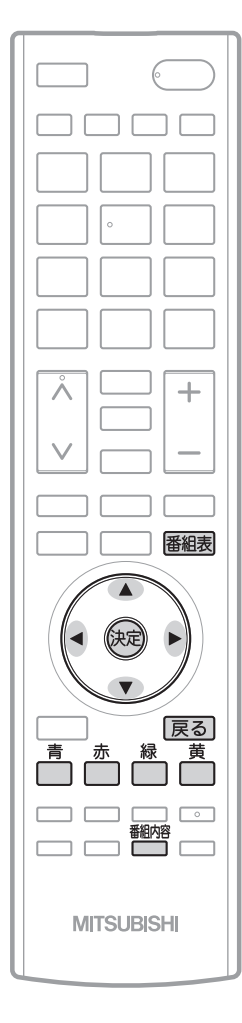

#### お知らせ

番組表を表示中に放送波を切り換えると、切り換わっ た先の放送波の番組表を見ることができます。番組表 を消すと元の番組に戻ります。

番組表を表示する/消す

#### 表示する

デジタル放送を見ているときに

#### 番組表を押す

見ていた放送(BSデジタルのテレビ放送を受信中ならBSデジタルのテレビ放送) の番組表が表示されます。

- ●番組表を表示中に放送の種類(地上デジタル、BS、CS1、CS2)を切り換える ことができます。番組表を消すと元の番組に戻ります。
- テレビ放送とデータ放送の間で番組表を切り換えるときは、「メニュー」→ 「テレビ操作」→「サービス切換」で放送の種類を変えてから、再び番組表を 表示してください。

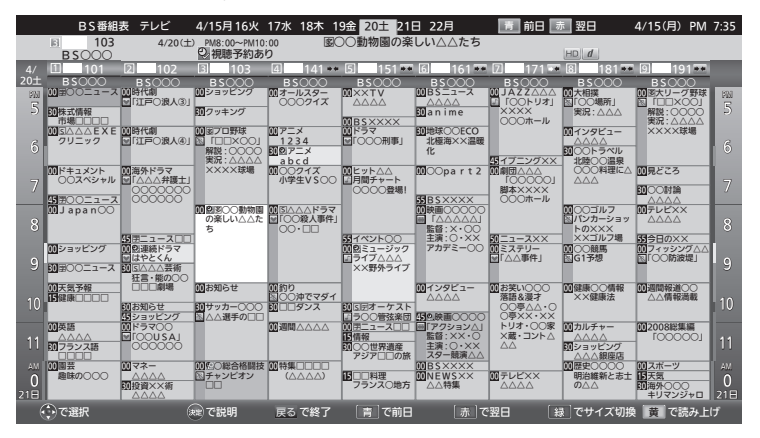

消す

番組表を押す

番組表が消えます。

● チャンネルを切り換えても番組表が消えます。

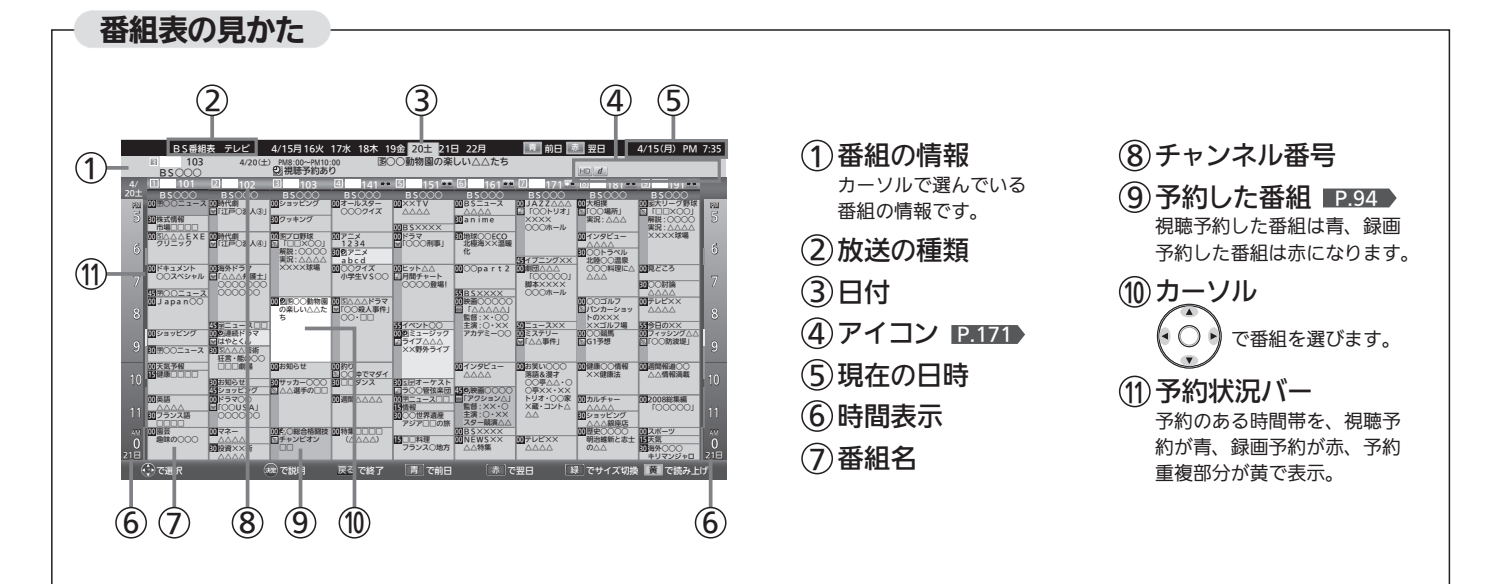

### 番組表を使う

#### 表示を切り換える

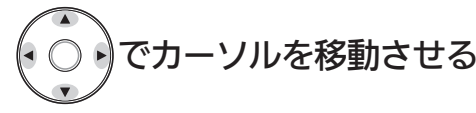

ボタンを長く押し続けると、高速でスクロールすることができま す。番組欄の表示はいったん消えますが、ボタンを離すと再び表 示されます。

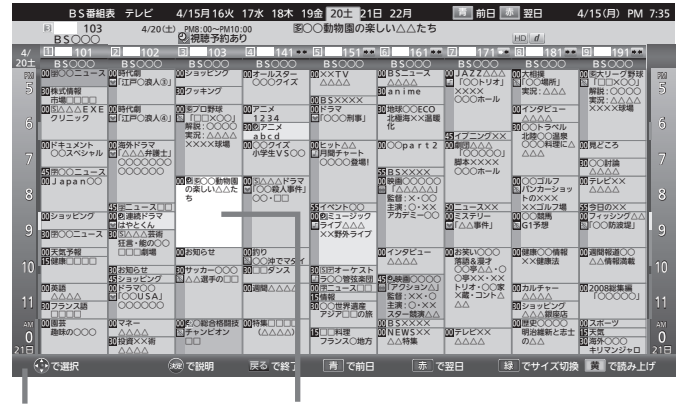

表示されているボタン を使うと、対応した操 作が行えます。

カーソル(水色の番組欄) 上下左右に移動させることで、番組表 の表示を切り換えます。(スクロール)

他の日の番組表を見る

<del>青</del> (前日)または <del>| ぁ</del> (翌日)を押す

たとえば、3日先の番組表を見たいときは、 へ を3回押します。

番組表の文字の大きさを変える/表示する番組数を変える

を押す

押すごとに次のように切り換わります。

 $\rightarrow$  小(9ch)  $\rightarrow$  中(7ch) = ■ 最大(5ch) ← 大(6ch) ←

#### 番組表を読み上げる

を押す

次の内容を読み上げます。

- 放送局名、番組名、放送日、開始・終了時刻 ・読み上げ中に を押すと、読み上げを終了します。
- ●ボタンを押さずにカーソルを合わせるだけで読み上げるように できます。 P.116
- 読み上げ速度、読み上げ音量を選べます。 P.116

#### お知らせ

- ●「メニュー」→「番組表・予約」→「番組表」でも呼び出せます。メニ ューについては、 ■P.70 をご覧ください。
- ●本機は、待機状態(電源表示灯が「赤」)で、定期的に放送局から の番組情報などを更新しています。(その際「カチッ」という音が することがあります。)電源を切るときは、本体の電源ボタンを 押したり電源プラグを抜かないで、リモコンの電源ボタンでお 切りください。
- 地上デジタル放送の番組表について 地上デジタル放送では、放送局ごとにその放送局の番組情報の みを送信します。受信可能な放送局の番組表が表示されない場 合は、その局を選局してしばらくお待ちください。 番組表を表示して、「メニュー」→「今すぐできること」→「番組情 報取得」で、全チャンネルの番組情報をまとめて取得できます。 P.75

BS・110度CSデジタル放送では、どの放送局を選局しても全て の放送局の番組情報を受信することができます。「メニュー」→ 「今すぐできること」→「番組情報取得」でも取得できます。

- ●受信状態がよくないときは、番組情報を受信できないことがあ ります。受信状態は、「メニュー」→「お知らせ・情報」→「アンテ ナ受信レベル」で確認できます。 P.88
- 読み上げ機能について 人名、地名他で複数の読み方がある場合や特殊な読み方をする 場合に、本来の読みと異なる読みをすることがあります。
- BS放送の番組表に、地デジ難視対策衛星放送チャンネルを表示 するには、BS放送を視聴中に「メニュー」→「設定」→「初期設定」 →「チャンネル設定(BS)」→「地デジ難視聴対策放送」で「視聴す る」を選んでください。 P.144

# 番組の詳しい情報(番組内容)を見る

デジタル放送を視聴中、番組表 ■P.58 ▶、ジャンル検索結果画面 ■P.77 ▶ を表示中に、選んでいる番組の詳しい情報を確 認することができます。

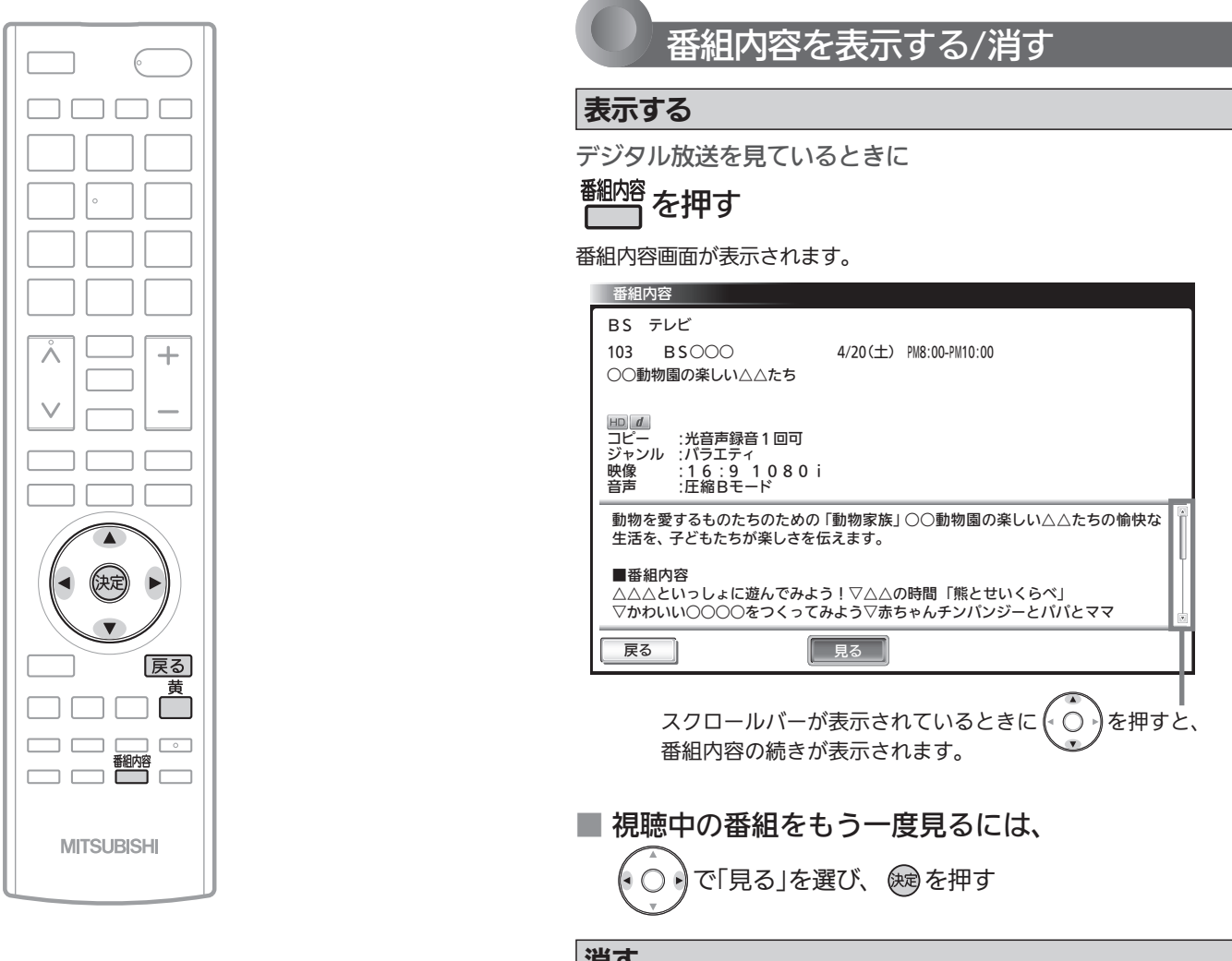

#### お知らせ

番組表を表示中に「メニュー」→「今すぐできること」→ 「番組内容」でも呼び出せます。メニューについて は P.70 をご覧ください。

消す

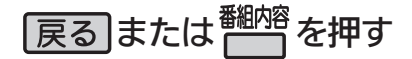

番組内容画面が消えます。

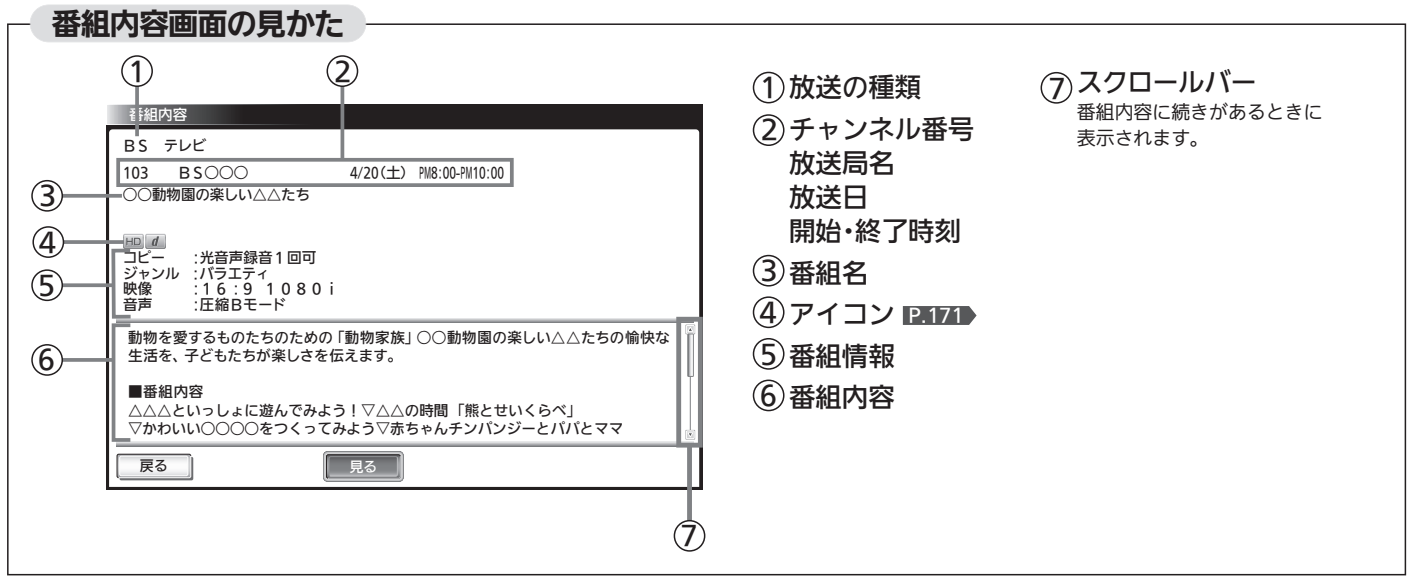

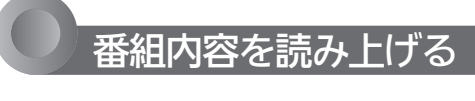

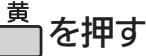

次の内容を読み上げます。

●放送局名、番組名、開始・終了時刻

- ❷表示しているページの番組内容
	- ・❶を読み上げ中に ┌─┐を押すと、中断して❷の読み上げを 始めます。
	- ・❷を読み上げ中に ┌─┐を押すごとに、 次の項目へスキップ します。

#### お知らせ

- 番組内容を表示するだけで読み上げるように設定できます。 P.116
- 読み上げ速度、読み上げ音量を選べます。 P.116

#### お知らせ

- ●初めて使用したときや、約1週間以上、本体の電源ボタンで電源 を「切」(電源表示灯が無点灯)にした場合は、番組表の内容が表 示されなかったり、表示されるまでに時間がかかったりします。 最新の番組表を利用するために、ふだんは本体の電源ボタンは お使いにならないでください。
- 放送局の都合により、番組が変更になることがあります。この 場合、実際の放送と番組表の内容が異なることがあります。
- 番組表などから番組内容を表示したときは、画面右下に「予約」 と表示され、簡単に予約の設定ができます。くわしくは P.94 をご覧ください。

● 読み上げ機能について 人名、地名他で複数の読み方がある場合や特殊な読み方をする 場合に、本来の読みと異なる読みをすることがあります。

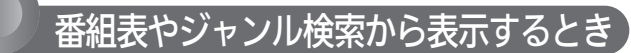

番組表 P.58 またはジャンル検索(検索後)画 面 P.77 より表示したい番組を選び、 (※ または <sup>翻席</sup> を押す

番組内容画面が表示されます。

#### 今すぐ見る

現在放送中の番組を選択したとき、

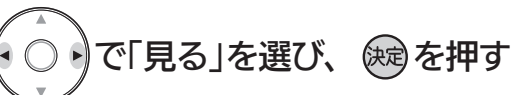

#### 番組内容

BS テレビ 103 BS○○○ 4/20(土) PM8:00-PM10:00

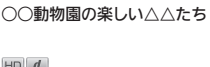

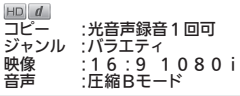

動物を愛するものたちのための「動物家族」○○動物園の楽しい△△たちの愉快な 生活を、 子どもたちが楽しさを伝えます。

#### ■番組内容

△△△といっしょに遊んでみよう!▽△△の時間 |熊とせいくらべ」<br>▽かわいい○○○○をつくってみよう▽赤ちゃんチンパンジーとパパとママ

```
| 見る | 視聴予約 リンク録画
```
#### 予約する

戻る

これから放送される番組を選択したときは、視聴予約や録 画予約ができます。

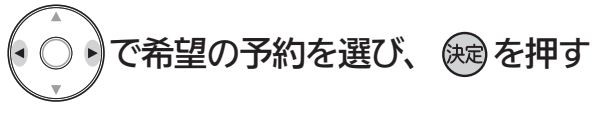

#### 番組内容

BS テレビ 動物を愛するものたちのための 「動物家族」 ○○動物園の楽しい△△たちの愉快な 生活を、 子どもたちが楽しさを伝えます。 ■番組内容 **HD 4**<br>コピー :光音声録音1回可 ジャンル :バラエティ<br>映像 :16:9 1080i<br>音声 :圧縮Bモード ○○動物園の楽しい△△たち 103 BS○○○ 4/20(土) PM8:00-PM10:00

戻る △△△といっしょに遊んでみよう!▽△△の時間 |熊とせいくらべ」<br>▽かわいい○○○○をつくってみよう▽赤ちゃんチンパンジーとパパとママ 保聴予約 リンク録画

これ以降、画面の表示にしたがい予約に必要な操作を行ってくだ さい。(本機だけでは録画できません。) P.95 手順 3

<mark>[戻る</mark>]または <sup>翻熔</sup>を押す

61

# 「ネットワーク」で動画を楽しむ

本機をブロードバンド環境に接続して、役立つ情報や映画などの映像をテレビで見ることができます。 本機では「アクトビラ」「TSUTAYA TV」の動画配信サービスをお楽しみいただけます。 各サービスの利用には料金はかかりません(一部有料のサービスもあります)。ただし、回線利用料やプロバイダとの契約・ 使用料金は別途必要です。

#### 「アクトビラ」に関するお問い合わせは

アクトビラ・カスタマーセンター 〈10:00〜19:00 元旦除く〉 TEL:0570-09-1017 メールアドレス:info@desk.actvila.jp

#### 「アクトビラ」の最新情報は

アクトビラ公式情報サイト http://actvila.jp/ (2013年4月現在)

#### 「TSUTAYA TV」に関するお問い合わせは

TSUTAYA TV公式情報サイトでご確認ください。 または、「TSUTAYA TV」トップページの「ヘルプ」からもご確 認いただけます。

#### 「TSUTAYA TV」の最新情報は

TSUTAYA TV公式情報サイト http://tsutaya-tv.jp/ (2013年4月現在)

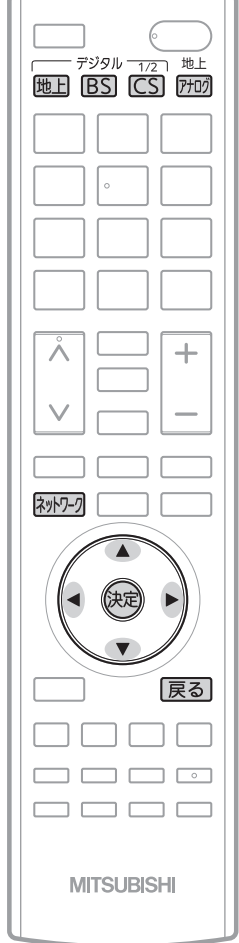

#### お知らせ

■ 全般

- 視聴予約の開始時刻になると、各サービスは終了し、テレビ放 送の画面に戻ります。
- 回線事業者やプロバイダが採用している接続方法·契約内容によ っては、各サービスを利用できない場合があります。
- 災害やシステム障害などにより、各サービスを表示できない場 合があります。
- ●各サービスを利用してホームページに登録した情報は、そのホ ームページのサーバーに登録されます。本機を譲渡または廃棄 される場合には、登録時の規約などに従って必ず登録情報の消 去を行ってください。
- 本機に記録されたネットワーク履歴情報は、本機を譲渡または 廃棄される場合、「ネット情報初期化」または「全情報の初期化」 を行って消去してください。 P.156~157

#### ■ 接続

- お客さまの利用環境や通信環境、接続回線の混雑状況により、 各サービスをご利用の場合は映像が乱れる/途切れる、表示が遅 くなる、などの症状が出る場合があります。
- ●無線LANで各サービスをご利用の場合は、設置環境や設定内容 により、映像が途切れる、表示が遅くなる、などの症状が出る 場合があります。LANケーブルでの接続をおすすめします。

#### ■ 各サービスについて

- ●サービス内容は、予告なく変更されることがあります。
- サービスの最新情報は、各サービスの公式情報サイトやトップ ページをご覧ください。
- 利用条件については、各サービスの公式情報サイトでご確認の うえ、ご利用ください。

本機で「ネットワーク」を利用するためには、ブロードバンド環境(FTTH、ADSL、CATVなど)が必要です。 <u>P.29~30 ▶で本機のLAN端子を接続したあと、 P.149~152 ▶で通信設定を行ってください。</u>

● 動画配信サービスを利用する場合は、光ファイバー(FTTH)のブロードバンド環境と接続することをおすすめします。

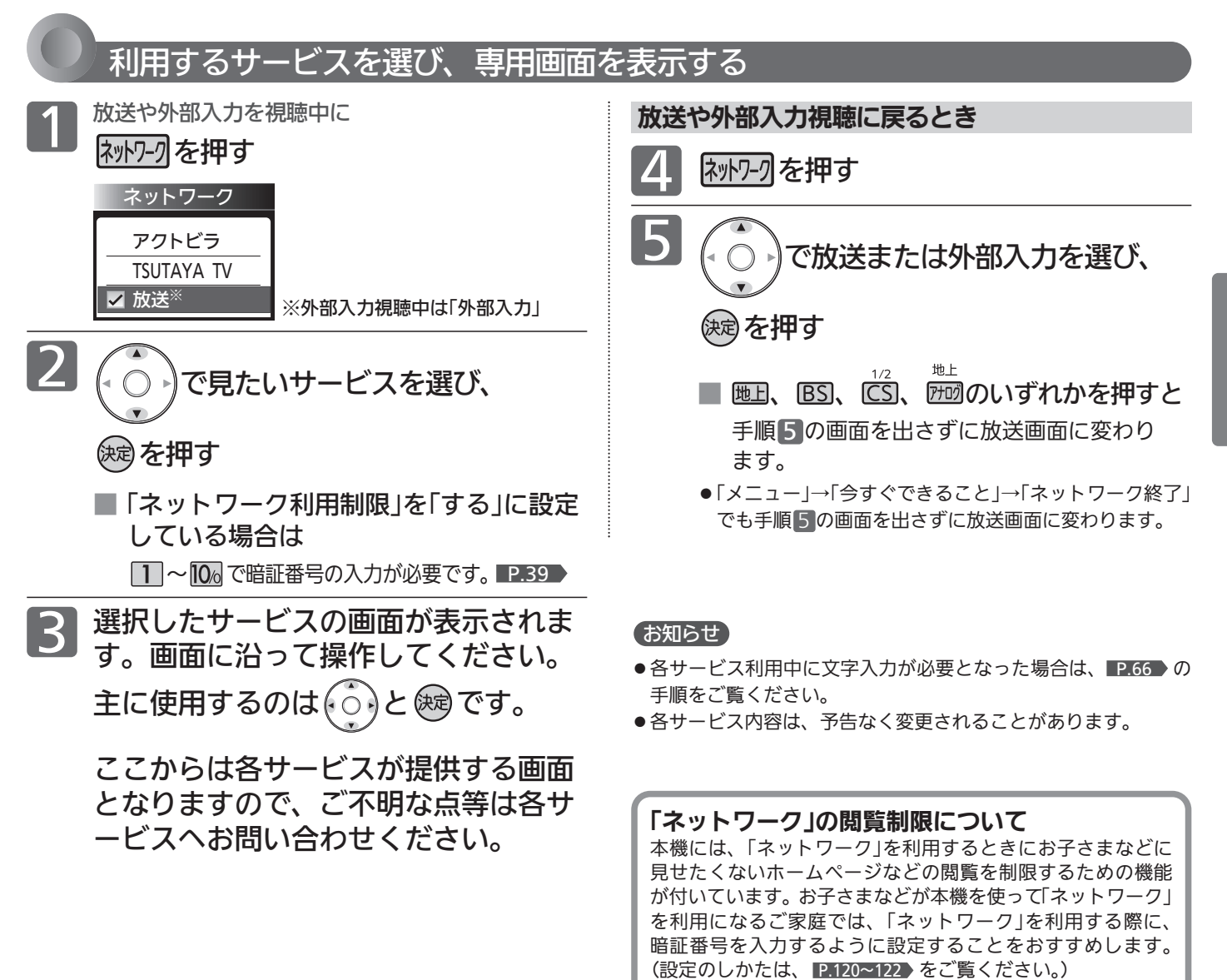

### 「ネットワーク」で動画を楽しむ(つづき)

2

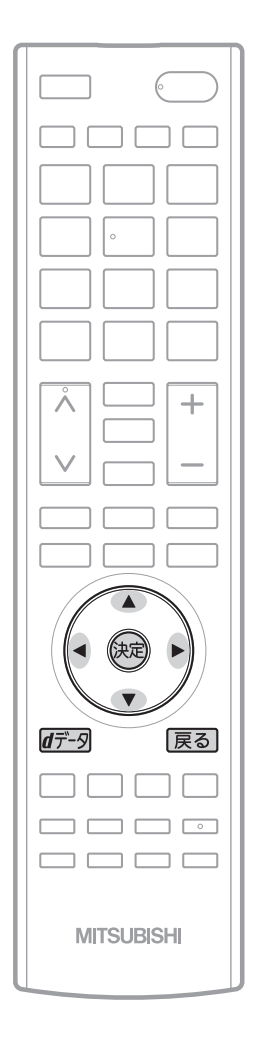

#### ツールバー(便利機能)を表示して操作するとき

各サービスを利用中、配信された映像を全画面表示していないときは、ツール バーを表示させて便利な操作ができます。

各サービスを視聴中に ₫データを押す

画面下に「ツールバー」が表示されます。

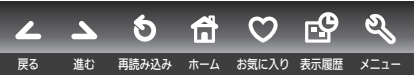

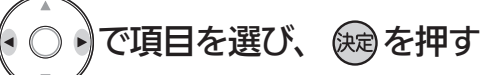

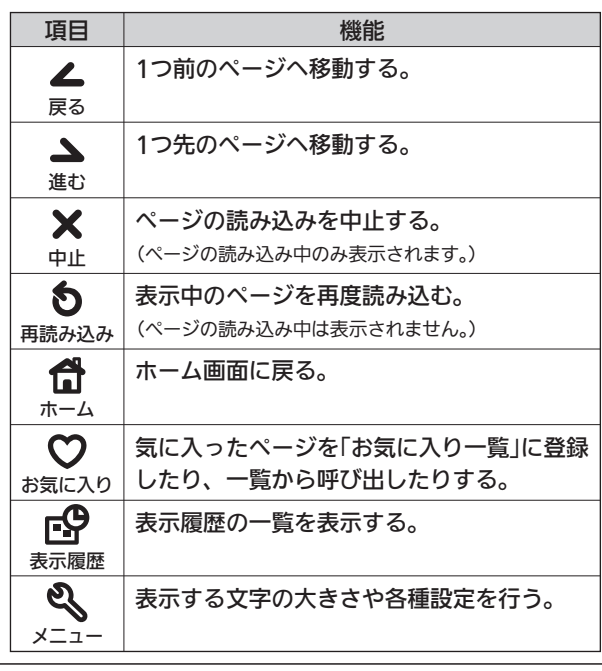

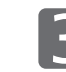

### <mark>3</mark> 操作が終わったら、<mark>(イデ-タ</mark>を押す

「ツールバー」が消えます。

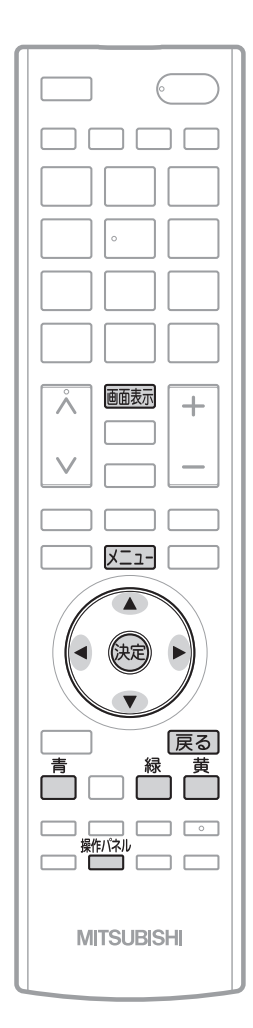

#### 操作パネルを表示して操作するとき

全画面表示で動画コンテンツを視聴中は、操作パネルを表示させて、一時停止 や前スキップ/次スキップなどの操作ができます。

早送り/早戻し、前スキップ/次スキップの操作は、動画コンテンツによって対応していない場 合があります。

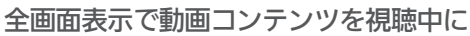

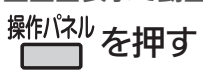

画面左下に「操作パネル」が表示されます。

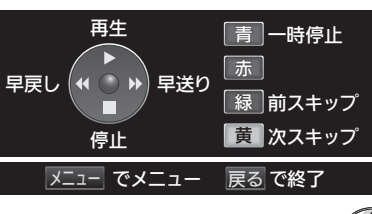

操作パネルが表示されている間、(•○•)ボタンと色ボタンはパネルに表示された機能

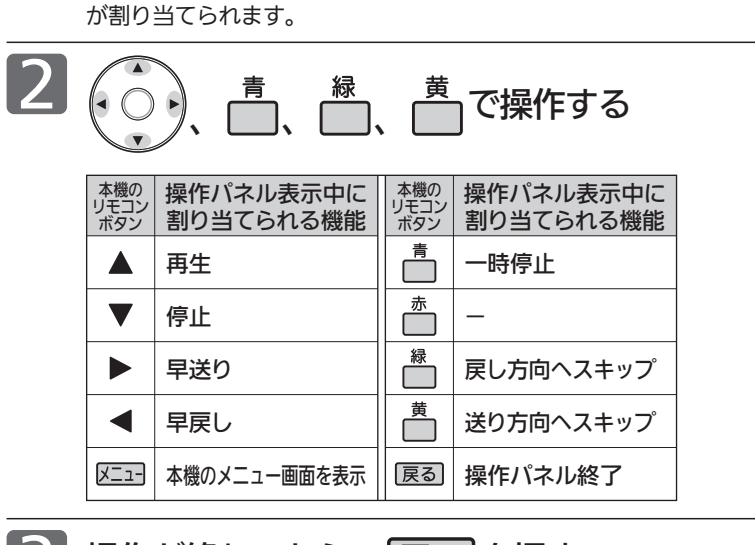

ネットワーク」で動 画 を 楽 し む

 $\overline{\phantom{a}}$ 

テ レ ビ を 見 る

3 操作が終わったら、 戻る を押す

「操作パネル」が消えます。

● 操作せずに一定時間がたつと自動的に消えます。

■ 動画コンテンツを視聴中に 画表示を押すと

視聴中のコンテンツの題名、長さと経過 時間、全チャプター数と現在チャプター が確認できます。

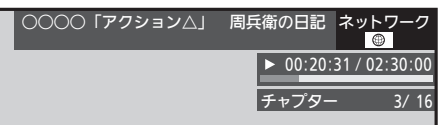

### 「ネットワーク」で動画を楽しむ(っっき)

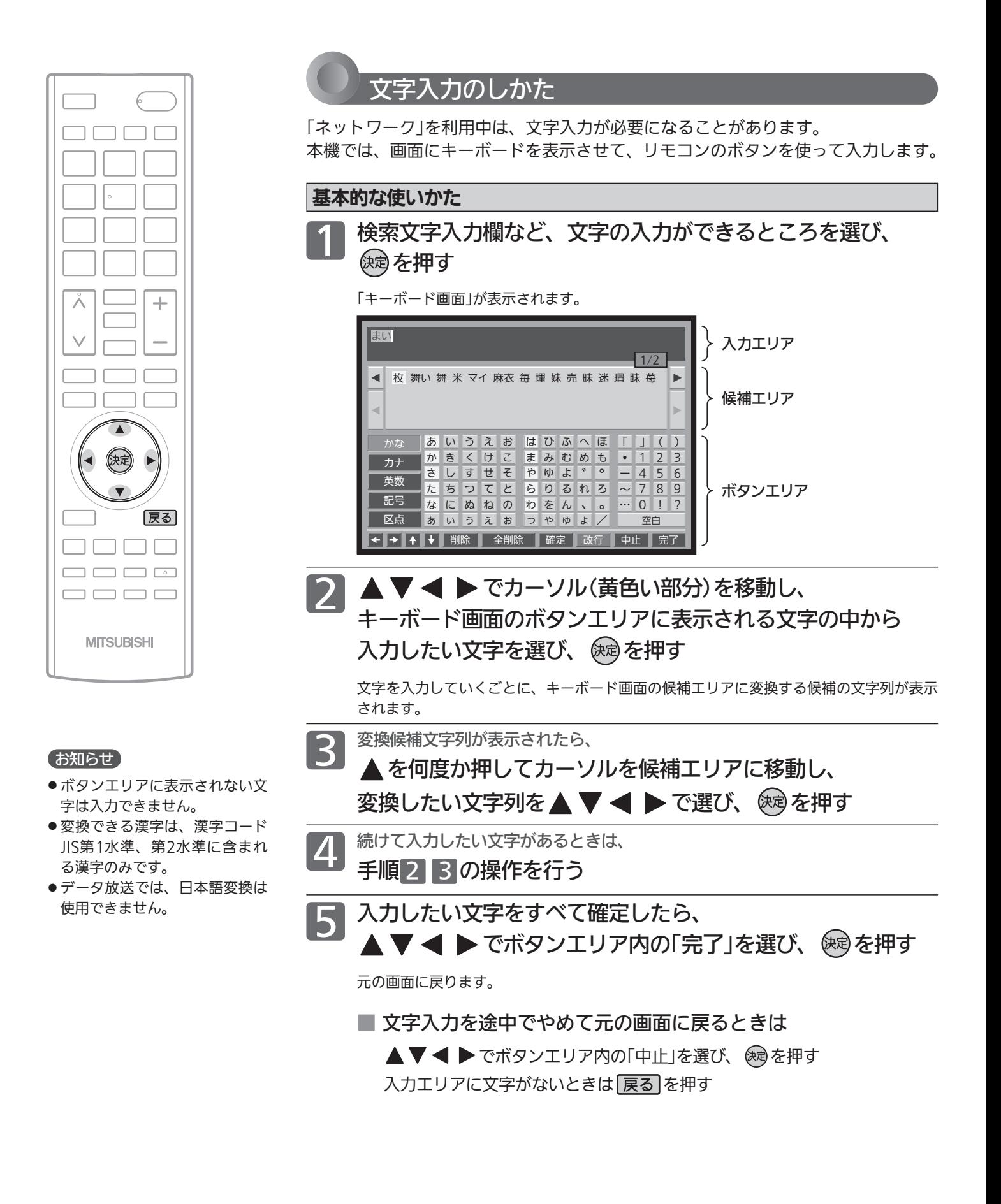

最後に入力した文字を消す場合

展るを押す

または、▲▼ < ▶ でボタンエリア内の 「削除」を選び、 (※ )を押す

文字の削除 さんじょう しょうしょう しょうしょう しょうかな以外の文字の入力

▲▼ ◀ ▶ で入力したい文字の種類を ボタンエリア内の左端の文字種類ボタンから 選び、 (残)を押す

ボタンエリアが選ばれた文字種類ボタンに応じて切り換わります。

▼でカーソルを入力エリアに移動し、 でキャレット(文字と文字の間の白い 縦線)を消したい文字の左横に移動させ、 戻るを押す

入力エリアの文字列の途中の文字を消す場合

または、 でボタンエリア内の「削除」を 選び、(編)を押す

キャレット

-<br>毎年、さくら<mark>のの季節には</mark>

入力した文字をすべて消す場合 ▲▼ < ▶ でボタンエリア内の「全削除」を 選び、 (碗)を押す

# 家庭内ネットワークで動画を楽しむ

本機は家庭内ネットワーク機能対応テレビです。家庭内ネットワーク機能対応テレビとは、DLNA※の定める映像と音声 を通信するガイドラインに対応したデジタルメディアプレーヤー・デジタルメディアサーバーと呼ばれる機器です。本機 はデジタルメディアプレーヤーです。

当社製HDD内蔵ブルーレイディスクレコーダー搭載液晶テレビやブルーレイディスクレコーダーに録画した番組を家庭内 ネットワーク機能を使って本機で視聴することができます。(デジタルメディアサーバーであるテレビ・レコーダーに限り ます。)当社家庭内ネットワーク機能対応(デジタルメディアサーバー)機種は当社ホームページ(http://www. mitsubishielectric.co.jp/home/ctv/feature/d\_cliant.html)をご覧ください。

- ※ DLNA(Digital Living Network Alliance):家庭内ネットワーク上で機器間の相互接続を実現するための標準化活 動を推進する業界団体です。
- 本機で家庭内ネットワーク機能を使うには、次の設定になっていることが必要です。
	- …ご家庭内の当社製サーバー機器と接続し 、通信設定 を行ってください。直接接続するときは、 本 機 P.31 P.149~152 「DHCPを使用して必要な情報を自動取得する場合」をご覧ください。
	- 接続機器 …サーバー側を家庭内ネットワーク使用可能な設定にします。くわしくはサーバー側製品の取扱説明書をご覧ください。

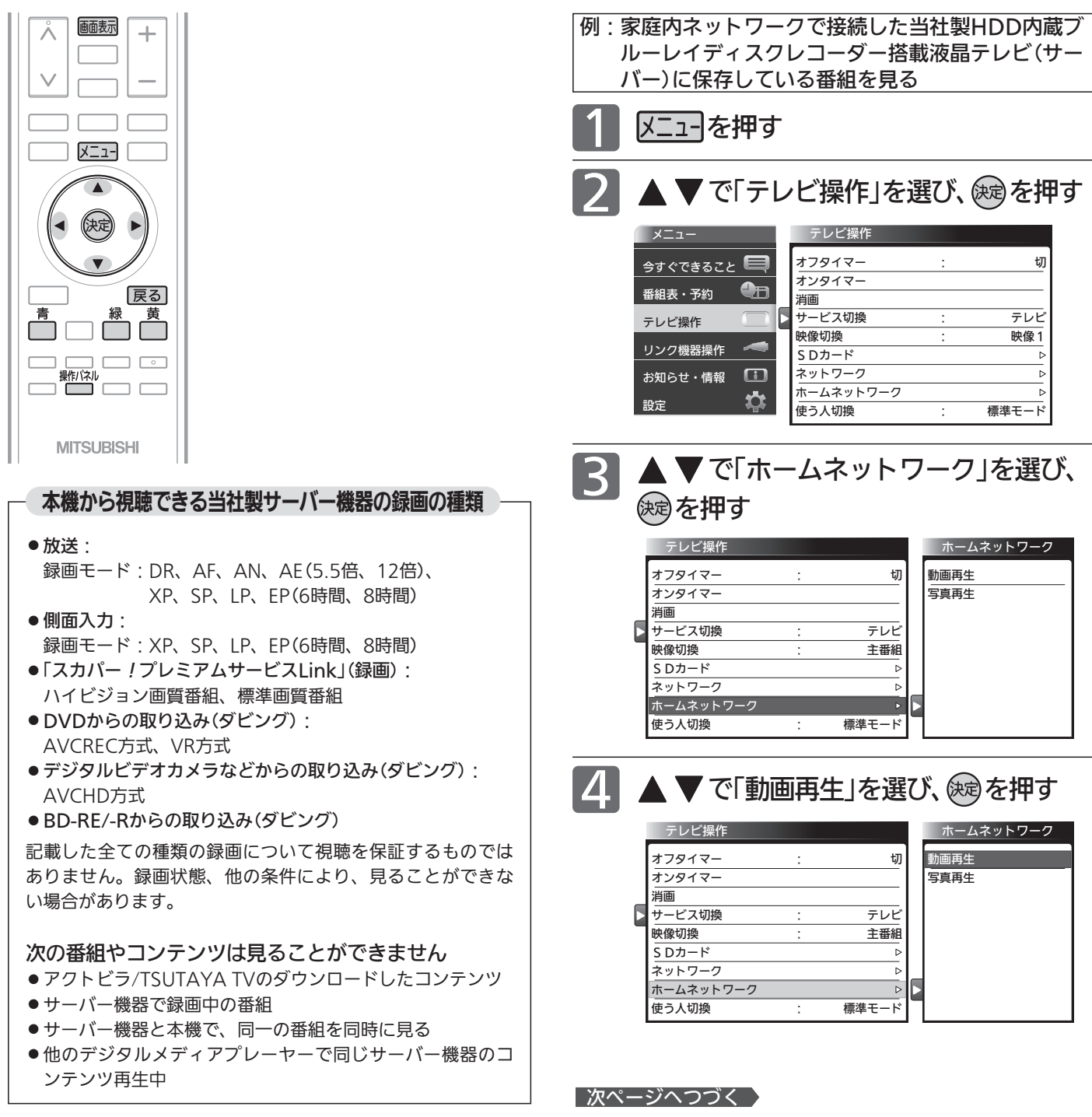

### ▲▼で機器を選び、 俊园を押す

5

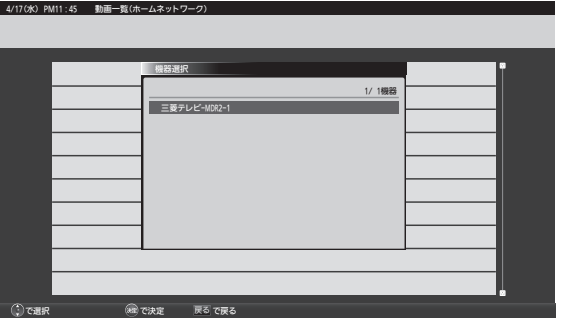

- ●機器選択画面に表示できるのは10台までです。それ以 上は表示されません。
- ●「ネットワークに接続されていません。」と表示されるとき LANケーブルが抜けていないか、通信設定が間違っていな いか確認してください。
- ●「接続機器無し」と表示されるとき 対応するサーバー機器が接続されているか、機器側が対応 する設定になっているか確認してください。
- ●「選択された機器が存在しません。」と表示されるとき 前回利用したサーバー機器の主電源が切れていないか、設 定が変っていないか確認してください。

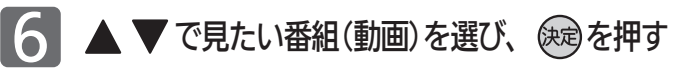

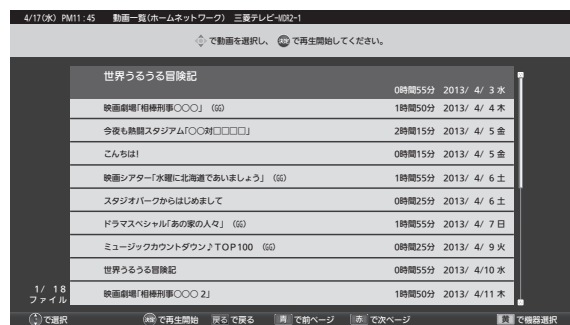

再生が始まります。

- ●続きから再生したいときは、「メニュー」→「今すぐでき ること」→「続きから再生」で見ることができます。
- 最初から再生したいときは、「メニュー」→「今すぐでき ること」→「最初から再生」で見ることができます。

#### 操作パネルを表示して操作するとき

再生中は、操作パネルを表示させて、一時停止や前スキッ プ/次スキップなどの操作ができます。 早送り/早戻し、前スキップ/次スキップの操作は、番組(動画)によ って対応していない場合があります。

全画面表示で番組(動画)を視聴中に

### <sup>操作パネル</sup>を押す

「操作パネル」が表示されます。

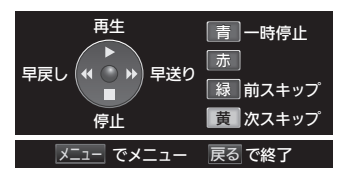

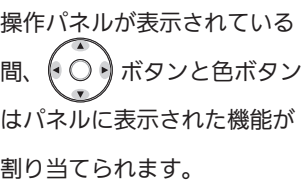

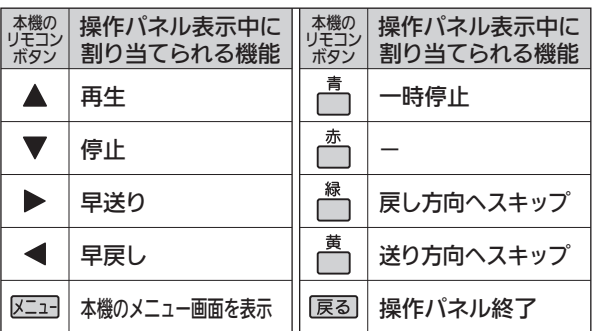

### |操作が終わったら、||戻る||を押す

「操作パネル」が消えます。

● 操作せずに一定時間がたつと自動的に消えます。

#### 繰り返し再生する

■ 再生中に「メニュー」→「今すぐできること」→ 「繰り返し再生」→「入」を選ぶ その番組を繰り返し再生します。 操作パネルを表示中に (停止)を押すなど再生を停止 する操作をすると、解除されます。

#### 動画一覧(ホームネットワーク)に戻る

#### 操作パネルを表示中に ▼(停止)を押す

#### お知らせ

- ●動画ファイルの再生が終わると自動的に停止し、「動画一覧」に 戻ります。
- 動画ファイルを再生中に停止させると、「動画一覧」に戻ります。

#### ■ 番組(動画)を視聴中に 画蔵 ふを押すと

視聴中の録画時間、番組名、再生時間と総時間、音声の種類と 字幕の有無が確認できます。

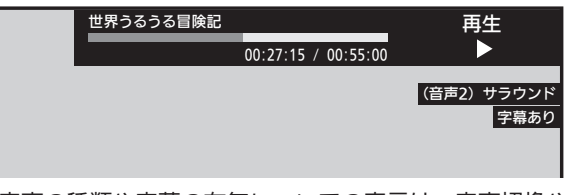

●音声の種類や字幕の有無についての表示は、音声切換や 字幕表示ができる番組の再生時のみ表示されます。

#### お知らせ

- 他社製のデジタルメディアサーバー機器を接続し、家庭内ネッ トワーク機能を使って番組(動画)や静止画の再生ができること がありますが、その動作につきましては保証の対象ではありま せん。
- ●お客様のネットワーク環境やその状況、本機の動作状況により、 視聴中に画像や音声が乱れたり、視聴できない場合があります。
- ●本機はDTCP-IP※規格に対応しています。サーバー機器に録画さ れた録画回数制限のある番組を視聴することができます(録画回 数制限のある番組全ての視聴を保証するものではありません)。
	- 69 ※ DTCP-IP(Digital Transmission Content Protection over Internet Protocol):ネットワーク上で著作権保護 されたデータを伝送するための規格です。

# メニュー機能の使いかた

メニューボタンを押すだけで、いろいろな機能を呼び出せます。 自動読み上げ P.116 を「入」にしておくと、 選択された項目を読み上げます。

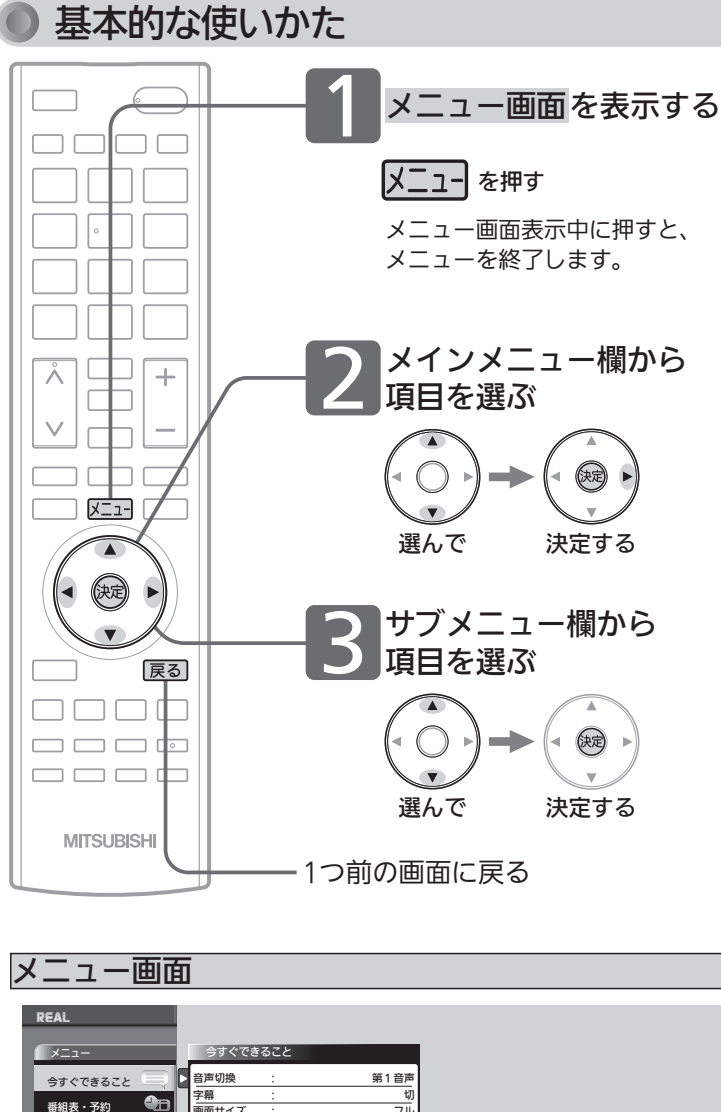

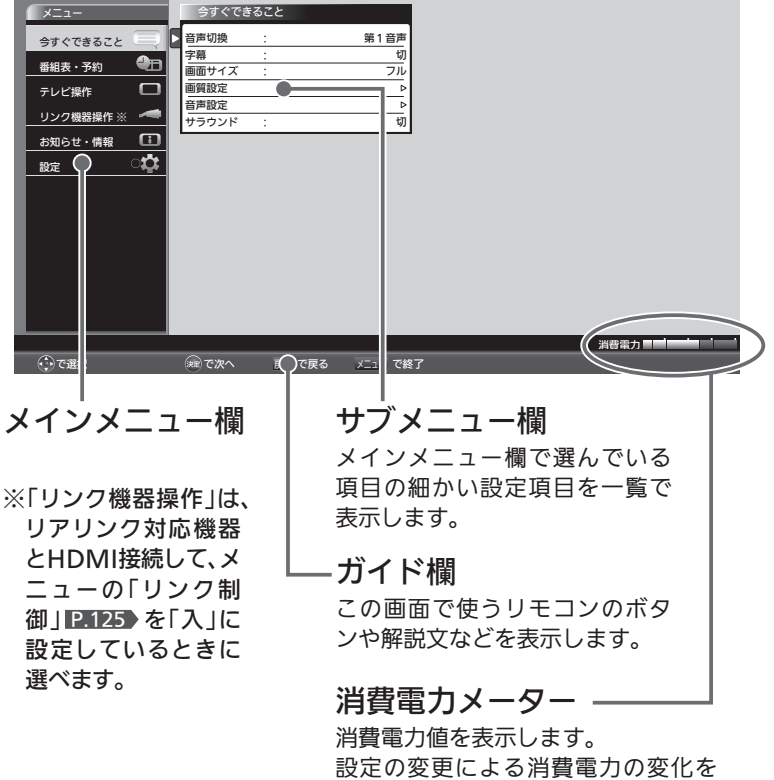

見ることができます。

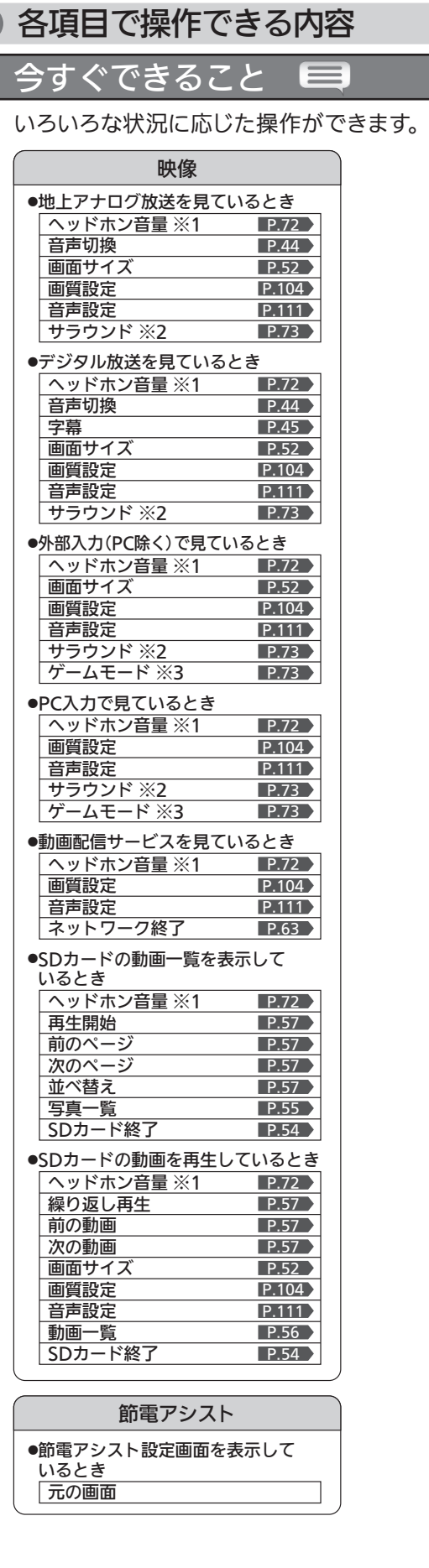

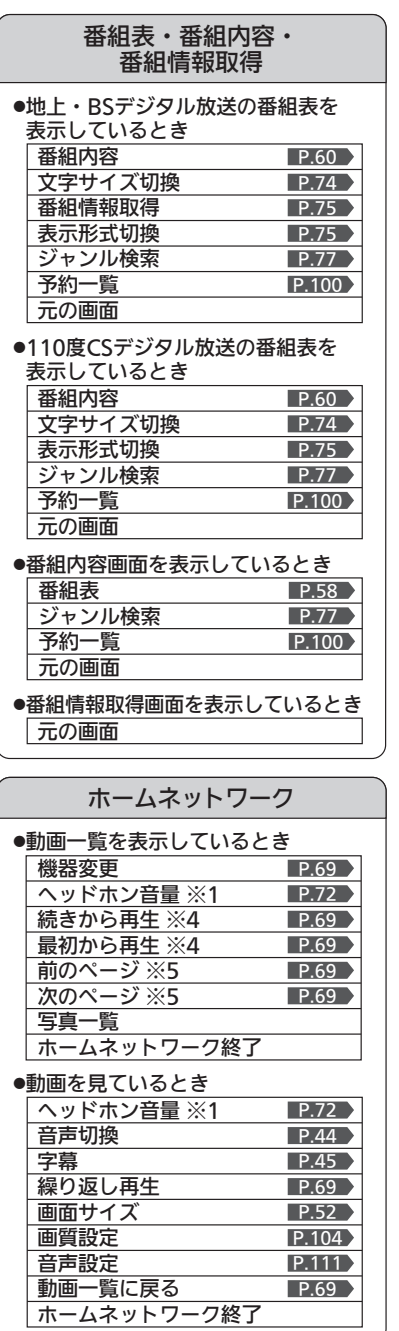

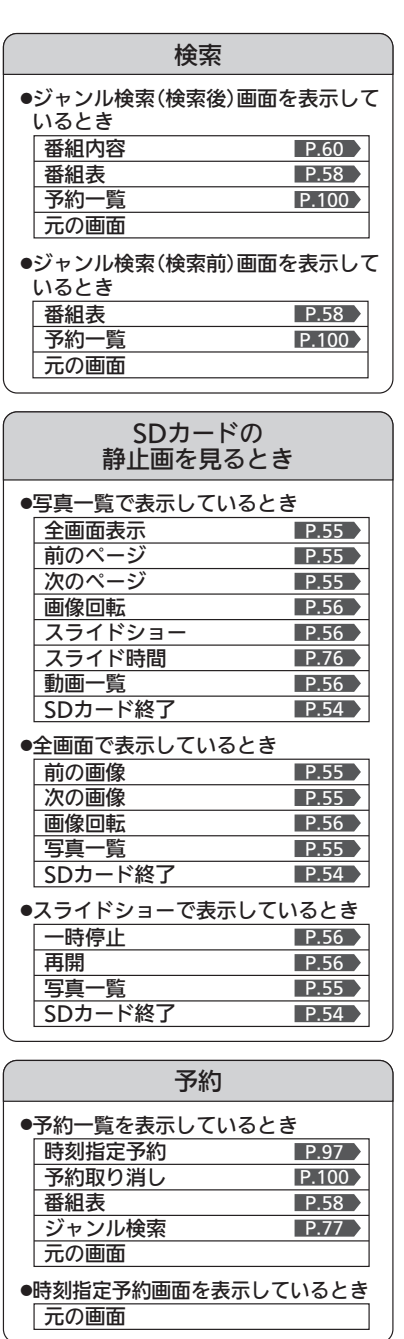

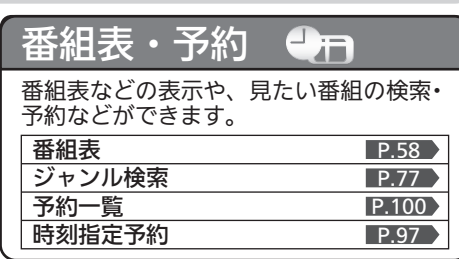

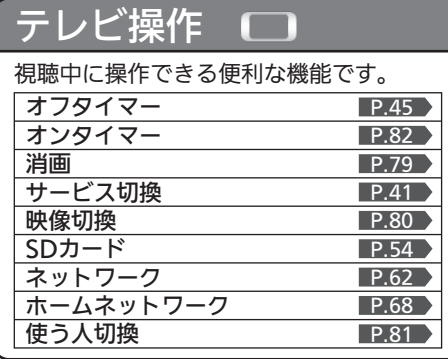

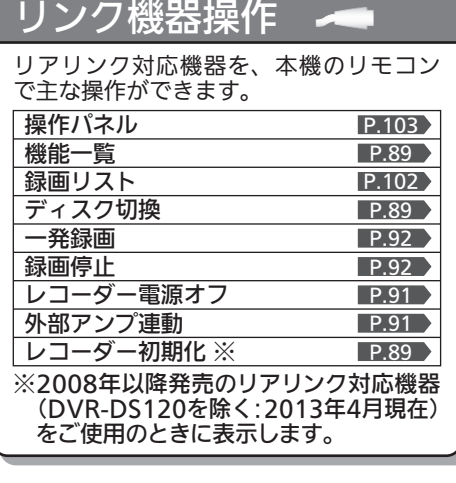

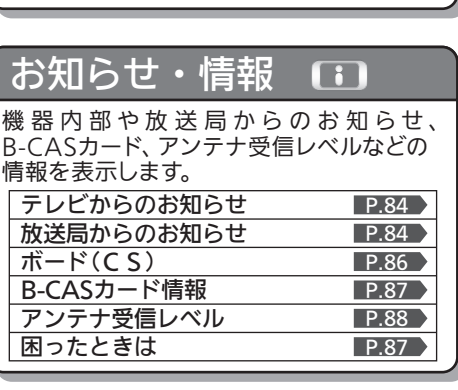

※1:「スピーカー音声同時出力」が「入」に設定されていて、ヘッドホンを挿入している場 合のみ表示されます。

※2:スピーカー音声出力時のみ表示されます。

- ※3:「ゲームモード」はLCD-50MLW4のみです。
- ※4:フォルダー表示の場合は表示されません。また、動画件数が1件以上の場合のみ表示 されます。
- ※5:動画件数が1件以上の場合のみ表示されます。

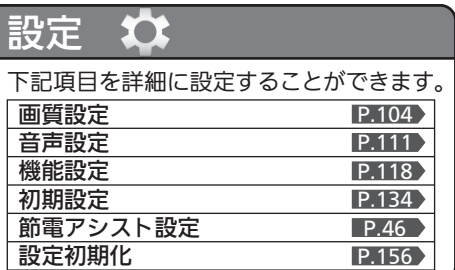

# ヘッドホンの音量を調節する

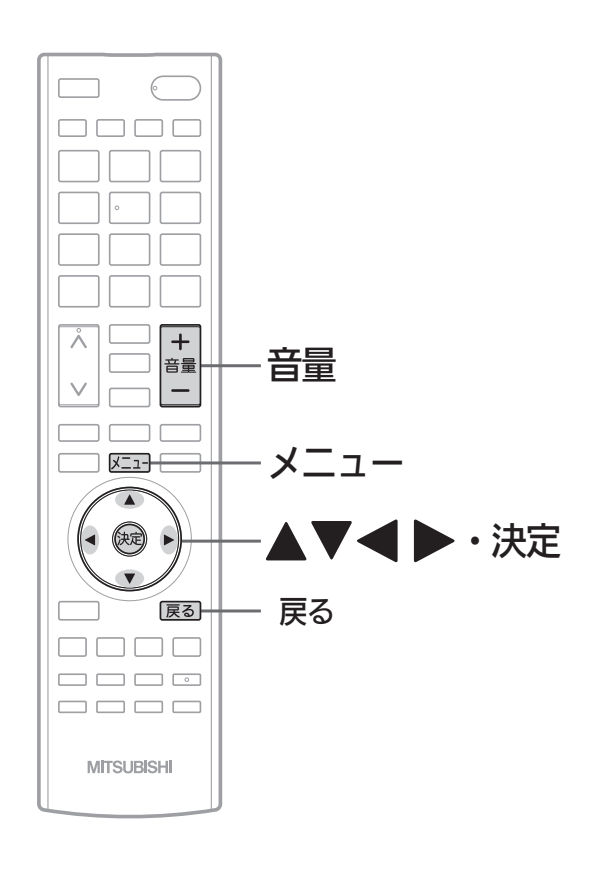

ヘッドホンを挿入した状態で 音量十 一を押す

|+ 音量 8  $\overline{\Omega}$  -  $\overline{\phantom{0}}$ 

#### スピーカーとヘッドホンの音声を同時出力しているとき

スピーカーとヘッドホンの音声を同時出力しているときの、ヘ ッドホンの音量を調節します。

「音声設定」の「ヘッドホン設定」より「スピーカー音声同時出力」 を「入」に設定して、ヘッドホンを挿入している場合に操作する ことができます。

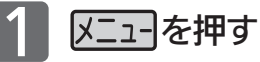

「今すぐできること」が選ばれている状態で

を押す

3

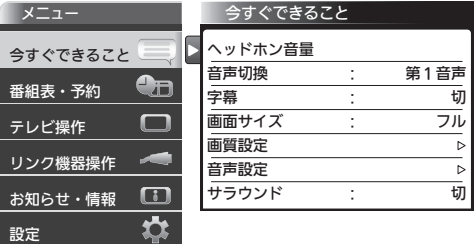

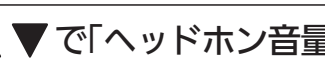

#### 計を選び、 編を押す

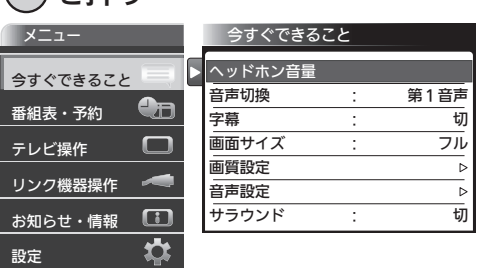

音量 十 一で音量を調節する 4

でも調節できます。

 $\overline{\circ}$   $\overline{\phantom{a}}$ 

1+ 音量 8
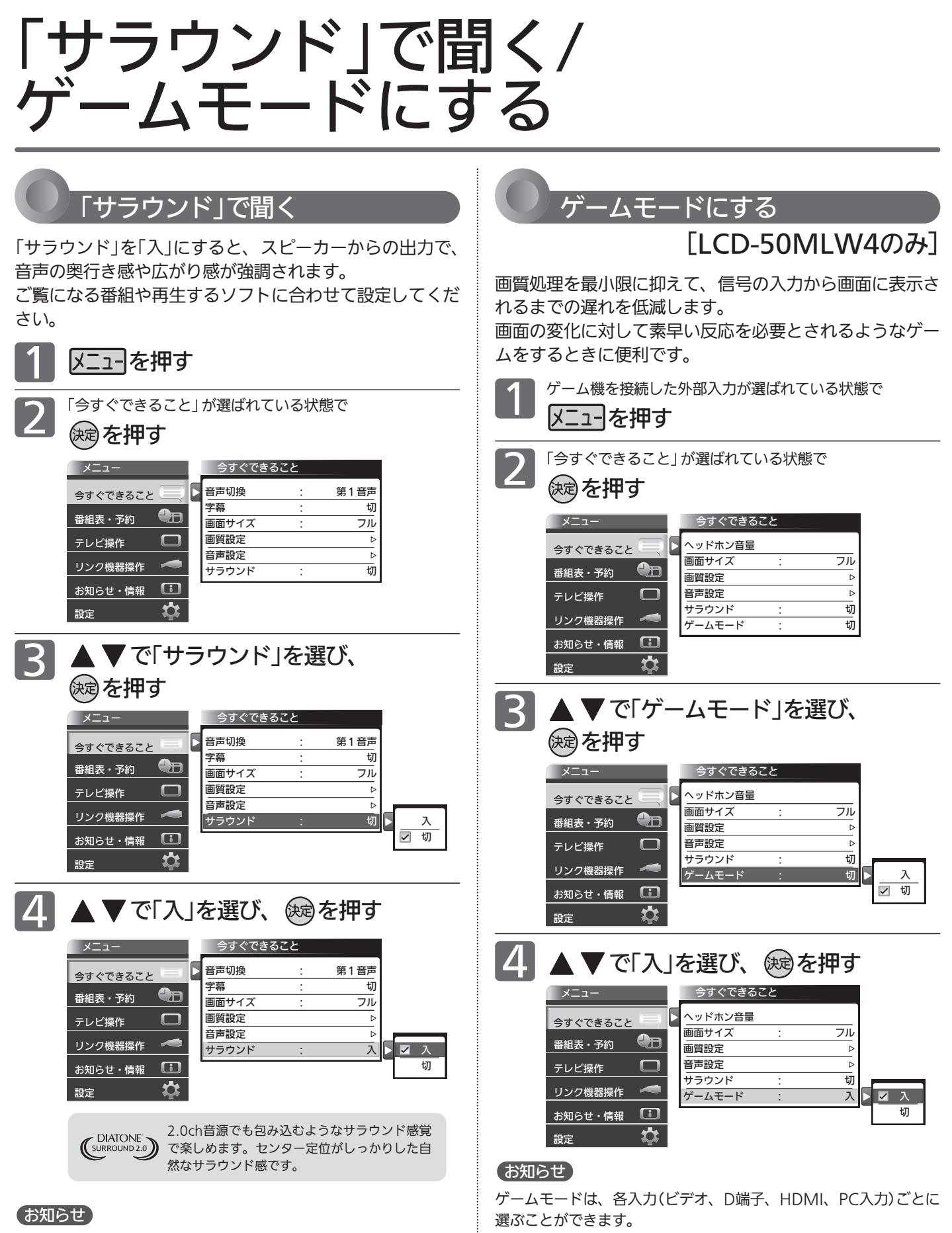

- モノラル音声や二重音声を左右同じ音で聞いているときにはスピ ーカーでの効果がありません。
- ●「メニュー」→「設定」→「音声設定」→「サラウンド」でも設定を切 り換えることができます。音声設定については P.111 をご覧 ください。

### 73

テ レ ビ を

﹁ サ ラ ウ ン ド ﹂で 聞 く / ゲ ー ム モ ー ド に す る

ヘ ッ ド ホ ン  $\overline{O}$ 音 量 を 調 節 す る

使 い こ な す

# 番組表を表示中に今すぐできること

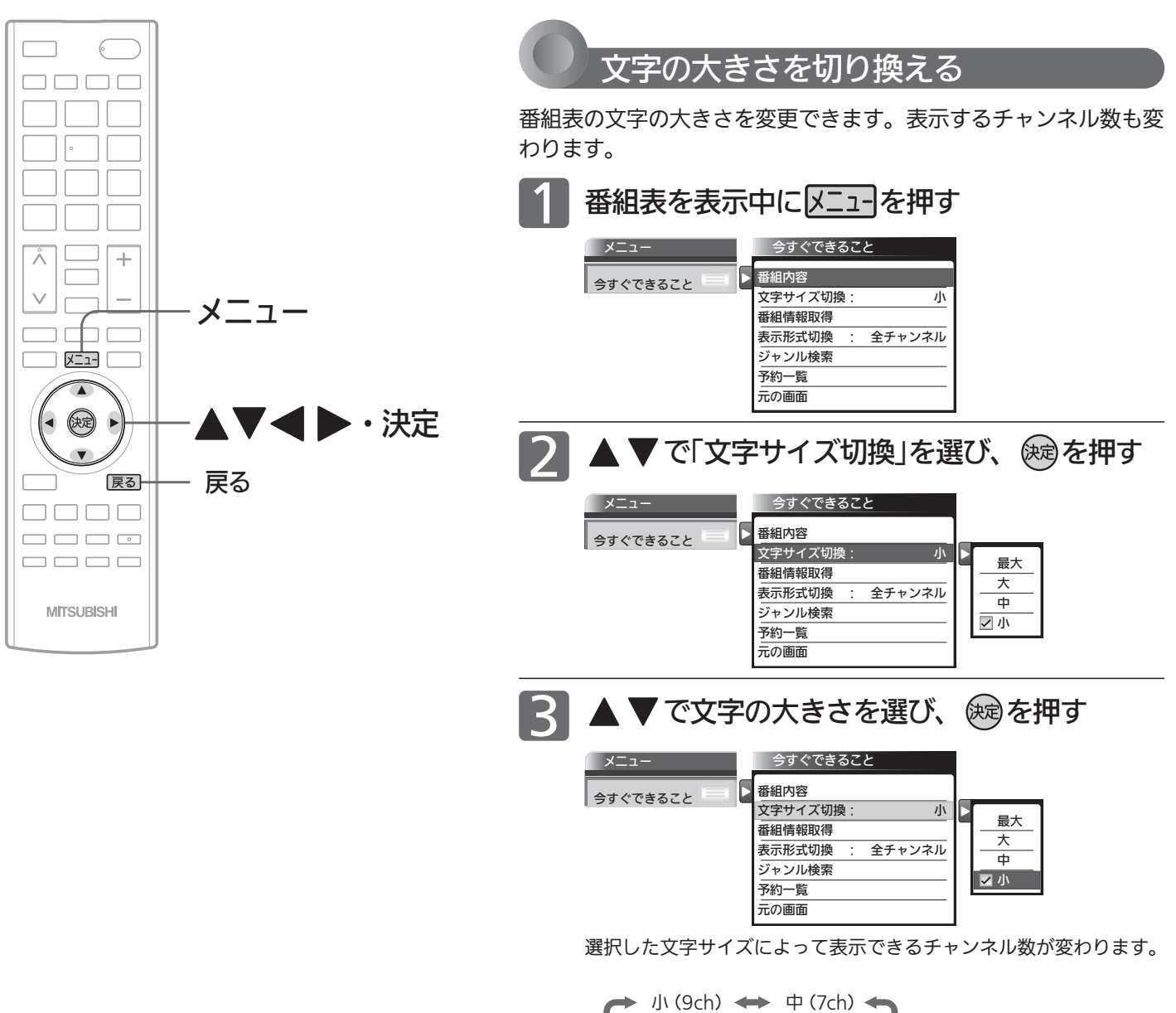

→最大(5ch) → 大(6ch) →

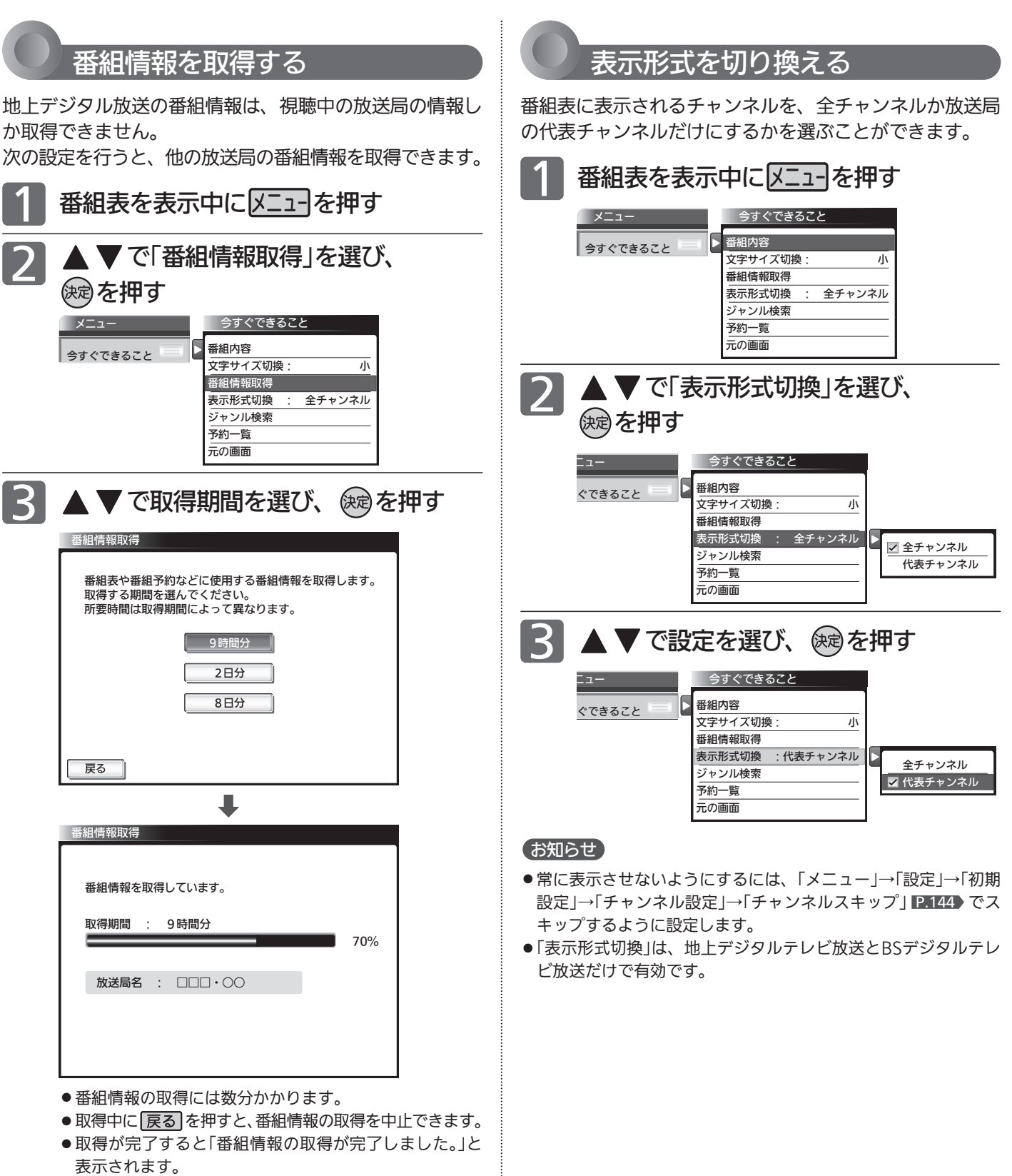

- 番組情報の取得にかかる時間は、情報量、受信状態によ り長くかかることがあります。
- 放送局ロゴなど一定期間ごとにしか送られていない情報 は、この操作を行うタイミングにより取得できない場合 があります。

番 組 表 を 表 示 中 に 今 す ぐ で き る こ と

テ レ ビ を

使 い こ な す

# SDカードのスライド時間を変更する

スライドショーで1枚の画像が表示され、次の画像に切り換わるまでの時間を変更できます。 時間は5秒、10秒、15秒、30秒、60秒から選べます。

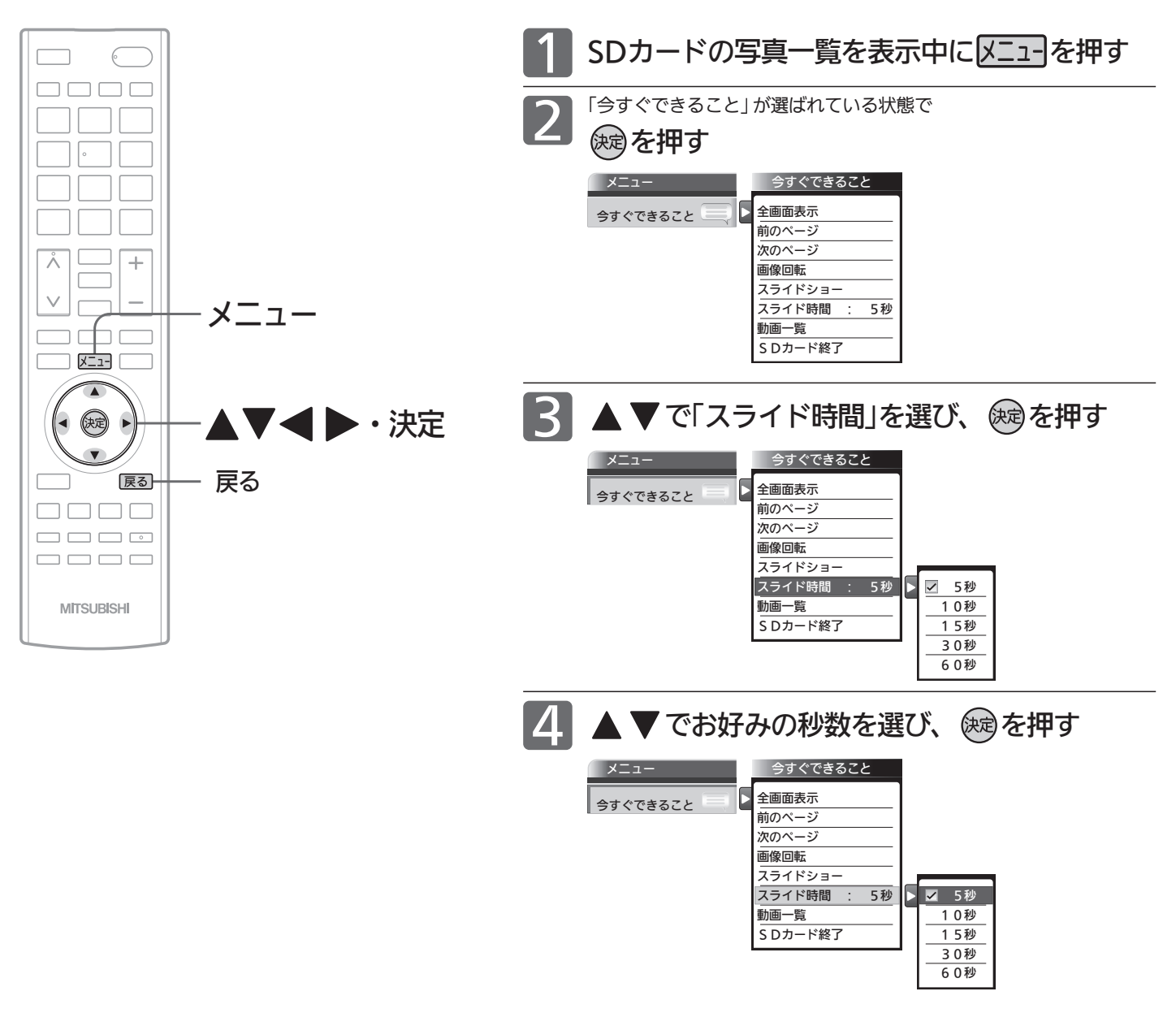

#### お知らせ

画像データのサイズにより、画像が表示されるまでに時間がかかる場合があ ります。

## 見たい番組を探す(ジャンル検索)

番組表のデータを検索して、お好みの番組を探すことができます。 地上デジタル、BS、CS1、CS2にわたり検索します。

注意ください。

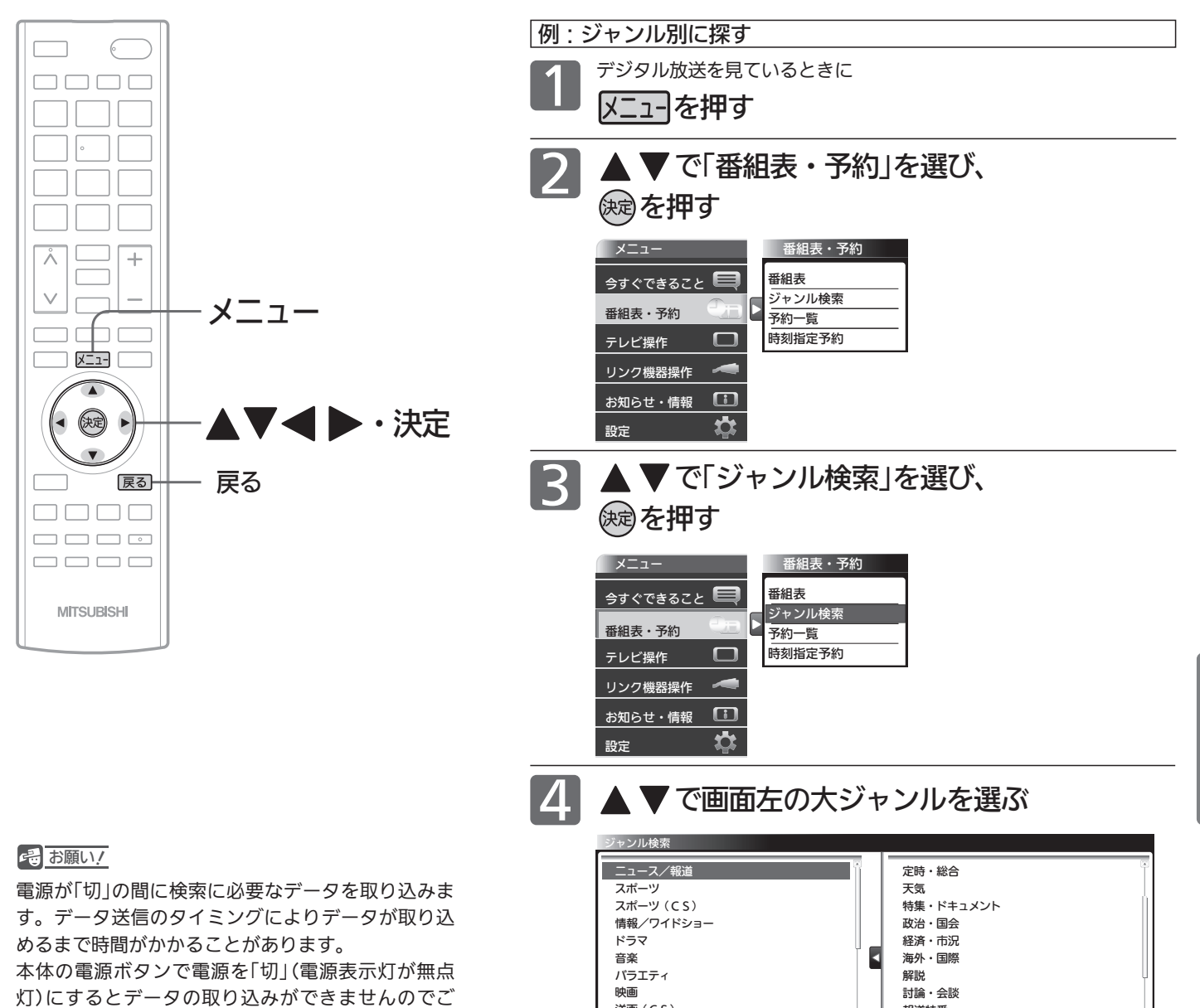

┃次ページへつづく 】

洋画 (CS)

報道特番

テ レ ビ を

使 い こ な す

る

### 見たい番組を探す(ジャンル検索)(つづき)

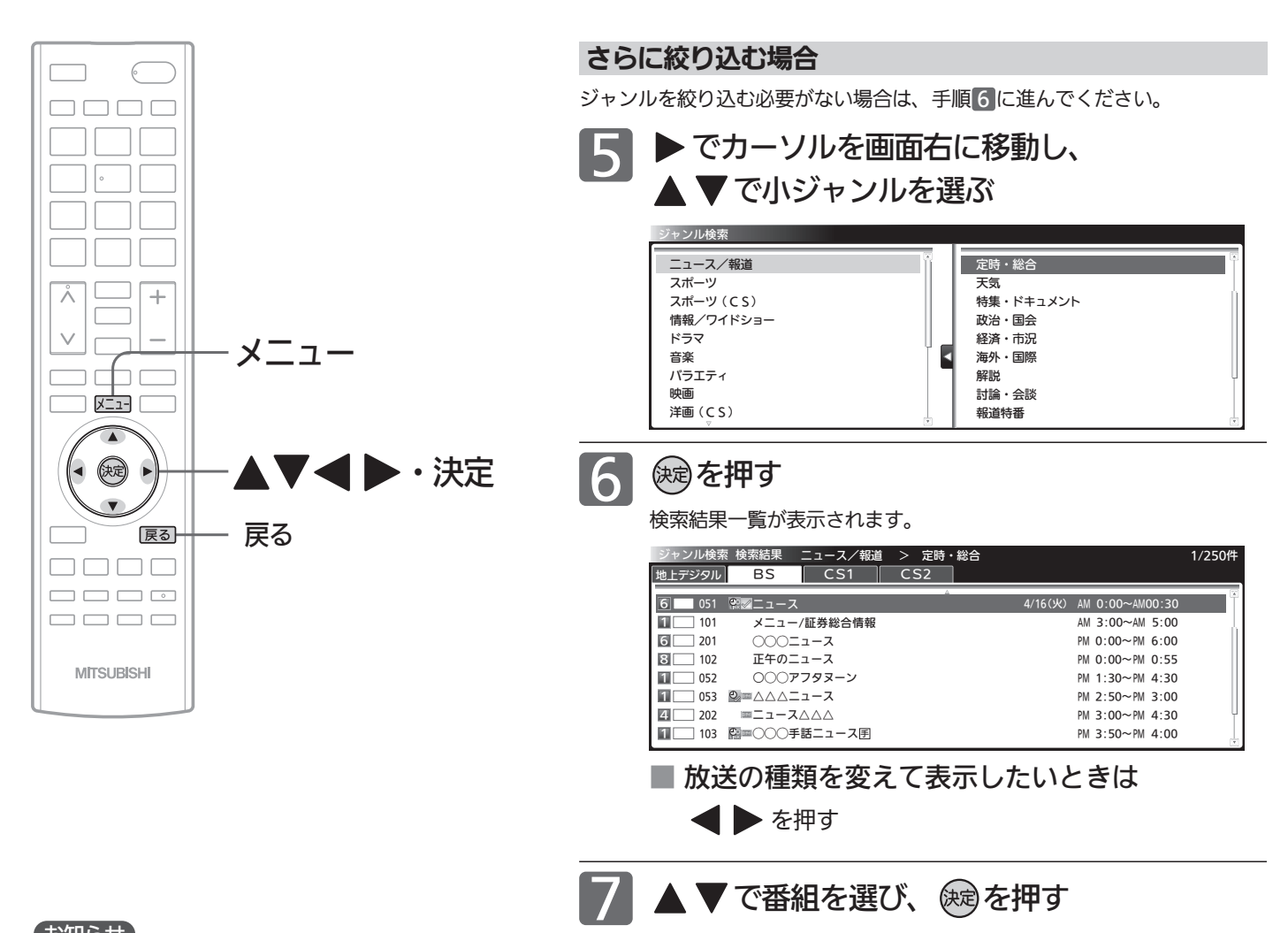

#### お知らせ

ジャンル検索後の画面から、視聴予約やリンク録画 予約ができます。くわしくは ■P.94 ▶ をご覧くださ い。

その番組の番組内容画面が表示されます。 P.60 ▶

■ 条件を変えて、もう一度検索するときは 展るを押す

## 画面だけを消す(消画)

何かをしながらテレビを見るときなど、音声を聞ければいいというときは、消画にすると電力の節約にもなります。

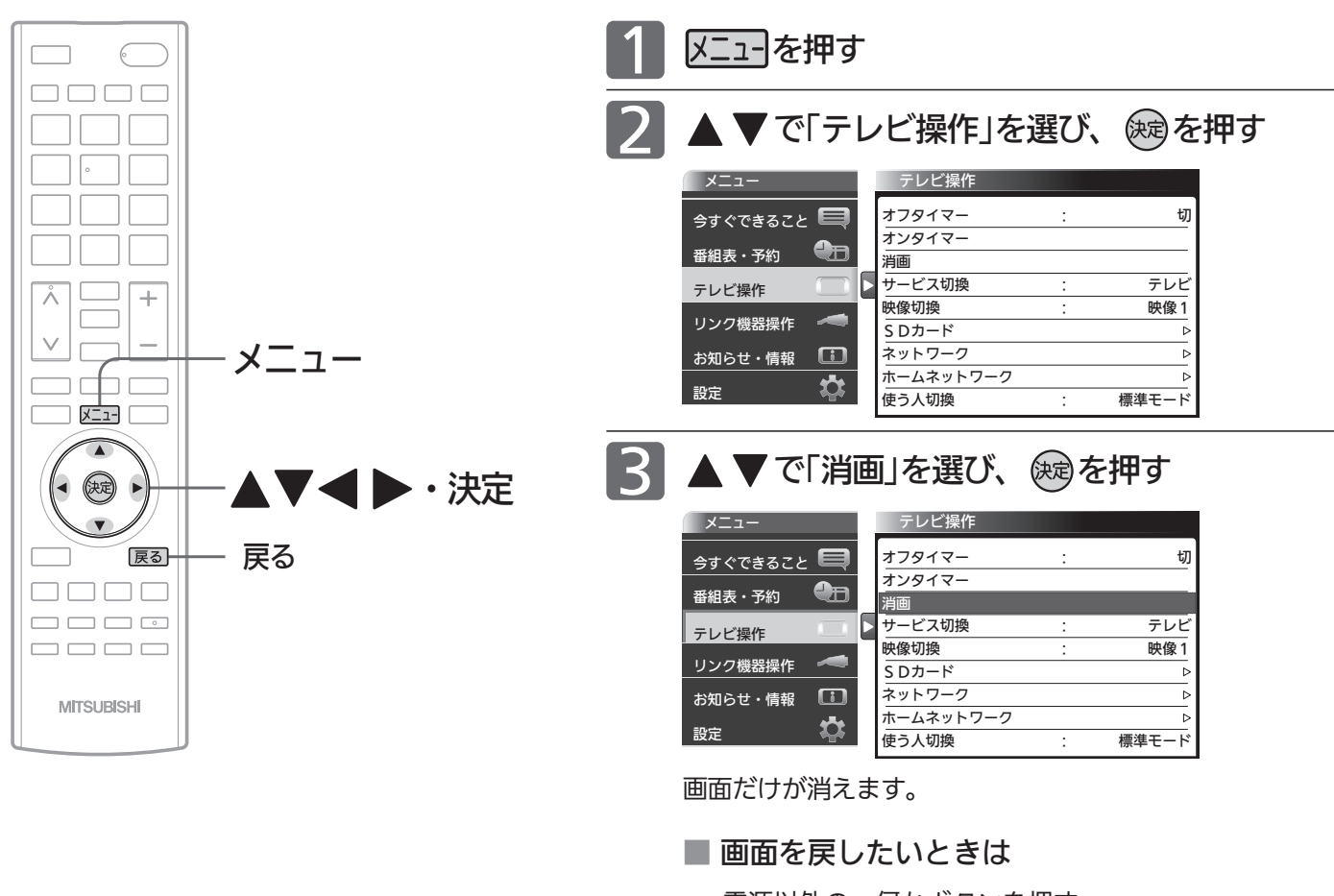

電源以外の、何かボタンを押す。 消画が解除されますが、押したボタンの動作はしま せん。

#### お知らせ

消画中に予約が開始されると、消画が解除されます。

面 だ け を 消 す

た い 番 組 を 探 す テ

使

# チャンネル内の映像を切り換える(etgepte)

ひとつの番組で複数の映像を放送している番組(マルチビュー放送)を楽しんだり、同じチャンネルで放送している別の番 組に切り換えたりできます。

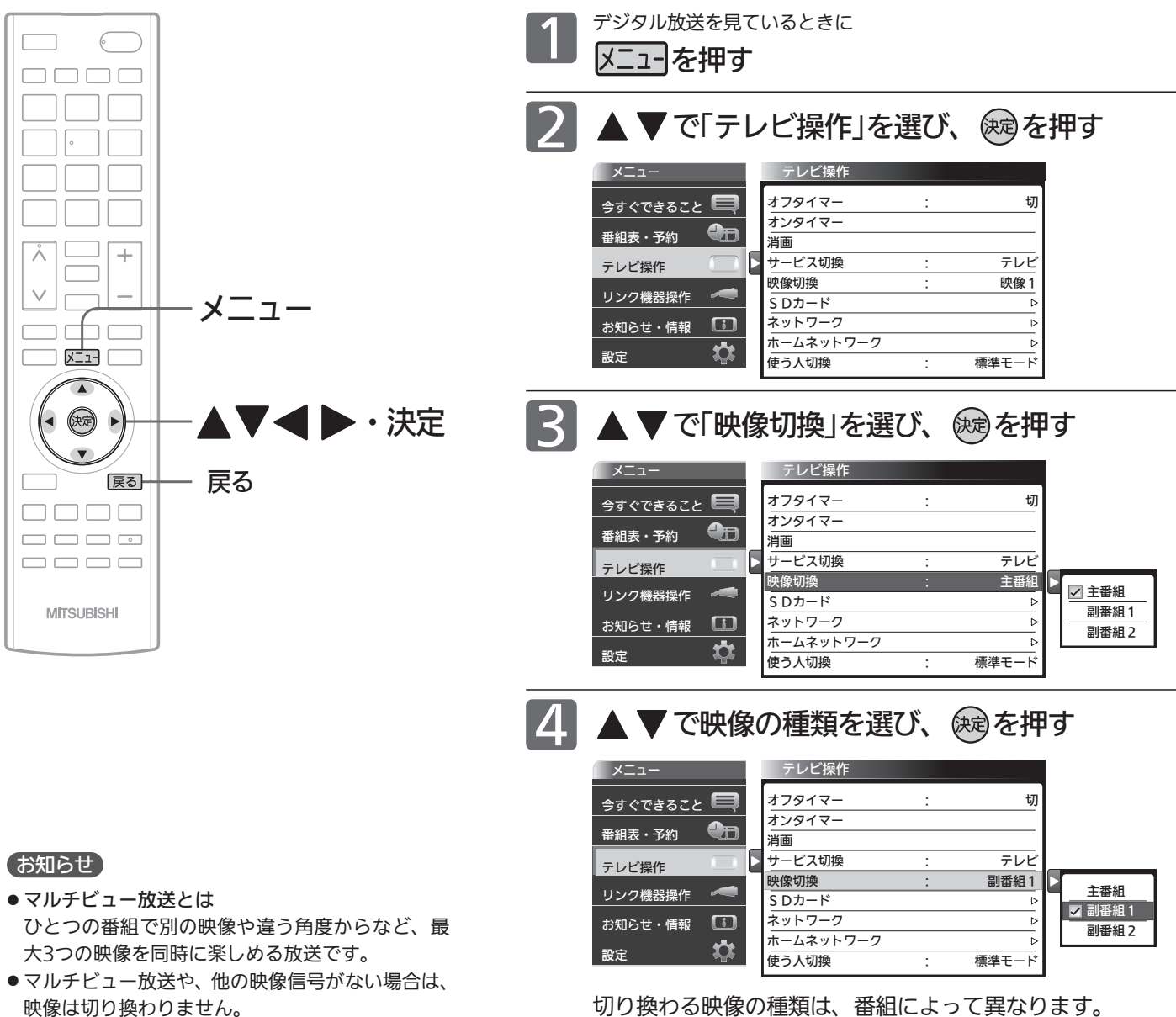

たとえば、主番組と副番組1、副番組2が放送されているマル チビュー放送の場合では、次のように切り換わります。

→主番組← → 副番組2 ←→ 副番組1 ←

# 使う人に合わせた設定に切り換える(使う人切換)

本機を使用する人に適した設定に一括で切り換えることができます。 設定は3つのモードから選べます。 それぞれのモードの設定内容は、お好みで変更することもできます。 P.133

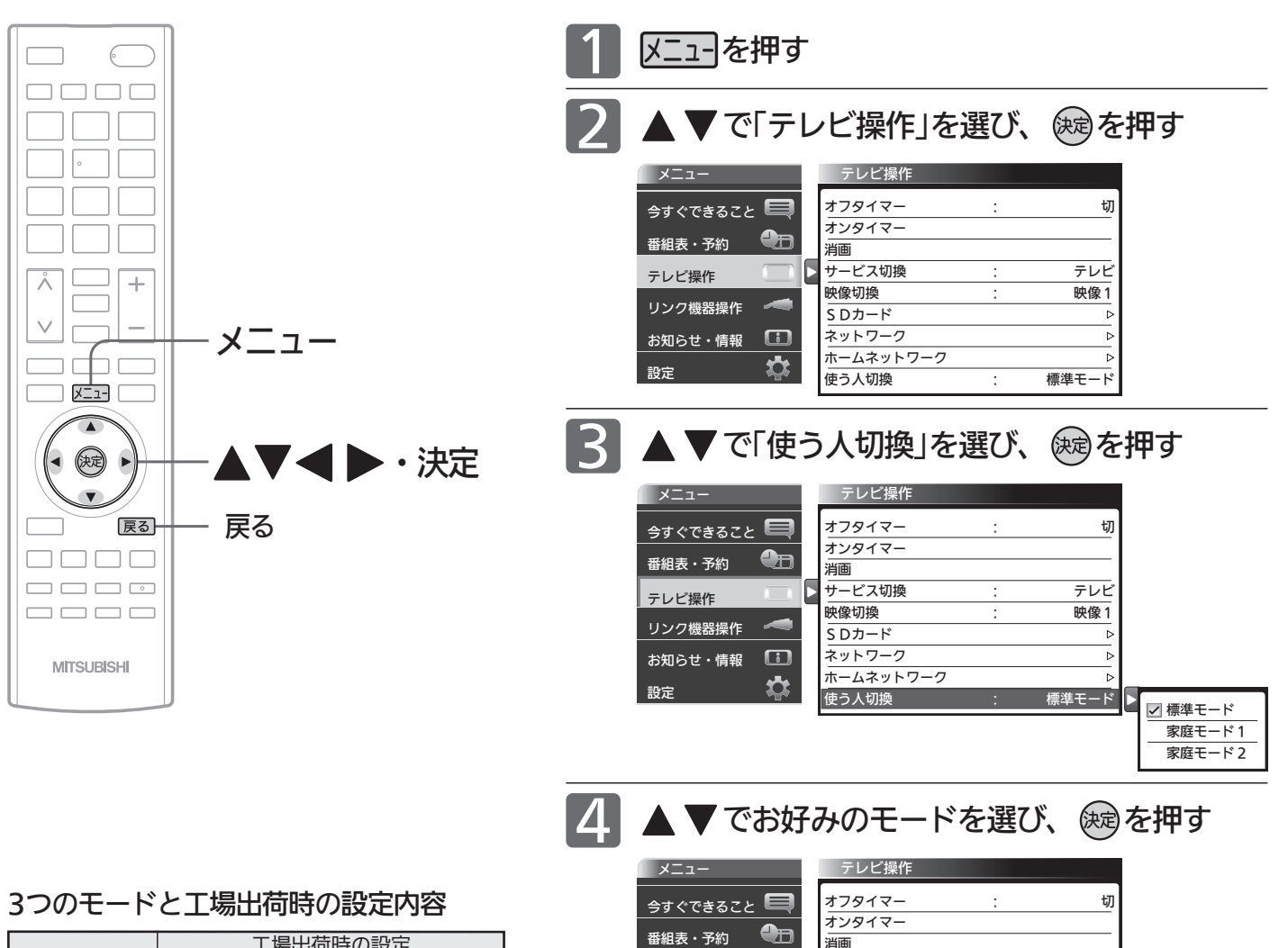

消画 サービス切換 : 映像切換 : SDカード ネットワーク

سر  $\Box$ 

 $\boldsymbol{\phi}$ 

リンク機器操作

お知らせ・情報

テレビ操作

設定

ホームネットワーク

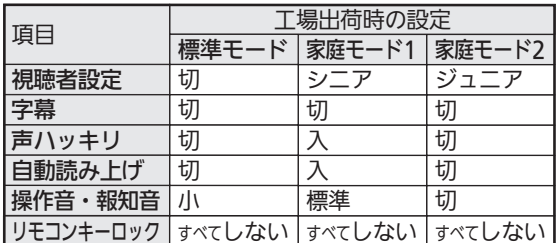

#### お知らせ

それぞれのモードの設定内容の変更方法について は、 P.133 をご覧ください。

標準モード オ家庭モード1 家庭モード2

テレト 映像1

 $\overline{D}$ 

**使う人切換 - ままの : 家庭モード1** 

テ レ ビ を

使 い こ な す

# オンタイマーで自動的に電源を入れる

自動的に本機の電源を入れることができます。

また、オンタイマーを使う曜日と時刻や、電源が入ったときに選ばれるチャンネルと音量を設定できます。

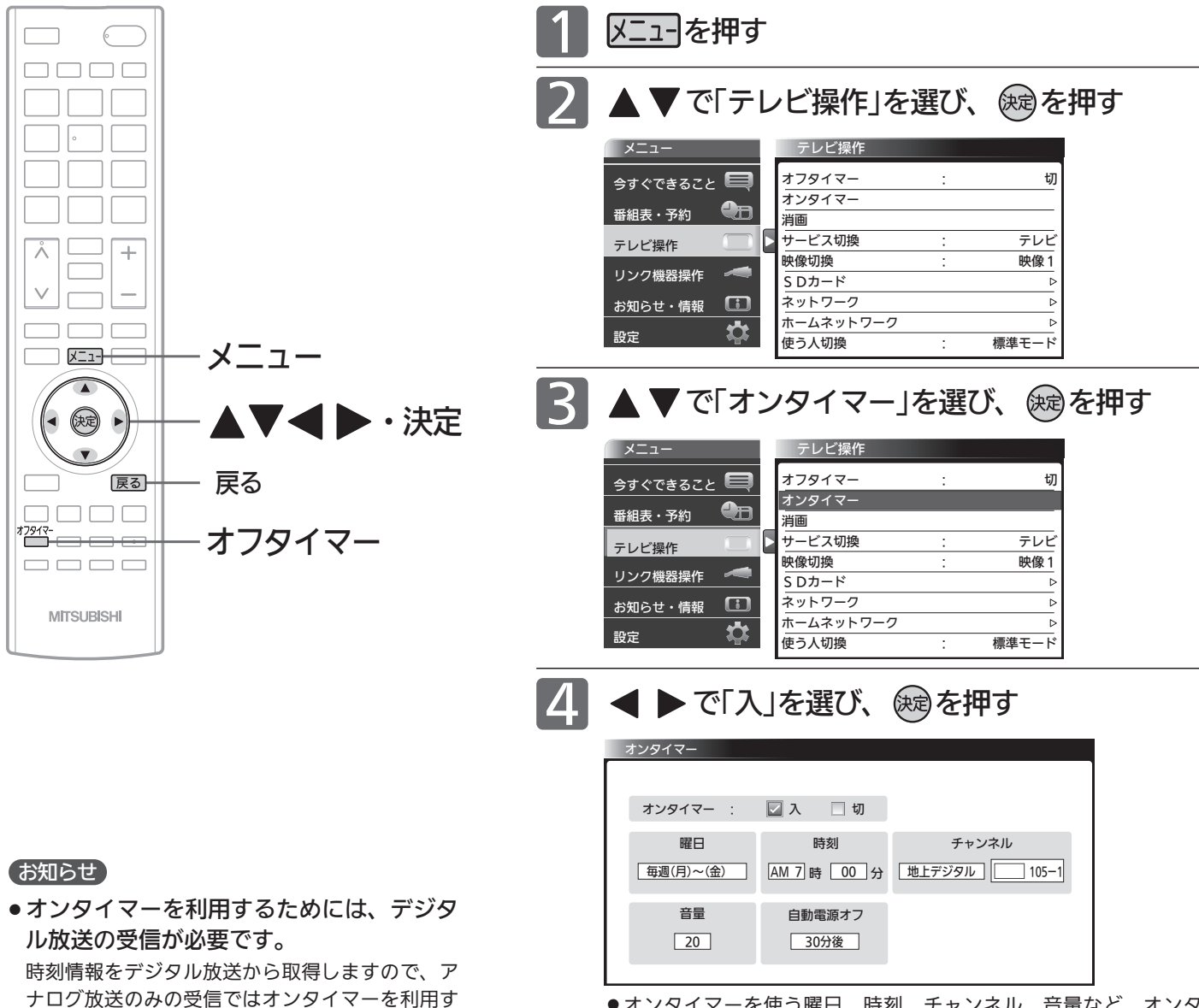

- ることはできません。 **●オンタイマーを設定後は、本体の電源ボタンで電** 源を「切」(電源表示灯が無点灯)にしないでくださ
- い。電源を切るときはリモコンの電源ボタンを押 してください。
- ●オンタイマーで電源が入ったあとは、手順9 で設 定された時間を経過すると、自動的に電源が切れ ます。
- ●オンタイマーを利用されるときは、電源表示灯が 赤か確認してください。無点灯のときは本体の電 源ボタンを押して電源を入れた後リモコンで「切」 にしてください。
- ●オンタイマーを使う曜日、時刻、チャンネル、音量など、オンタ イマーの内容を変更する場合は、手順 5 へ進みます。
- ●オンタイマーの内容に変更がない場合は、手順 10へ進みます。
- ●オンタイマーを使わない場合は、 ◆ ▶ で「切」を選び、 ® を押し たあと、手順mへ進みます。
- ●「オンタイマー 切」では手順5~9の内容を変更することができ ません。

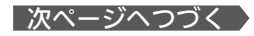

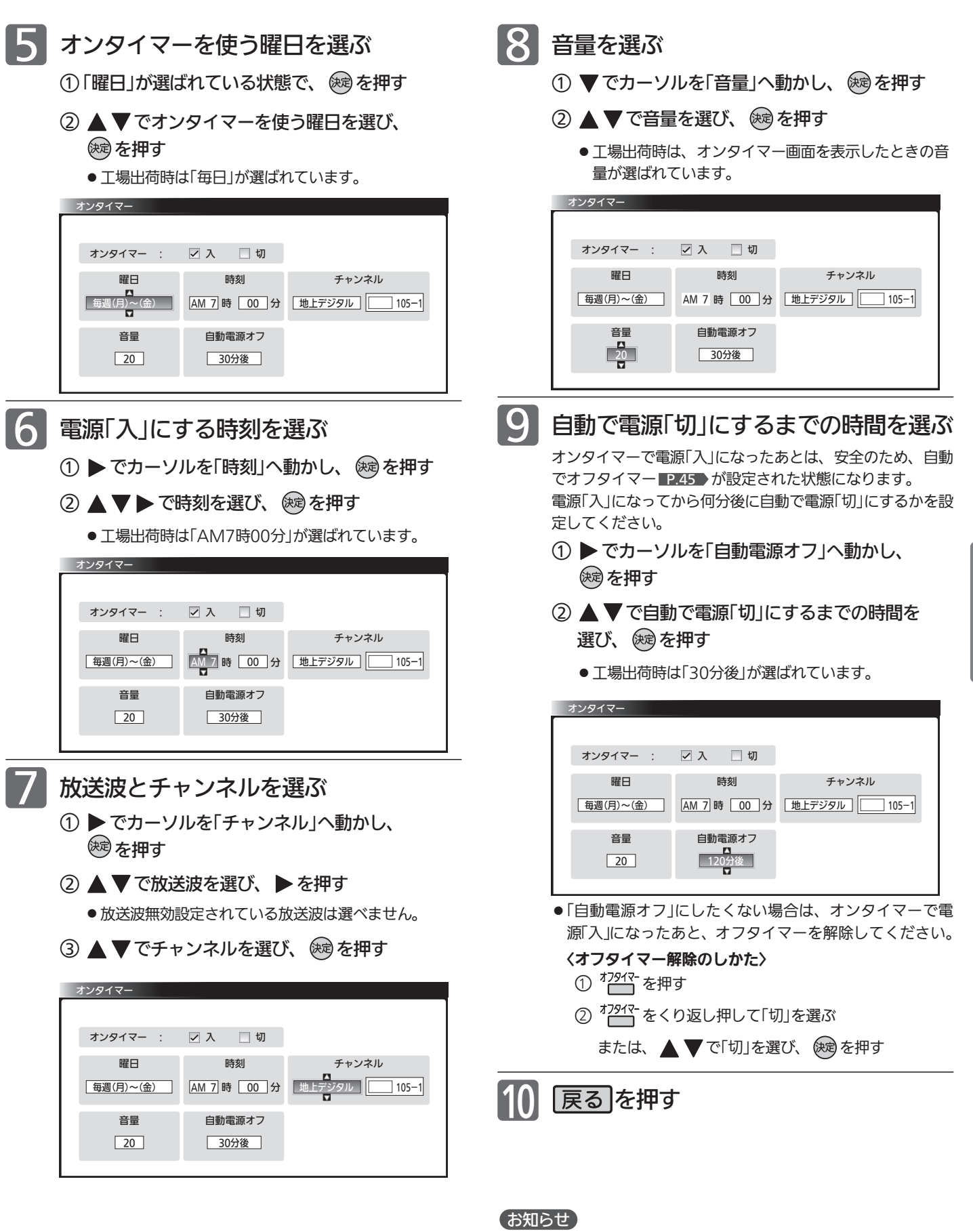

予約と重複したときは、予約が優先されます。予約されたチャン ネルが選局されます。

オ ン タ イ マ ー で 自 動 的 に 電 源 を 入 れ る

テ レ ビ を

使 い こ な す

## 本機や放送局からのお知らせを読む

「テレビからのお知らせ」は、ダウンロードや開局など本機からお知らせするメッセージです。 「放送局からのお知らせ」は、デジタル放送の放送局から送られてくる、番組などの情報です。 本機の電源を「入」にしたとき、または画面表示を出したときに「 未読あり」が表示された場合は、まだ読んでいない(未 読)お知らせがありますので、以下の手順でお知らせの内容を確認してください。

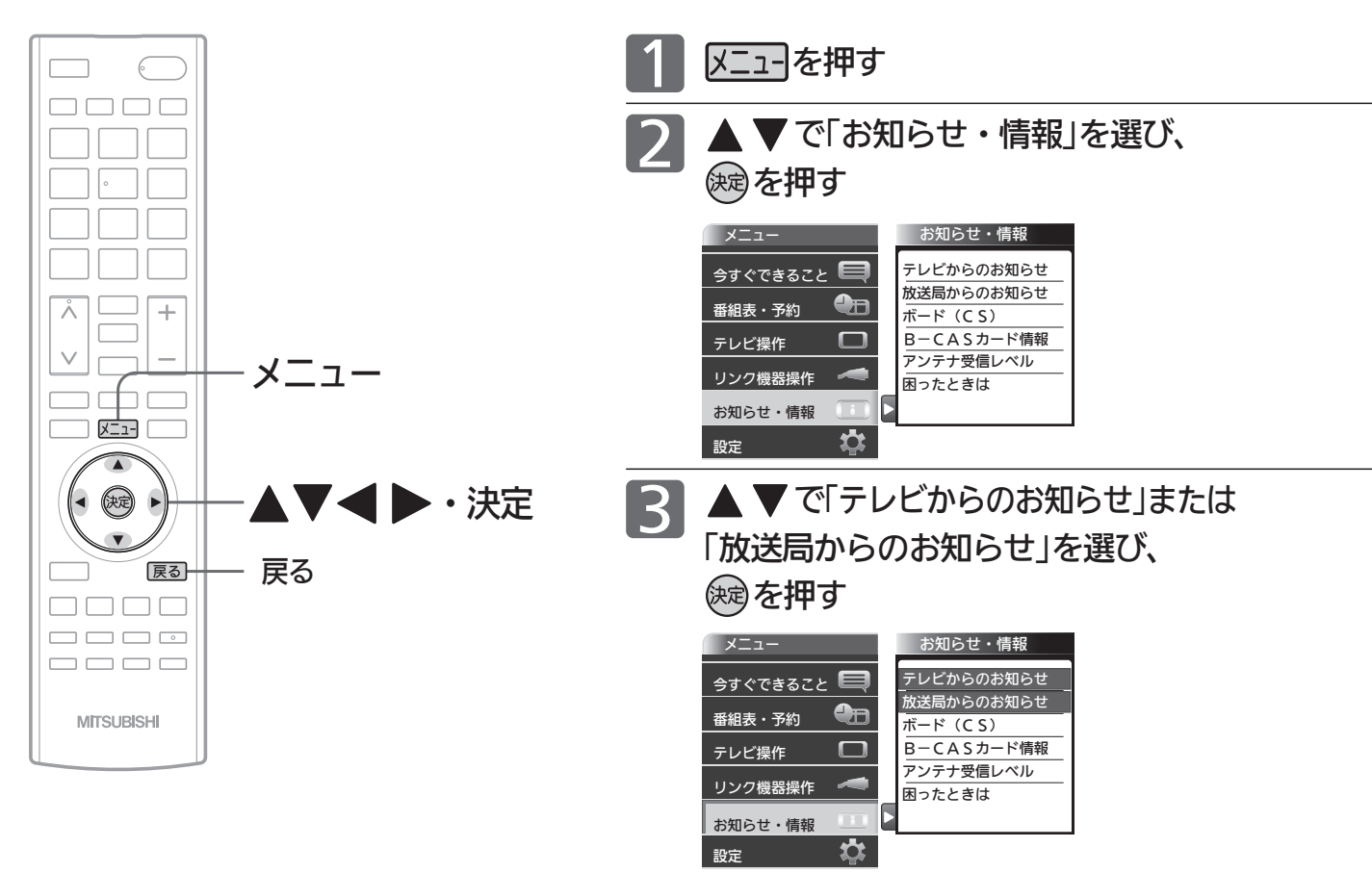

#### (お知らせ)

- テレビからのお知らせは
	- ・10通まで表示できます。
	- ・10通以上のお知らせが蓄積すると、まず古い既 読のお知らせが削除されます。既読のお知らせ がないときは、古い未読のお知らせから削除さ れます。
	- ・テレビからのお知らせは、予約が失敗したとき などに送られてくる重要な情報です。テレビか らのお知らせの内容は、必ずご確認ください。
- 放送局からのお知らせは
	- ・31通まで表示できます。
	- ・31通以上のお知らせが蓄積すると、まず古い既 読のお知らせが削除されます。既読のお知らせ がないときは、古い未読のお知らせから削除さ れます。

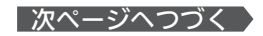

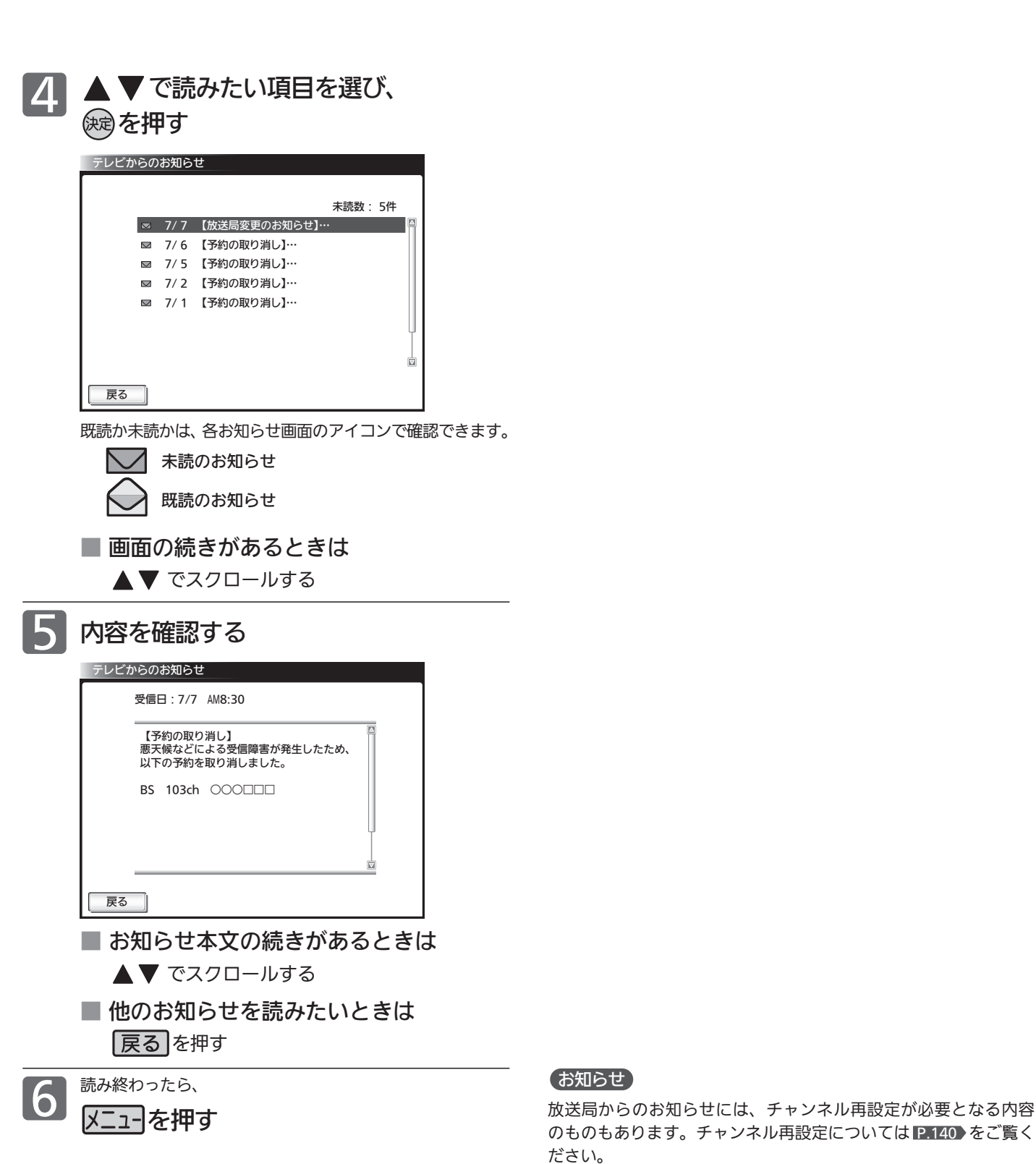

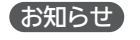

のものもあります。チャンネル再設定については P.140 をご覧く ださい。

本

ボード(110度CSデジタル放送からのお知らせ)を読む

ボードとは、110度CSデジタル放送を受信している場合のみ送られてくるメッセージです。 以下の手順でボードの内容を確認してください。

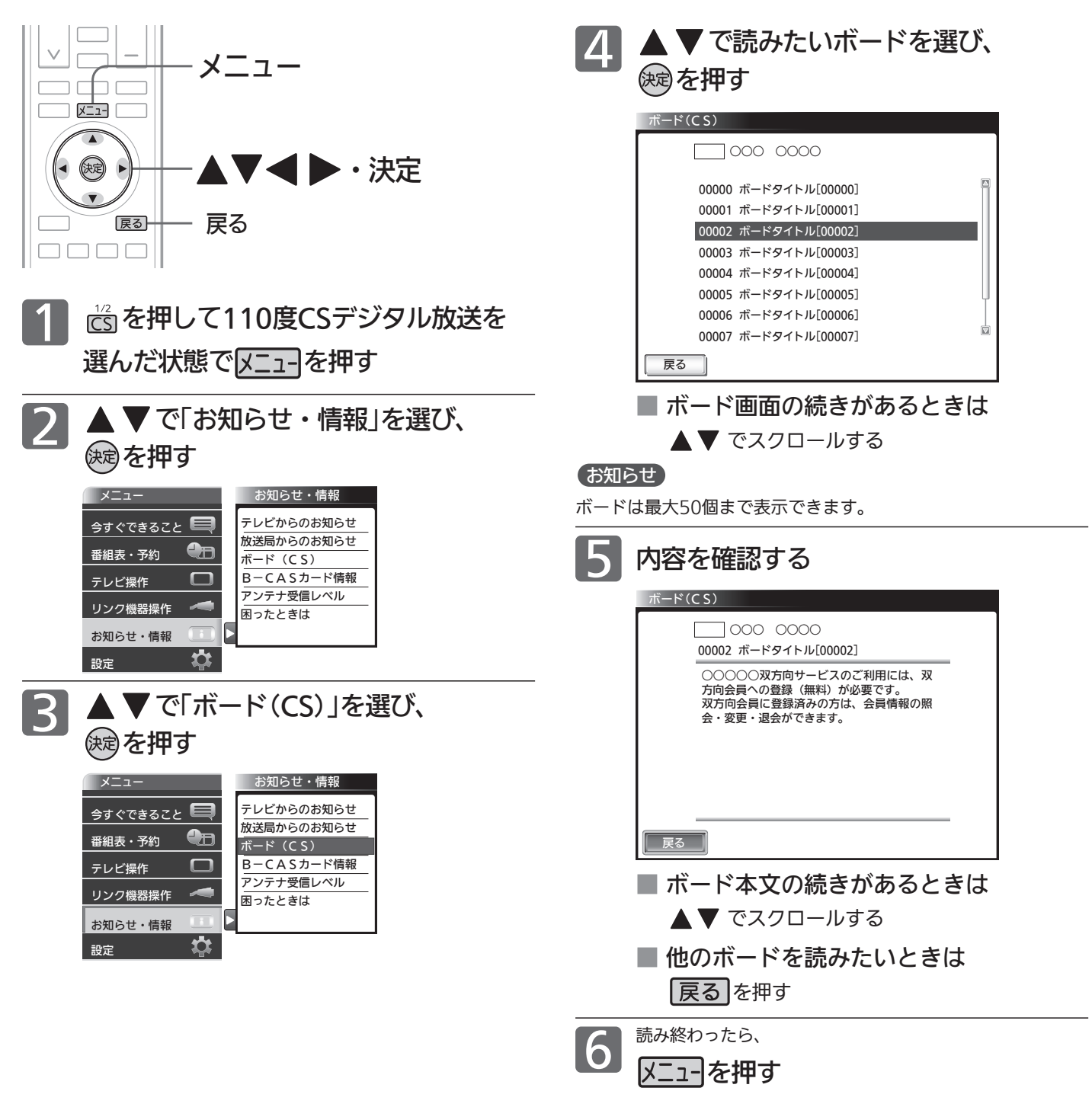

### B-CASカード情報と 困ったときの問い合わせ先を確認する

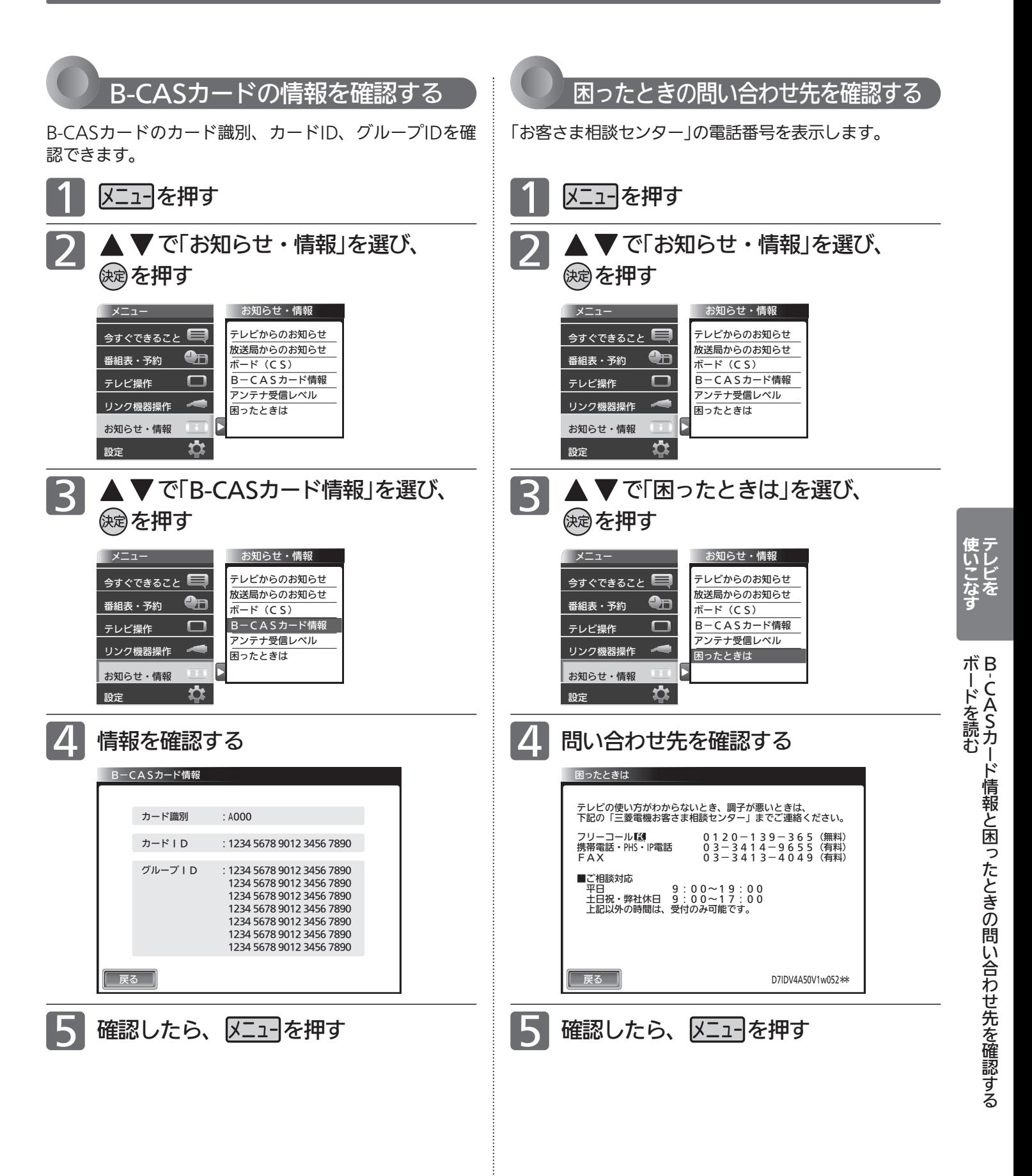

## デジタル放送の受信状況を確認する(アンテナ受信レベル)

映らないチャンネルがあるとき、デジタル放送視聴中に画質が低下したときや画面がモザイク状になるとき、番組情報が 取れないときなどは、受信状況を確認することができます。 受信レベルの数値がアンテナの向きを決める目安になります。

#### お知らせ

受信レベルで表示される数値は、受信信号電力対雑音電力比の換 算値で、受信状況を知るための手助けとなります。安定して視聴 できるレベルは「22以上」が目安ですが、地上デジタル放送では、 放送局、環境によって数値が大きく外れることがあります。 地上デジタル放送の受信可能地域については、総務省地上デジタ ルテレビジョン放送受信相談センター ■158 へお問い合わせく ださい。

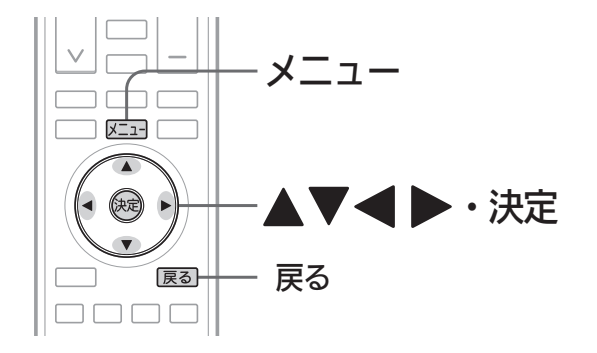

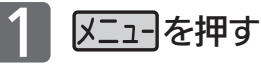

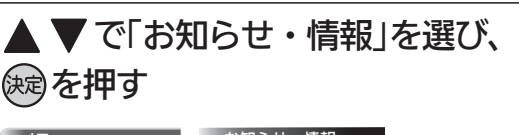

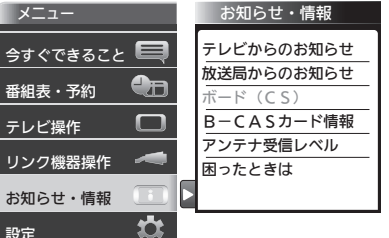

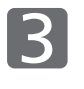

2

で「アンテナ受信レベル」を選び、 を押す

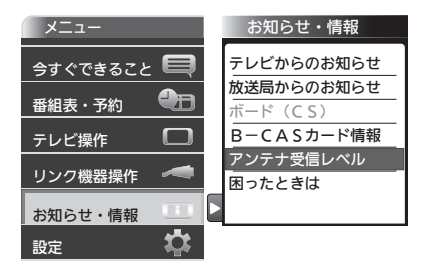

ある放送局だけ映りが悪い、ある部屋だけ映りが悪 いなどの症状があるときは、「屋内配線も重要です」 P.37 をご覧ください。

#### ■ 4 受信レベルを確認する

#### 地上デジタル放送の場合

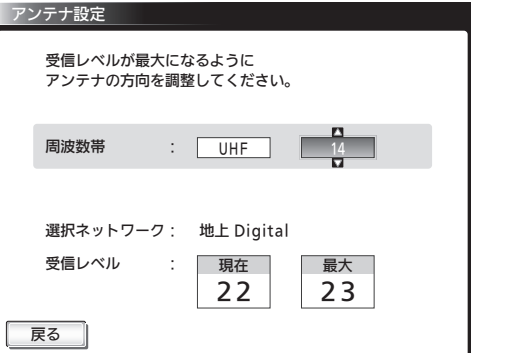

安定して視聴できるレベルは「22以上」が目安です。

#### BS・110度CSデジタル放送の場合

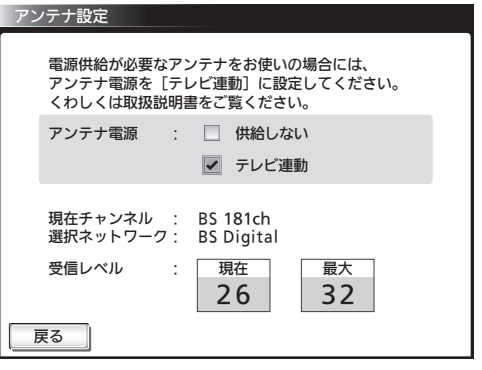

#### 最大

受信レベルモードにしてから入ってきた電波の中で最大 の入力レベル。受信レベルが26以上になると、表示が 緑色に変わります。これを目安にしてアンテナの方向を 決めます。

最大値が入力されるよう、アンテナを動かしてください。

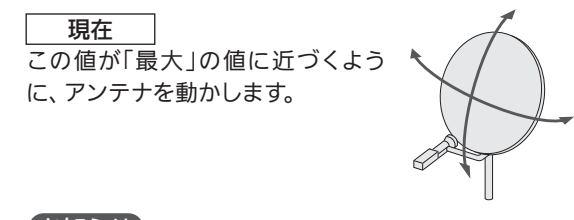

#### (お知らせ)

アンテナ電源については P.147 をご覧ください。

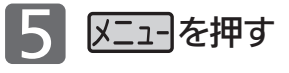

#### (お知らせ)

受信レベルが低い状態でご覧になっている場合、天候や近隣の環 境(建物の建築、緑地の伐採、中継アンテナの増設など)により受 信状態が悪化し、映像がモザイク状に乱れたり映らなくなること があります。

## リアリンク対応機器を操作する[リアリンク(REALINK)]

#### リアリンク機能は、リアリンク対応機器にて使用可能です。

 $\Box$  $\Box$ 

リアリンク対応機器(<
REALINK ロゴマークのあるブルーレイディスクレコーダーやDVDレコーダーなど)を本機の HDMI入力に接続すると、本機のリモコンで接続機器の主な操作(再生など)ができます。リアリンク対応機器の取扱説明 書も合わせてご覧ください。(仕様は予告なく変更することがあります。)

#### ■ 本機でリアリンク機能を使うには、次の設定になっていることが必要です。

本──機│…「メニュー」→「設定」→「機能設定」→「リンク設定」で「リンク制御」を「入」に設定しておいてください。 くわしくは P.125 をご覧ください。

「接続機器 …接続機器側もリンク使用可能な設定にします。くわしくはリアリンク対応の当社製品の取扱説明書をご覧ください。

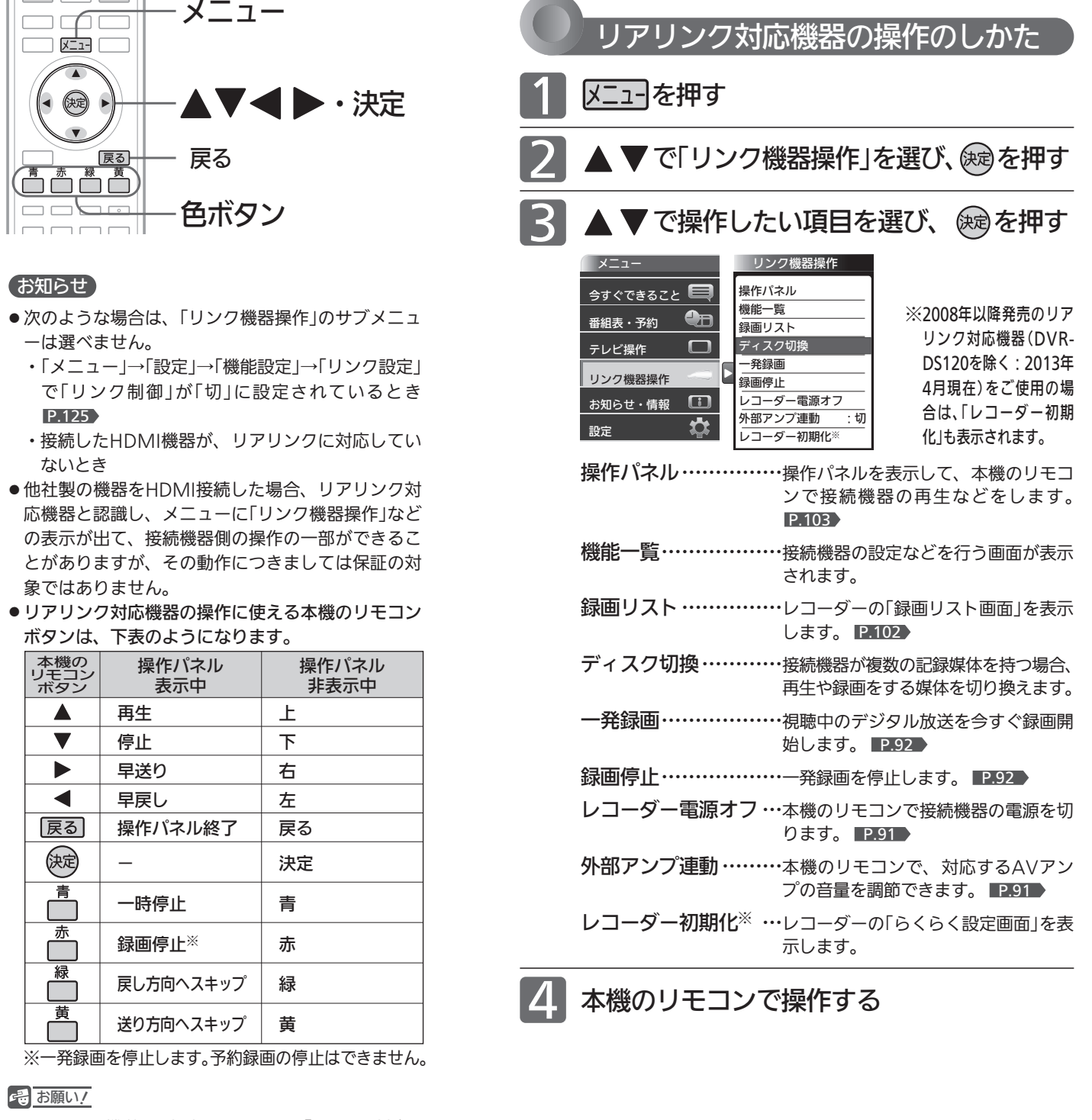

リアリンク機能を中止するために「リンク制御」 P.125 を「切」にした場合は、本機の電源を入れ直し てください。

リ ア リ ン ク 対 応 機 器 を 操 作 す る

テ レ ビ を

使 い こ な す

デ ジ タ ル 放 送 の 受 信 状 況 を 確 認 す る

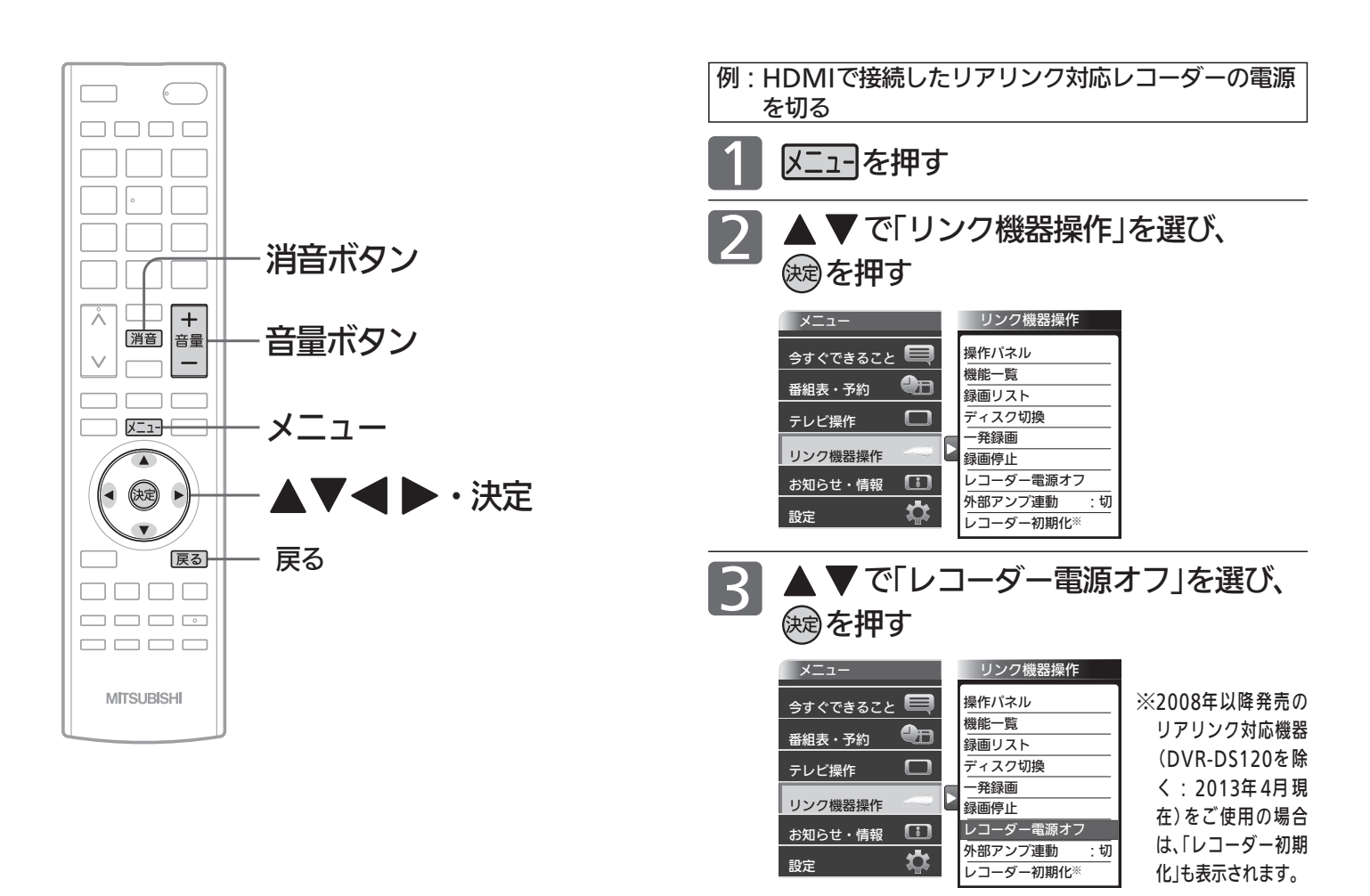

リアリンク対応レコーダーの電源が「切」になります。

#### お知らせ

- 次のような場合は、「リンク機器操作」のサブメニューは選べま せん。
	- ・「メニュー」→「設定」→「機能設定」→「リンク設定」で「リンク制 御」が「切」に設定されているとき P.125
	- ・接続したHDMI機器が、リアリンクに対応していないとき
- ●他社製の機器をHDMI接続した場合、リアリンク対応機器と認 識し、メニューに「リンク機器操作」などの表示が出て、接続機 器側の操作の一部ができることがありますが、その動作につき ましては保証の対象ではありません。
- リアリンク対応機器の取扱説明書も合わせてご覧ください。

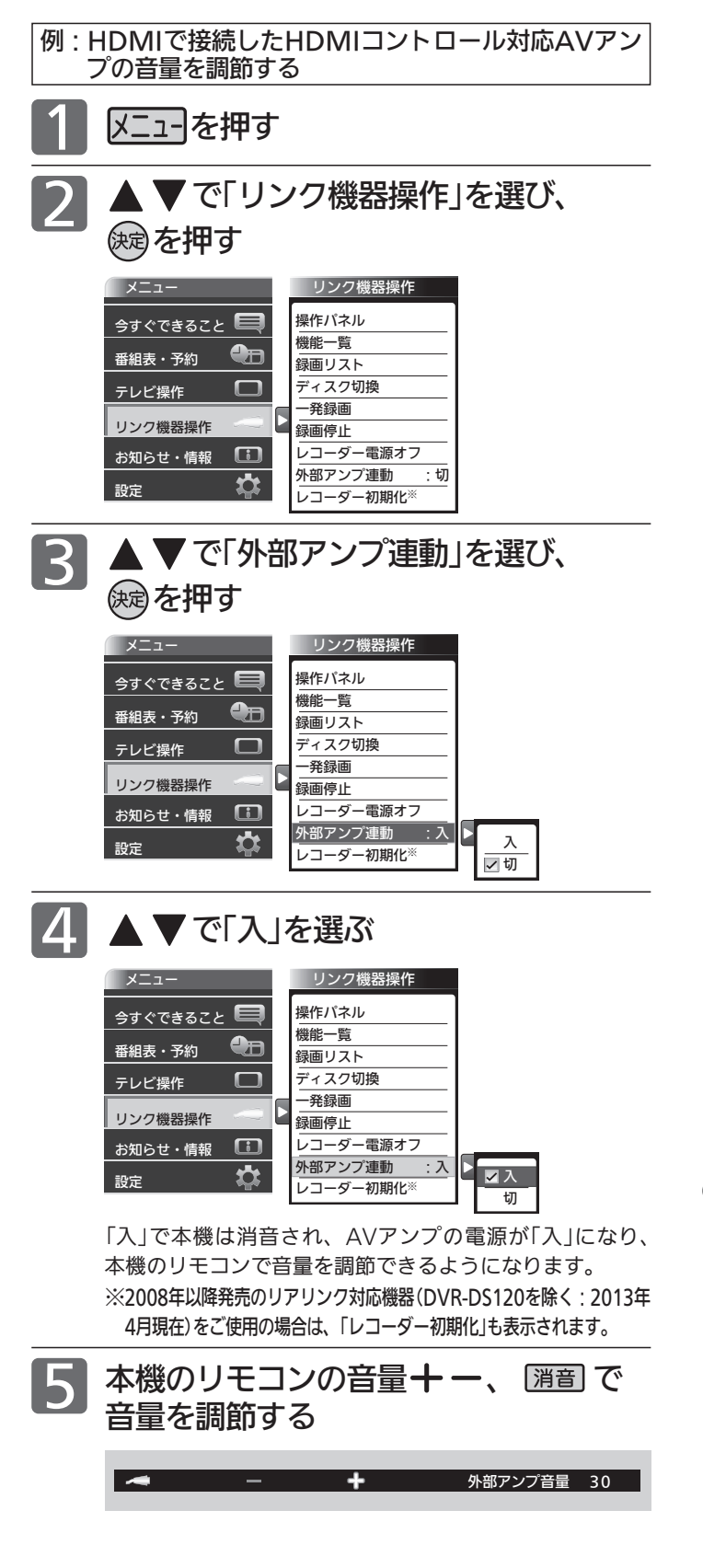

#### お知らせ

●外部アンプ連動「入」にすると、以降、本機の電源と連動してア ンプの電源が立ち上がります。

アンプに電源が入ると本機の音声は消音されます。 これらが基本的な動作ですが、接続される製品により動作は異 なります。

- ●音量+-を押した直後に「アンプ音量 +」(または−)の表示が 出ることがあります。
- ●音量+-を押し続けて音量調整すると画面表示の数字が変わら ないまま音量が変わる場合があります。ボタンを放すと表示が かわりそのときの音量が表示されます。
- ●本機でヘッドホンをご使用中は、外部アンプからは本機の音は 出ません。スピーカー音声同時出力「入」のときは、本機でヘッ ドホンをご使用中でも、外部アンプから本機の音が出ます。

### デジタル放送を一発録画で録る [リアリンク(REALINK)を使って録る]

一発録画とは、リアリンク機能を使って、テレビから簡単にデジタル放送の録画を開始できる機能です。

視聴中のデジタル放送を今すぐ録画したいときに便利です。

(本機に接続したリアリンク対応レコーダーに録画する機能です。本機のみでは録画できません。)

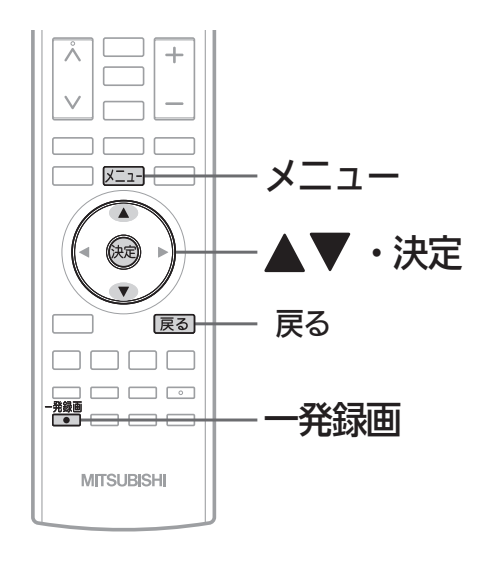

#### お知らせ

- リアリンク機能は、リアリンク対応機器にて使用可能です。 リアリンク対応機器の取扱説明書も合わせてご覧ください。 仕様は予告なく変更することがあります。
- デジタル放送をご覧になるときは、「一発録画」機能をいつで も、すぐにご利用いただけるように、リアリンク対応レコー ダーの電源を「入」にしておくことをおすすめします。 「メニュー」→「設定」→「機能設定」→「リンク設定」で「テレビ 電源入連動」と「テレビ電源切連動」を「入」にしておくと便利 です。 P.125
- ●本機のチューナーでデジタル放送を見ているときは、視聴中 のデジタル放送の番組情報をレコーダーに送り、レコーダー でチャンネルを切り換えて録画します。
- レコーダー側のチューナー(HDMI1〜HDMI2)でデジタル 放送を見ているときは、レコーダーが選局している番組をそ のまま録画します。レコーダーの録画ボタンを押した場合と 同じ動作となり、録画停止をするまで最長8時間録画を継続 します。
- 録画モード(画質)は、レコーダー側で設定されているモード になります。くわしくは、レコーダーの取扱説明書をご覧く ださい。
- ●他社製の機器をHDMI接続した場合、リアリンク対応機器と 認識し、メニューに「リンク機器操作」などの表示が出て、接 続機器側の操作の一部(一発録画など)ができることがありま すが、その動作につきましては保証の対象ではありません。
- リアリンク機能を使用するときは接続機器側もリンク使用可 能な設定にします。設定方法は接続機器の取扱説明書をご覧 ください。
- レコーダーの番組情報が十分に取得されていないと、録画番 組が特定できず動作ができないことがあります。レコーダー 購入直後などはレコーダーの番組表が利用できるように番組 情報を受信してからご使用ください。
- 契約が必要なチャンネルの番組を一発録画するときは、録画 機器に契約済みのB-CASカードが入っていることを確認し てください。

レコーダーがデジタルチューナー内蔵の場合、レコーダー 側のデジタルチューナーを使って簡単にデジタル放送を録 画することができます。

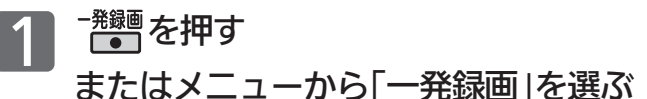

メニューからの選びかた

- ① 又ニューを押す
- ② ▲ ▼で「リンク機器操作」を選び、 (※ を押す
- ③ ▲ ▼で「一発録画」を選び、 (※ を押す

画面に「この番組の録画が開始されました」の表示が出て、録 画を開始します。

レコーダーが電源「切」の状態でも自動で電源が「入」になり録 画が始まります。

2008年以降発売のリアリンク対応レコーダー(DVR-DS120を除く:2013年4月現在)をご使用の場合、一発 録画中の番組が終了すると自動的に録画を停止します。レ コーダーの電源を「入」にして録画を始めた場合、録画停止 後自動的に電源「切」にします。

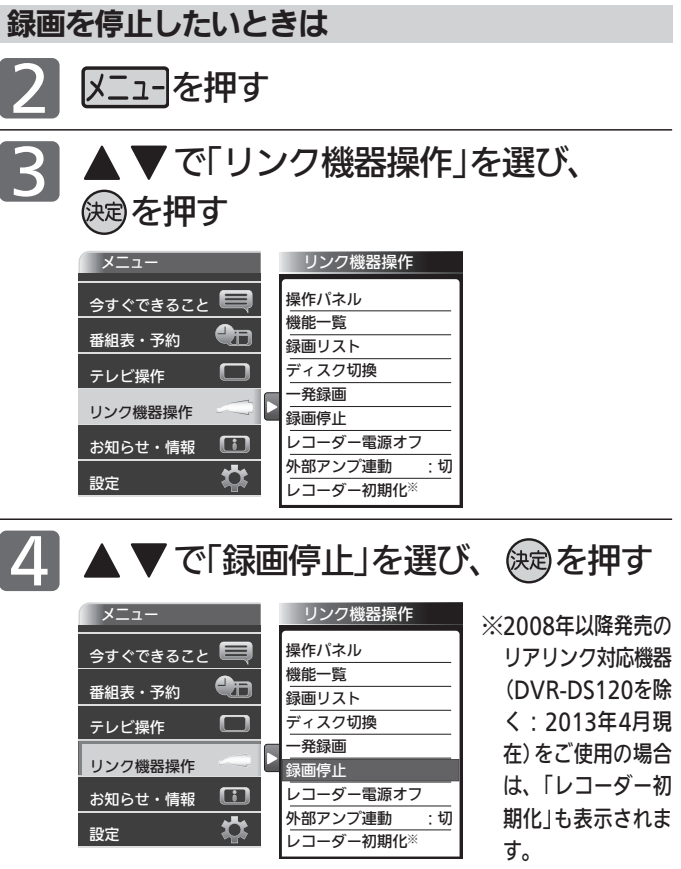

録画を停止します。

●「操作パネル」を表示させて、停止させることもできます。 くわしくは P.103 をご覧ください。

## 予約について

本機では、デジタル放送の視聴予約と、リアリンク機器とつないでリンク録画予約ができます。

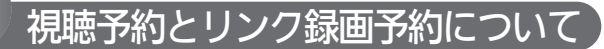

#### 視聴予約

番組開始時刻の数十秒前になると、自動で予約した チャンネルに切り換えます。

見逃したくない番組があるときに設定しておくと便利 です。

予約設定後、本体の電源ボタンで「切」(電源表示灯が無点灯: 機能停止状態)にしていると、視聴予約は実行されません。 本機の電源が「切」(電源表示灯が赤:待機状態)でも、自動で本 機の電源が「入」になり、画面に「このまま視聴するときは、電 源以外のボタンを押してください」と表示されます。この間に 何も操作がないと、15分後に自動で本機の電源が切れます。 何か操作をして15分以上視聴を続けると、予約番組終了後も 本機の電源は切れません。

続きの時間で2つ以上の番組を視聴予約して本機の電源を「切」 (電源表示灯が赤:待機状態)にした場合、1つ目の番組を視聴 中にリモコン操作をしないと、2つ目の番組開始時間に本機 の電源が入らないことがあります。

#### リンク録画予約

HDMI入力端子に接続したリアリンク対応レコーダーに録 画予約する機能です。(本機のみでは録画できません。)

#### お知らせ

「ダビング10」(コピー9回+ムーブ1回)番組 ■171→の録画について リンク録画ではレコーダーでのダビング10動作となります。(た だし、デジタル放送番組によってはダビング10動作にならない場 合もあります。)

#### 重複した予約の優先順位について

※リンク録画予約の場合はレコーダーの取扱説明書をご覧ください。

#### 視聴予約の場合

■ 放送時間が重なったり連続しているときは 先に始まる番組が優先されます。

また、予約は重複していなくても、前の番組が延長され、そ れに対応する設定 P.153 の場合で、結果的に予約が重なっ てしまった場合も同じです。

#### ■ 開始時刻が同じときは

次の優先順位で予約されます。

- ・番組指定予約が時刻指定予約より優先されます。
- ・指定日予約、毎週予約、毎日予約の順で優先されます。
- ・CS1、CS2、BS、地上デジタルの順で優先されます。
- ・CS1、CS2、BSデジタル放送の場合は、3桁番号の小さ い方が優先されます。
- ・地上デジタル放送の場合は、「メニュー」→「設定」→「初 期設定」→「チャンネル設定」→「地上デジタルチャンネル スキップ」 P.144 において上に表示されるチャンネル が優先されます。

#### リンク録画予約の前に

本機に接続したリアリンク対応レコーダーの録画予約を、 本機の予約登録画面を使ってします。レコーダーのHDD (ハードディスク)に録画されます。

リアリンク対応レコーダーには、 <BEALINK ロゴマー クが付いています。

#### 2 お願い!

- リアリンクで録画予約するためには、事前に次の接続と設定が 必要です。
	- ・本機とリアリンク対応レコーダーをHDMIケーブル(市販品) で接続してください。 P.25
	- ・「メニュー」→「設定」→「機能設定」→「リンク設定」で「リンク制 御」を「入」に設定して、リアリンク機能を使える状態にしてお いてください。 P.125
	- ・レコーダー側もリアリンク機能を使える設定にしておいてく ださい。また、デジタル放送を受信できるようにアンテナ接 続などの準備も必要です。くわしくはレコーダーの取扱説明 書をご覧ください。
- 2008年以降発売のリアリンク対応機器(DVR-DS120を除く: 2013年4月現在)をご使用の場合は、録画予約時に予約の重複、 HDD残量が少ない、などをお知らせします。リアリンクを使っ て本機から録画予約した番組も本機の番組表、予約一覧画面で 確認や取り消しができます。

それ以外の機器の場合は、レコーダーの予約一覧画面で確認し てください。

#### 予約録画に関するご注意

リンク録画予約するときは、以下の点にご注意ください。

- ●本機に接続したレコーダーに録画する機能です。本機のみで は録画できません。
- 予約した時刻が重なっていると正しく録画/視聴できません。レ コーダーの取扱説明書をご覧ください。
- DVDレコーダーに録画する場合は、ディスクの状態、種類に より正しく録画できないことがあります。くわしくはDVDレ コーダーの取扱説明書をご覧ください。
- レコーダーの電源が「切」のときでも「入」にして設定できます。

● 2007年以前発売のリアリンク対応レコーダーおよびDVR-DS120(2013年4月現在)のとき、予約内容はレコーダー側で 確認してください。 2008年以降発売のリアリンク対応レコーダー(DVR-DS120 を除く:2013年4月現在)のとき、予約内容は本機の番組表、 予約一覧画面で確認や取り消しができますが、レコーダー側 で予約した内容は反映されませんので、レコーダー側で確認

- してください。 ● 録画時の字幕、イベントリレー、音声切換は録画機器側の設 定によります。一発録画のときも同様です。
- 契約が必要なチャンネルの番組を予約録画するときは、録画 機器に契約済みのB-CASカードが入っていることを確認して ください。一発録画のときも同様です。

ア リ ン ク で 録 る

予 約 す る / 見 る

## 番組表やジャンル検索から予約する

番組表やジャンル検索から番組を選んで、リンク録画予約や視聴予約ができます。 (「録画」は、本機に接続したレコーダーに録画する機能です。本機のみでは録画できません。) 視聴予約の繰り返し予約(毎日や毎週の予約)は、時刻指定予約 P.97 で行います。

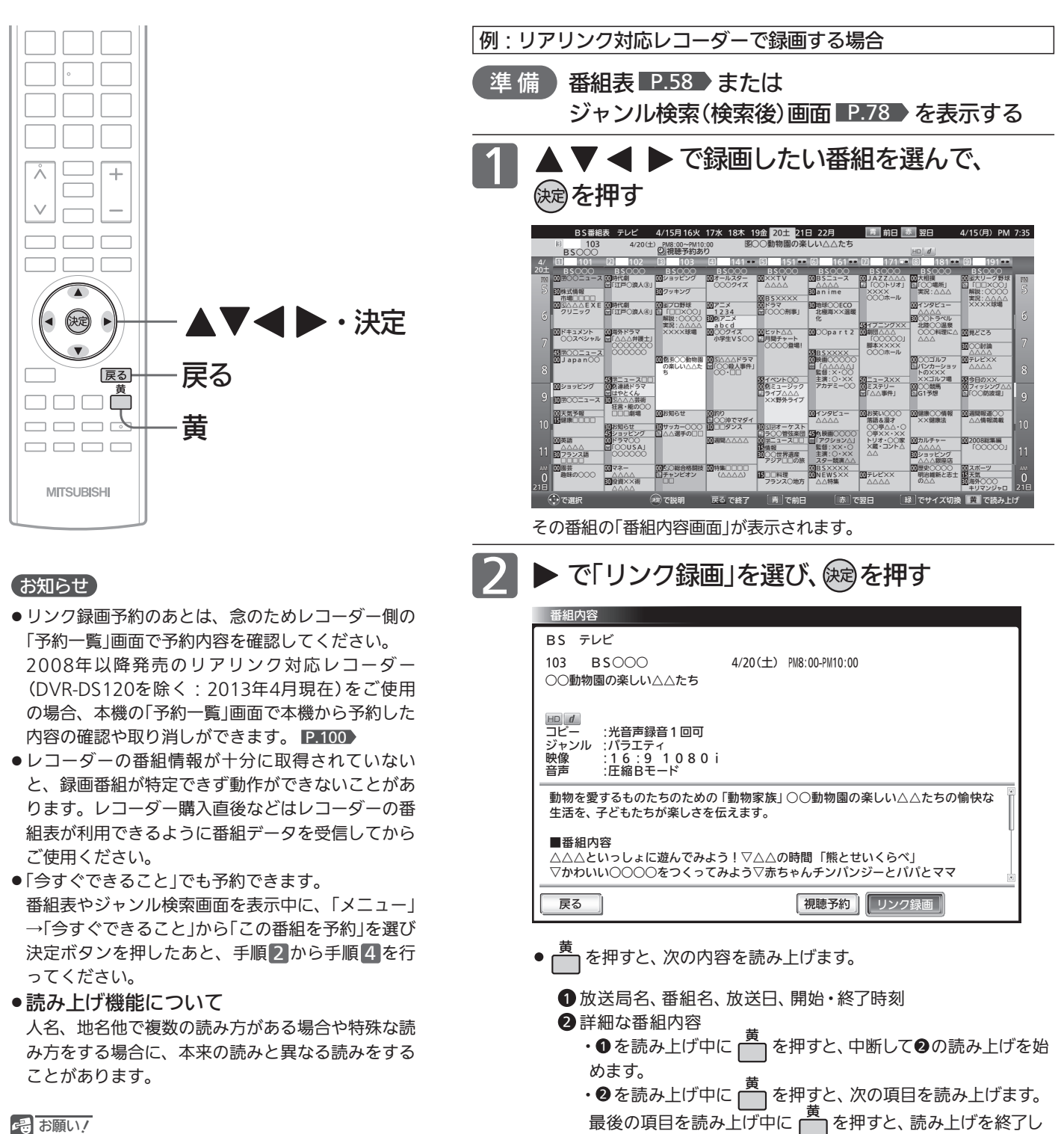

#### **そのお願い!**

予約が重複または連続していないかの確認は、レコー ダー側の「予約一覧」画面で確認してください。 2008年以降発売のリアリンク対応レコーダー(DVR-DS120を除く:2013年4月現在)へ本機から予約し た場合は、本機の「予約一覧」画面で確認できます。レ コーダー側で予約された番組との重複・連続の確認は レコーダー側の「予約一覧」画面で行ってください。

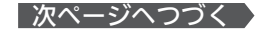

ます。

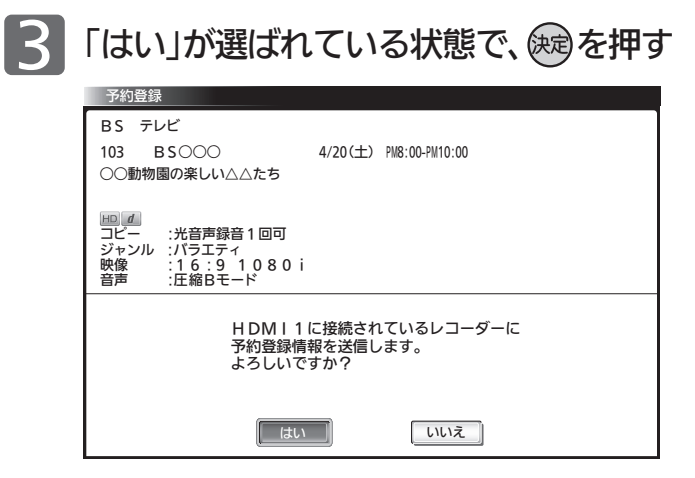

レコーダーに電源が入っていないときは、「レコーダーを起 動中です」と画面に表示し、自動的に電源が入ります。

を

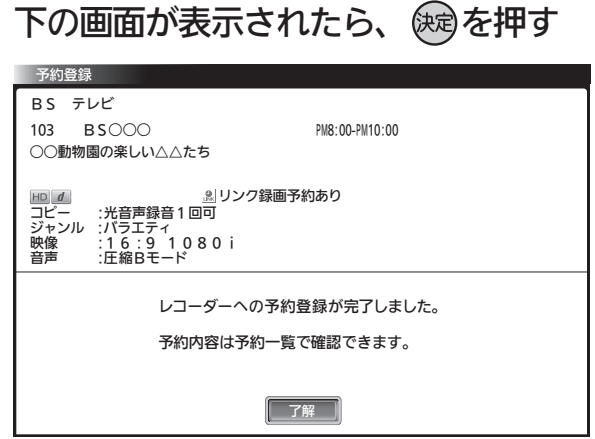

予約登録を完了し、番組表またはジャンル検索の画面に戻 ります 。

読み上げ中に押すと、読み上げが終了して、予約登録を完了 し、番組表またはジャンル検索の画面に戻ります。

2008年以降発売のリアリンク対応レコーダー (DVR-DS120を除く:2013年4月現在)では次の ようにレコーダーの状況をお 知らせします 。

■「予約が重複しています。」と表示された ときは

正しく番組 を録画できません 。 予約 の変更などは 、予約設定完了後にレコー ダー側の「予約一覧」画面で行ってください。

- ■「レコーダーの容量が少なくなっていま す。」 と表示されたときは レコーダーの「録画リスト」から視聴済み番組 などを削除してください 。
- 5 を 押 す

4

### 番組表やジャンル検索から予約する(っっき)

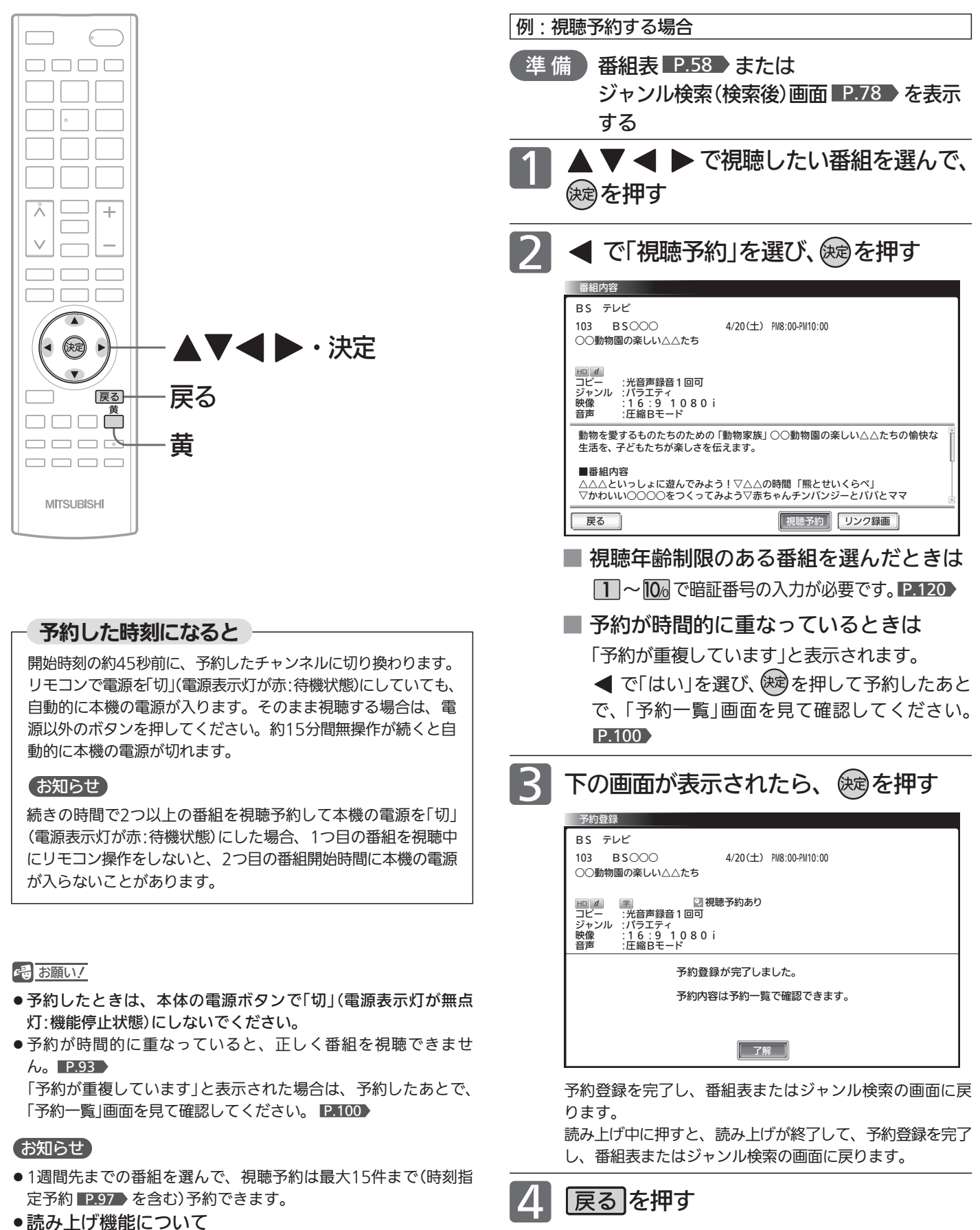

人名、地名他で複数の読み方がある場合や特殊な読み方をする 場合に、本来の読みと異なる読みをすることがあります。

# 時刻を指定して予約する(時刻指定予約)

時刻とチャンネルを指定して、デジタル放送の番組をリンク録画予約や視聴予約ができます。 (「録画」は、本機に接続したレコーダーに録画する機能です。本機のみでは録画できません。)

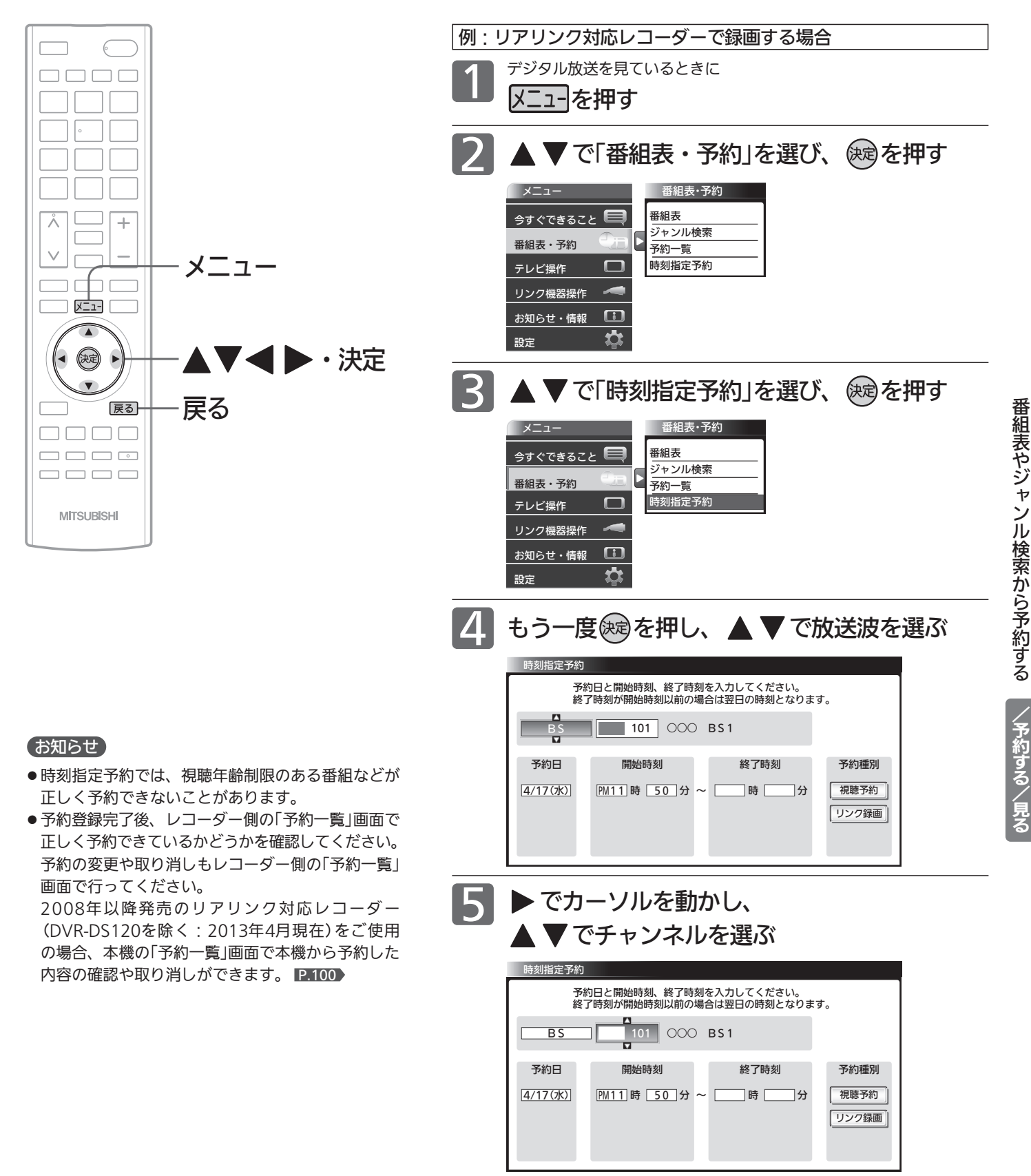

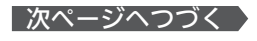

時 刻 ジを<br>指 定 し て 予 約 す る

リ ア リ ン ク で 録 る

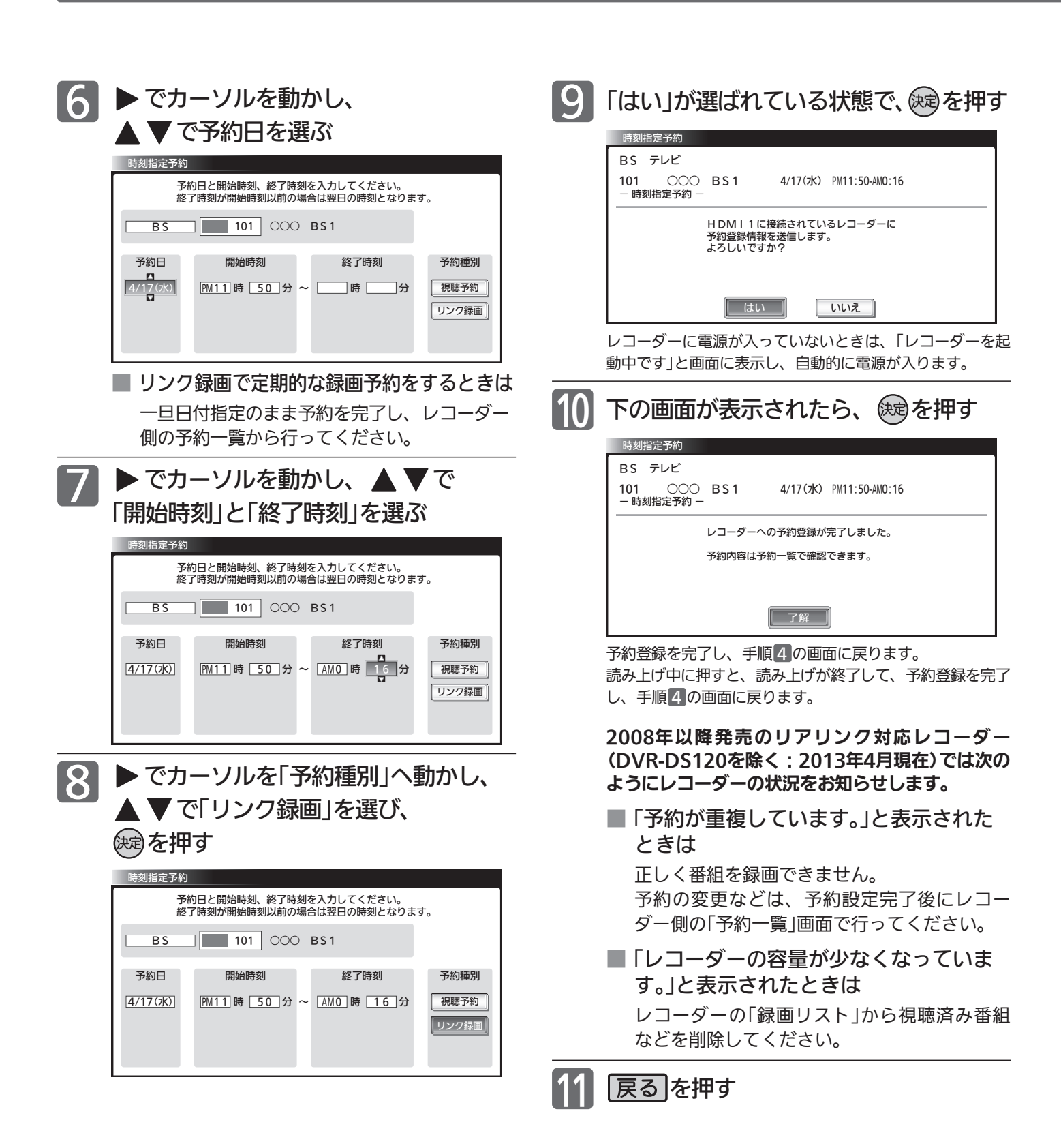

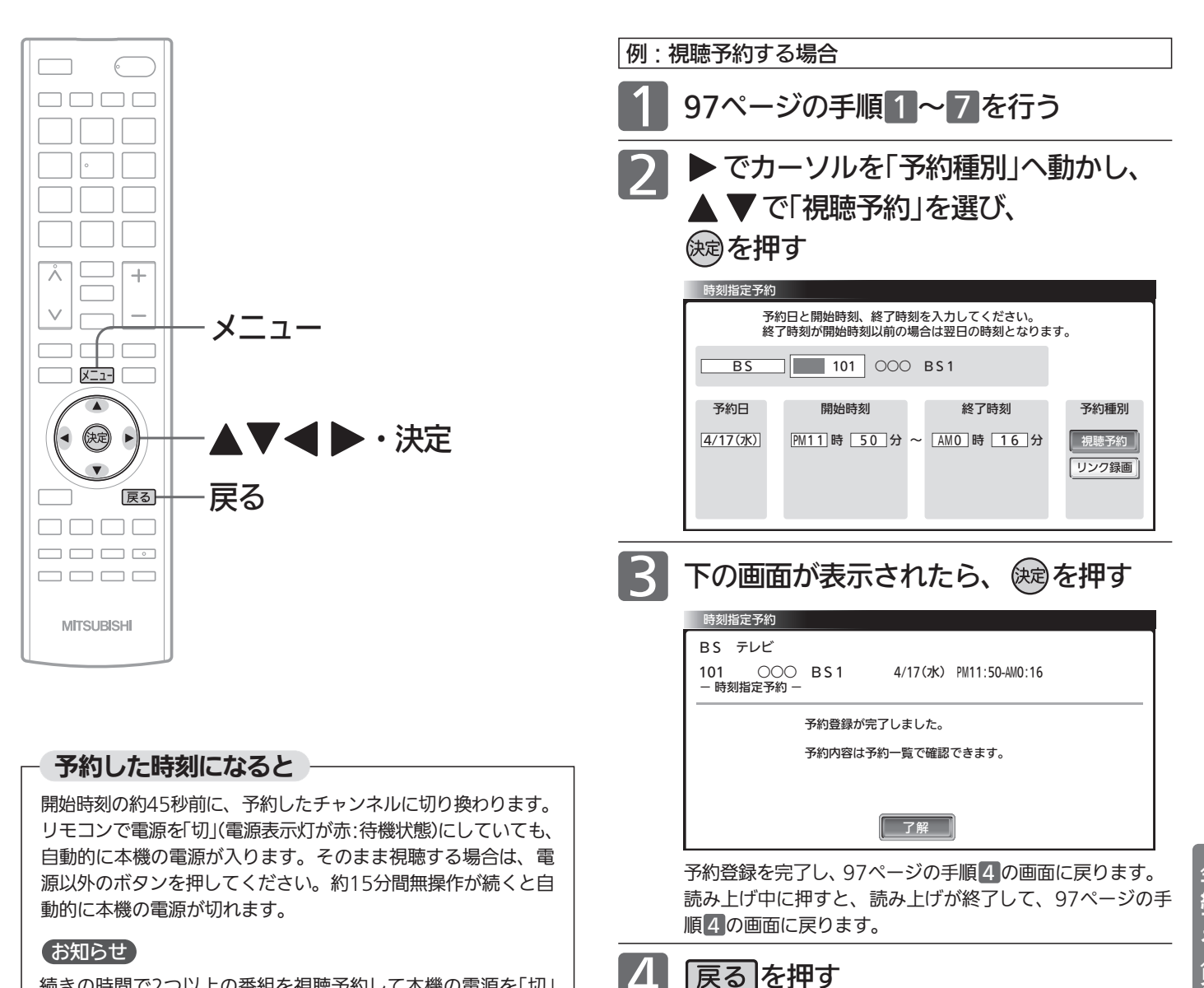

続きの時間で2つ以上の番組を視聴予約して本機の電源を「切」 (電源表示灯が赤:待機状態)にした場合、1つ目の番組を視聴中 にリモコン操作をしないと、2つ目の番組開始時間に本機の電源 が入らないことがあります。

#### **【そ】お願い!**

- 予約したときは、 本体の電源ボタンで「切」(電源表示灯が無点 灯:機能停止状態)にしないでください。
- 予約が時間的に重なったり連続していると、正しく番組を視聴 できません。 P.93 「予約が重複または連続しています」と表示された場合は、予約し

たあとで、「予約一覧」画面を見て確認してください。 P.100

#### お知らせ

- 時刻指定予約では、視聴年齢制限のある番組などが正しく予約 できないことがあります。
- 31日先までの番組を選んで、視聴予約は最大15件まで(番組表 やジャンル検索からの予約 P.96 を含む)予約できます。
- ●予約日を選び、▼をくり返し押すと曜日指定が表示される ので、毎週同じ時間・同じチャンネルの番組を定期的に視聴す るような予約もできます。

時 刻 を 指 定 し て 予 約

## 予約を確認する/取り消す

次の予約登録内容は、予約一覧画面で確認できます。

● 視聴予約 ● リンク録画予約※

予約が重複したり連続しているときや、件数がいっぱいになってしまったときに、確認したり削除したりできます。

※本機の予約一覧画面で確認できるリンク録画予約は、2008年以降発売のリアリンク対応レコーダー(DVR-DS120を除く:2013年4月現在) へ本機から録画予約した場合のみです。

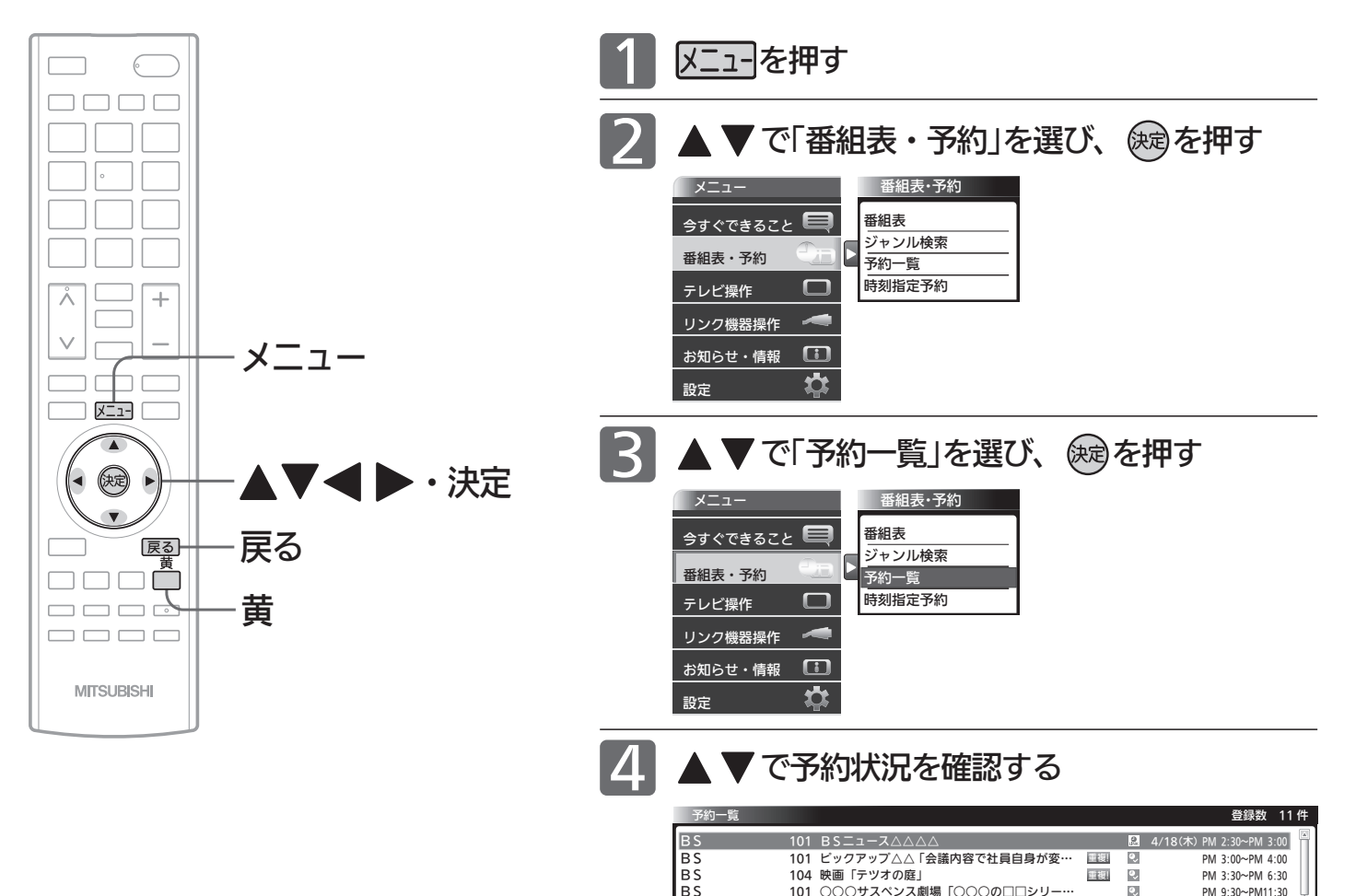

BS BS BS BS CS1

#### お知らせ

- 2007年以前に発売されたリアリンク対応機器およ びDVR-DS120(2013年4月現在)への「リンク録画」 の場合、予約の確認や取り消しはレコーダー側で行 ってください。本機の「予約一覧」ではできません。
- 番組表やジャンル検索から予約している番組が、放 送局の都合で放送時間が変更されたり、放送が中止 されたりした場合は、自動的に予約内容がキャンセ ルされます。
- 予約が重複していると、正しく録画/視聴できませ ん。 P.93
- 開始時刻が前の予約の終了時刻と連続しているとき は、先に始まる番組の予約が少し早く(約1分)終了 し、正しく録画されません。この場合は「予約一覧」 画面に重観 と表示されませんので、ご注意くだ さい。

● 読み上げ機能について

人名、地名他で複数の読み方がある場合や特殊な読 み方をする場合に、本来の読みと異なる読みをする ことがあります。

予約の種類によってアイコン **P.171** が表示されます。

101 ○○○サスペンス劇場 I○○○の□□シリー…<br>102 アニメ「□□□□□□□□」⑮ 103 △△△△カップ2008 日本VS○○○○○<sup>...</sup><br>101 □□□ドラマ どっこいしょ(133) 002 プロ野球 「○○○○○○×□□□□□□□□□」…

視聴予約が時間的に重なっていると、重複】が表示されます。リンク録 画予約では表示されません。

重複! 重複!

 $\overline{\omega}$  $\mathbb Q$  $\mathbb{R}$ 

PM11:30~PM11:40 4/19(金) PM 8:30~PM 9:30 PM 9:30~PM10:30 PM 9:35~PM11:30

<del>\_\_\_</del><br>├── を押すと、次の内容を読み上げます。

放送局名、番組名(番組指定予約時のみ)、放送日、 開始・終了時刻

・読み上げ中に を押すと、読み上げを終了します。

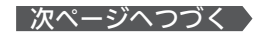

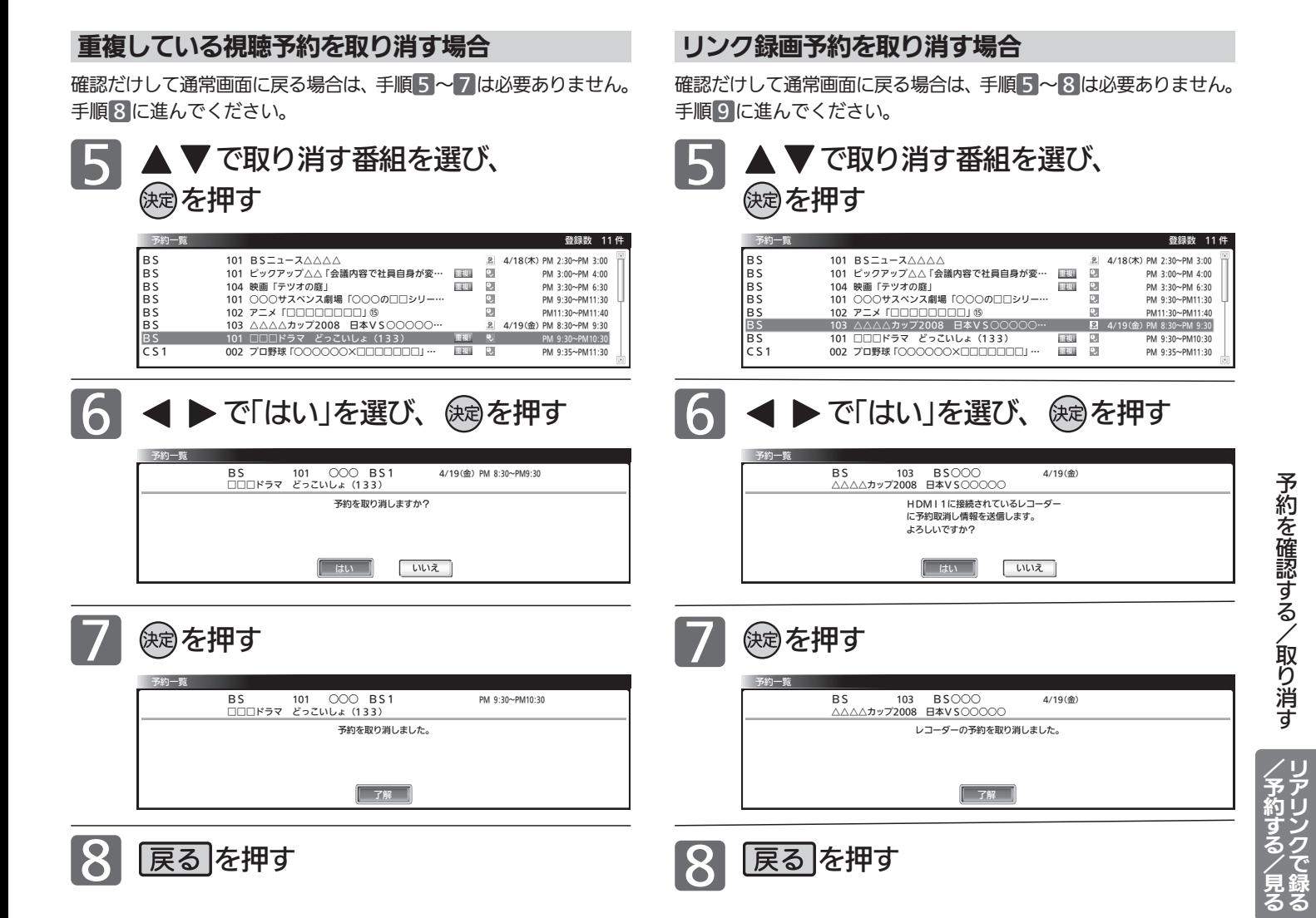

### 101

## リアリンク対応機器の録画リストを表示する[リアリンク(REALINK)]

リアリンク対応機器の録画リストを、本機のリモコンで表示することができます。

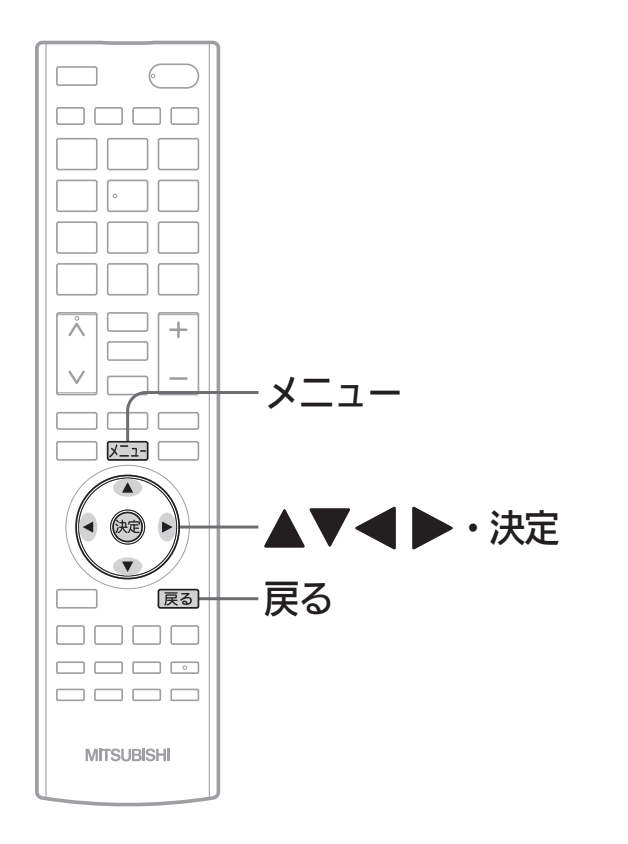

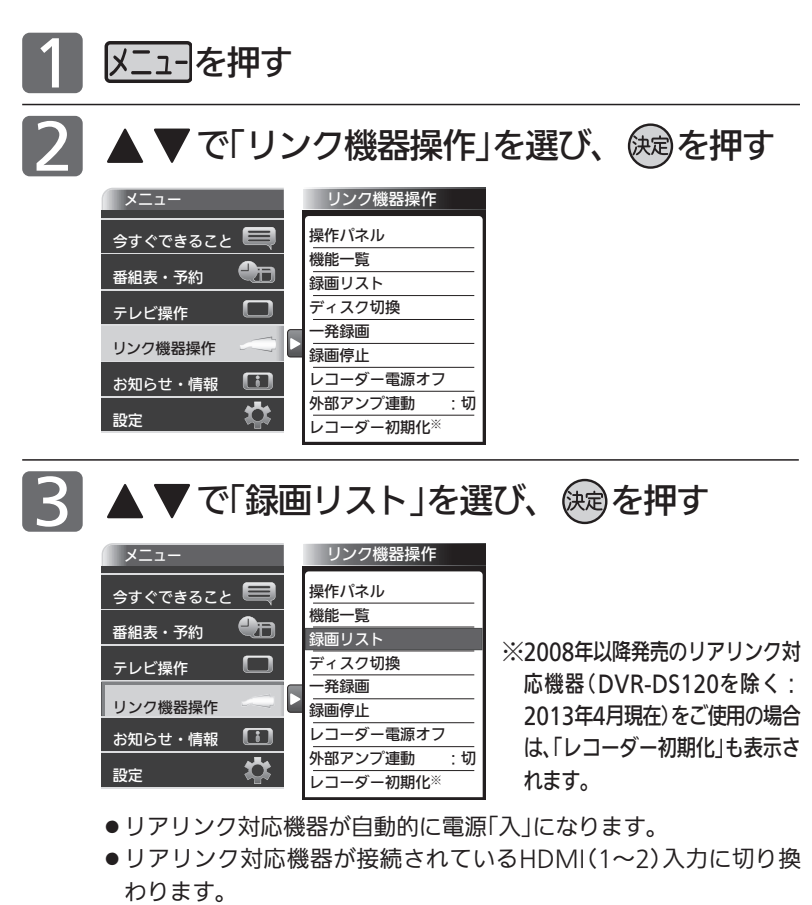

● リアリンク対応機器の「録画リスト画面」が表示されます。 2007年以前に発売されたリアリンク対応機器およびDVR-DS120 (2013年4月現在)では、機器で選択されているディスク(HDDや DVDなど)の録画リストを表示します。2008年以降に発売された リアリンク対応機器(DVR-DS120を除く:2013年4月現在)では、 HDDの録画リストを表示します。

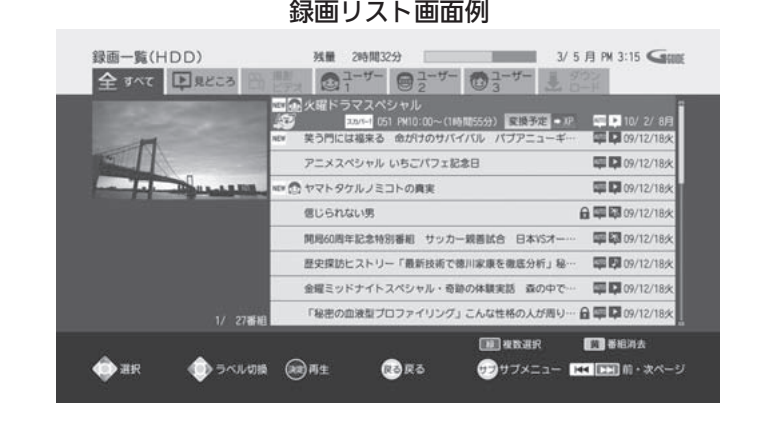

#### お知らせ

- 本機のリモコンで「録画リスト画面」を表示するとき は、必ず「メニュー」→「設定」→「機能設定」→「リン ク設定」で「リンク制御」を「入」に設定しておいてく ださい。 P.125
- ●本機のリモコンで「録画リスト画面」を表示するとき は、接続機器側もリンク使用可能な設定にします。
- くわしくはリアリンク対応の当社製品の取扱説明書 をご覧ください。

#### 18 お願い!

リアリンク機能を中止するために「リンク制御」 P.125 を「切」にした場合は、本機の電源を入れ直してください。

- 4 ▲▼、 焼定操作する
	- 確認だけして通常画面に戻る場合は 展るを押す

「録画リスト画面」が消えます。入力はHDMI1〜2のままです。

## 操作パネルでリアリンク対応機器を操作する[リアリンク(REALINK)]

有効なHDMI機器を接続すると、本機のリモコンで再生などの操作ができます。

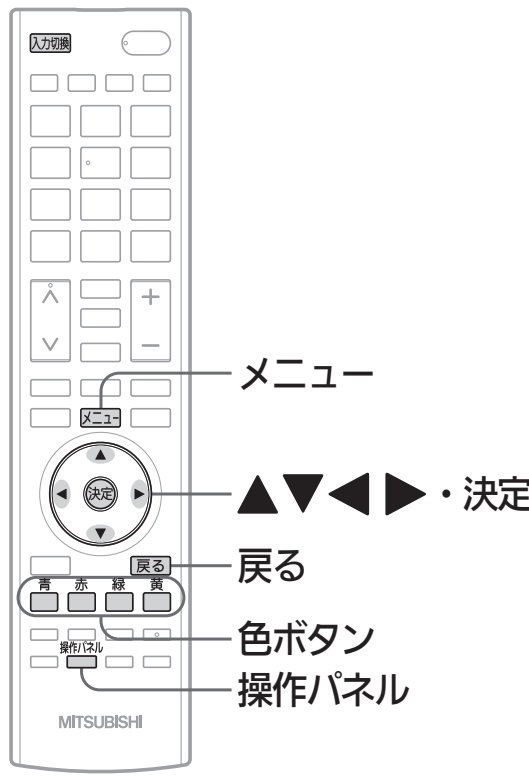

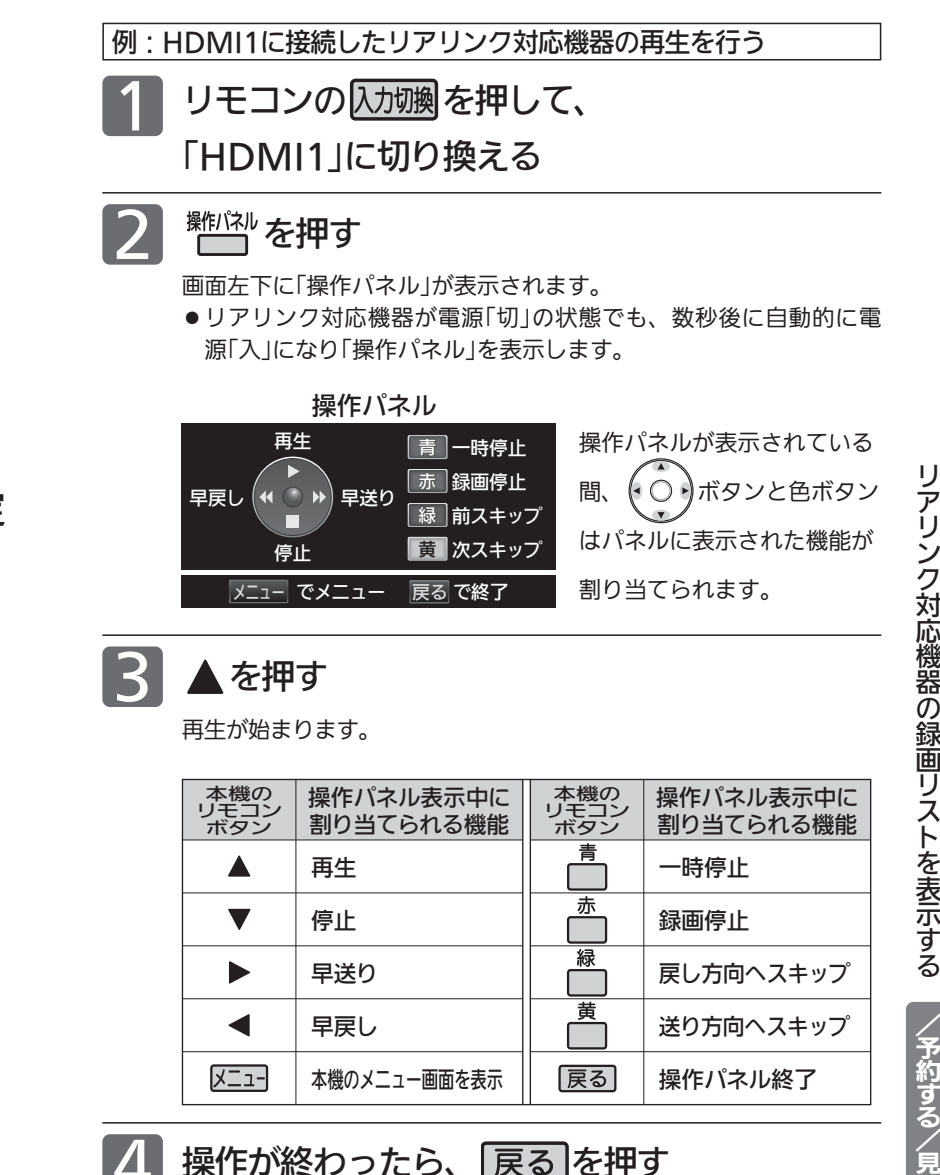

||4|| 探作が終わったり、||戻る||を押り

「操作パネル」が消えます。

#### お知らせ

- ●「操作パネル」を使用するときは、必ず「メニュー」→「設定」→「機 能設定」→「リンク設定」で「リンク制御」を「入」に設定しておいて ください。 P.125
- ●「操作パネル」は、「メニュー」→「リンク機器操作」→「操作パネル」 でも表示させることができます。メニューについては、 P.70 をご覧ください。
- ●「操作パネル」は、操作せずに約30秒経つと自動的に消えます。
- HDMI機器で選択されているディスク(HDDやDVDなど)が再生 されます。
- リンク操作ボタンを押しても「操作パネル |が表示されない場合 があります。
	- 例:メニュー表示中 、他 P.70
- ●他社製の機器をHDMI接続した場合、リアリンク対応機器と認 識し、「操作パネル」が表示され、接続機器側の操作の一部がで きることがありますが、その動作につきましては保証の対象で はありません。
- ●「操作パネル」を使用するときは、接続機器側もリンク使用可能 な設定にします。
- ●「操作パネル」を表示していないときでも▲▼◀▶ボタン、 決定ボタン、戻るボタンでリアリンク対応機器のメニューや録 画リストなどの操作ができます。
- ●くわしくはリアリンク対応の当社製品の取扱説明書をご覧くだ さい。

#### <<br />
お願い!

リアリンク機能を中止するために「リンク制御」 P.125 を「切」に した場合は、本機の電源を入れ直してください。

リ ン ク で 録 る

る

### 画質設定をする

画質の設定をお好みにしたいときに調整できます。

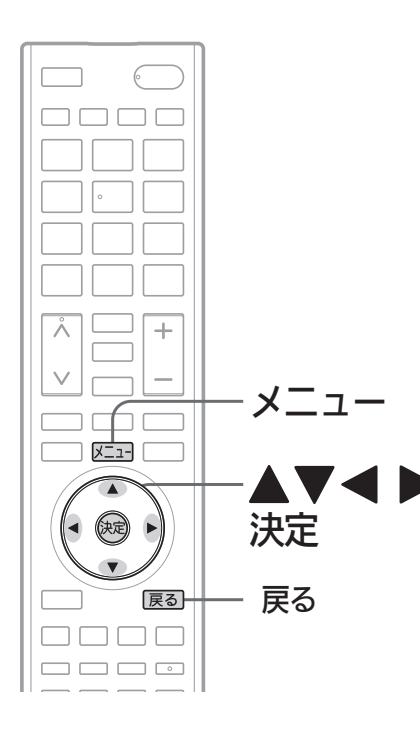

「画質設定」画面の表示のしかた <u>1</u> メニューを押す 2 で「設定」を選び、 を押す 3 ▲ ▼で「画質設定」を選び、 使いを押す 設定 画質設定 メニュー 画質設定 映像モード切換 : ハイブライト ー<br>今すぐできるこ<u>と</u> に 音声設定 バックライト  $+30$ 番組表・予約 機能設定  $\overline{b}$ コントラスト  $+30$  $\Box$ 黒レベル テレビ操作 初期設定  $\mathbf{C}$  :  $\mathbf{D}$ 節電アシスト設定 色の濃さ  $\mathbf{C}$  :  $\mathbf{D}$ リンク機器操作 設定初期化 色あい :  $\qquad \qquad 0$ お知らせ·情報 **ロ** 色温度 :青みがかった白 シャープネス : 0 ß 設定 プロ調整  $\mathfrak{p}$ 画質設定の初期化 ·ジャンル適応(映像) · す | 明るさセンサー : 初| 切 視聴者設定 : 切 -<br>明るさ順応補正 : 切<br>倍速ピクチャー<sup>※</sup> : フィルム 倍速ピクチャー ※「倍速ピクチャー」は、LCD-50MLW4の場合に

#### お知らせ

「今すぐできること」でも設定できます。 「メニュー」→「今すぐできること」→「画質 設定」で「画質設定」画面を表示できます。 P.70

「画質設定」画面について

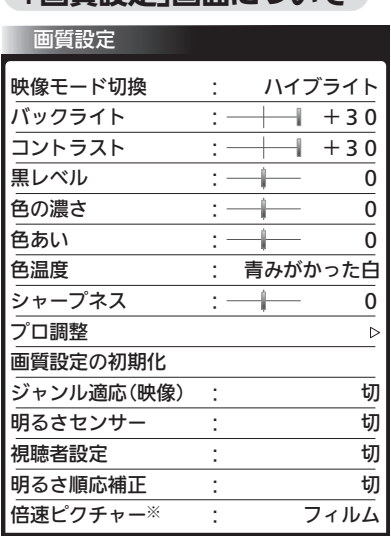

※「倍速ピクチャー」は、LCD-50MLW4の場合 に表示されます。

映像モード切換 P.105 映像に合った画質設定を、5つのモードの 中から選ぶことができます。

バックライト P.106 バックライトの明るさを調整します。

コントラスト P.106 映像コントラストを調整します。

黒レベル <u>P.106</u> 黒レベルを調整します。

色の濃さ P.106 色の濃さを調整します。

色あい P.106 色あいを調整します。

色温度 P.106 白の青み赤みを切り換えます。

シャープネス P.106 シャープネスを調整します。

プロ調整 P.107 画質設定をさらに細かく調整できます。

#### 画質設定の初期化 P.108

表示されます。

現在選ばれている映像モードの画質設定を 工場出荷時の状態に戻します。

ジャンル適応(映像) P.108 コンテンツに応じて、画質を自動的に切り換 えます。

明るさセンサー P.109 お部屋の明るさに応じて、バックライトの明 るさを自動で調整します。

視聴者設定 P.109 視聴者の画面輝度に対する視覚特性に応じ て、バックライトの明るさと色温度を自動で 調整します。

明るさ順応補正 P.110 視聴時間に対する目の順応特性に応じて バックライトの明るさを自動で調整します。

倍速ピクチャー P.110 (LCD-50MLW4のみ) 動画の残像感を軽減します。

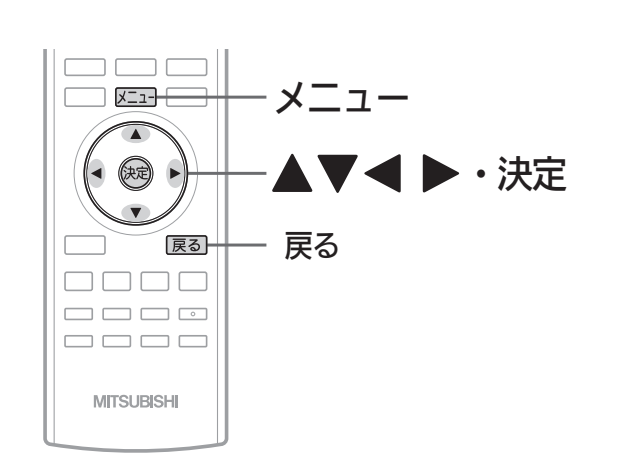

#### お知らせ

映像モードは、各入力(放送の種類やビデオ入力など)ごとに選ぶ ことができます。

#### 映像モードの種類

- ハイブライト色調、画質ともにあざやかで、メリハリの効いた画質です。 お部屋が特に明るく、コントラスト感が要求されるときに おすすめします。
- スタンダード標準的な画面です。一般的な視聴におすすめします。
- ナチュラルより自然で、落ちついた色合い、画質に補正された画質に なります。
- シネマお部屋を暗くして映画ソフトを楽しむのに適した画質です。
- $\bullet$  PC パソコンの映像を表示するのに適したモードです。 ※HDMI1〜2入力時のみ選択できます。
- マイベスト

各入力(放送の種類やビデオ入力など)ごとに、お好みに合 わせて細かい調整ができます。 P.106~107

- PCデータ 通常のPC画面を見るモニターモードです。
- PC映像HD

PCでHDV(1280×720以上)相当の動画(配信ビットレー ト5Mbps相当以上)を全画面で見る場合に最適なモードで す。テレビ映像並みのくっきり鮮やかな画質でご覧いただ けます。

● PC映像SD

PCでSD(768×480)相当の動画(配信ビットレート 1Mbps相当)を全画面で見る場合に最適なモードです。

● PC映像LD

PCで 320×240サイズなど SDよりさらに粗い画像 (500Kbpsなど)を全画面で見る場合に最適なモードです。

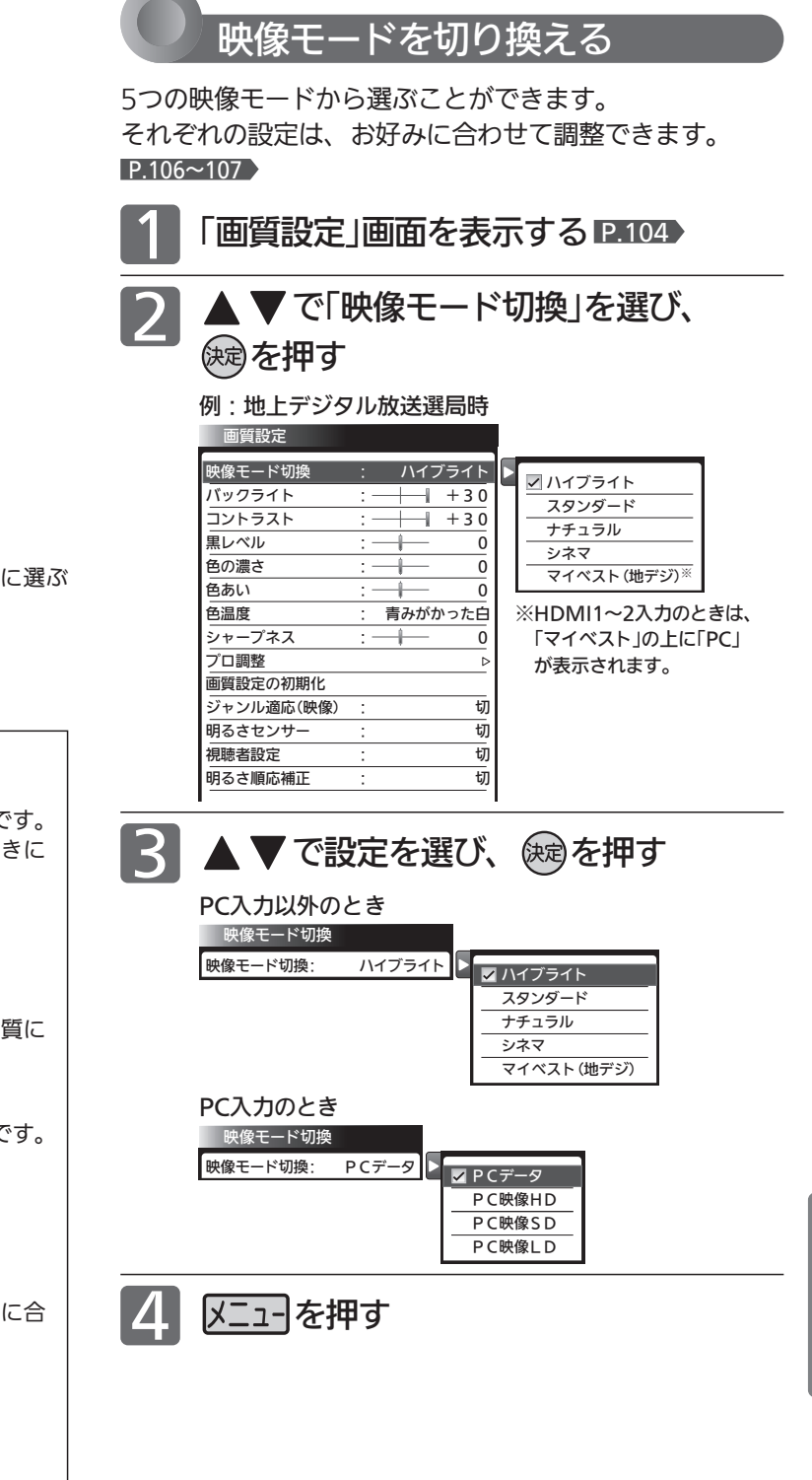

好 み  $\ddot{\bm{\sigma}}$ 

画 質 設

### 画質設定をする(つづき)

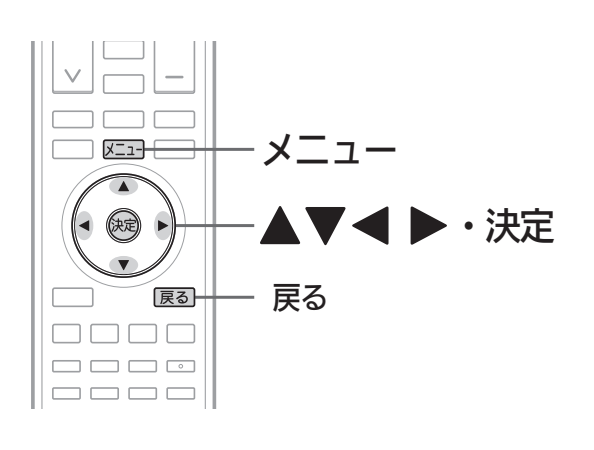

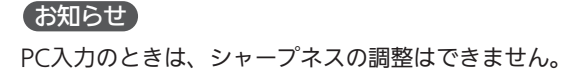

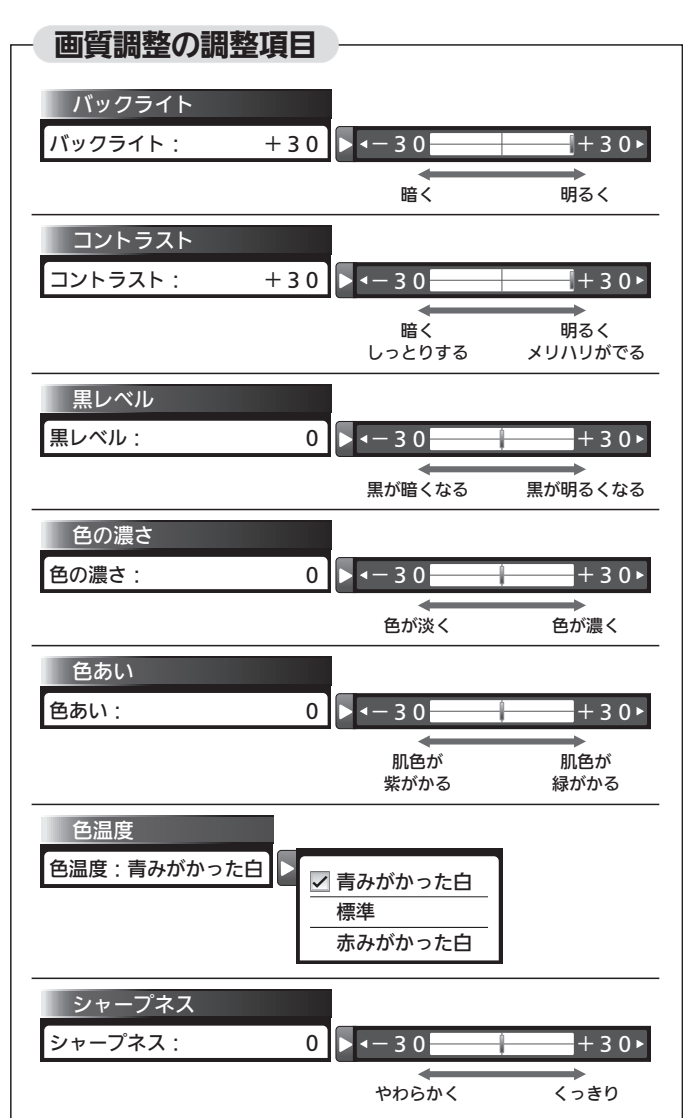

画質調整をする 映像モード P.105 は、それぞれお好みの画質に調整する ことができます。 1 「画質設定」画面を表示する P.104 2 ▲ ▼ で調整項目を選び、 使定を押す 画質設定 映像モード切換 : ハイブライト バックライト :  $+30$ コントラスト :  $+30$ ⊣∟ ーーーー<br>黒レベル  $\overline{0}$  $30 - 30 - 30 + 300$ **色の濃さ**  $\overline{\mathbf{0}}$ 色あい :  $\overline{0}$ 色温度 : 青みがかった白 <u>シャープネス ・―― 0</u> **プロ調整**  $\overline{\phantom{a}}$ 画質設定の初期化 \_<br>ジャンル適応(映像) : 切 明るさセンサー : 切 視聴者設定 : 切 明るさ順応補正 : 切 <u>らい アンディア・プログラム アンディア・プログラム アンディア・プ</u> バックライト、コントラスト、黒レベル、 3 色の濃さ、色あい、シャープネスの場合 ◀ ▶で調整し、 使しを押す 色の濃さ 色の濃さ: 0 -4-30 + +30 + 色温度の場合 ●▼で設定を選び、 ※ e)を押す 色温度 色温度:青みがかった白 ■■ 青みがかった白 標準 赤みがかった白 メニューを押す より美しい映像で見るために

- お部屋の明るさに応じて 「バックライト」または「明るさセンサー」で画面の明るさを 調整してください。
- テレビに近づいて見るときは 「バックライト」や「明るさセンサー」で画面をやや暗めに、 「シャープネス」で少しやわらかめに調整してください。
- 暗い映画などで、黒がつぶれぎみのときは 「黒レベル」で黒つぶれが少なくなるように調整してください。
- ●ノイズの多いビデオなどを再生するときは 「色の濃さ」で色を淡く調整してください。

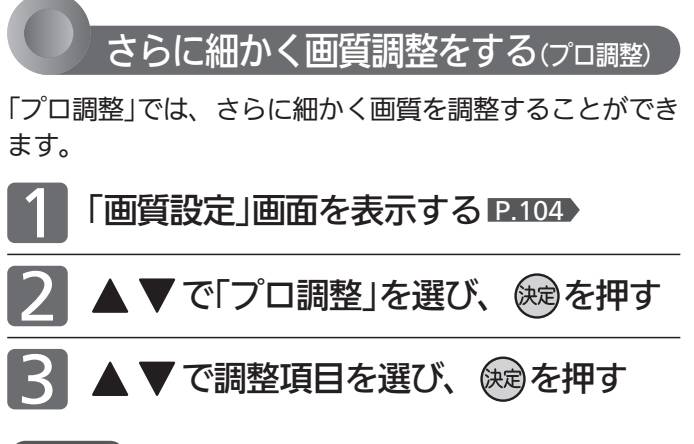

#### お知らせ

- PC入力のときは調整できません。
- ●「プロ調整」は画質の変化が大きいため、一度に複数項目の変更 をせず、1項目変更するごとに通常の「画質調整」 P.106 を変更 して確認しながら設定していくと、比較的早くお好みの最良画 質にすることができます。

「プロ調整」項目を変更した場合は、通常の「画質調整」の変更で、 更に画質が向上する場合があります。

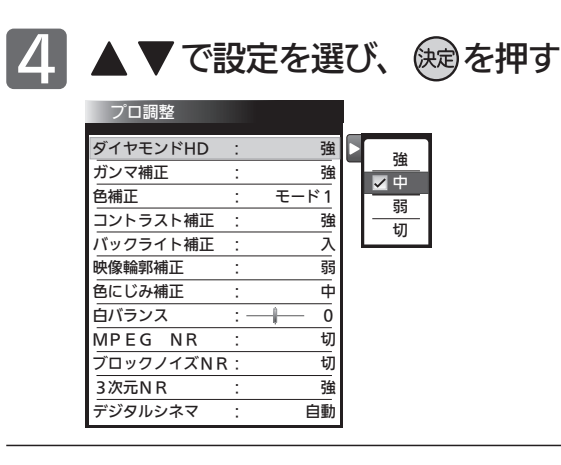

メニューを押す

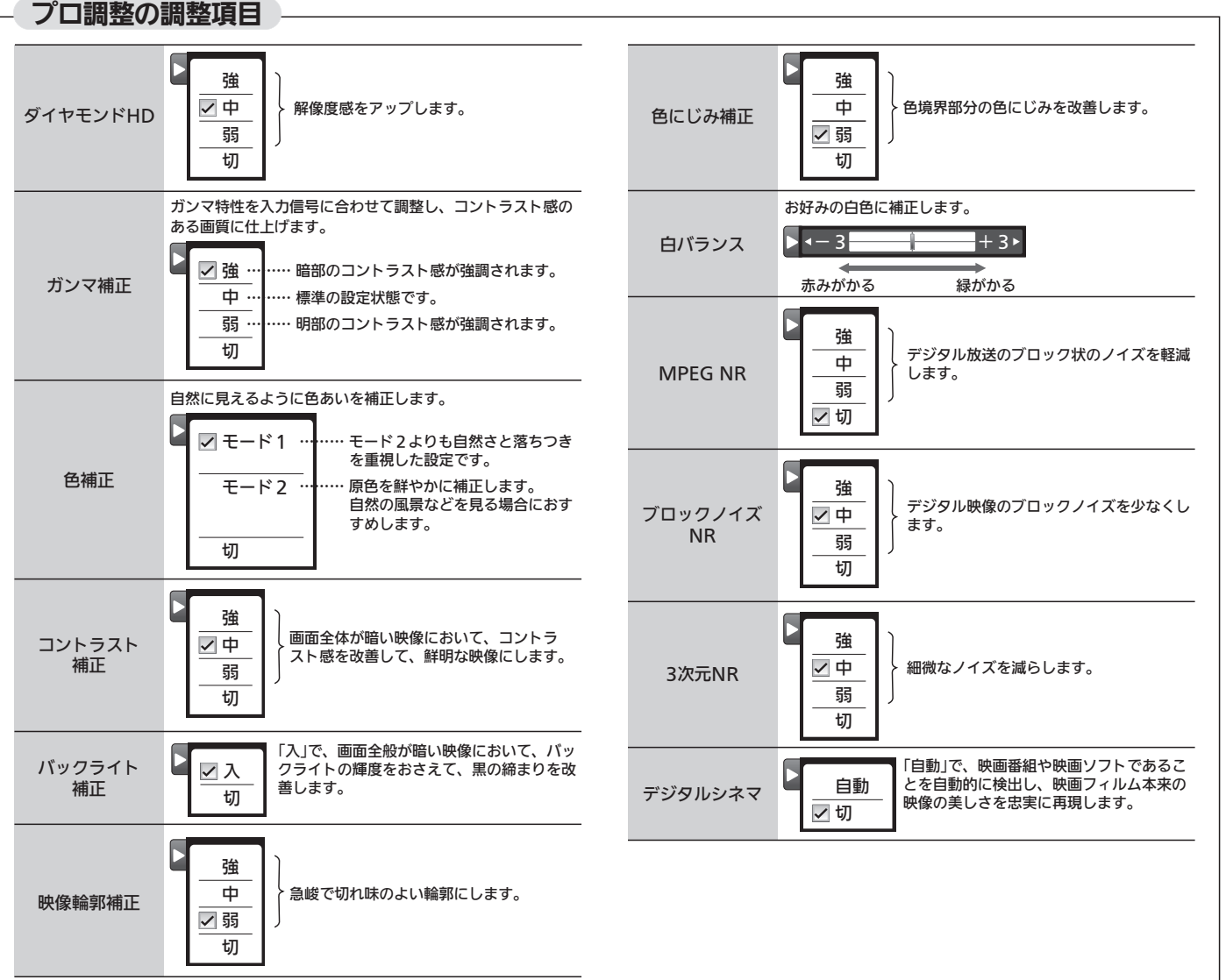

107

テ

設

画 質 設 定 を す る

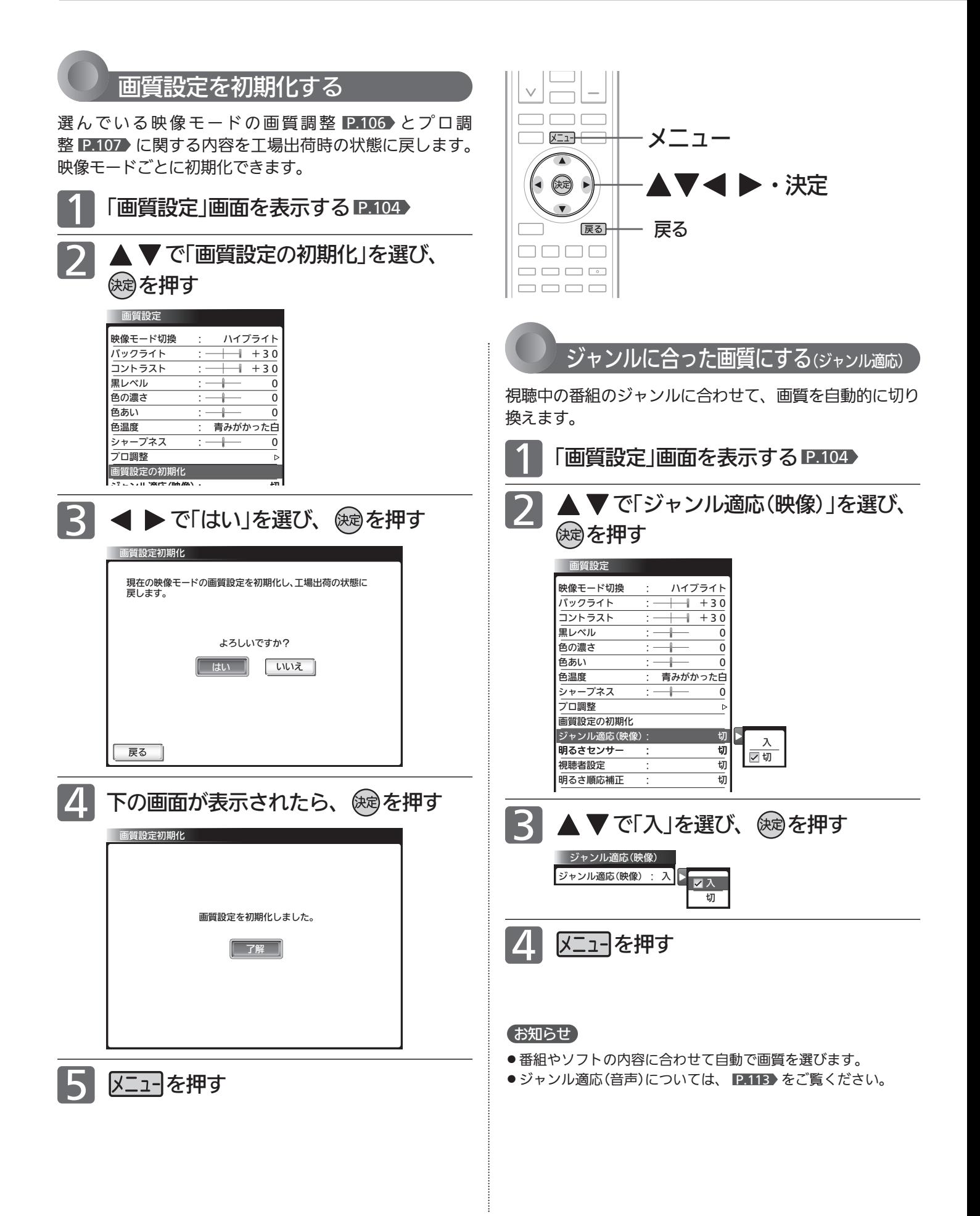
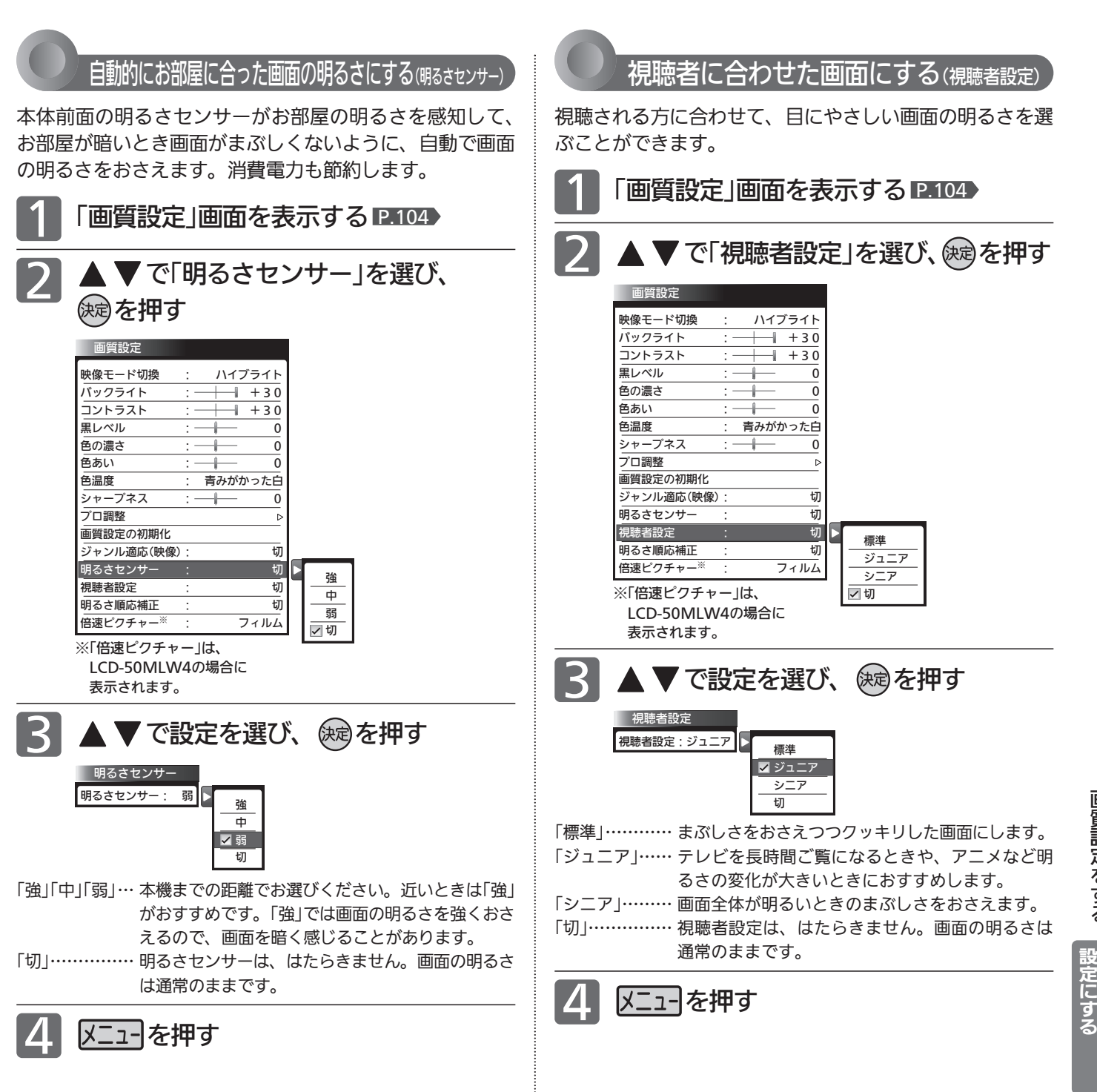

を お 好 み  $\ddot{\bm{\sigma}}$ 

画

# 画質設定をする(つづき)

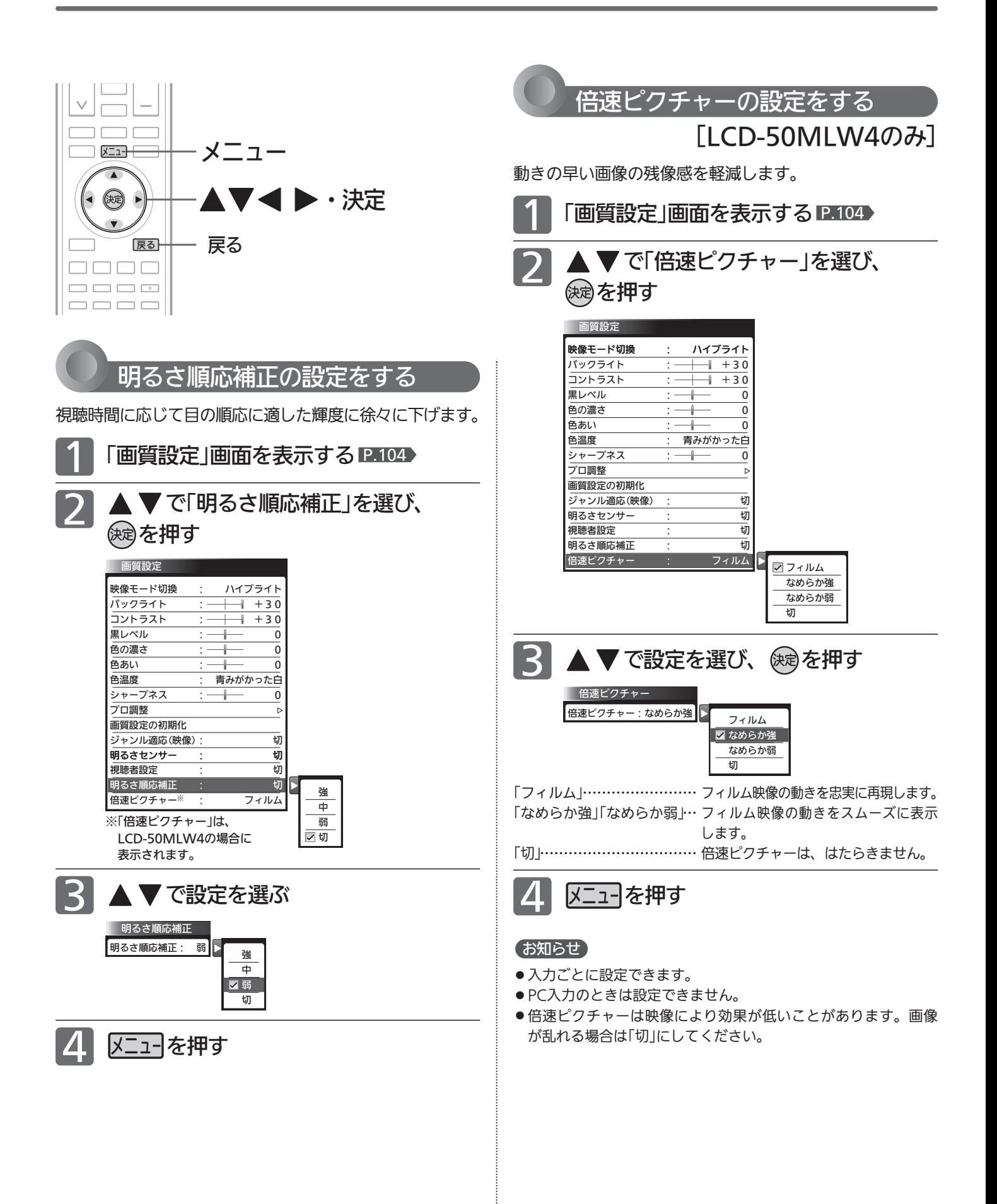

# 音声設定をする

音声の設定をお好みにしたいときに調整できます。

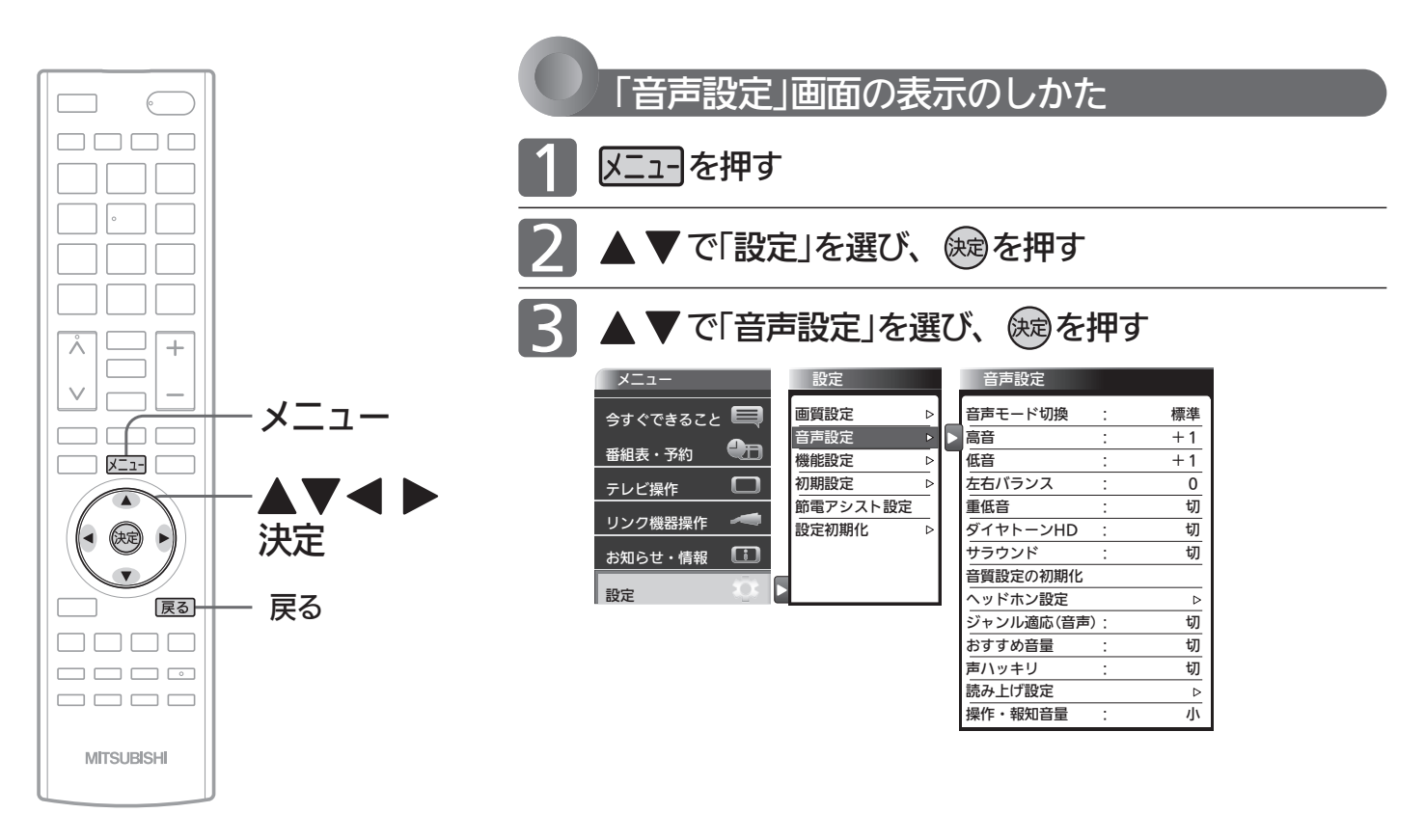

#### お知らせ

「今すぐできること」でも設定できます。 「メニュー」→「今すぐできること」→「音声 設定」で「音声設定」画面を表示できます。 P.70

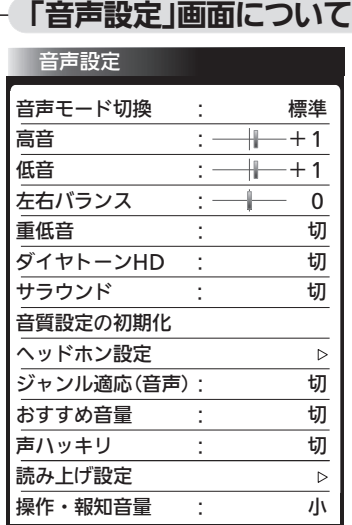

音声モード切換 P.112

映像に合った音質設定を、3つのモードの中 から選ぶことができます。

高音 P.112 スピーカーの高音を調整します。

低音 P.112 スピーカーの低音を調整します。

左右バランス P.112 スピーカーの左右バランスを調整します。

重低音 P.112 スピーカーの重低音レベルを調整します。

ダイヤトーンHD P.112 スピーカーの音を臨場感のある音にします。

サラウンド P.73 音の広がり感を切り換えます。

音質設定の初期化 P.113 現在選ばれている音声モードの音質設定を 工場出荷時の状態に戻します。

**ヘッドホン設定 P.114** 

ヘッドホンの音質を調整します。 また、ヘッドホン使用中にスピーカーからも 音を出すように設定することができます。

ジャンル適応(音声) P.113 デジタル放送のジャンル情報に応じて、音質 を自動的に切り換えます。

おすすめ音量 P.115 番組内容やシーン、入力内容で異なる音量 を、自動で補正します。

声ハッキリ P.115 お年寄りに聞きやすい音にします。

読み上げ設定 P.116 番組表などの読み上げに関する設定ができ ます。

操作・報知音量 <u>P.117</u> 操作音などの報知音の音量を切り換えます。 テ レ ビ を お 好 み  $\ddot{\bm{\sigma}}$ 

設 定 に す る

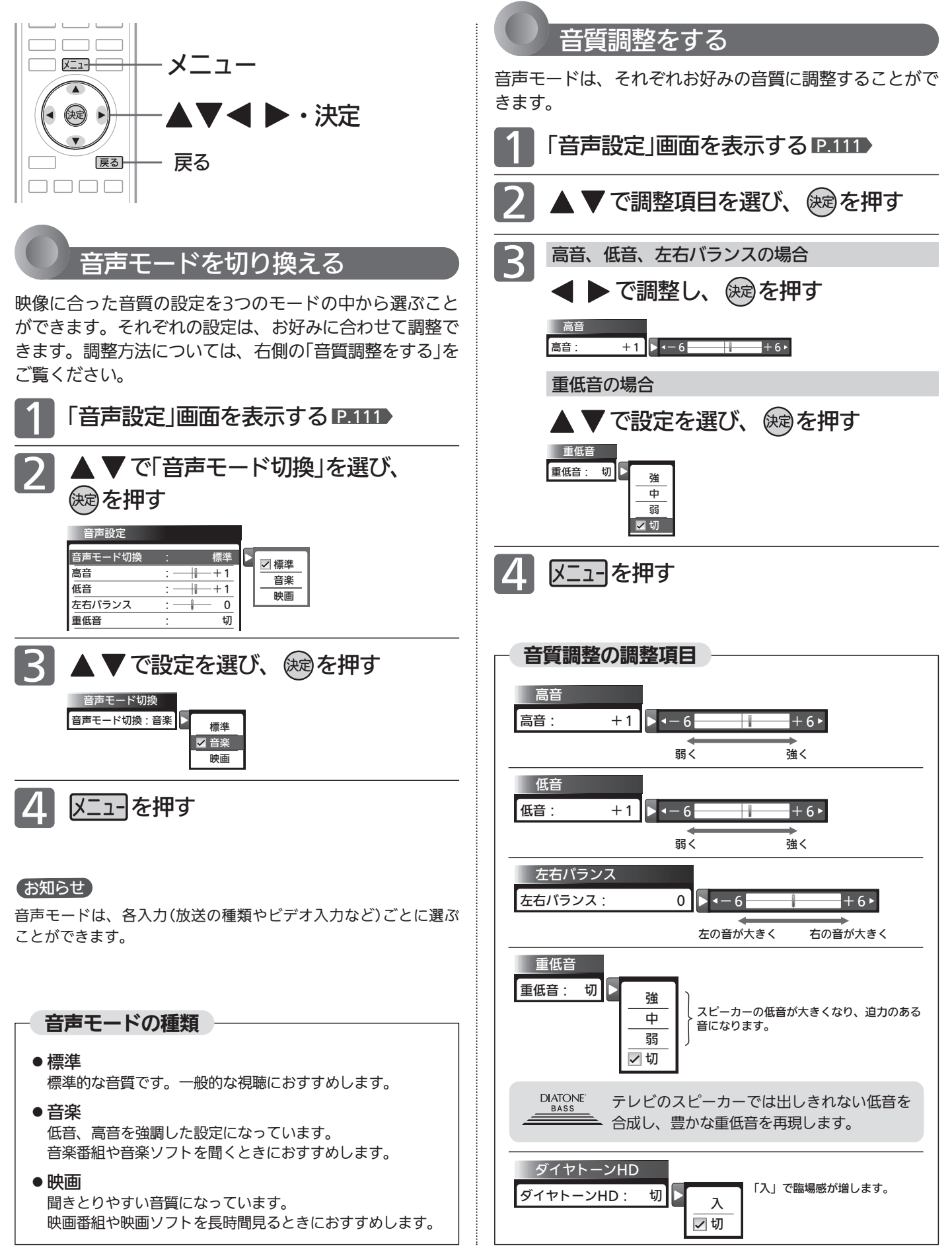

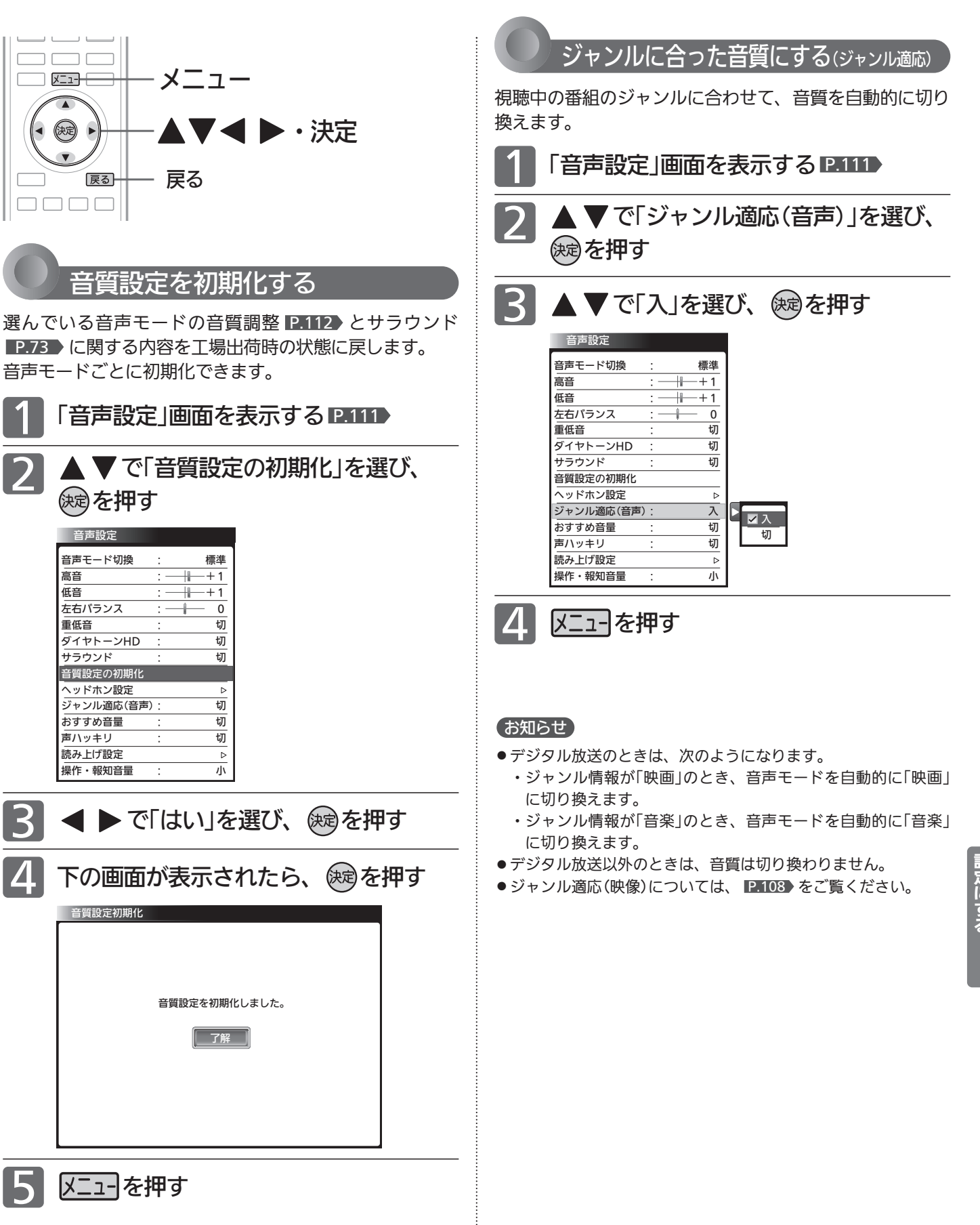

を す る テ レ ビ を お 好 設 定 に す る

み  $\ddot{\bm{\sigma}}$ 

音 声 設 定

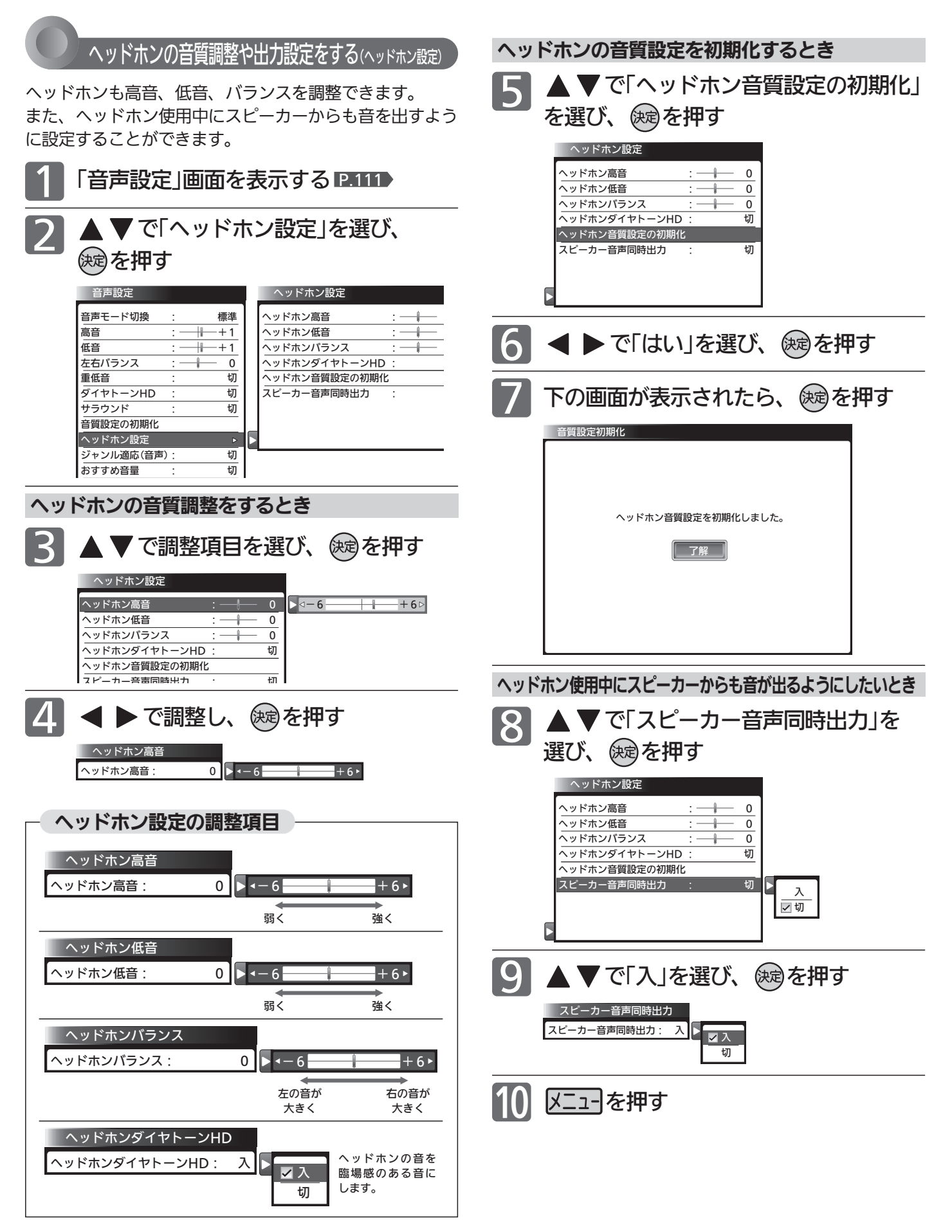

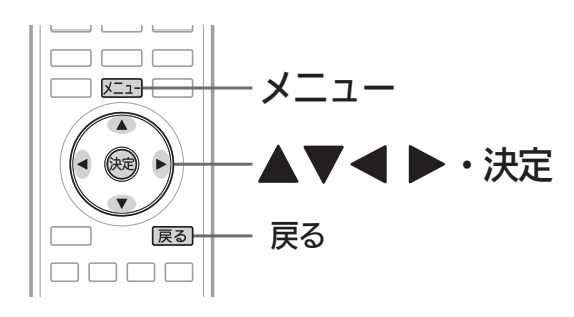

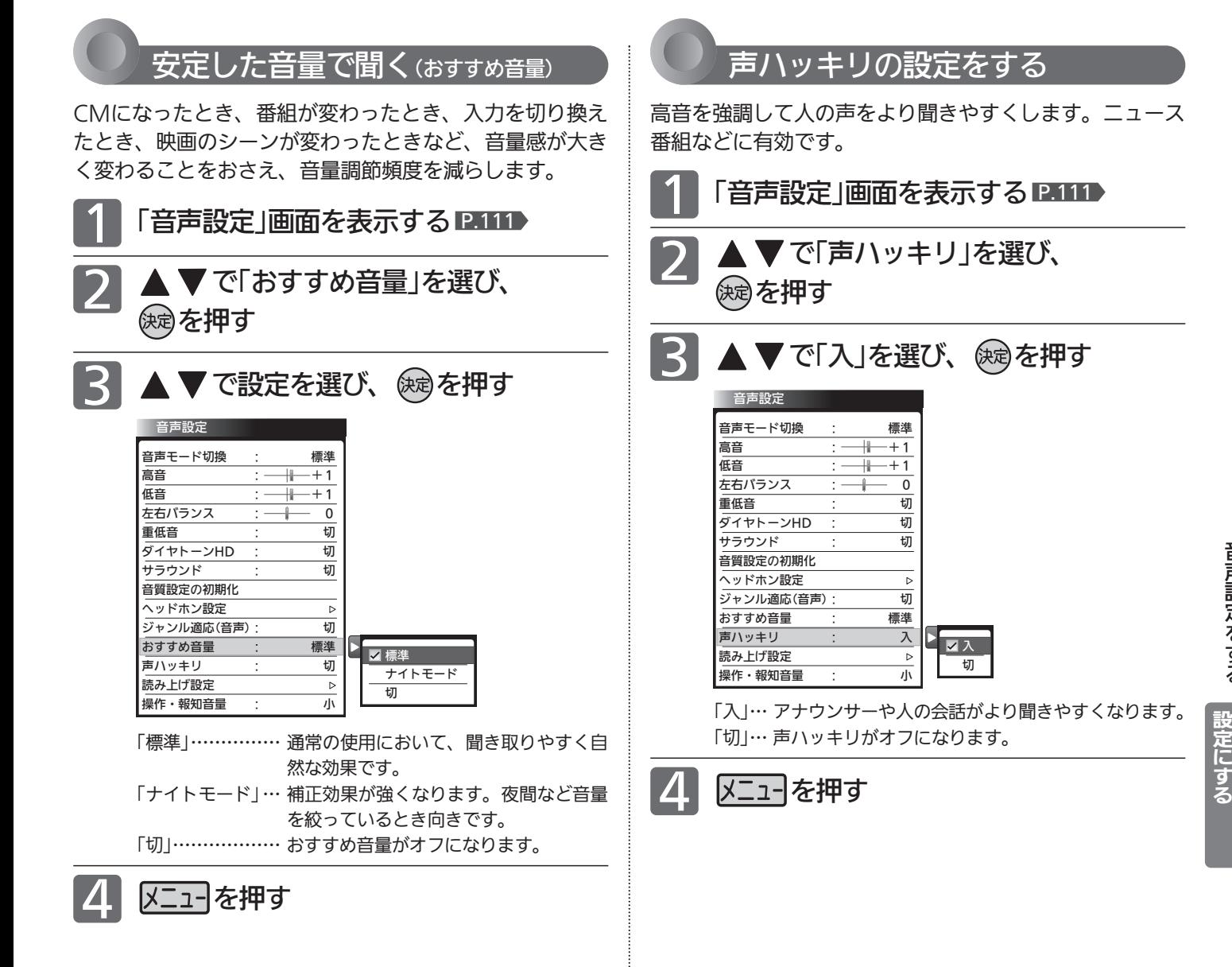

雑音が気になるときは、「切」に設定してください。

お知らせ

#### お知らせ

- ●静かなシーンが続くときなど、音量を大きくする効果が強くは たらくので雑音が聞こえることがあります。
- ●ダイナミックレンジが重要な音楽の視聴では、音量補正効果に よりダイナミックレンジを圧縮するため迫力感が弱くなります。
- ●「ナイトモード」設定で、外部入力で音楽DVDなど録音レベルの 大きなコンテンツを再生する場合、音量補正効果により、音が 小さく感じることがあります。

音 声 設 定 を す る

> テ レ ビ を お 好 み  $\ddot{\bm{\sigma}}$

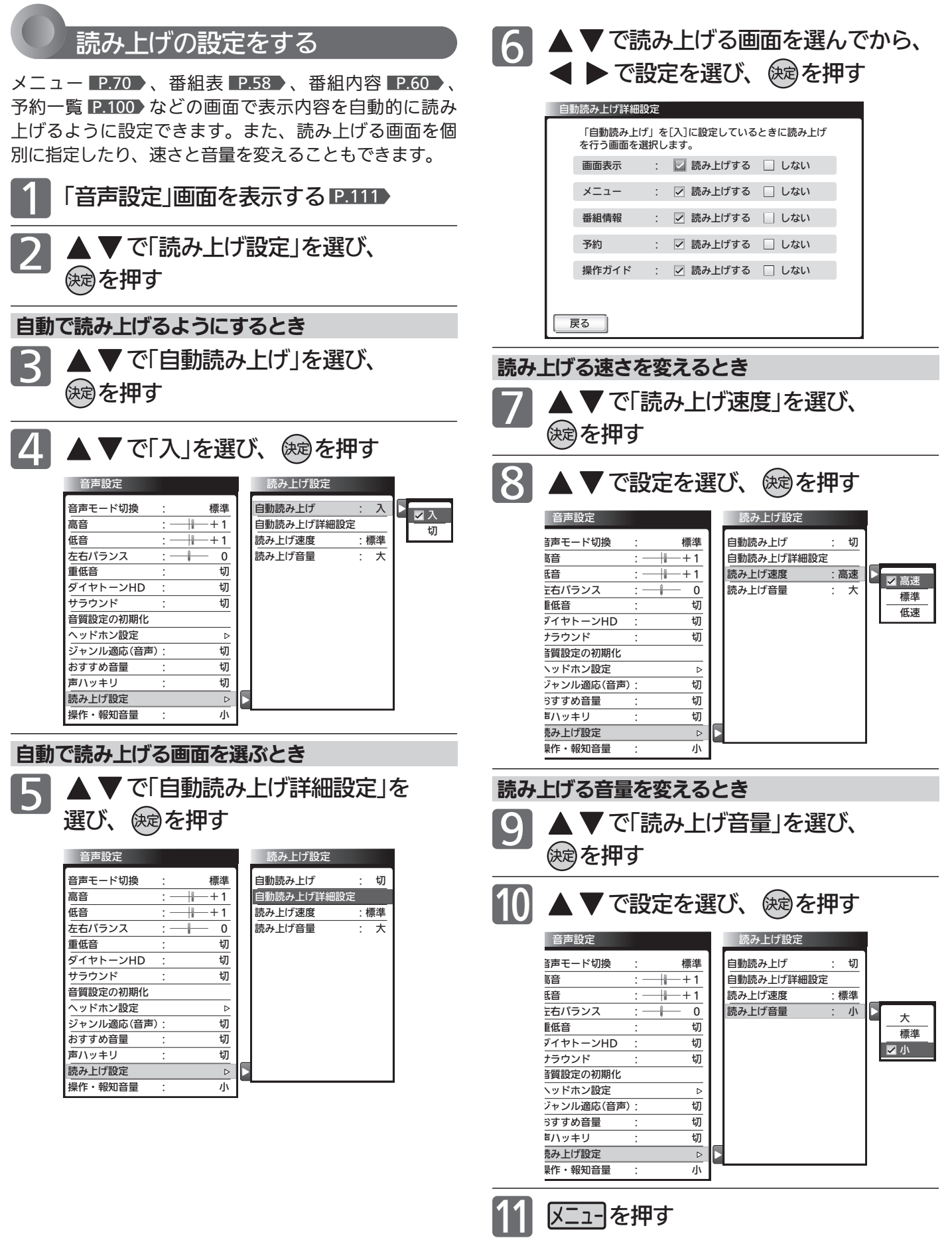

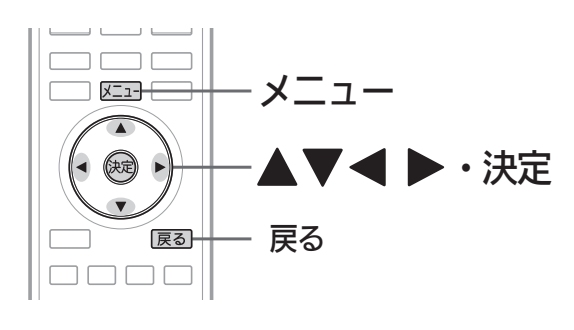

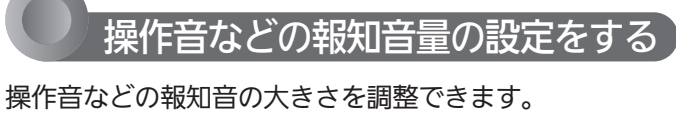

音量は3段階から選べます。

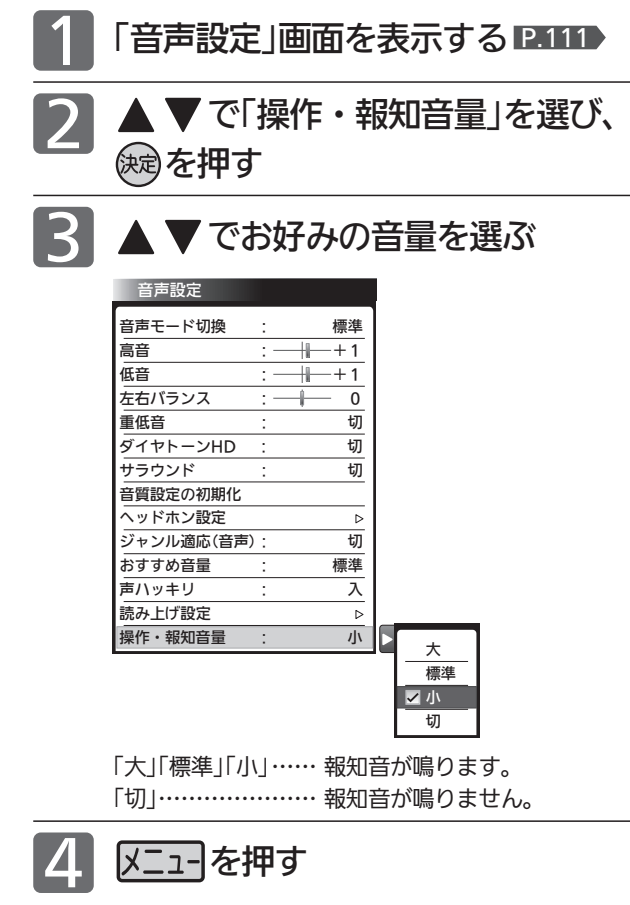

音 声

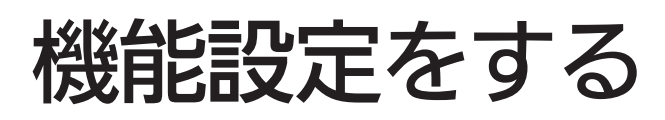

いろいろな機能を使うための設定をします。

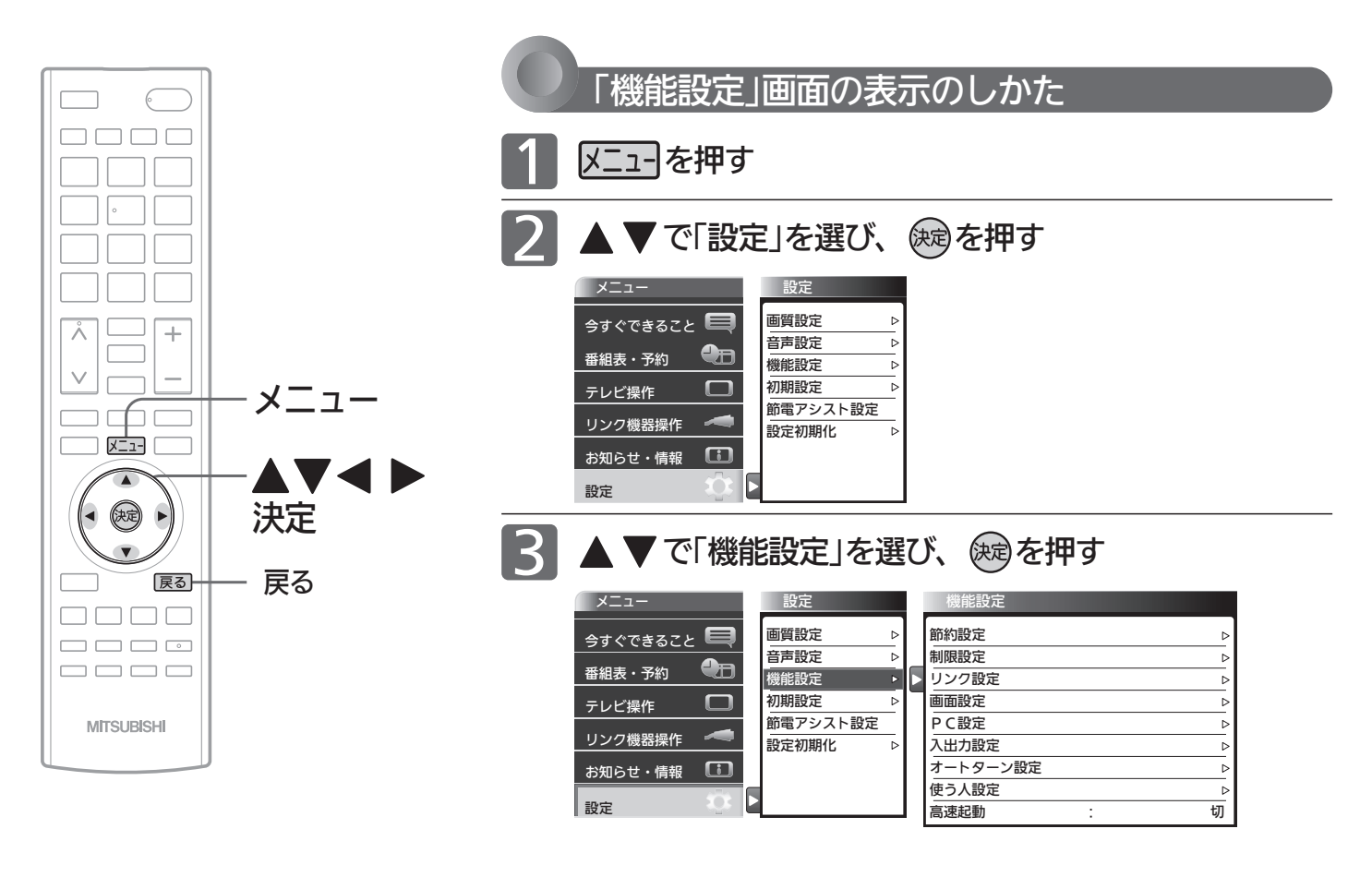

# 「機能設定」画面について

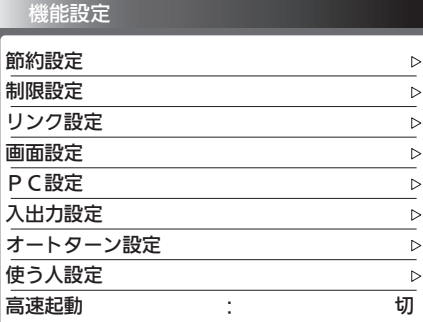

#### 節約設定 P.119

いろいろな節約の設定ができます。

#### 制限設定 P.120

視聴許可年齢とネットワーク、本体ボタ ン、リモコンボタンの制限を設定します。 また、有害サイト閲覧制限サービスへの お申し込みと制限条件の設定も行えます。

#### リンク設定 P.125

リアリンクに関する設定をします。

#### 画面設定 P.126

画面の調整と、画面サイズに関する設定 ができます。

PC設定 P.127 PC入力の画面を調整します。

#### 入出力設定 P.129 光音声出力の音声形式の設定、光音声入

力を使う映像入力の切り換え、外部入力 のスキップ設定、HDMI入力にパソコン をつなぐときの設定をします。

# <u>P.119 )</u> フートターン設定 LP.131

オートターンを無効にしたり、電源「切」 にすると画面の向きが中央へ戻るように 設定できます。

#### <u>使う人設定 P.132</u>

本機を使う人に合わせて、いろいろな機 能を設定できます。

#### <u> 高速起動 P.131</u>

電源を入れたときに、映像をすばやく表 示するように設定できます。電源を切っ ているとき(電源表示灯が赤:待機状態) の消費電力が増えます。

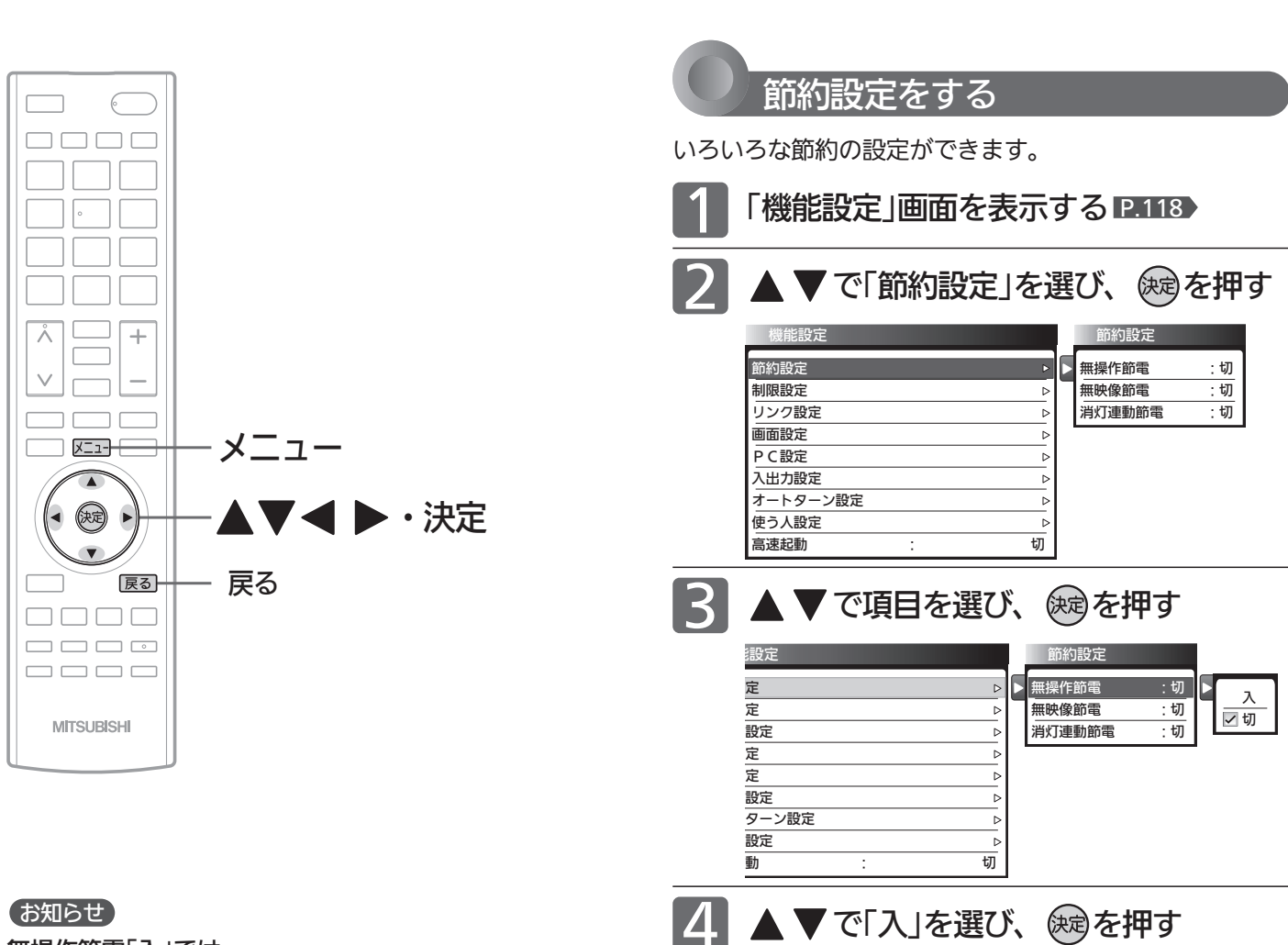

能設定

定 設定

定

定

設定 設定 ターン設定

### お知らせ

#### 無操作節電「入」では、

● 電源が切れる1分前から「無操作節電 1分前」と表示されます。 引き続き見るときは、音量を変えるなどリモコン操作をしてく ださい。

### 無映像節電「入」では、

- 電源が切れる1分前から「無映像節電 1分前」と表示されます。
- ビデオがブルーバックのときは、はたらきません。

#### 消灯連動節電「入」では、

- ●テレビの前に人が立つなど照明をさえぎるようにすると、電源 が切れることがあります。
- ●お部屋の明るさがゆっくりと暗くなる場合は、電源が切れません。

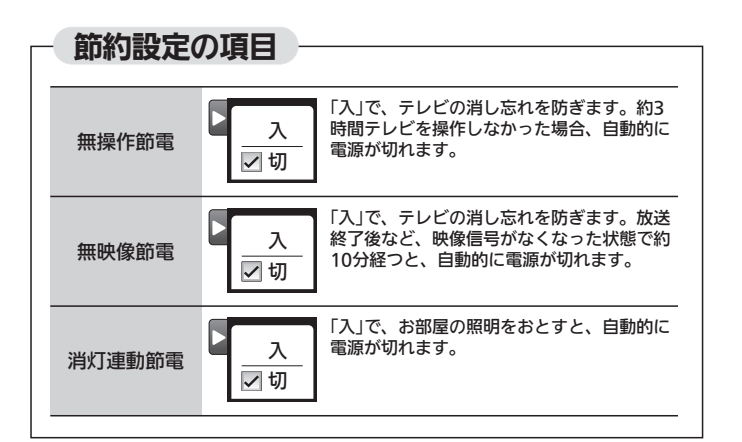

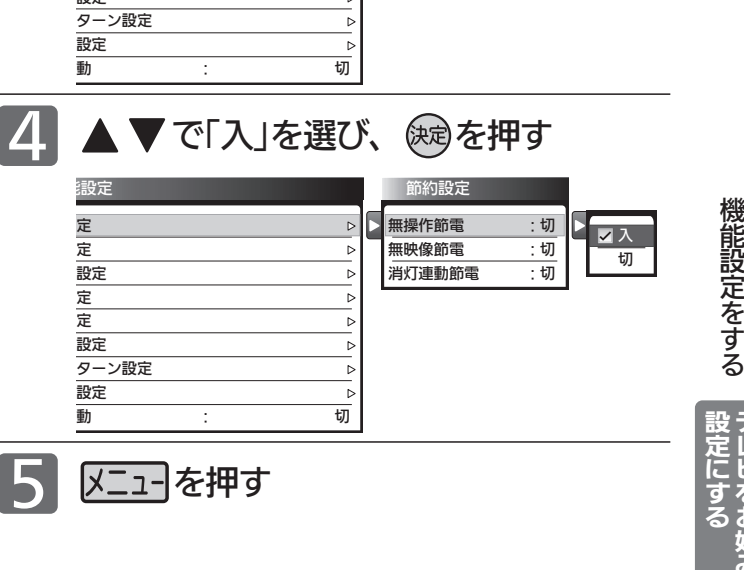

テ レ ビ を お 好 み  $\ddot{\bm{\sigma}}$ 

# 機能設定をする(っっき)

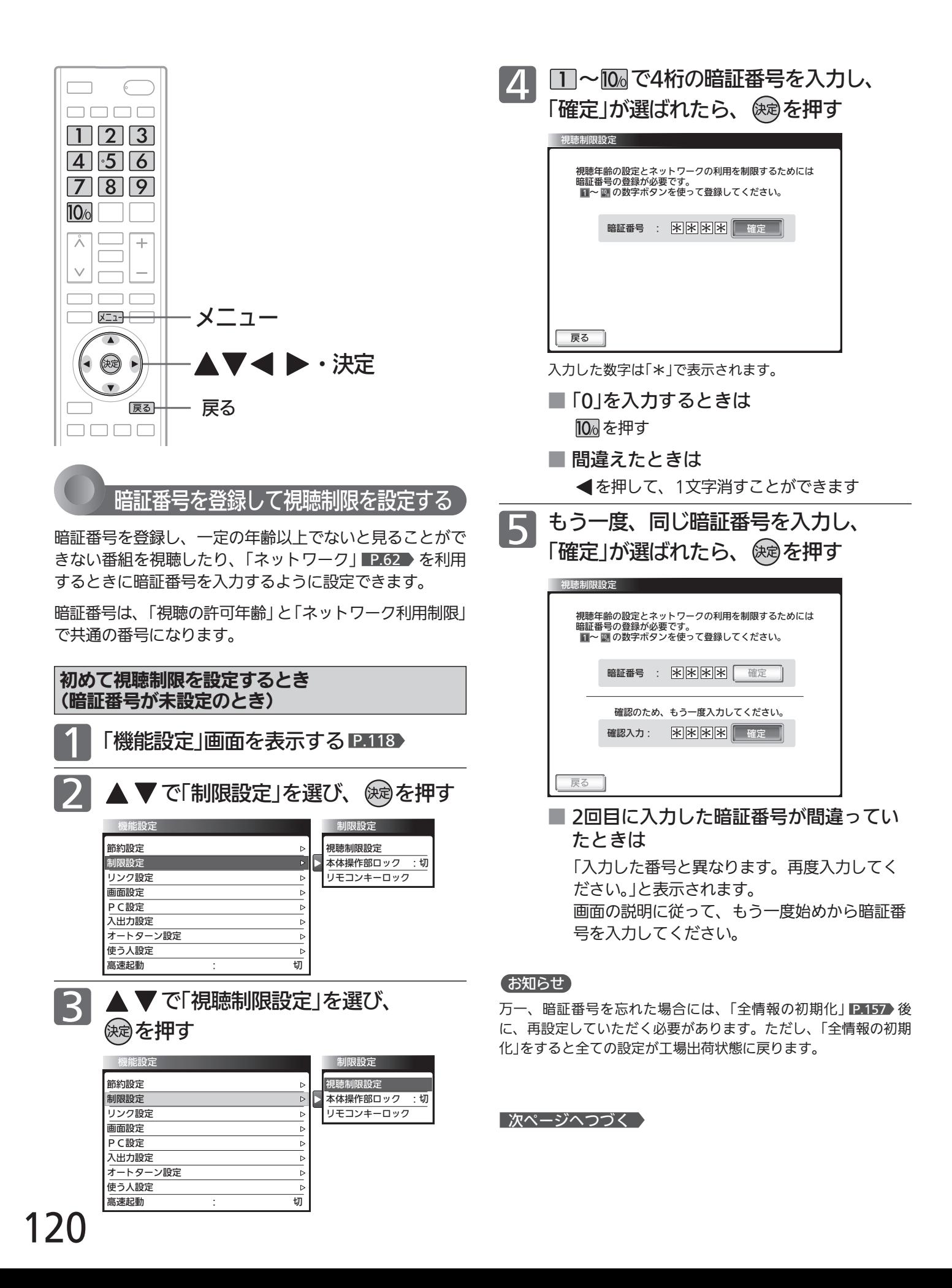

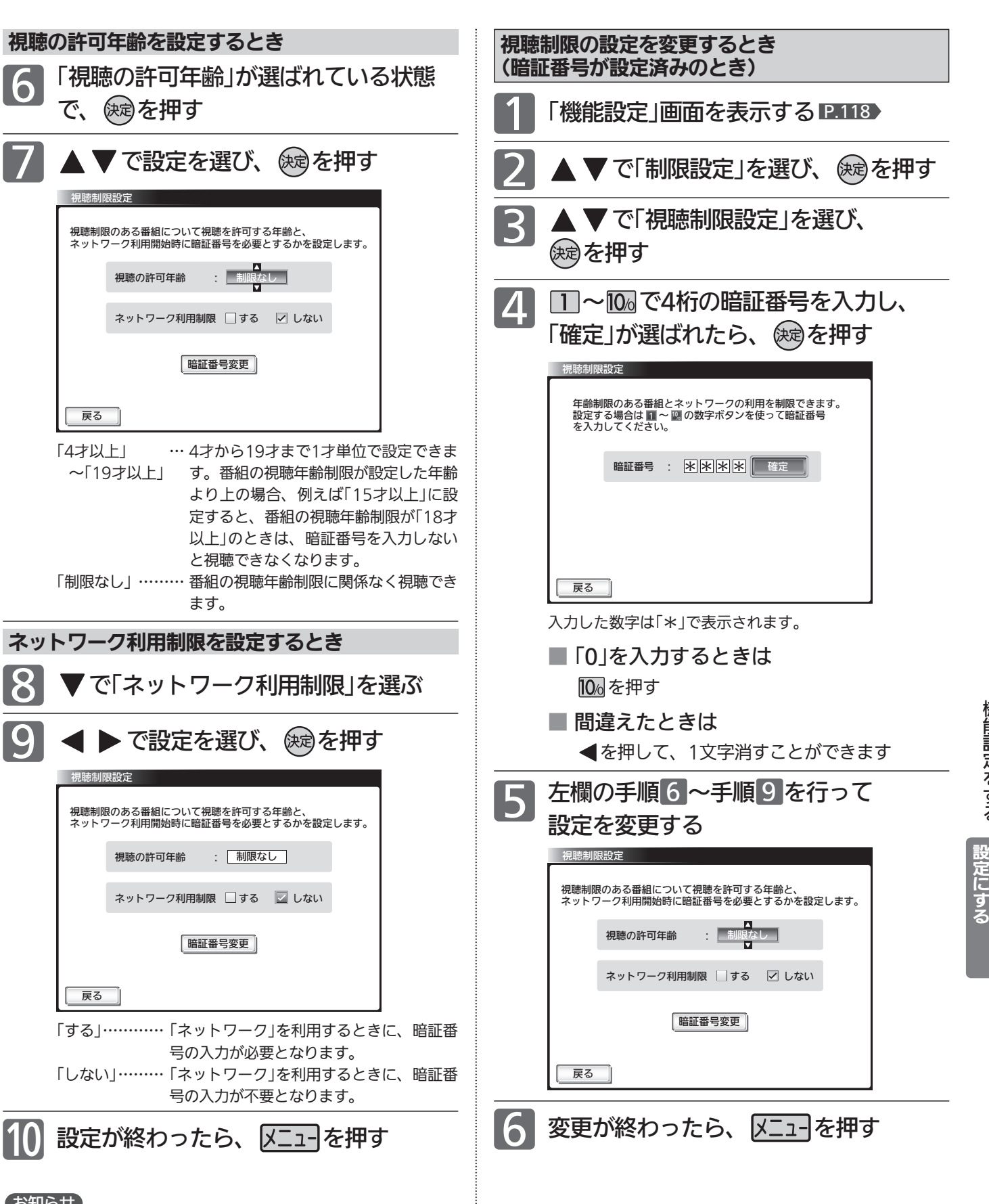

### お知らせ

視聴の許可年齢を指定したり、ネットワーク利用制限を「する」に 設定すると、暗証番号の入力が必要となりますので暗証番号を忘 れないようにご注意ください。万一、暗証番号を忘れた場合は、 全ての設定が工場出荷状態に戻る「全情報の初期化」 P.157 を行 う必要があります。

機 能 設 定 を す る

> テ レ ビ を お 好 み  $\ddot{\bm{\sigma}}$

# 機能設定をする(っっき)

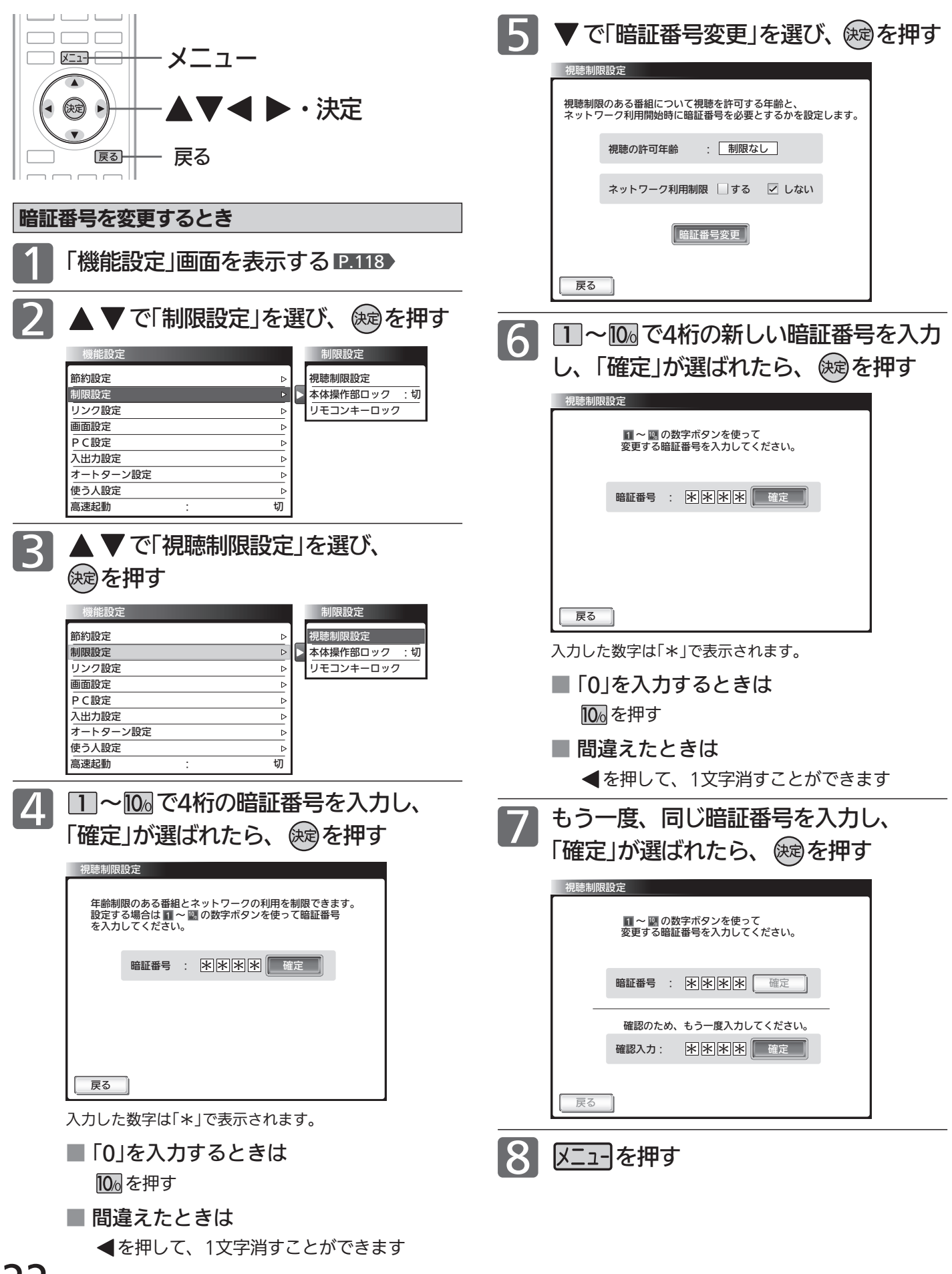

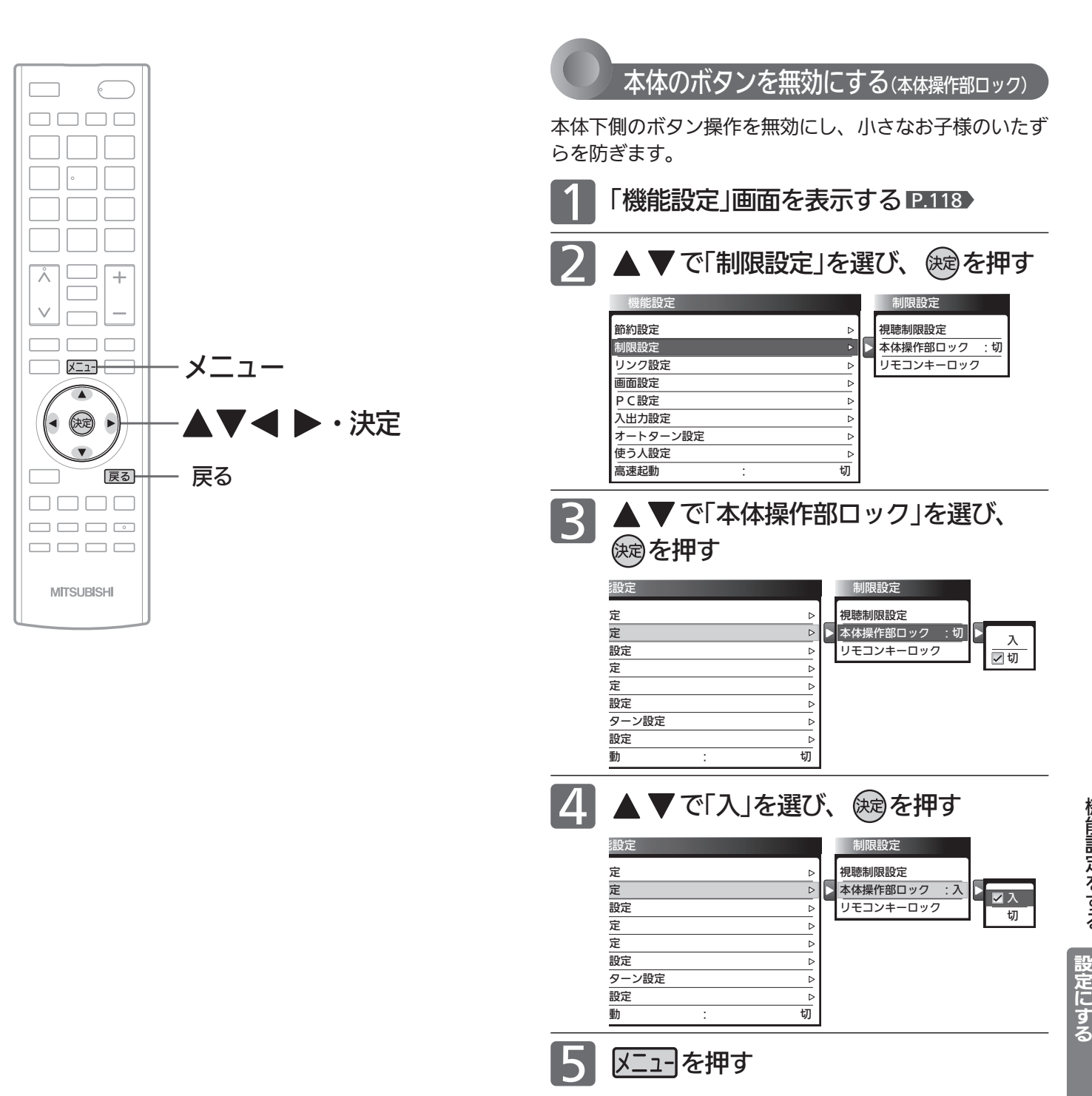

レ ビ を お 好 み  $\ddot{\bm{\sigma}}$ 

# 機能設定をする(つづき)

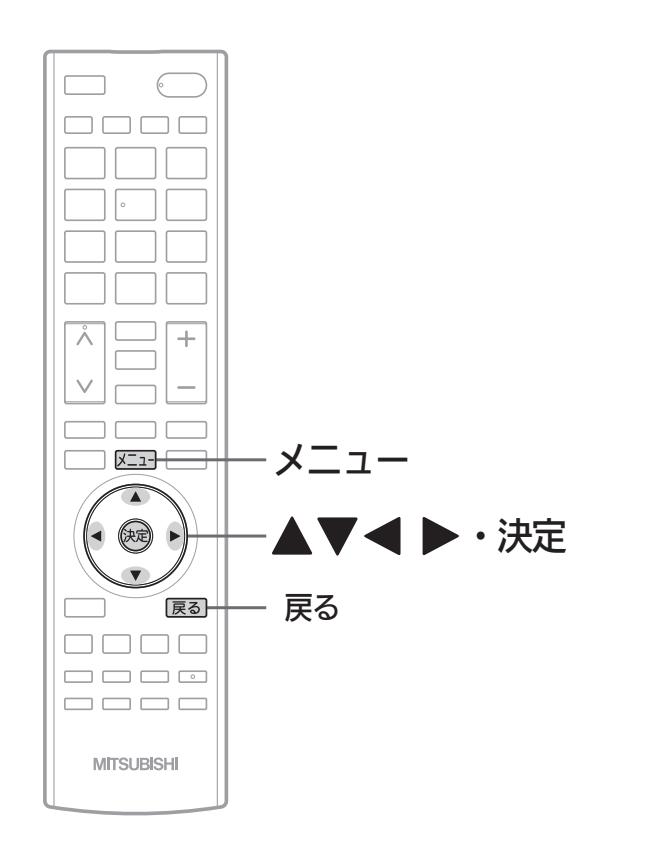

リモコンの一部のボタンを無効にする(リモコンキーロック)

リモコンの放送切換ボタン(地上アナログ、地上デジタル、 BS、CSの各ボタン)とメニューボタンを無効にできます。 視聴しない放送を選択したり、希望しない設定変更をした りする誤操作を防ぎます。

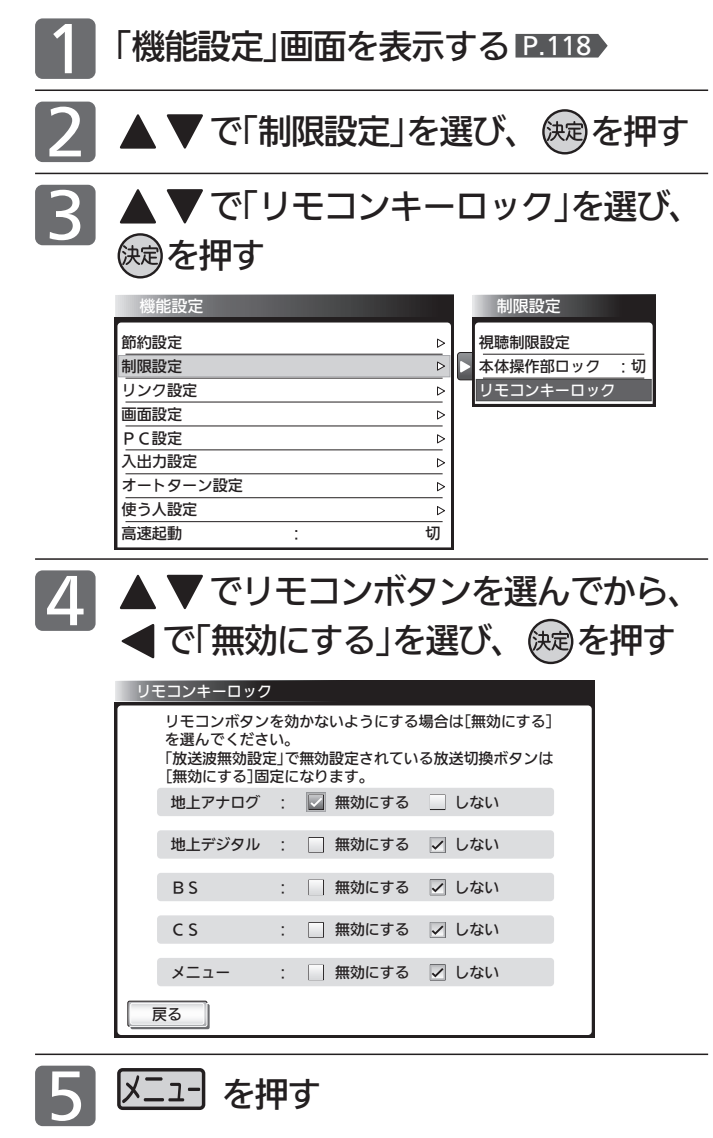

#### お知らせ

- ●「放送波無効設定」 P.135 で無効に設定されている放送切換ボ タンは、「無効にする」に固定されます。
- メニューボタンを「無効にする」に設定されていても、メニュー ボタンを3秒以上押すことで一時的にロックが解除され、メニュ ー画面を表示することができます。

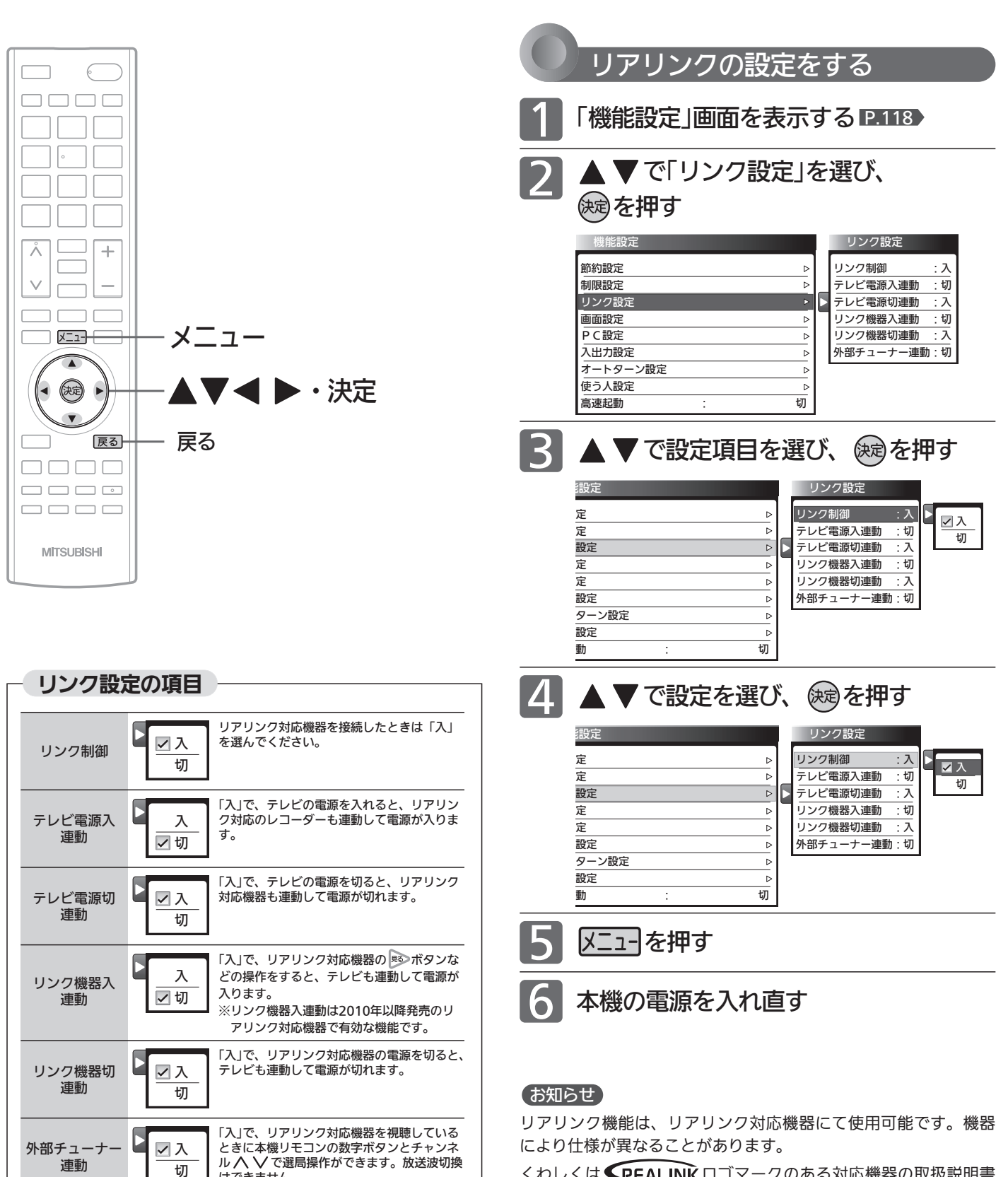

くわしくは<br />
<br />
CREALINK ロゴマークのある対応機器の取扱説明書 をご覧ください。

#### **そのお願い!**

リアリンク機能を中止するために「リンク制御」を「切」にした場合 は、本機の電源を入れ直してください。

## お知らせ

デジタル音声をARC **P.172** で出力するときは、「リンク制御」を 「入」にしてください。

はできません。

ARCを使用するために、接続する外部機器の設定が必要な場合が あります。外部機器の取扱説明書もあわせてご覧ください。

機 能 設 定 を す る

> テ レ ビ を お 好 み  $\ddot{\bm{\sigma}}$

設 定 に す る

# 機能設定をする(っっき)

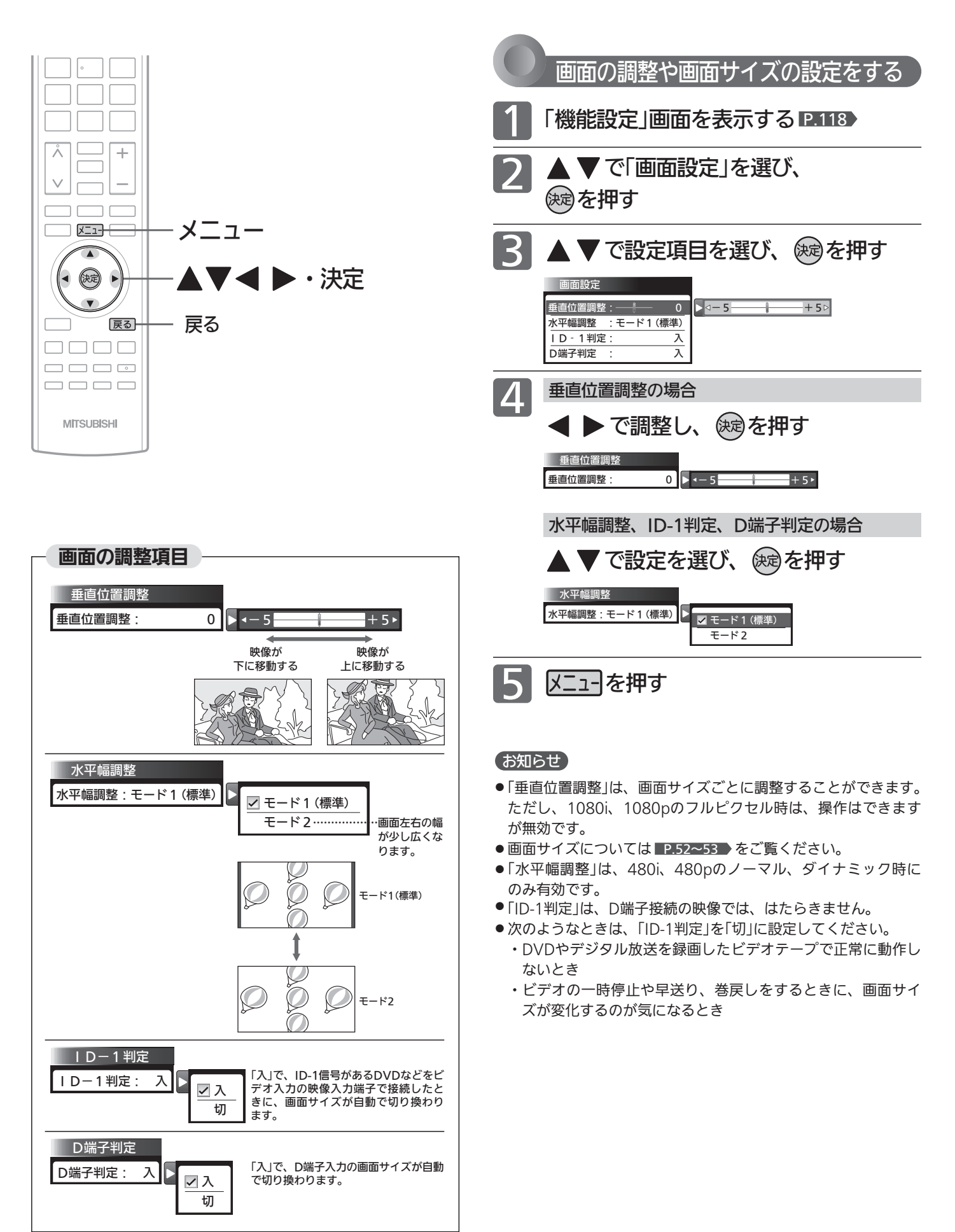

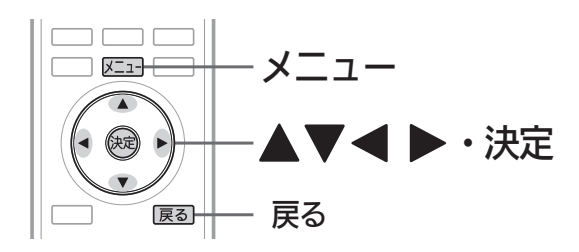

### お知らせ

- パソコンを接続していない等、PC入力に信号がないときは、 「PC設定」に入れません。
- ◆ ▶の長押しで調整を行う場合、画面に変更が反影されるの は ◀ ▶を離したときです。

PC入力端子につないだパソコンの画面を調整する

パソコンを接続したときに画面を表示してみて、画面の位 置・大きさが適切でなかったり、文字のニジミがある場合 は以下の手順で調整することができます。

調整は映像モードで「PCデータ」を選んでから行ってくださ い。 P.105

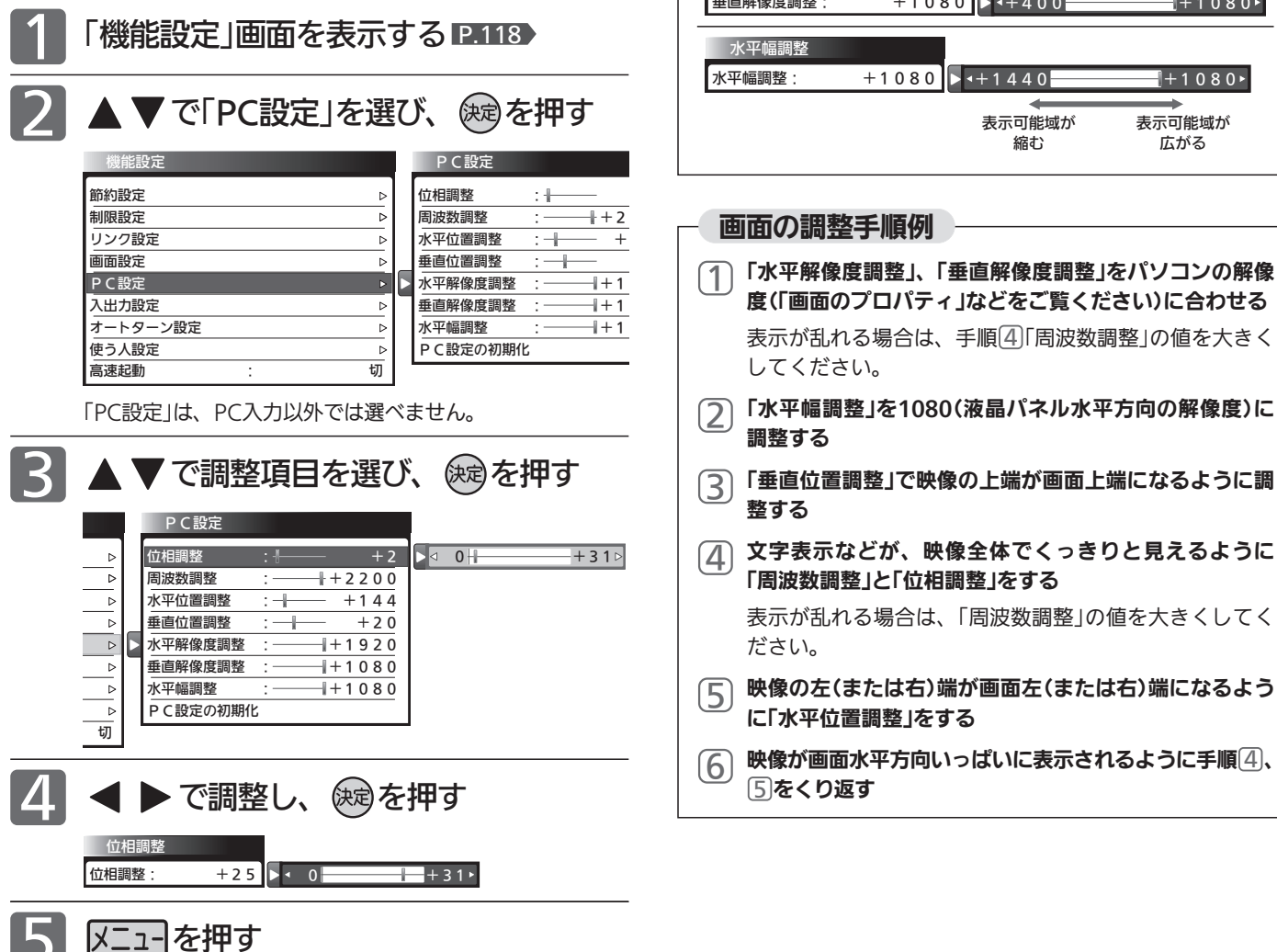

位相調整 位相調整: 周波数調整 **周波数調整: +2200 →+700** 水平位置調整 水平位置調整: +144 垂直位置調整 **垂直位置調整: +20** 水平解像度調整 **水平解像度調整: +1920 → +640** 垂直解像度調整 -<br>垂直解像度調整 :  $+2$   $\rightarrow$  0  $+31$  $+2300+$  $0$  +50 $\cdot$  $+1920+$  $+1080$  +  $+400$  +  $+$   $1080$  +  $\rightarrow 0$  + 0 + 511 水平幅が 締む 水平幅が 広がる 画面が左へ 移動する 画面が右へ 移動する 画面が下へ 移動する 画面が上へ 移動する 映像のサンプリングクロックの位相の調整です。

PC設定の調整項目

# 機能設定をする(つづき)

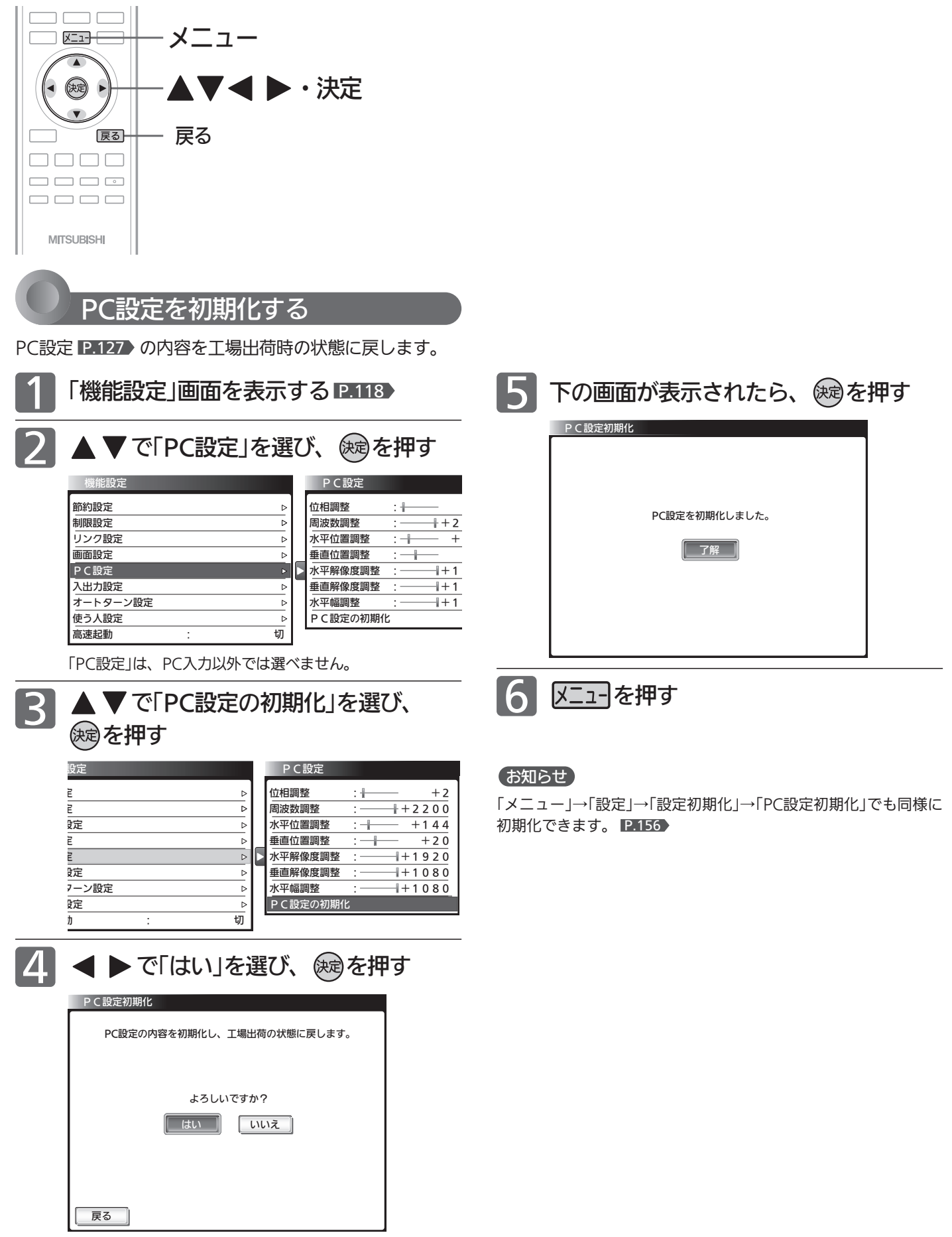

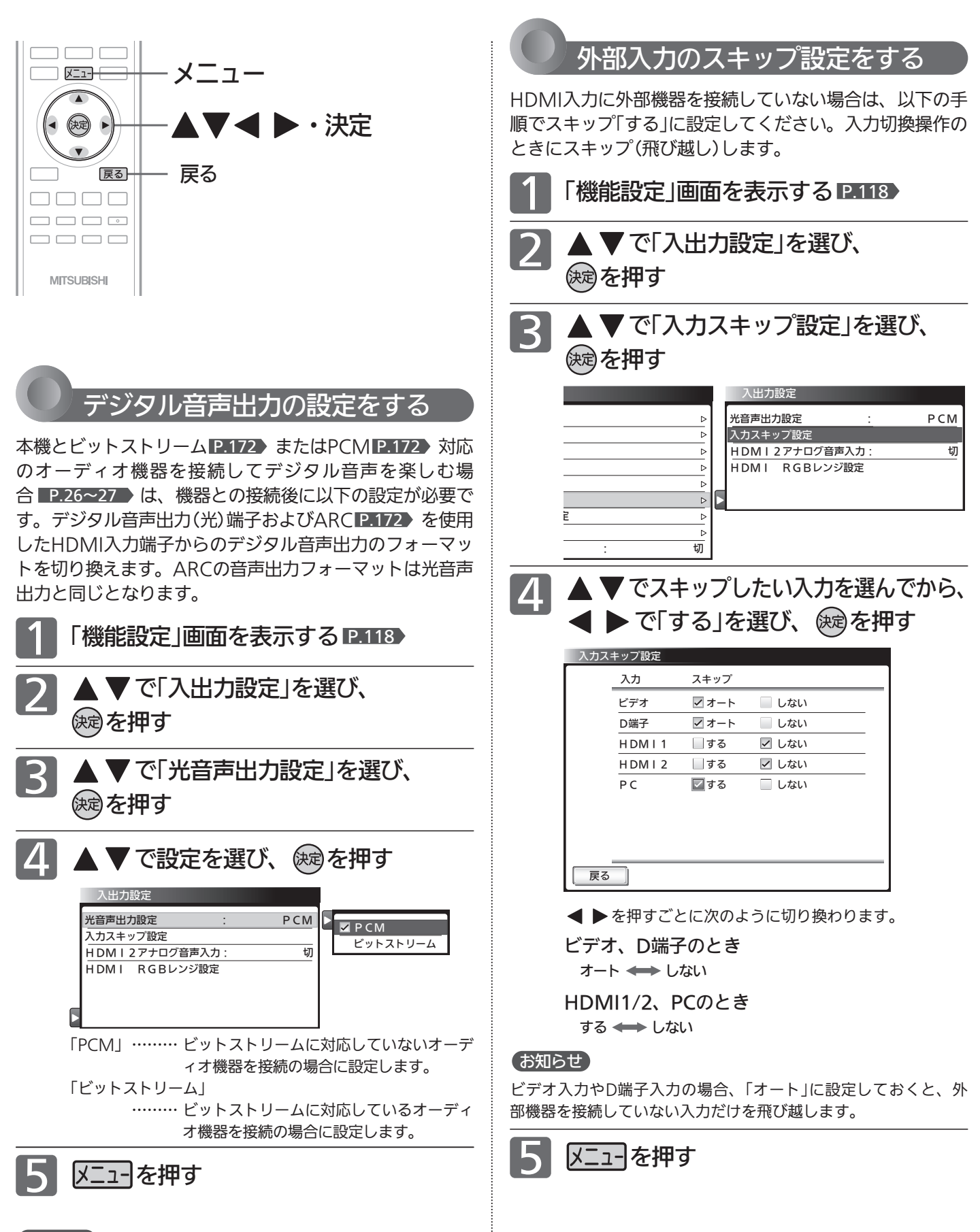

# お知らせ

リアリンクに対応していない外部オーディオアンプを使って音声 を聞くときは、本機の音量を「0」にしてください。

機 能 設 定 を す る

> テ レ ビ を お 好 み  $\ddot{\bm{\sigma}}$

設 定 に す る

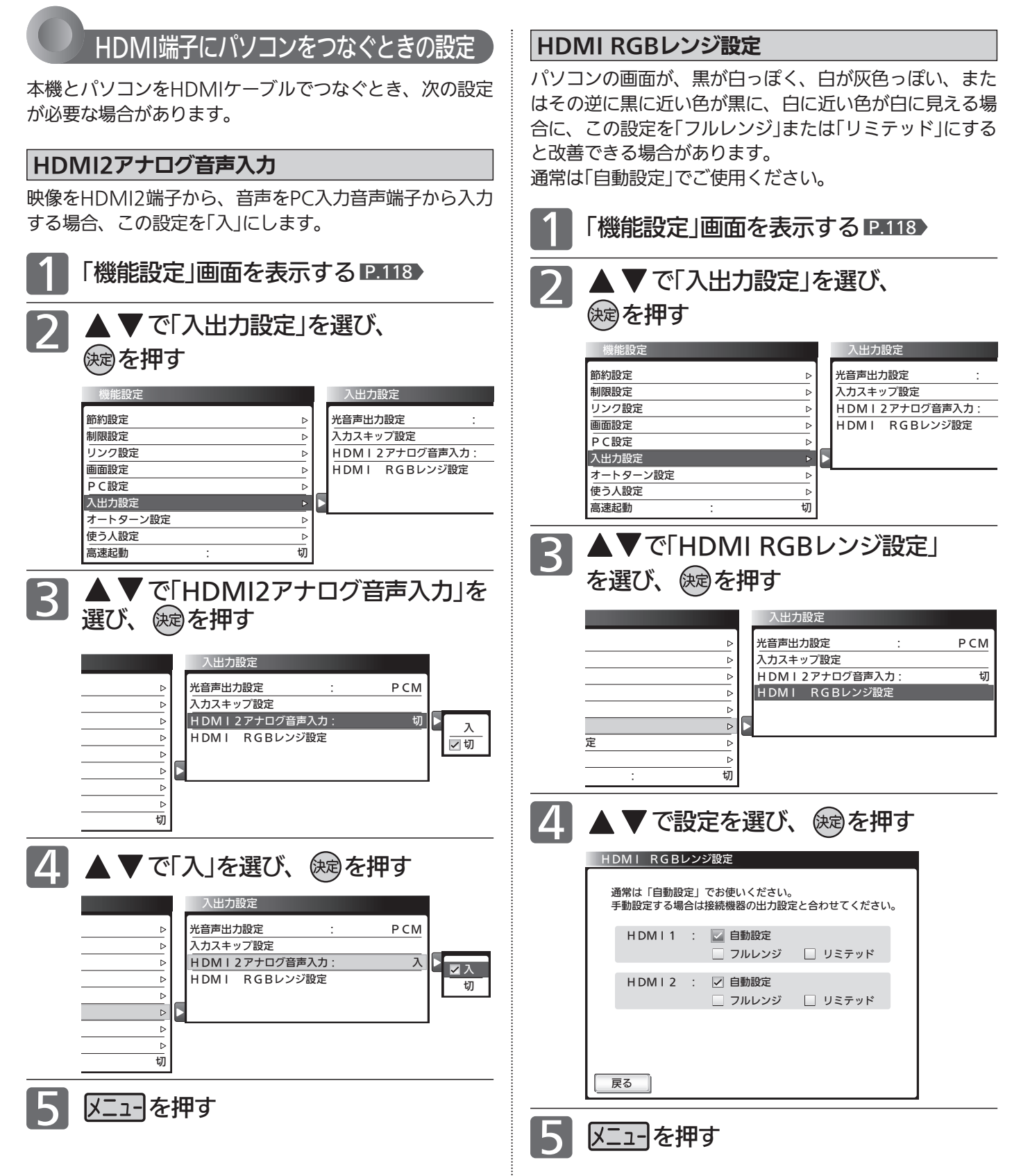

### お知らせ

HDMI出力から音声が出ないパソコンをつなぐときは、必ずこの 設定を「入」にしてください。パソコンのHDMI端子から音声が出 力されているかどうかは、ご使用のパソコンメーカーにお問い合 わせください。この設定に関係なく、PC入力の場合はアナログ音 声入力に入力された音声が出ます。

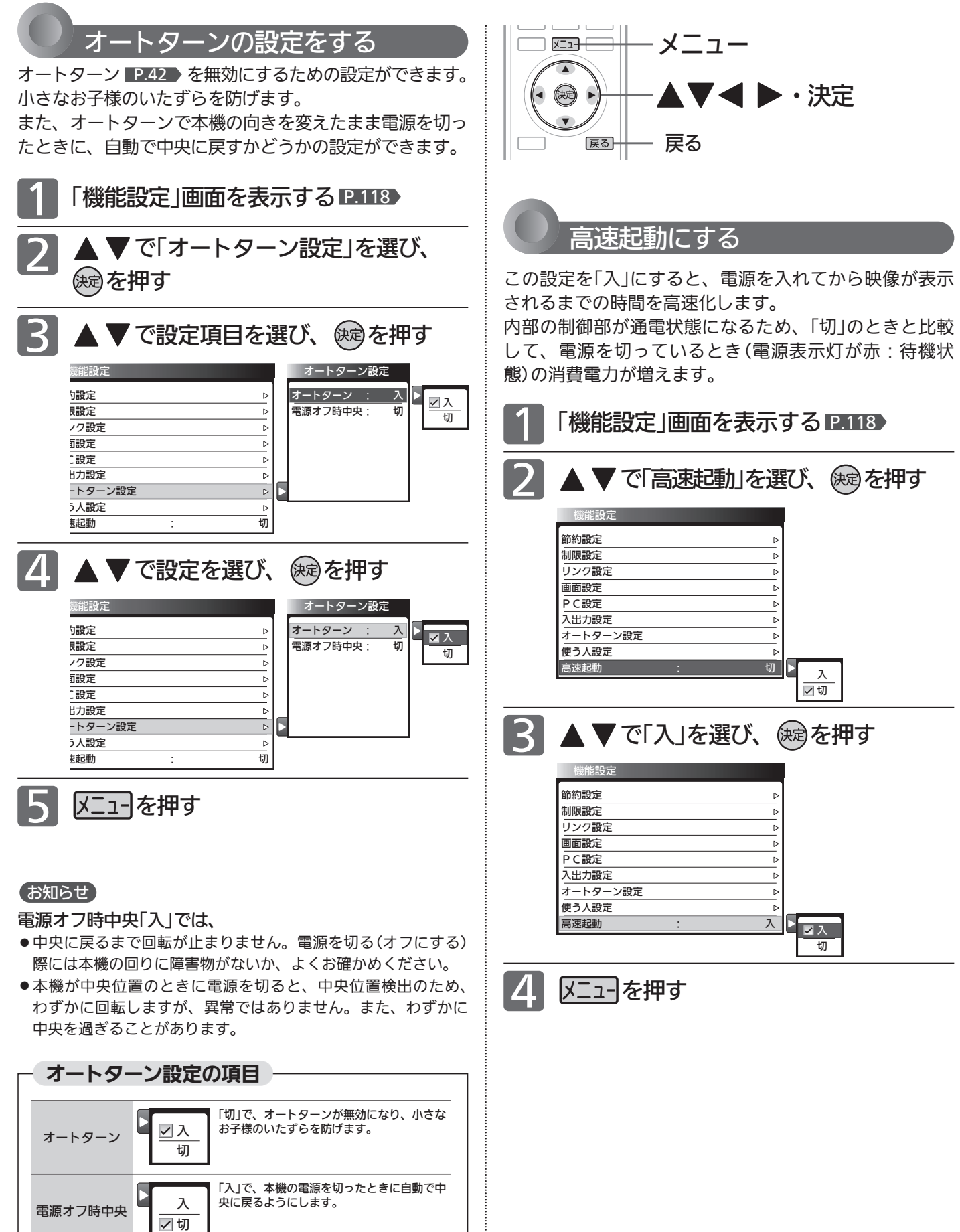

131

機 能 設 定 を す る

> テ レ ビ を お 好 み  $\ddot{\bm{\sigma}}$

設 定 に す る

# 機能設定をする(つづき)

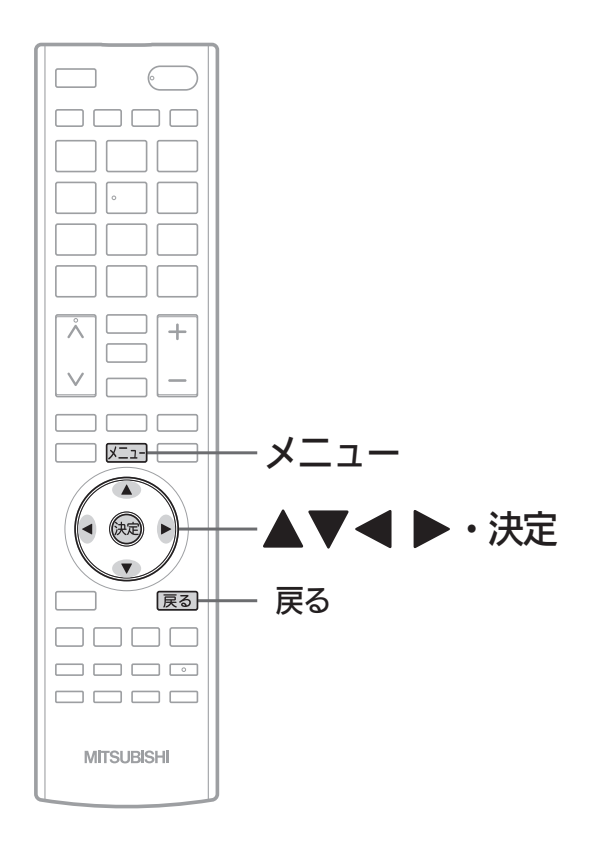

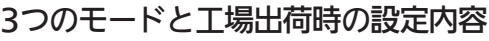

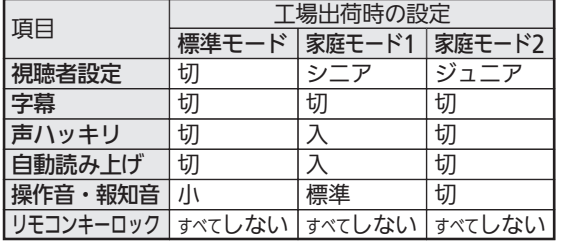

# お知らせ

「メニュー」→「テレビ操作」→「使う人切換」でも切り換えることが できます。 P.81

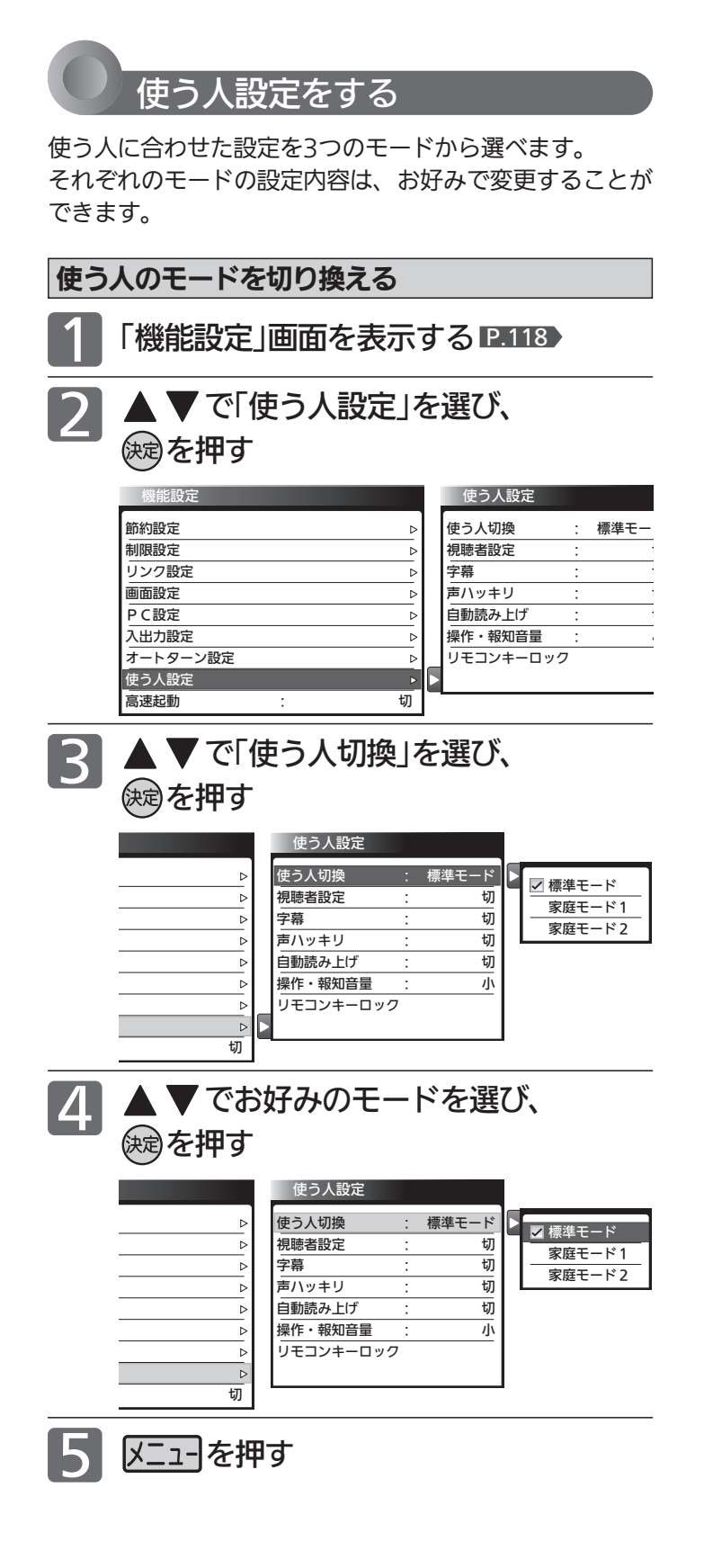

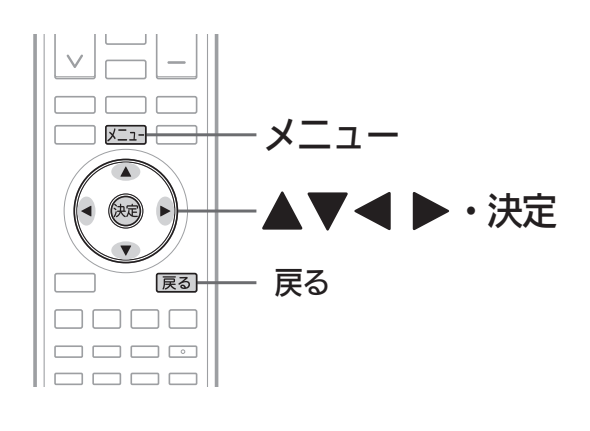

#### リモコンキーロック 戻る リモコンボタンを効かないようにする場合は[無効にする] を選んでください。 「放送波無効設定」で無効設定されている放送切換ボタンは [無効にする]固定になります。 地上アナログ : □ 無効にする ■ しない メニュー : □ 無効にする ☑ しない CS : □無効にする ▽ しない **BS : ■無効にする 図 しない** 地上デジタル : □ 無効にする ▽ しない 切 入 切 入 家庭モード1 換えます。 使う人切換 √ 標準モード 家庭モード2 第2言語 第1言語… ✓切 ……… ジュニア… 標準 ……… **シニア ……** ✓切 ………… 標準 大 小 切 以下の6つの項目を一括で切り<br>換えます。 字幕 視聴者設定 「入」で、アナウンサーや人の会話がより聞き やすくなります。 雑音が気になるときは、「切」に設定してくだ さい。 声ハッキリ 「入」で、メニュー、番組表、番組内容、予約 自動読み上げ – 入 – 一覧などの画面で自動的に読み上げるように 操作音などの報知音を鳴らします。報知 操作・報知音量 - 標準 - 音の音量は三段階に切り換えることがで リモコンキー ロック ………… まぶしさをおさえつつクッキリした画 面にします。 …… テレビを長時間ご覧になるときや、ア ニメなど明るさの変化が大きいときに ープ …。<br>おすすめします。 ……… 画面全体が明るいときのまぶしさをお さえます。 …………… 視聴者設定は、はたらきません。画面 の明るさは通常のままです。 …… 番組の第1言語の字幕を表示します。 …… 番組の第2言語の字幕を表示します。 …………… 字幕や文字スーパーを表示しません。 リモコンの放送切換ボタン(地上アナログ、地上デジタル、 BS、CSの各ボタン)とメニューボタンを無効にするかどうか を設定します。 使う人設定の項目

### 各モードの設定内容を変更する

「使う人切換」で現在選択されているモードの「視聴者設 定」「字幕」「声ハッキリ」「自動読み上げ」「操作・報知音量」 「リモコンキーロック」の設定をお好みで変更することが できます。

- 「機能設定」画面を表示する P.118
- 2

▲ ▼で「使う人設定」を選び、 (決定)を押す

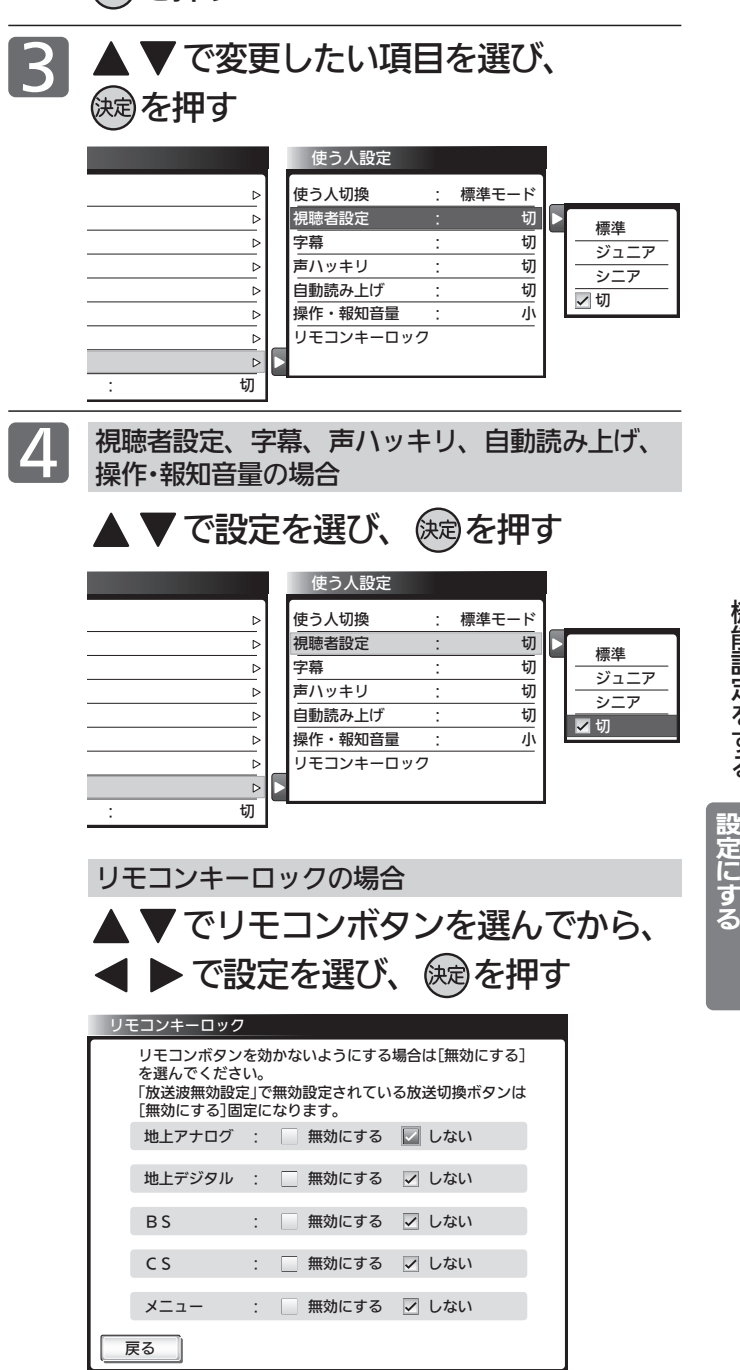

テ レ ビ を お 好 み  $\ddot{\bm{\sigma}}$ 

機 能 設 定 を す る

# 初期設定をする

番組を視聴するための初期設定をします。

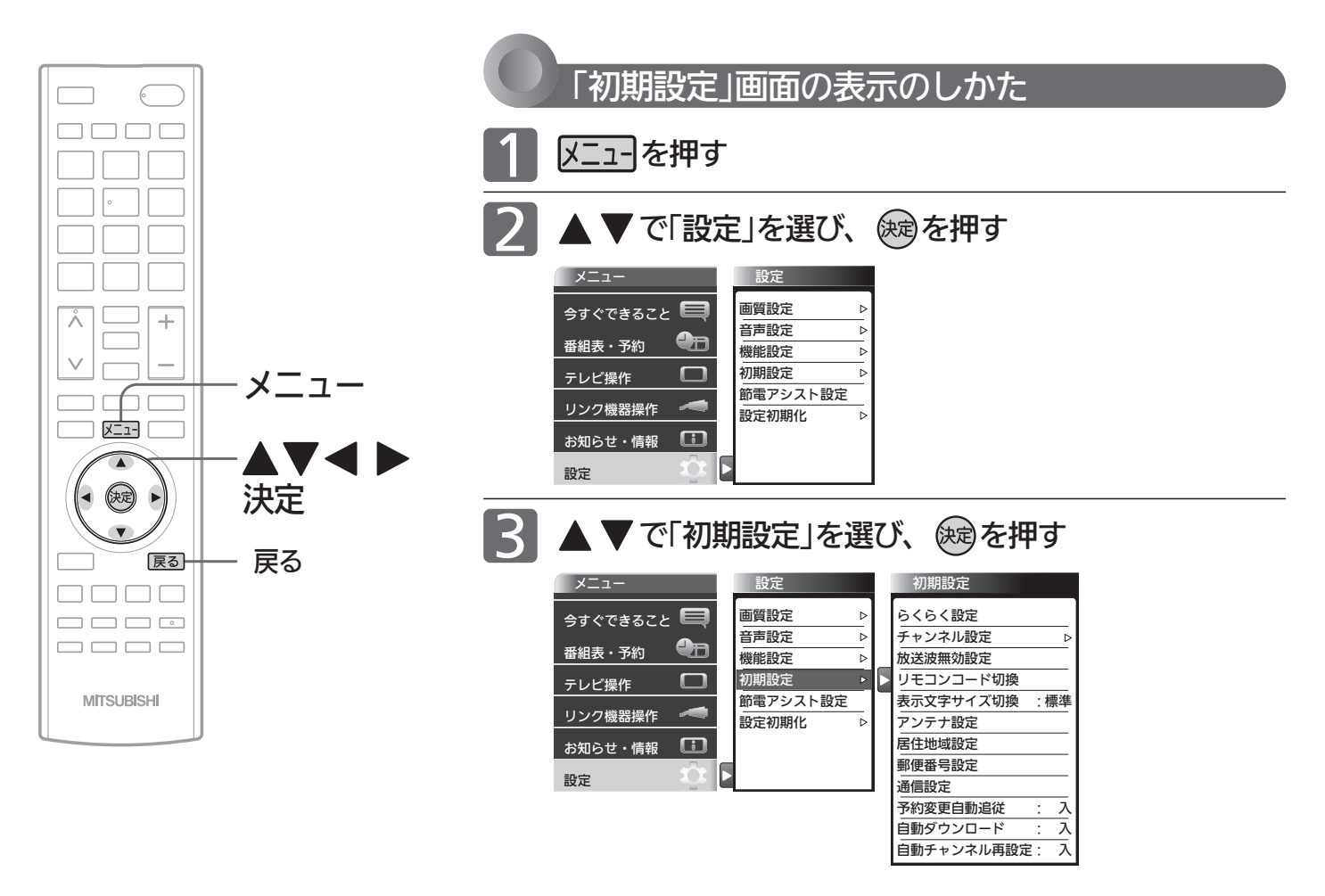

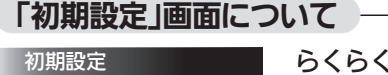

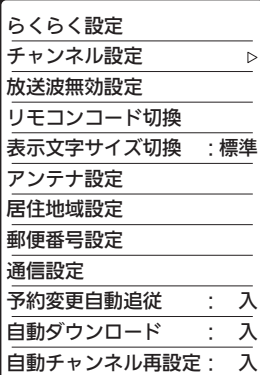

# らくらく設定 P.135

テレビを見るために必要な設定が簡単にできます。

チャンネル設定 P.136 テレビを見るためのチャンネル設定をします。

放送波無効設定 P.135 地上アナログ、地上デジタル、BSデジタル、110度 CSデジタルごとに視聴するかどうかを設定します。

# リモコンコード切換 P.145

複数(最大4台)のテレビをご使用の場合、本機のリ モコンで同時に動かないようにリモコンコードを 切り換えることができます。

### 表示文字サイズ切換 P.146

チャンネル番号や音量などの文字サイズを切り換 えます。

#### アンテナ設定 P.146

地上デジタル放送用アンテナとBS・110度CSデジ タル放送用アンテナの受信レベルの確認や、BS・ 110度CSデジタル放送用アンテナのアンテナ電源 を設定します。

# 居住地域設定 P.148 お住まいの地域を設定します。

#### 郵便番号設定 P.148

お住まいの地域の郵便番号を設定します。

#### 通信設定 P.149

データ放送の双方向通信やネットワークなどを、ブ ロードバンド回線経由で利用するのに必要な設定 をします。

#### 予約変更自動追従 P.153

予約した番組の放送時間が変更されたときに、予 約の時間を修正するか、取り消すかを設定します。

#### 自動ダウンロード P.154

電源を切っているとき(電源表示灯が赤:待機状 態)に、機能アップや機能改善のためにソフトウェ アを自動で書き換えるかどうかを設定します。

### 自動チャンネル再設定 P.153

地上デジタル放送のチャンネル更新を自動で行う かどうかを設定します。

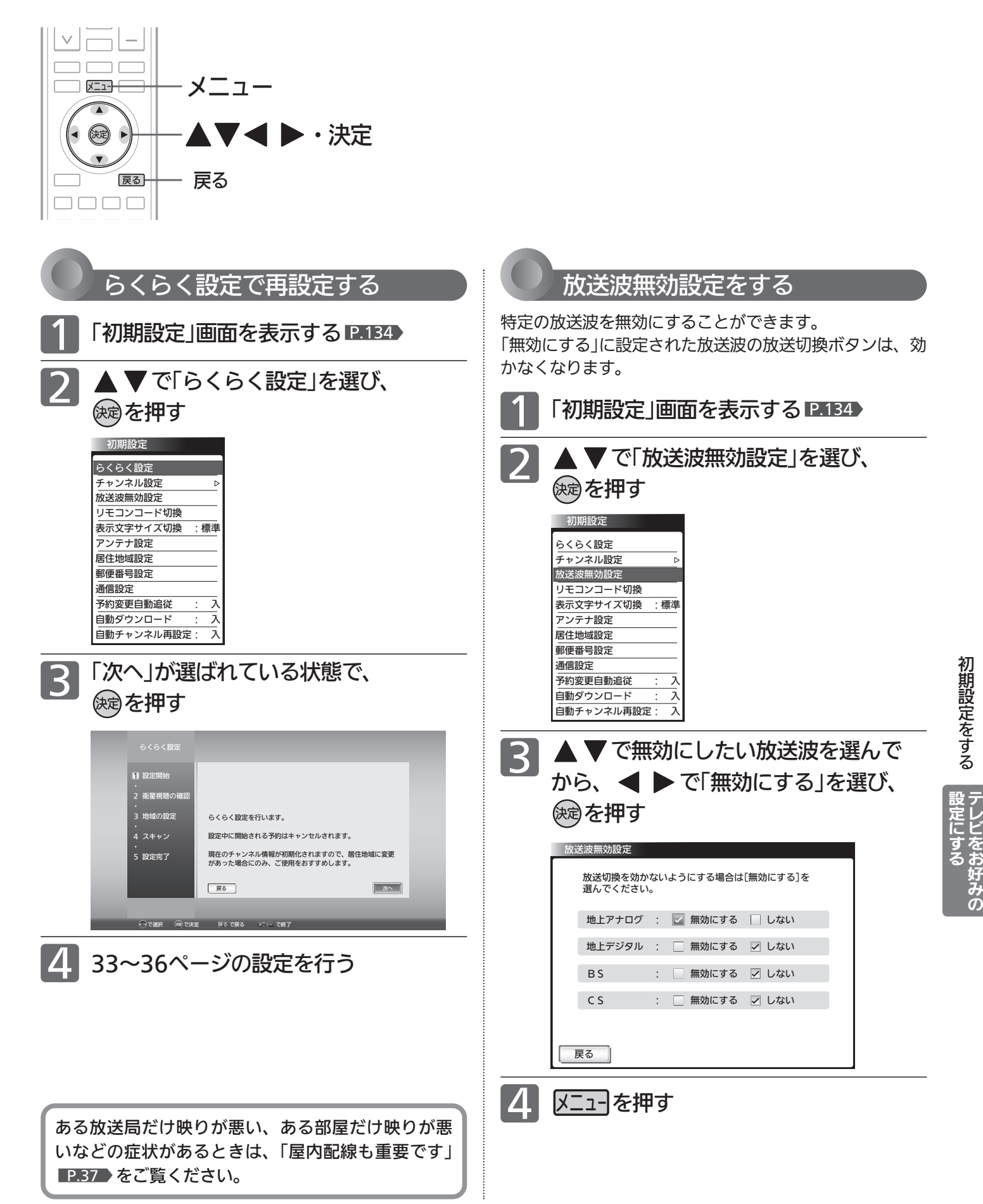

# 初期設定をする(っっき)

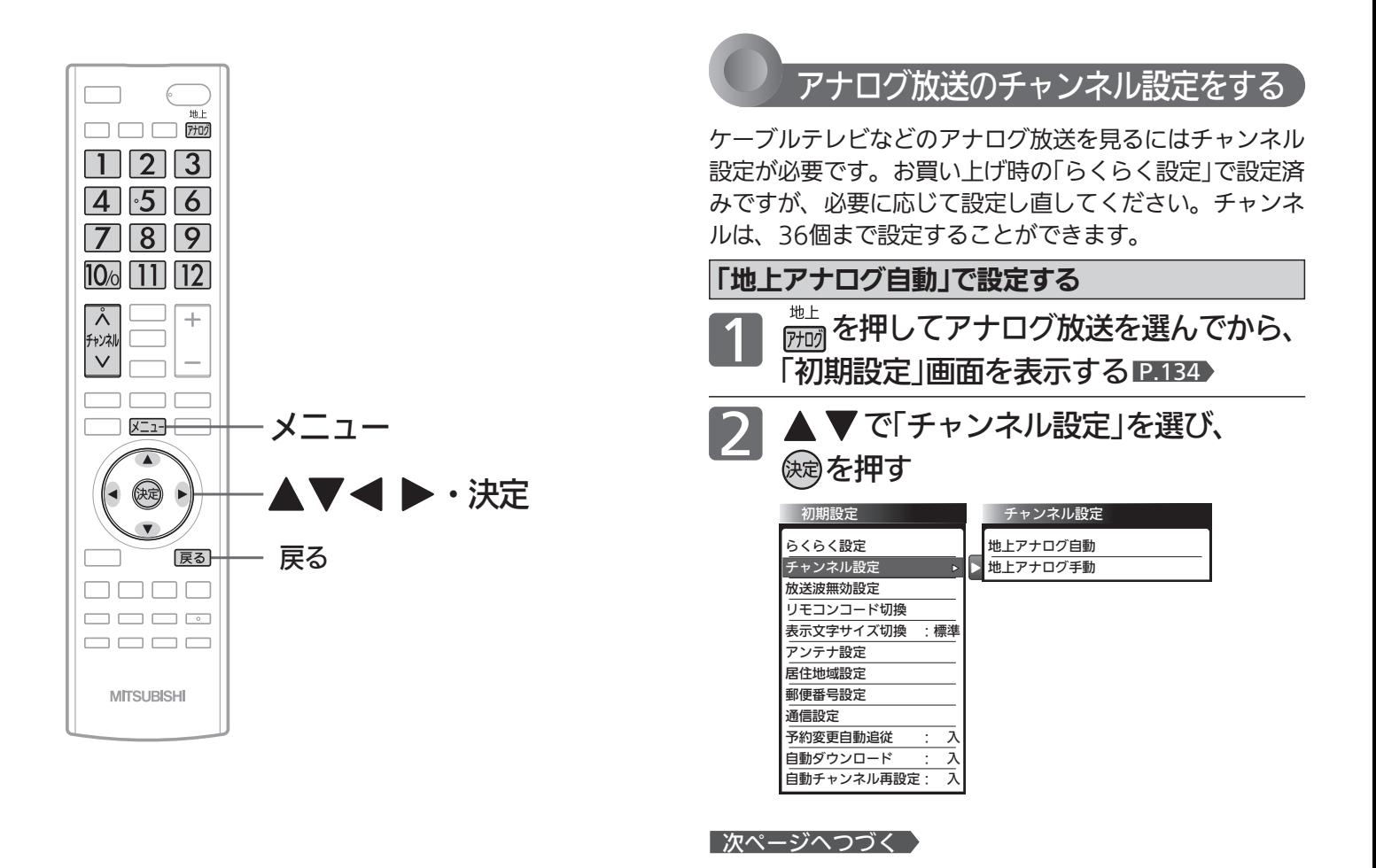

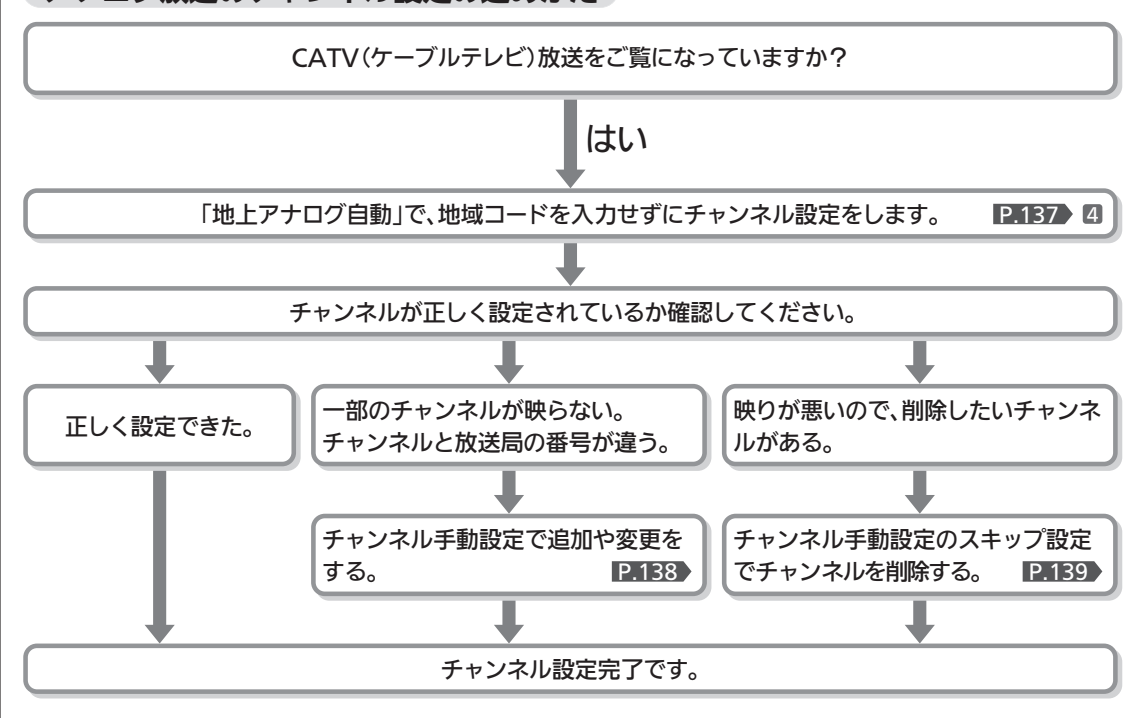

アナログ放送のチャンネル設定の進めかた

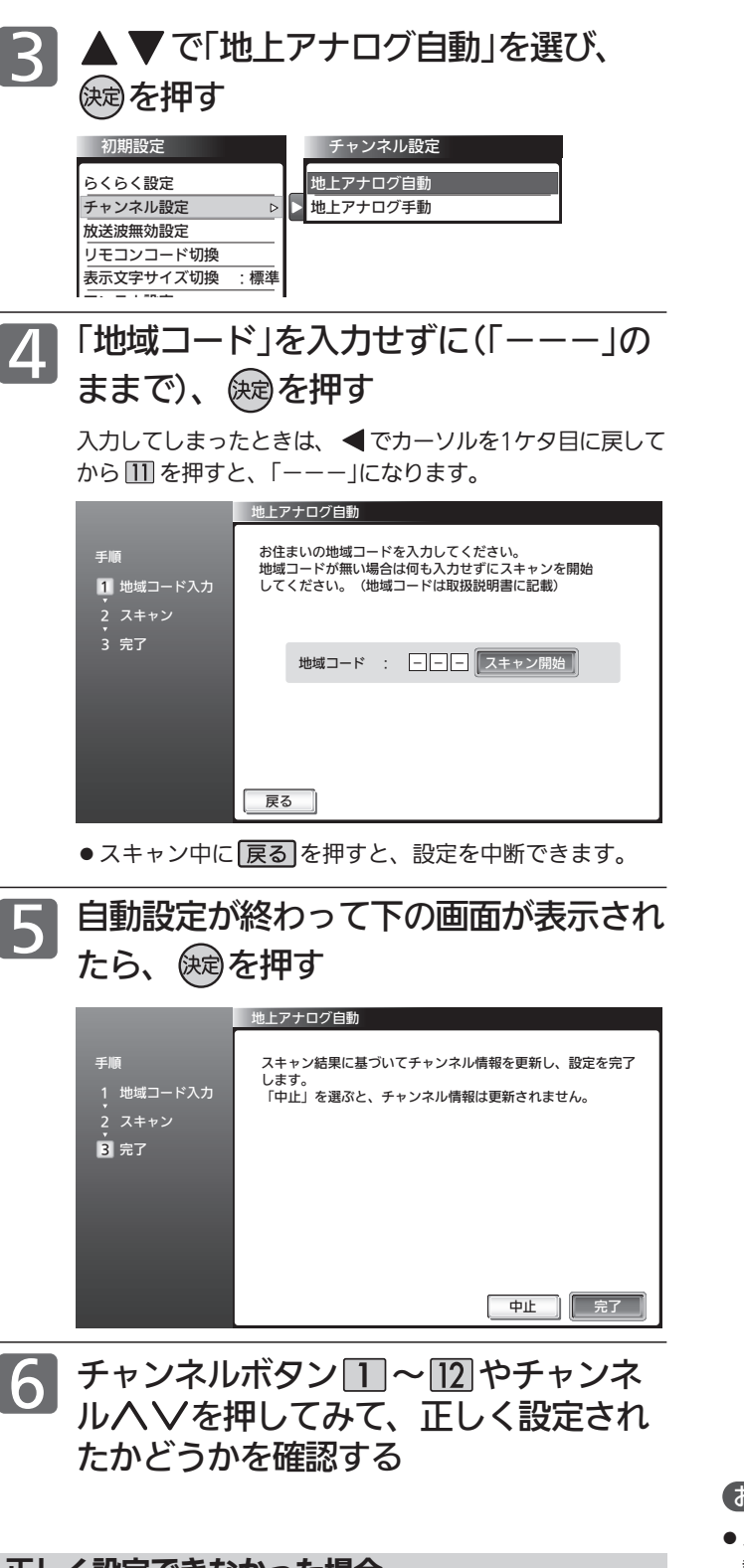

# 正しく設定できなかった場合

- ●受信できないチャンネルがある場合
- 画面表示をリモコンのチャンネルボタンに合わせたい とき
- ●映りが悪いので受信したくないチャンネルがある場合

**→「地上アナログ手動」で変更してください。 P.138** 

### お知らせ

スキャン中はざらざらした画面(ノイズ)になることがあります。 設定が終わるまで、しばらくお待ちください。

### 「地上アナログ自動」設定の終了後、

- ●設定したチャンネルは、11~12またはチャンネルヘ∨(順· 逆)で選局できます。
- ●お好みのチャンネルボタンに設定し直したいときや、画面表示 をリモコンのチャンネルボタンに合わせたいときは、「地上アナ ログ手動」で変更してください。 P.138

ビ を お 好 み  $\ddot{\bm{\sigma}}$ 

に す る

# 初期設定をする(っっき)

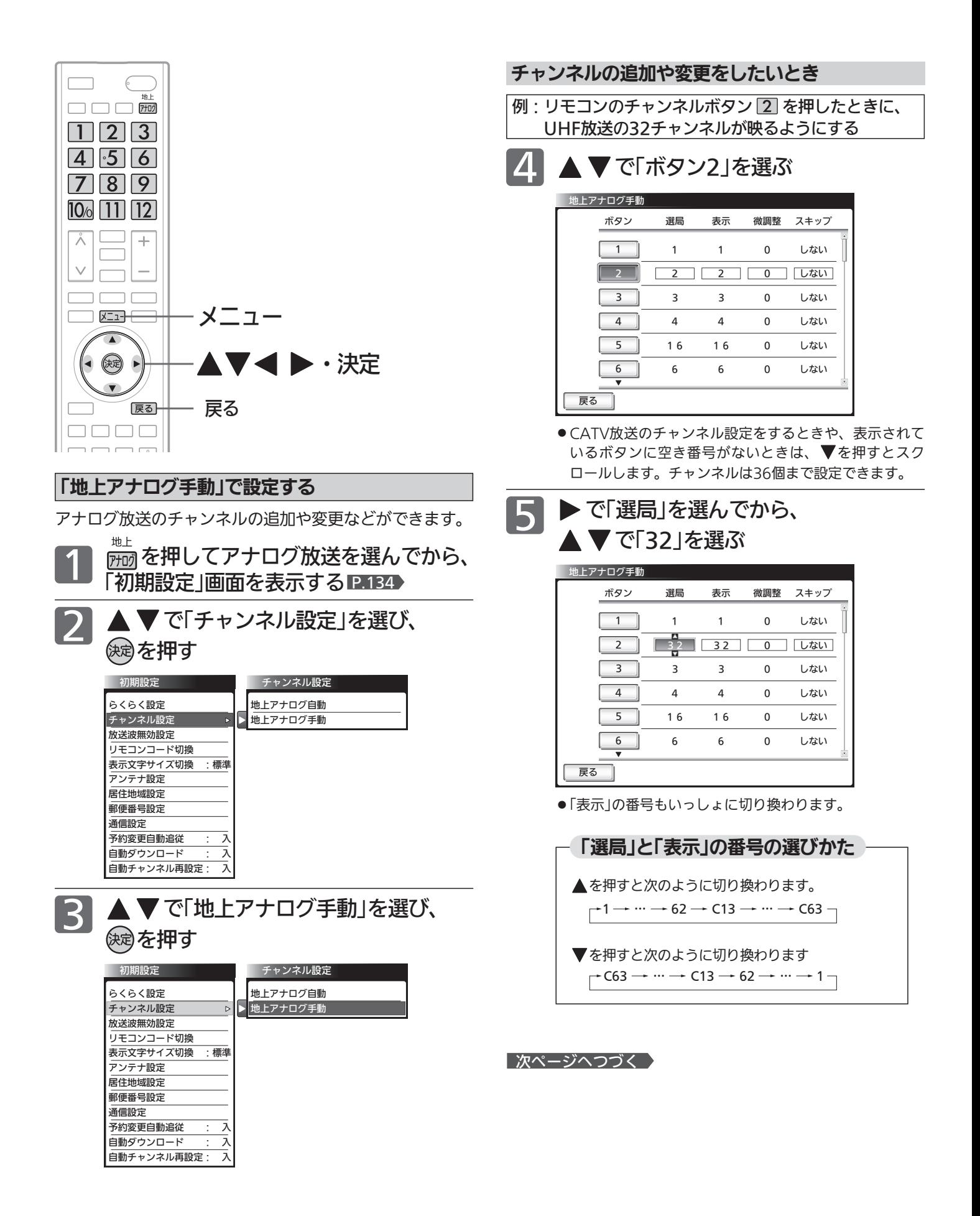

# 画面表示をリモコンのチャンネルボタンと合わせたいとき

手順 5 で表示させた番号と同じでよい場合は、手順 6 は行いませ  $h_{\rm o}$ 

▶ で「表示」を選んでから、

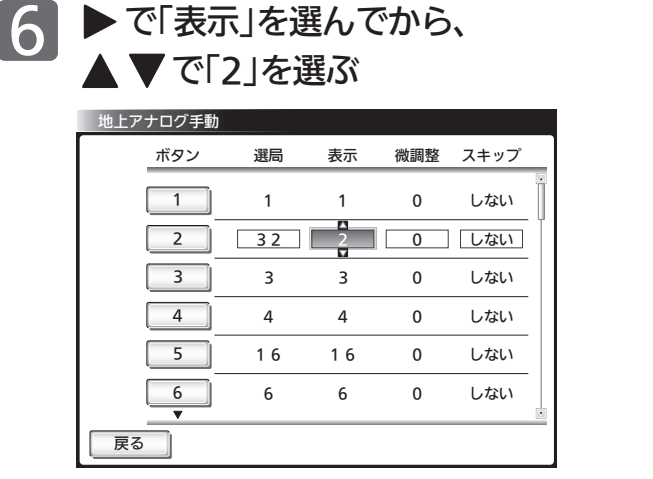

# 放送局、中継局の送信周波数がずれているとき 周波数をずらして見やすくするとき

通常は手順 7 は行いません。色が消えたり、しま模様が出ていたり 映像が不安定なときは、見やすくなる場合があります。

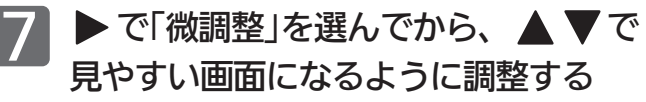

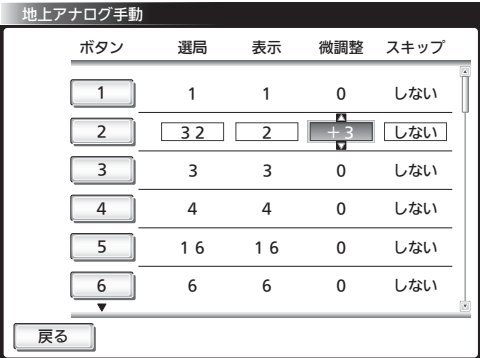

# 放送のないチャンネルを飛び越し(スキップ)するとき

「スキップ」を「する」に設定したチャンネルは、チャンネルヘVで選 局するときに飛び越します。 ボタン13〜36は、工場出荷時にスキップされています。

例: チャンネルボタン 10% をスキップする

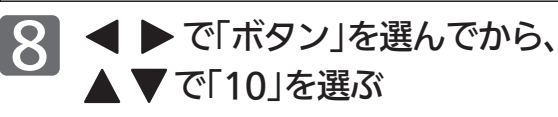

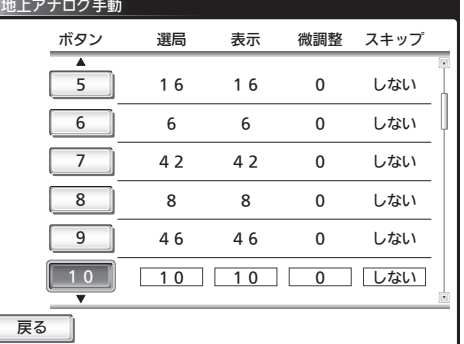

10 メニュコ を押す

# ▶ で「スキップ」を選んでから、 9 ▶で「スキップ」を選ん

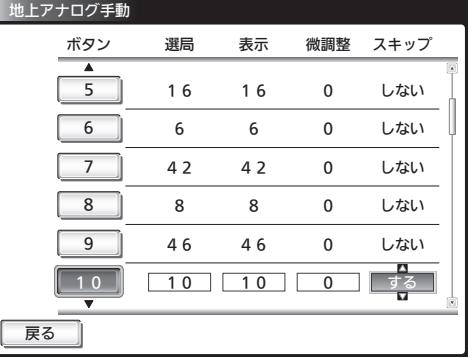

初 期 設 定 を す る

# 初期設定をする(っっき)

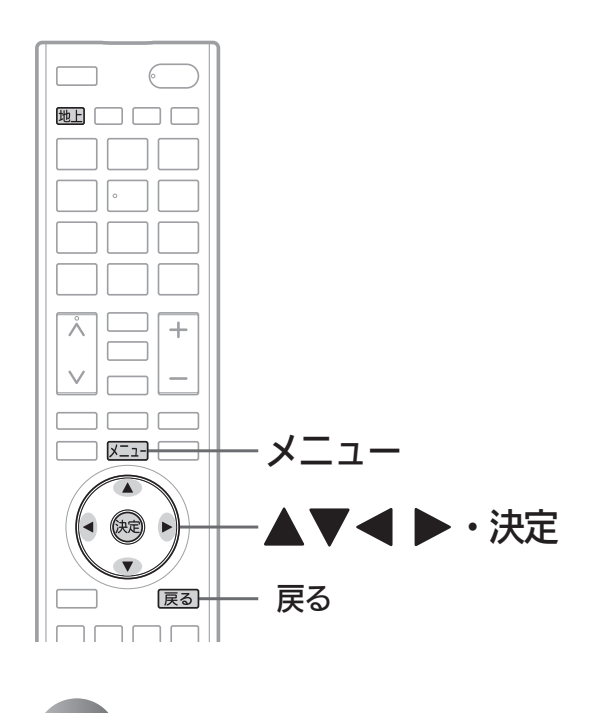

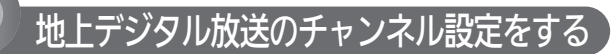

転居された場合や、お住まいの地域で放送局の開局・変更 があった場合には、チャンネル設定が必要です。 地上デジタル放送を見るための、お住まいの地域の情報を 取得します。

転居された場合は、「初期スキャン」を行ってください。

居住地域設定や隣接地域設定で指定した地域の放送局で、 開局や周波数変更の可能性があるときは、テレビからのお 知らせ P.84 でお知らせします。この場合、「再スキャ ン」を行ってください。自動チャンネル再設定 P.153 を 「入」にしておくと、電源を切っているとき(電源表示灯が 赤:待機状態)に本機が自動で「再スキャン」を行います。

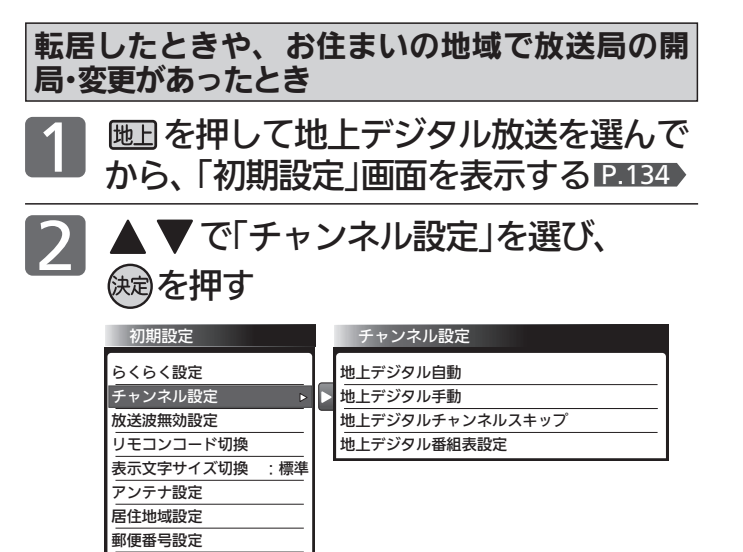

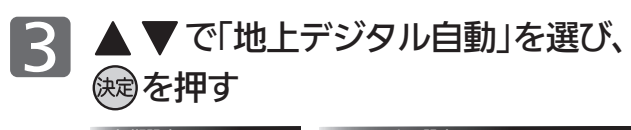

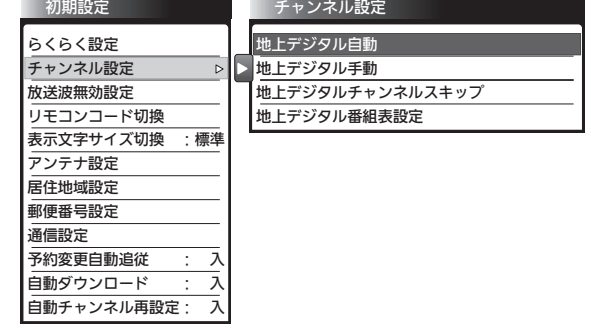

# 転居したとき

放送局の開局・変更があったときは、手順 4 〜 6 は必要ありません。 手順7に進んでください。

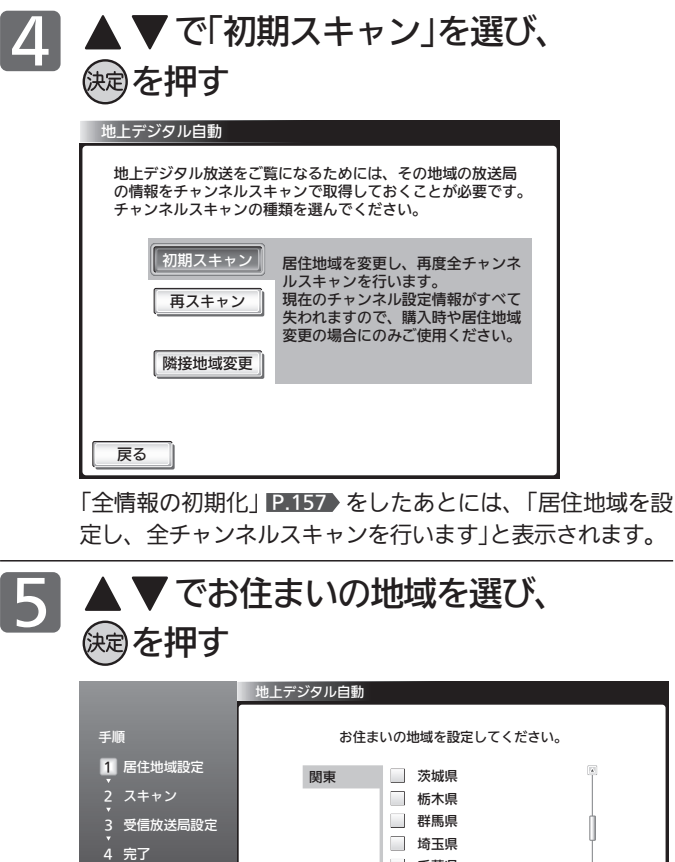

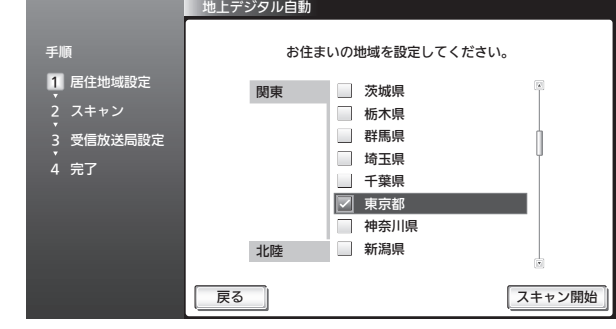

|次ページへつづく 】

通信設定 **予約変更自動追従** 日動ダウンロード : 7 自動チャンネル再設定: 入

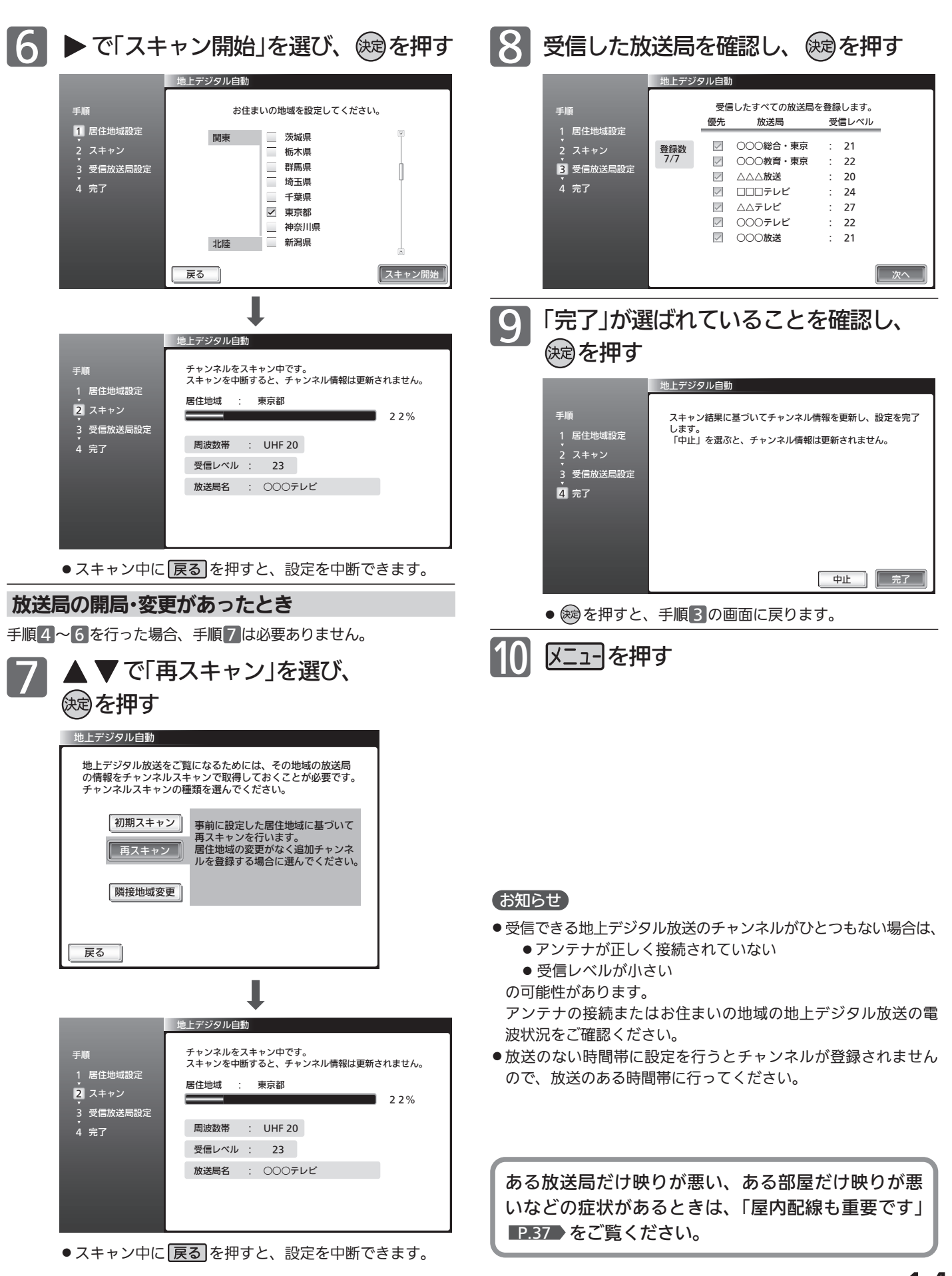

テ レ ビ を

設 定 に す

初 期 設 定 を す る

# 初期設定をする(っっき)

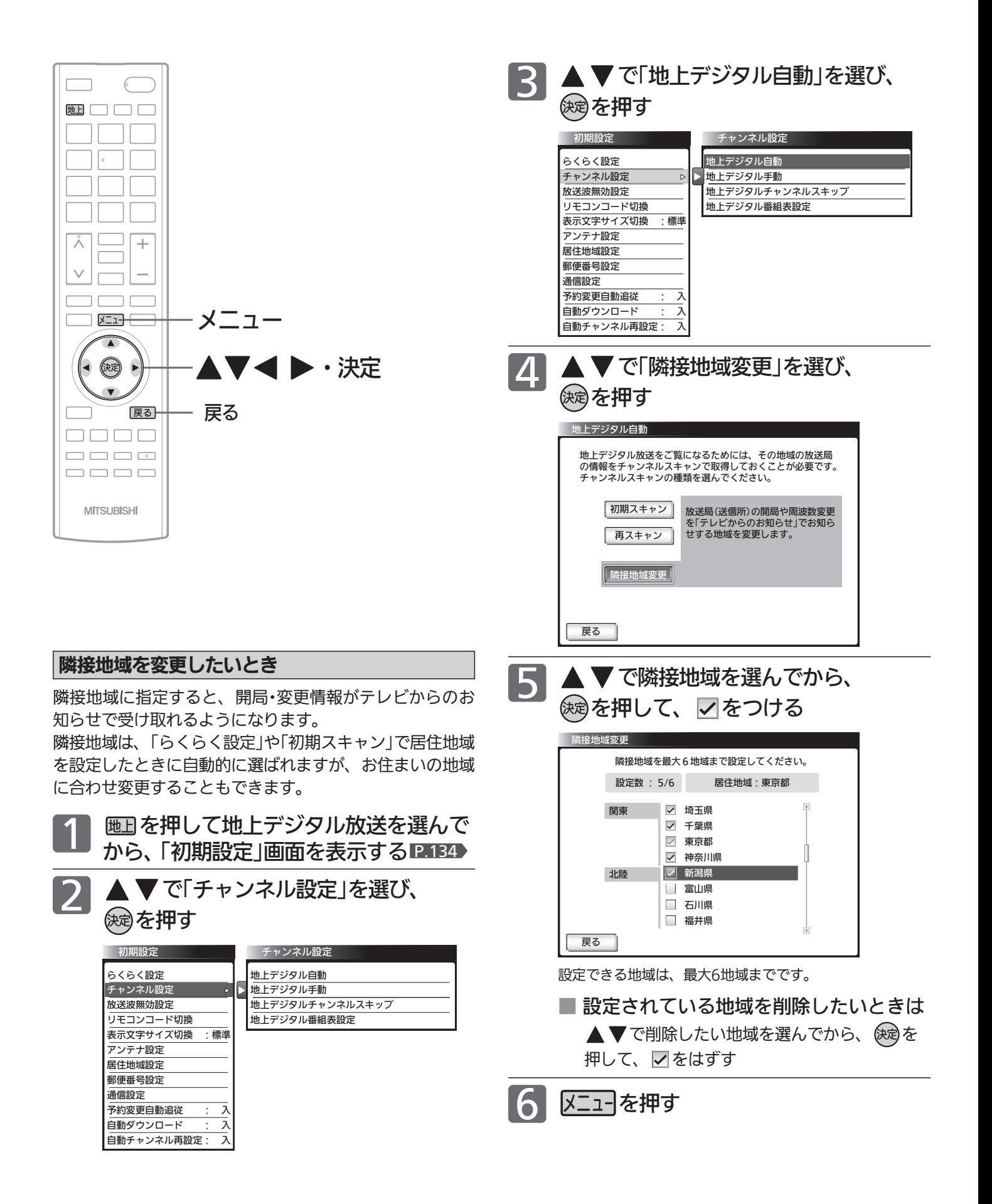

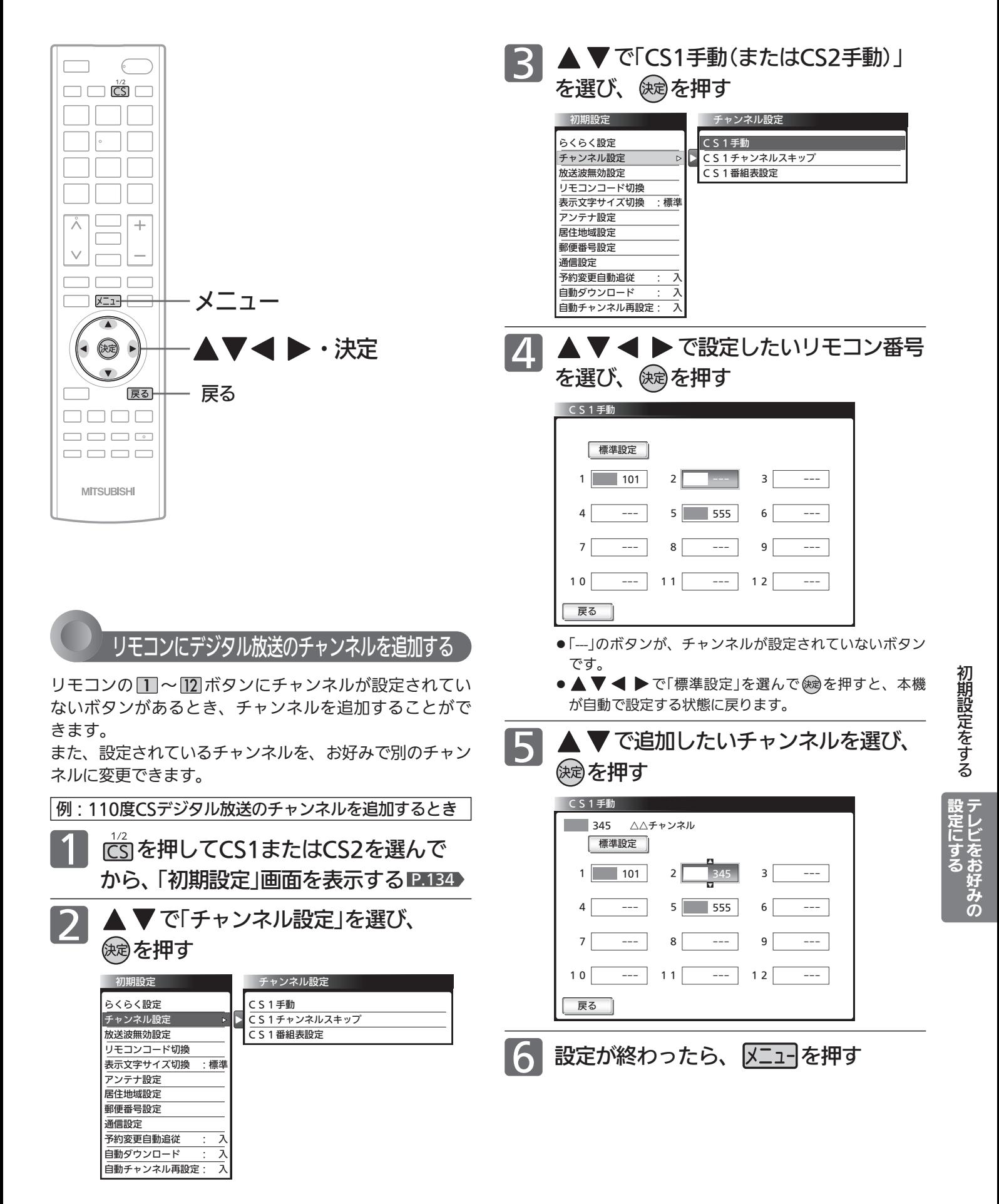

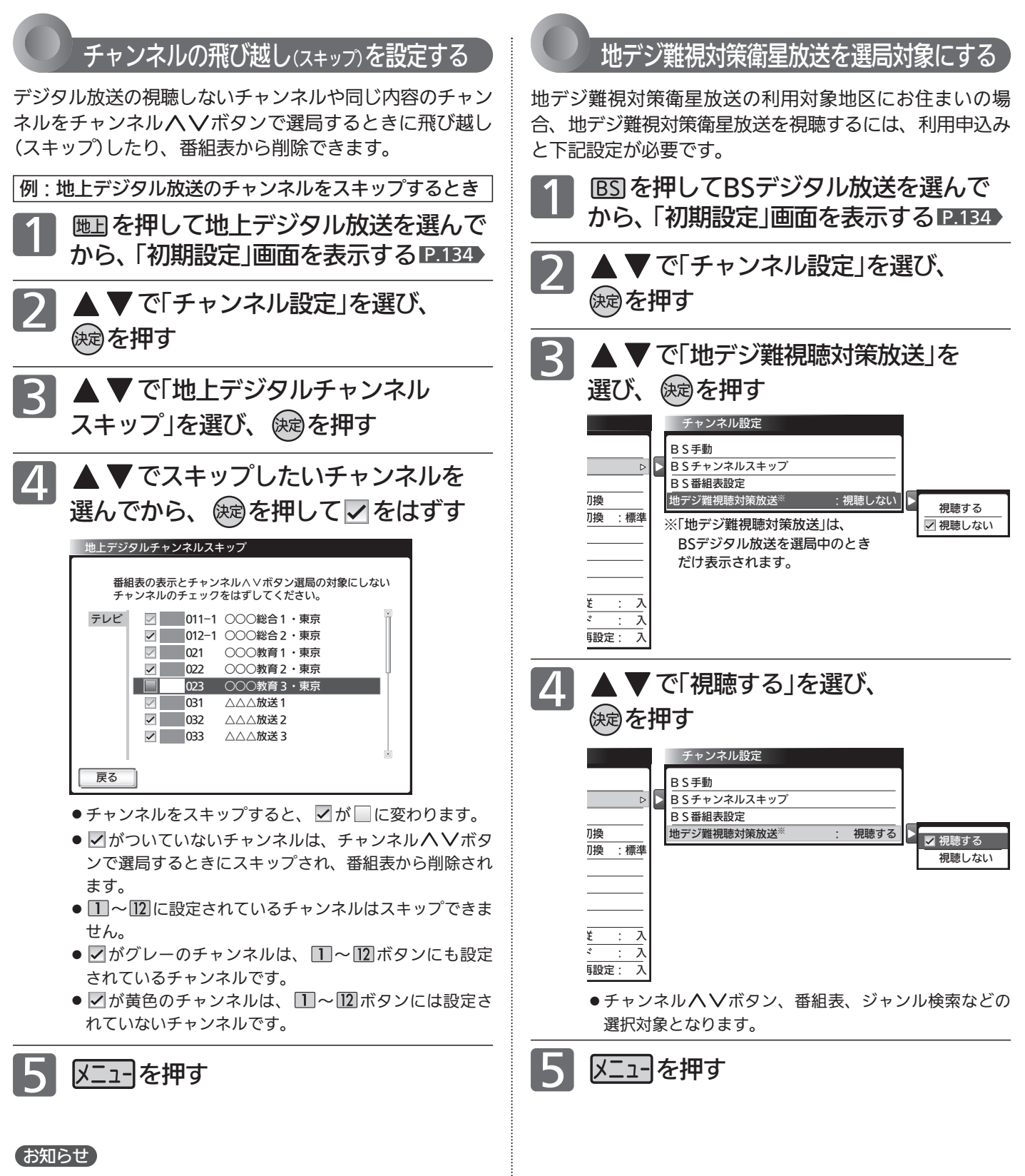

- ●同じチャンネルでは、チャンネルヘ∨ボタンのスキップ設定と 番組表の表示設定を異なる設定にはできません。
- ●放送局によっては、時間帯ごとに複数(2〜3程度)のチャンネル で同一の内容を放送したり、それぞれのチャンネルで別の内容 を放送する場合があります。スキップ設定する場合は、番組表 などで放送内容を確認してから行ってください。
- 複数チャンネルで同一の内容を放送している場合は、自動的に スキップされます。
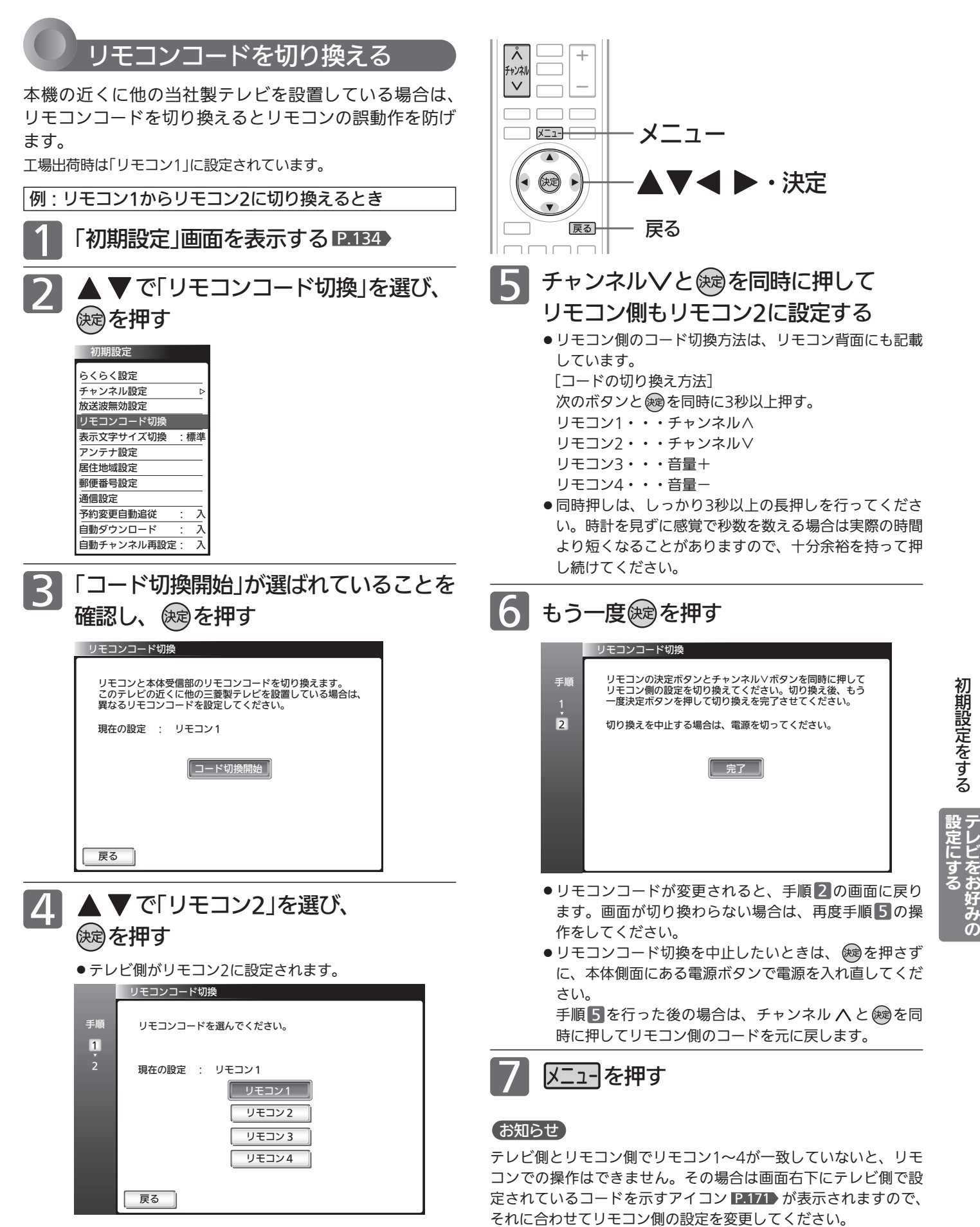

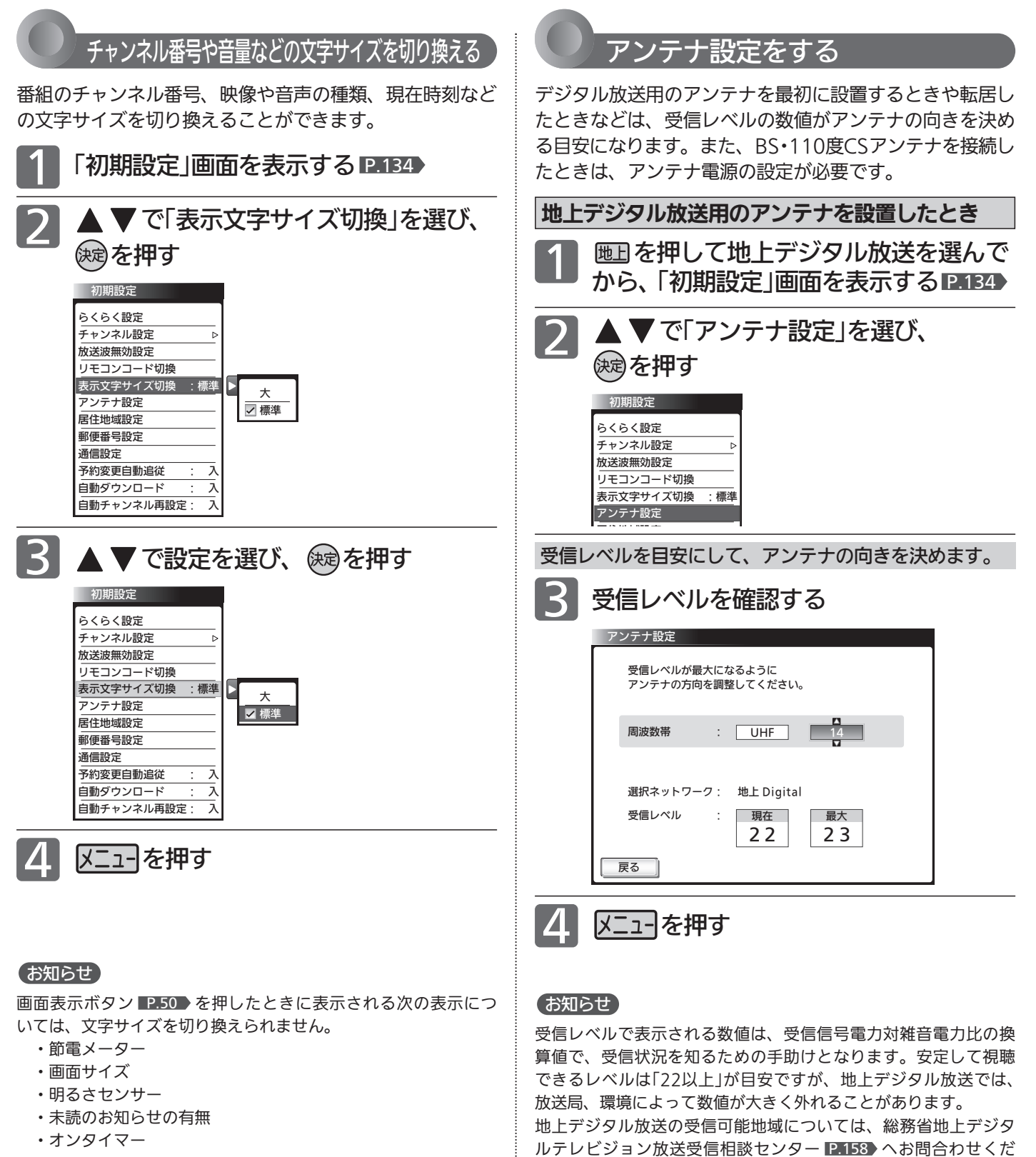

さい。

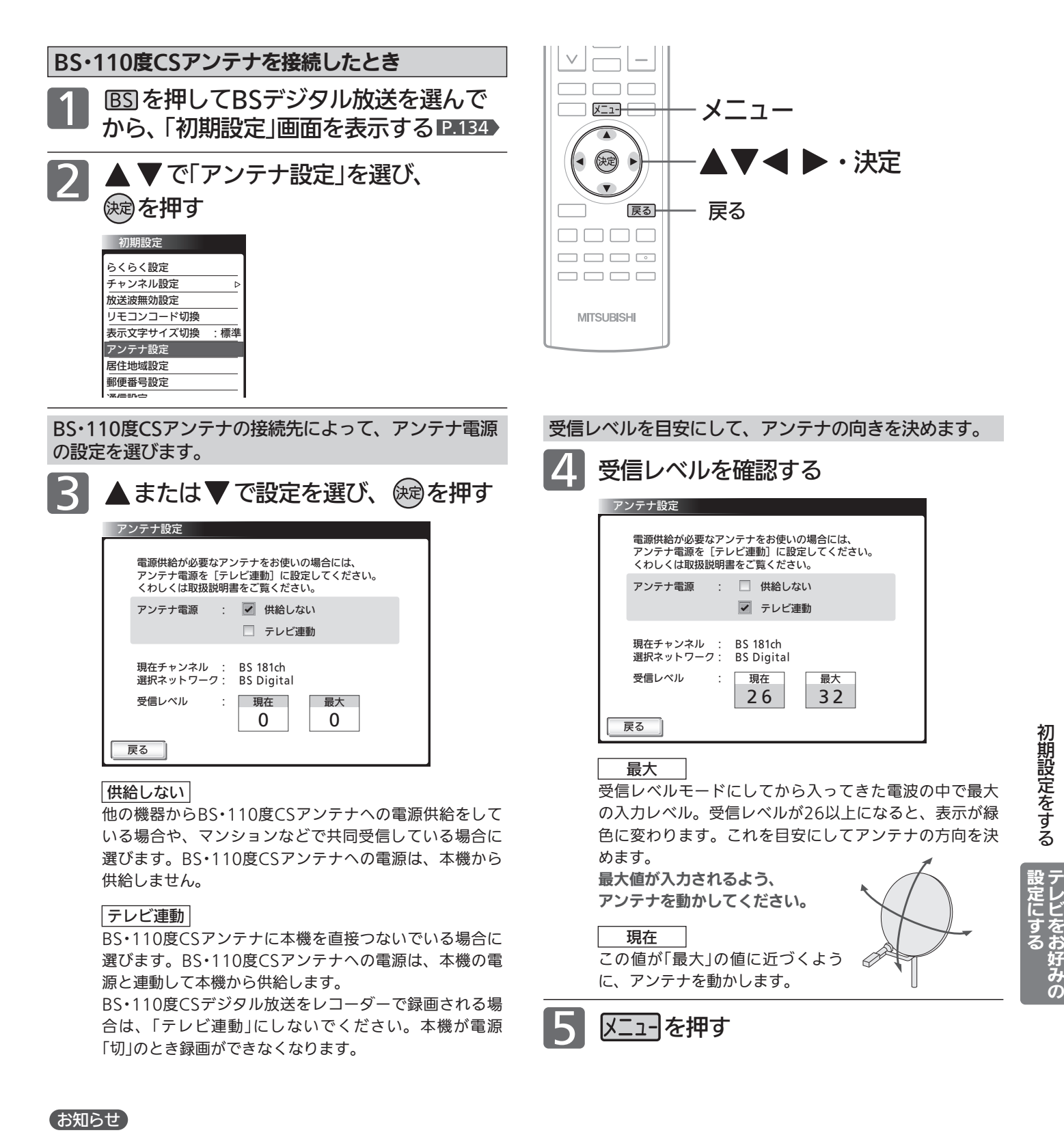

- アンテナ雷源の設定を「テレビ連動」にした場合でも、 雷源を切 っているとき(電源表示灯が赤:待機状態)は、本機からアンテナ 電源を供給しません。内部処理のためアンテナ電源が維持され ることがありますが一時的なものです。
- ●受信レベルは天候などの影響を受け、上下することがあります。
- 受信レベルの数値は、アンテナ設置方向の最適値を確認するた めの目安です。表示される数値は、受信C/N(受信信号電力対雑 音電力比)の換算値を表します。
- ●アンテナ線の芯線と編組線およびそれらにつながる部分が接触 すると、アンテナ電源を「テレビ連動」に設定しても自動的に「供 給しない」に切り換わり、アンテナ電源を「テレビ連動」に設定で きなくなります。

電源プラグを抜いて、アンテナ線を確認してください。 P.167 「BS・110度CSデジタル放送が映らない」

電源プラグを差し直すと、アンテナ電源の設定を行うことがで きます。

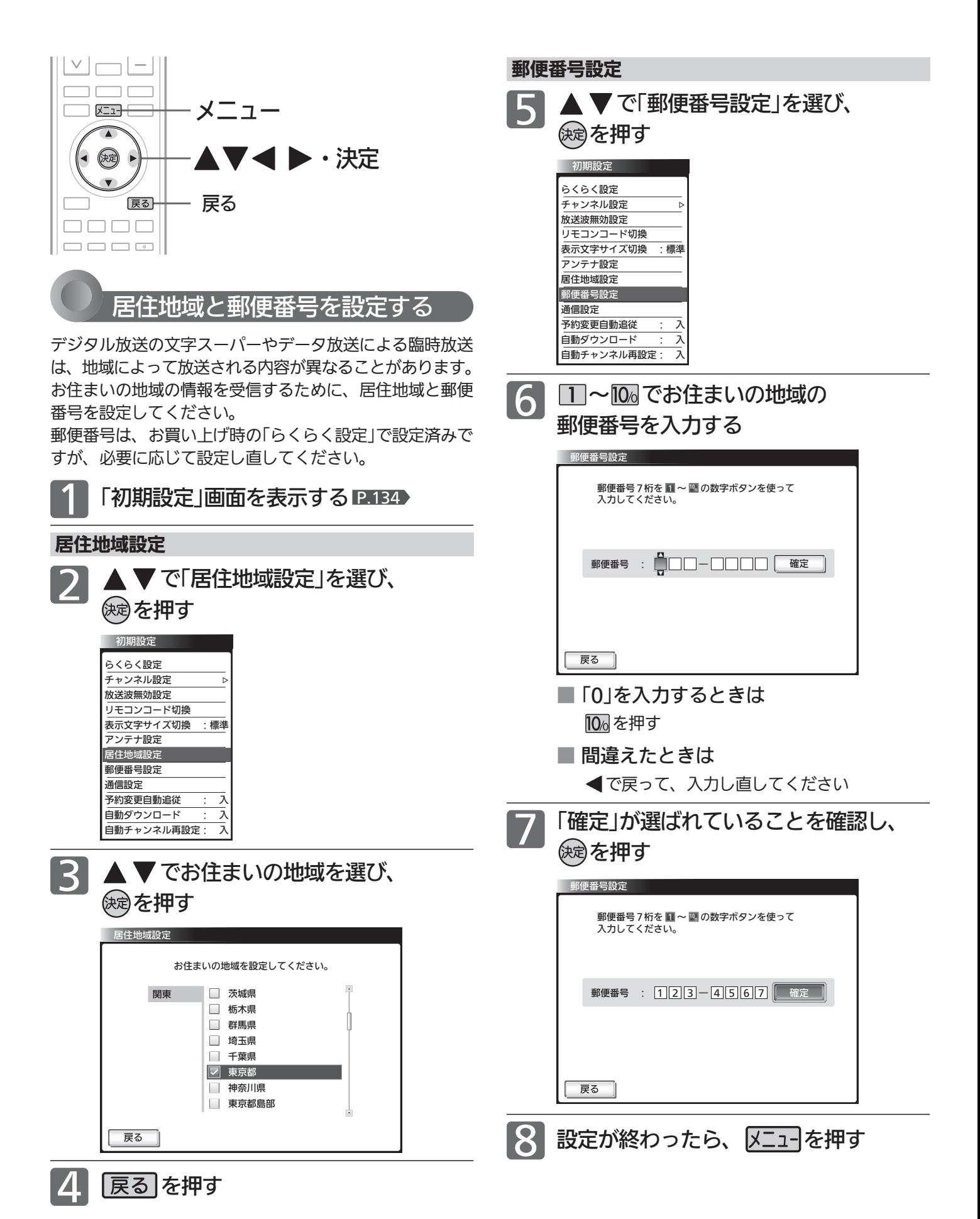

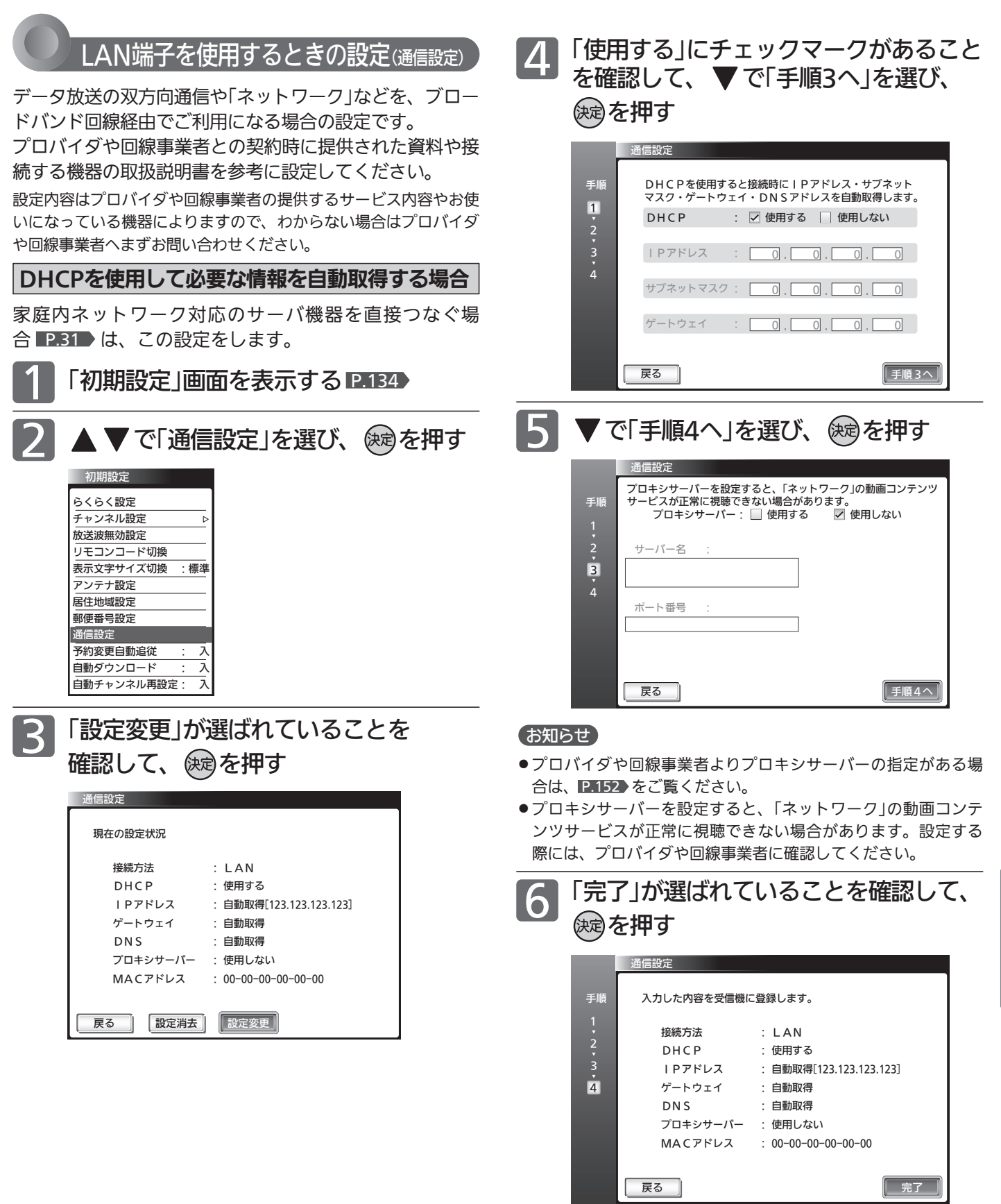

メニューを押す

初 期 設 定 を す る

> テ レ ビ を お 好 み  $\ddot{\bm{\sigma}}$

設 定 に す る

## 初期設定をする(っっき)

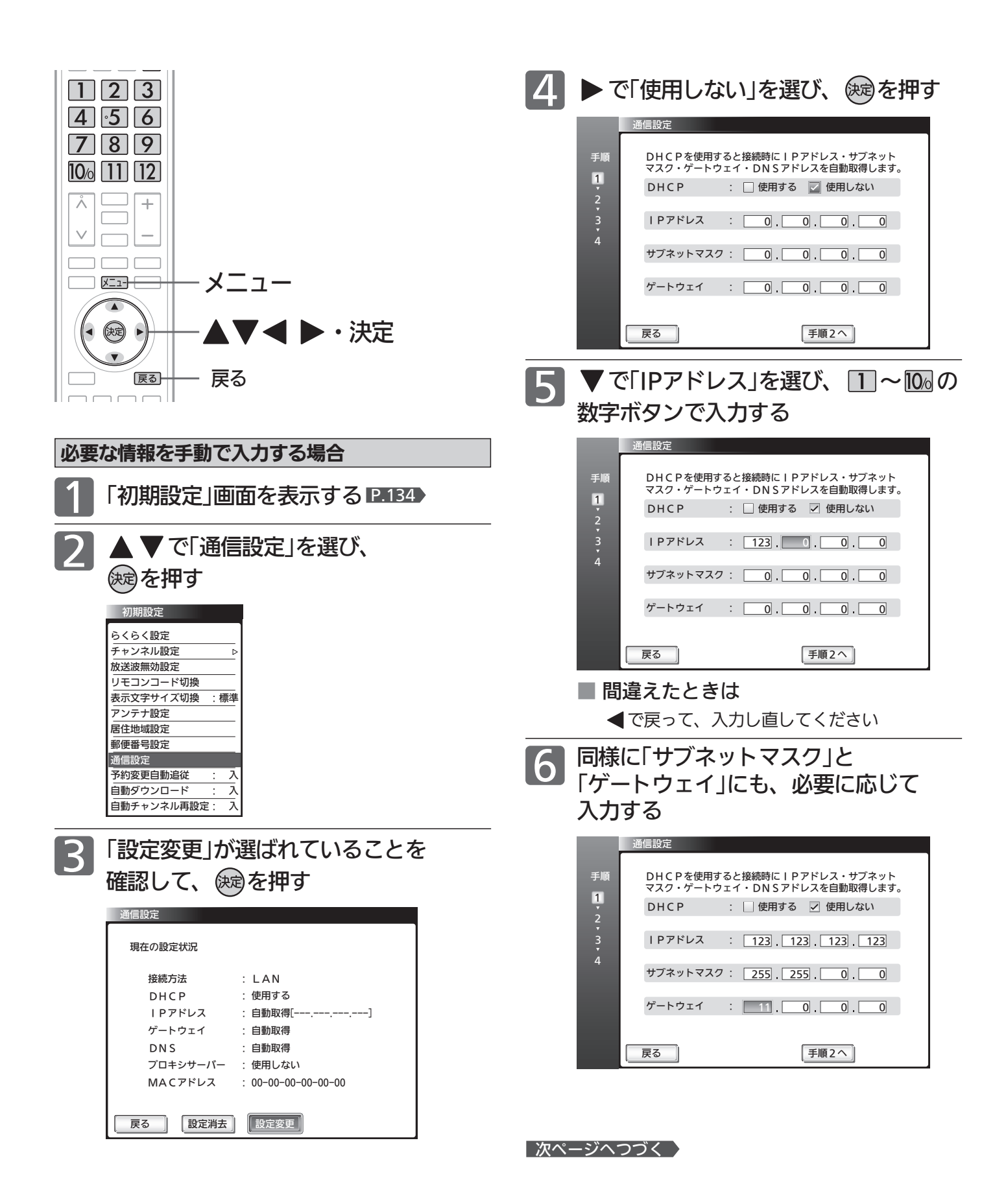

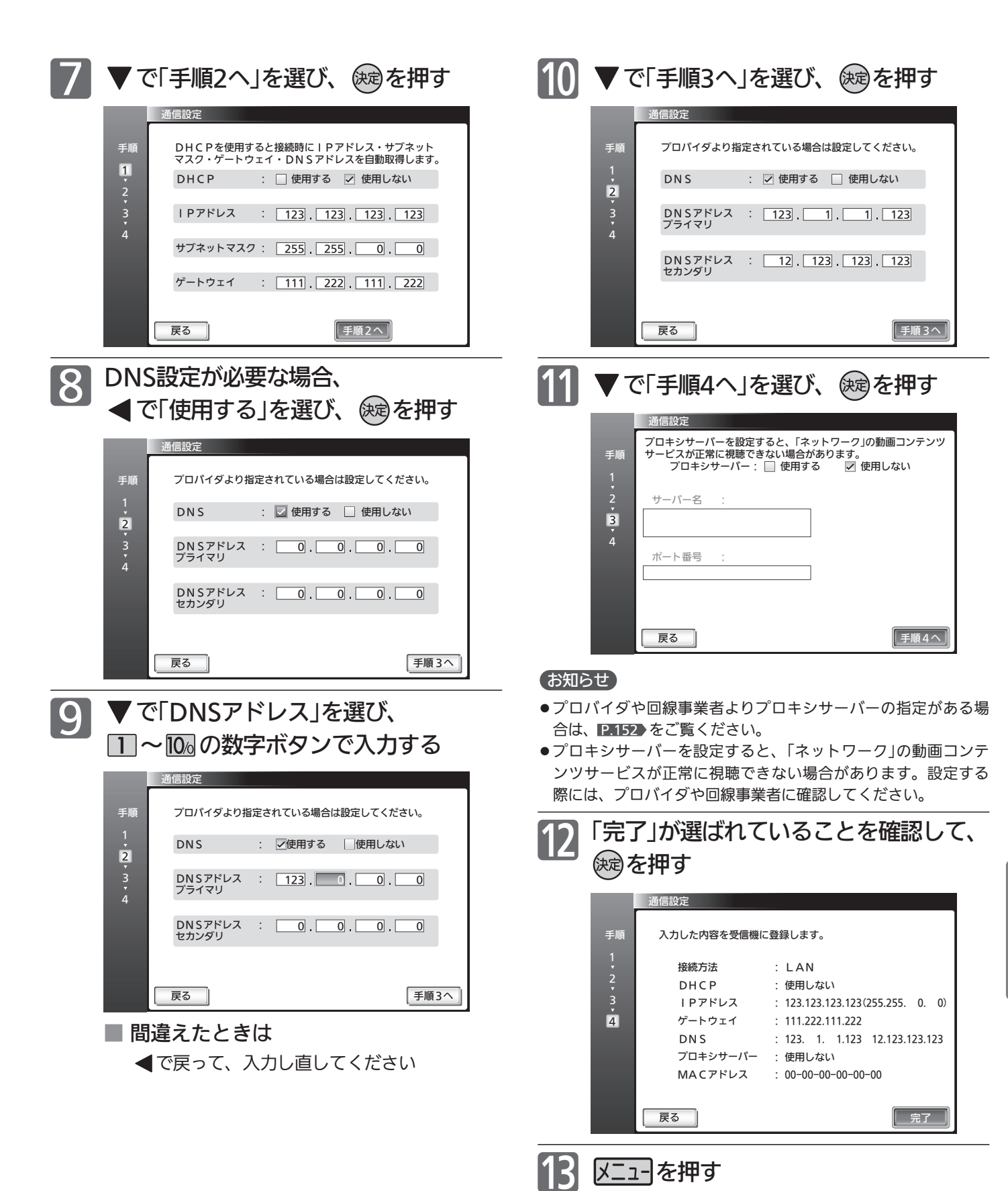

ビ を お 好 み  $\ddot{\bm{\sigma}}$ に す る

テ レ

設 定

初 期 設 定 を す る

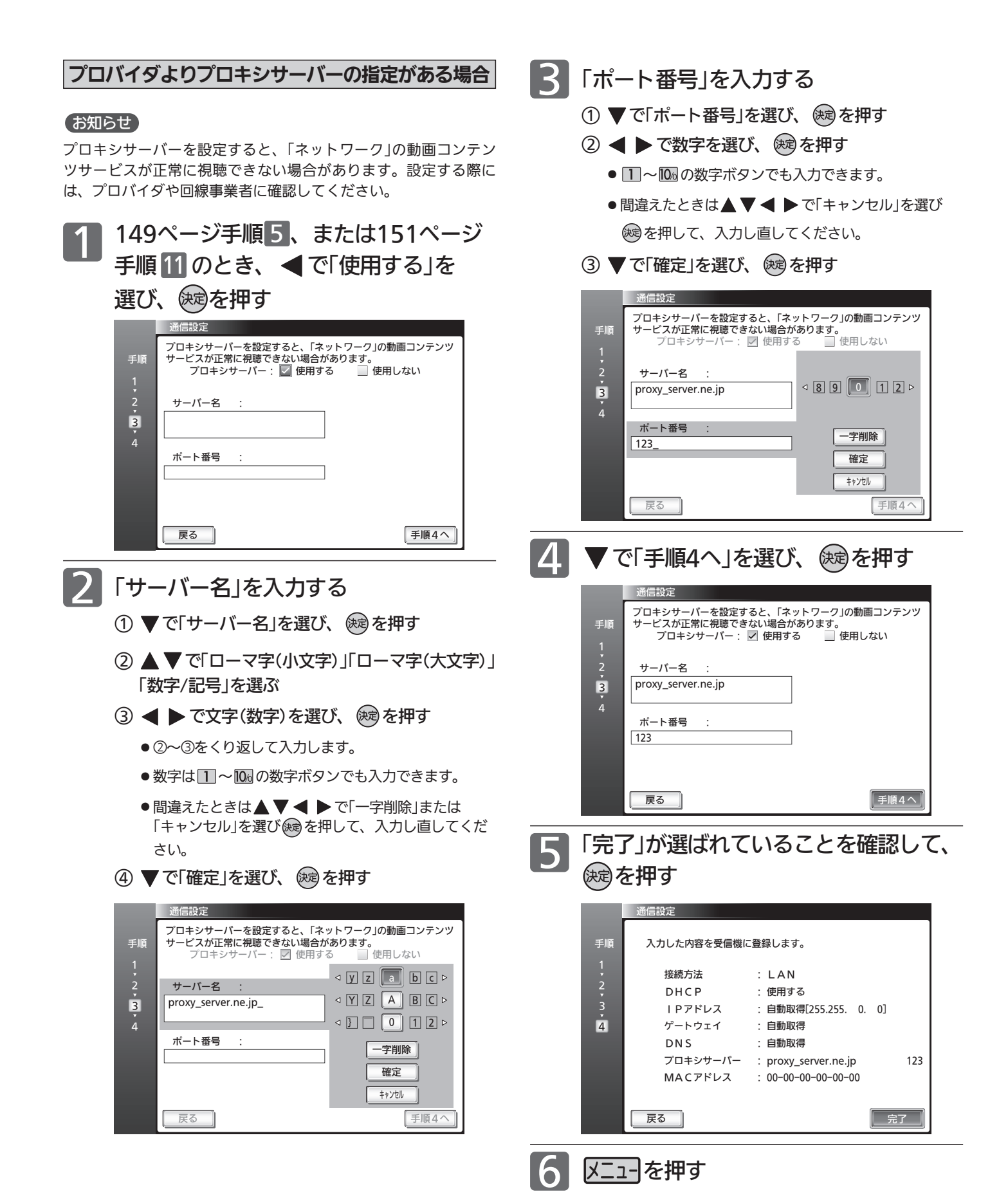

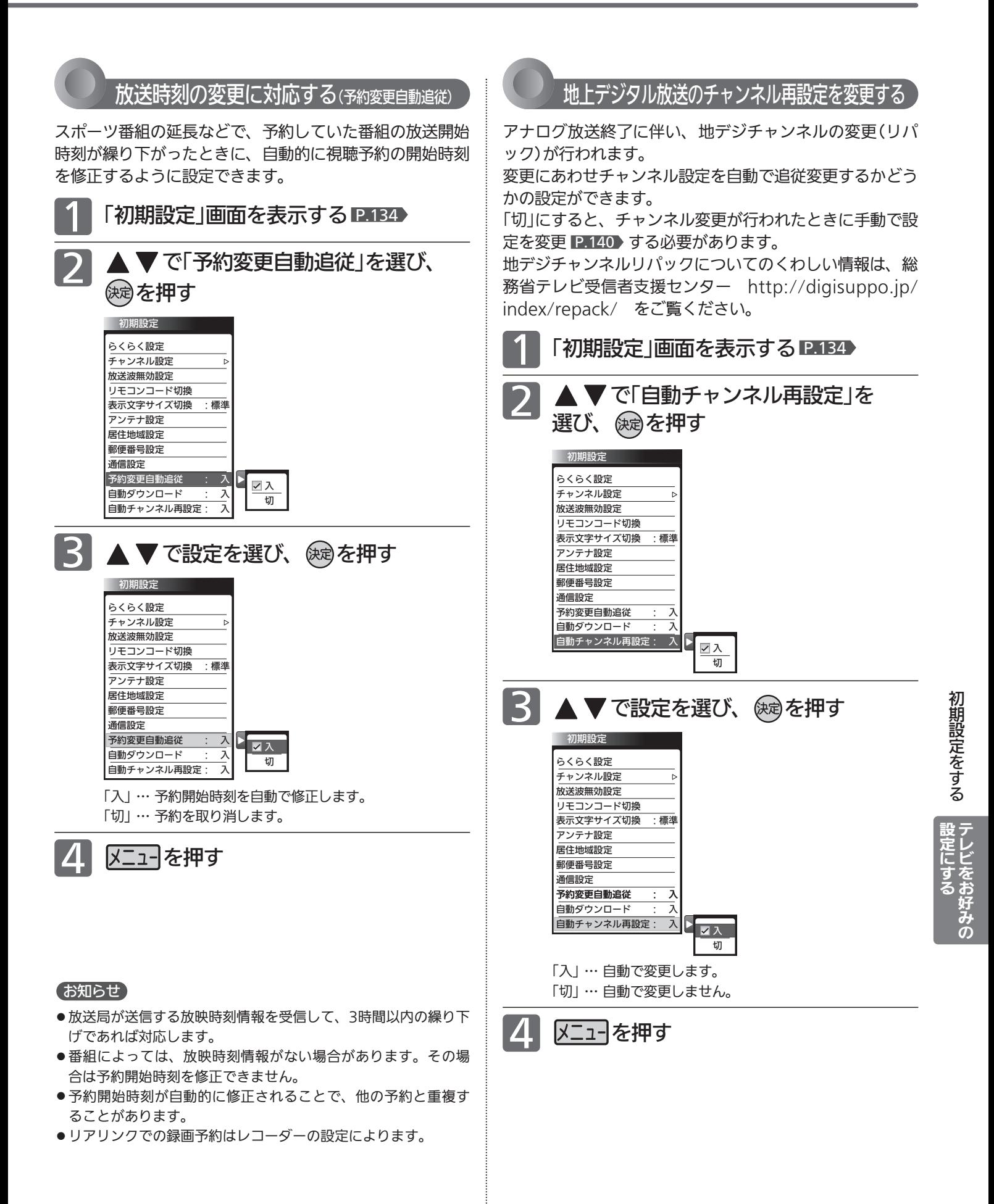

## 153

## 初期設定をする(つづき)

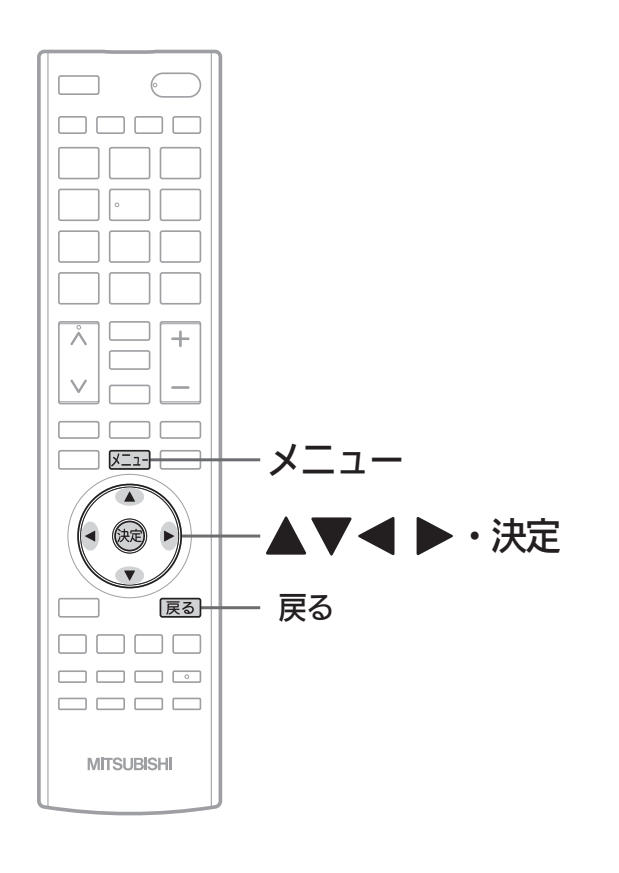

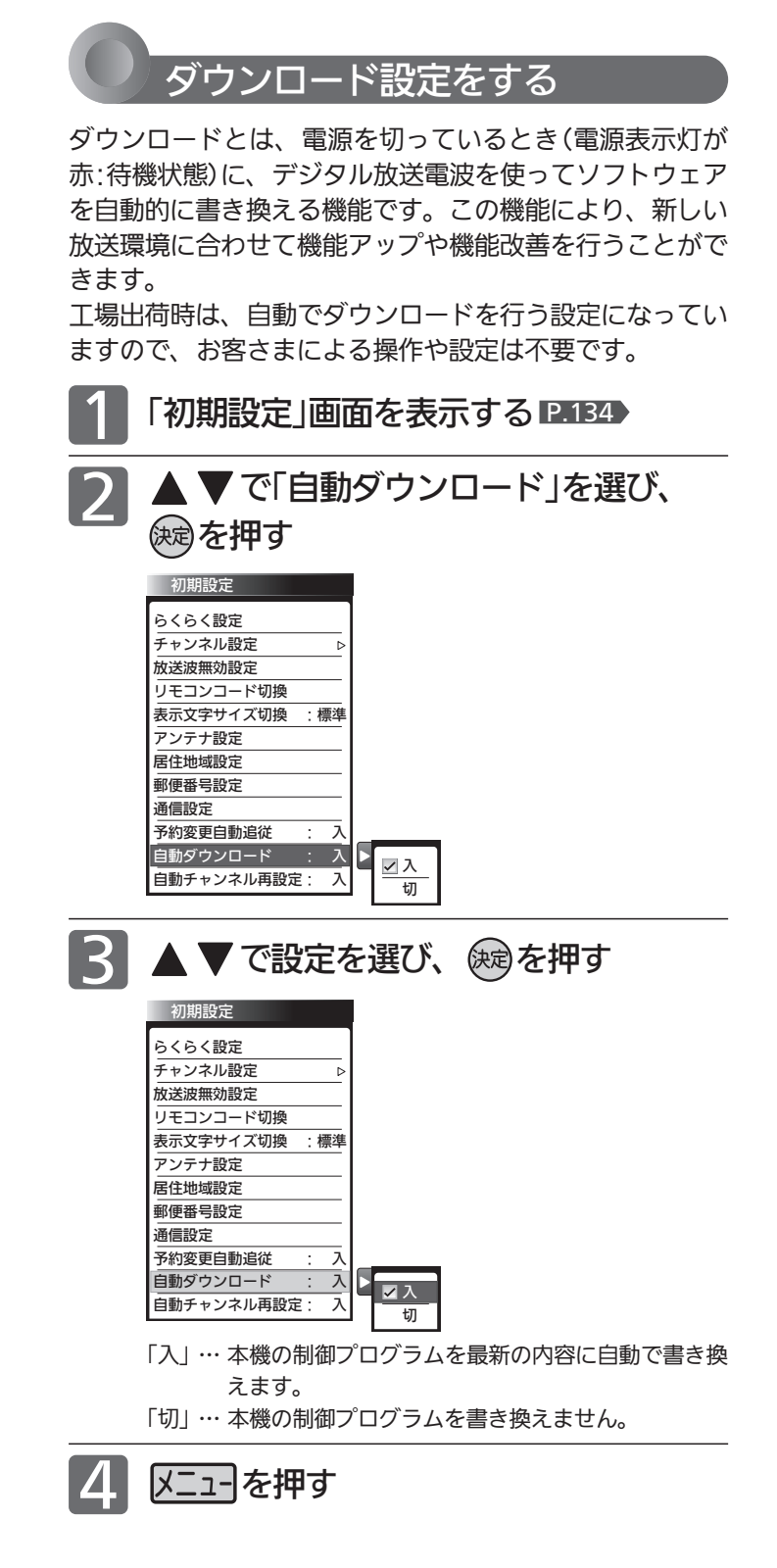

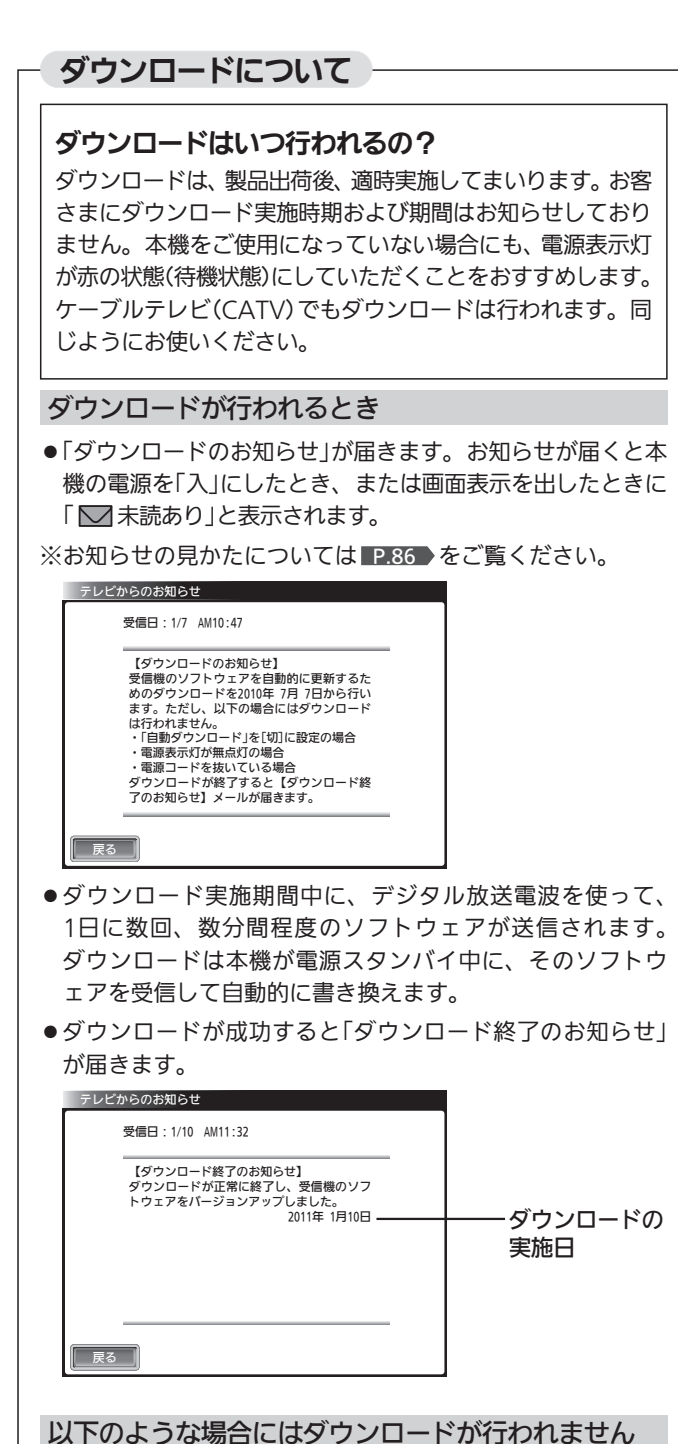

- 電源プラグが抜かれたり、本体の電源ボタンで「切」になっ ている(電源表示灯が無点灯)
- アンテナの受信レベルが20以下になっている <mark>P.88</mark>
- ●「自動ダウンロード」の設定が「切」になっている
- 電源が「入」(電源表示灯が緑)のとき

■ダウンロードによって、本機のソフトウェアが更新 されたとき 、この取扱説明書 に記載されている画面 や文言と本機が一致しなくなることがあります。

# 設定を初期化する

一部の設定または全ての設定を工場出荷時の状態に戻します。

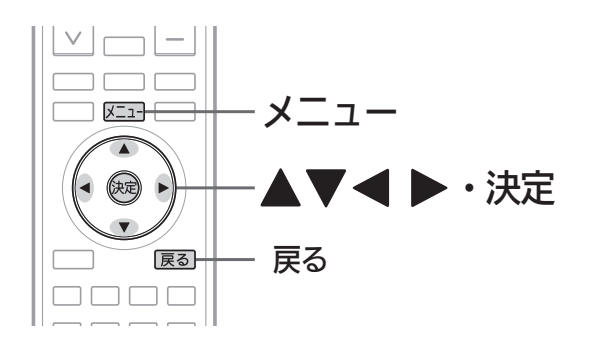

### 一部の設定を初期化する

画質設定、音質設定、ヘッドホンの音質設定、PC設定、 「ネットワーク」に関する内容を、別々に工場出荷時の状態 に戻します。

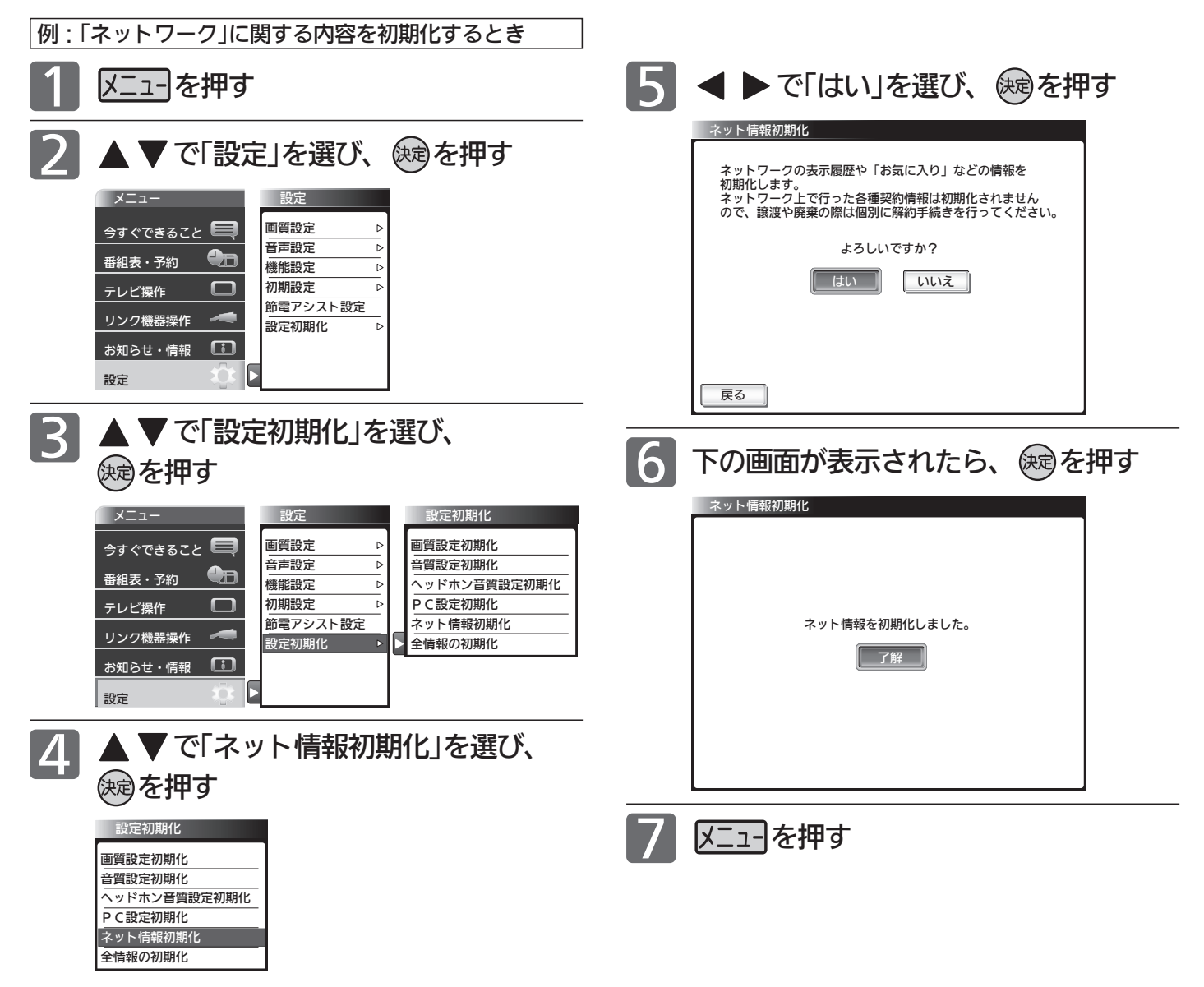

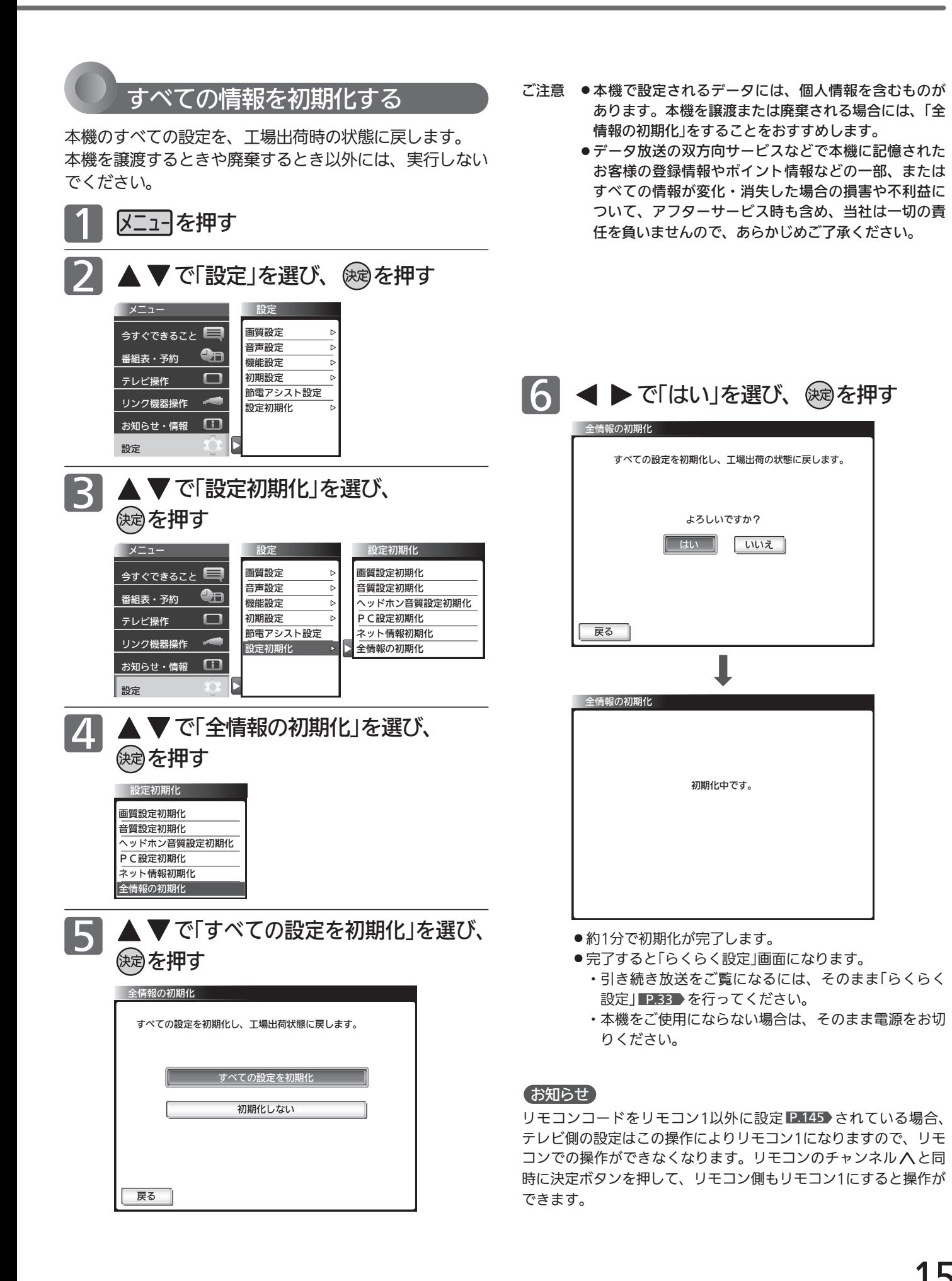

- 設 定 を 初 期 化 を す る
- テ レ ビ を お 好 み  $\ddot{\bm{\sigma}}$ 設 定 に す る

# B-CASカードについて

地上・BS・110度CSデジタル放送を視聴するためには、b-t-tixis)カードを必ず本機に挿入しておく必要があります。

- 2004年4月から、番組の著作権保護のためにB-CASカードを利用することになりました。B-CASカードを挿入しない と、すべてのデジタル放送を受信できません。
- 2008年7月から「ダビング10」 P.171 の運用が開始されましたが、運用開始後も全ての番組が「ダビング10」になるも のではありません。

#### ●限定受信システム(CAS : Conditional Access Systems)とは

限定受信システム(ČÅŜ)とは、有料放送の契約をした視聴者だけにスクランブル(放送内容をわからなくする 技術)を解除して視聴できるようにする技術システムのことです。デジタル放送ではスクランブルの解除以外 に、データ放送の双方向サービスや放送局からのメッセージ送付にも利用されます。 ビーキャス

### ●(株) B-CASとは

デジタル放送の限定受信システム(CĂŚ)を管理するため設立された(株)ビーエス・コンディショナルアクセス システムズの略称です。B-CAS ビーキャス カードの発行・管理をしています。

#### $\breve{\mathsf{B}}$ -CĂ $\check{\mathsf{S}}$ カードに個人情報が書き込まれることはありません。

付属のB-CASカード台紙に記載の内容をよくお読みください。

■ B-CASカードについてのお問い合わせは(2013年4月現在)

(株)ビーエス・コンディショナルアクセスシステムズ カスタマーセンター TEL:0570-000-250(IP電話からの場合は045-680-2868) 受付時間 10:00〜20:00(年中無休) http://www.b-cas.co.jp/

## デジタル放送について

本機は、地上・BS・110度CSデジタルチューナーを搭載しています。 UHFアンテナ(地上デジタル対応)や衛星アンテナ(110度CS対応)を本機に接続すると、無料チャンネルと契約済みの各デ ジタル放送を受信することができます。

●デジタル放送全般については、社団法人 デジタル放送推進協会(Dpa) http://www.dpa.or.jp/ をご覧ください。

#### 地上デジタル放送

- 受信可能放送局など、地上デジタルテレビ放送の受信に関するご相談・お問合わせは、総務省地上デジタル テレビジョン放送受信相談センター 0570-07-0101(IP電話:03-4334-1111)へ。 受付時間 月〜金 9:00〜21:00 キ・日・祝日 9:00〜18:00
- 地上デジタル放送を受信するには、UHFアンテナが必要です。現在お使いのUHFアンテナでも地上デジタ ル放送を受信できます。くわしくは、お買い上げ店にお問い合わせください。
- 地上デジタル放送は、ケーブルテレビ(CATV)でも受信できます。ケーブルテレビ放送会社によっては、放 送方式が異なります。くわしくは、ケーブルテレビ放送会社にお問い合わせください。 本機はすべての周波数(VHF帯、MID帯、SHB帯、UHF帯)に対応する【CATVパススルー対応】の受信機 です。
- 携帯端末向けのワンセグ放送は、本機では受信できません。

#### BSデジタル放送

● 放送衛星(Broadcasting Satellite)を使って放送されるハイビジョン放送やデータ放送が特長です。 BS日テレ、BS朝日、BS-TBS、BSジャパン、BSフジなどは無料放送を行っています。 有料放送は、加入申し込みと契約が必要です。

■「WOWOW」カスタマーセンター(2013年4月現在) TEL:フリーダイヤル 0120-580-807 受付時間 09:00〜20:00(年中無休) http://www.wowow.co.jp/

■「スター・チャンネル」総合案内窓口(2013年4月現在) TEL:0570-013-111 045-339-0399 (PHS、IP電話) 受付時間 10:00〜18:00(年中無休) http://www.star-ch.co.jp/

#### 110度CSデジタル放送

- BSデジタル放送と同じ東経110度の方角にある通信衛星(Communication Satellite)を使って放送される ニュースや映画、スポーツ、音楽などの専門チャンネルがあるのが特長です。 ほとんどの放送が有料です。
- 110度CSデジタル放送を視聴するには、「スカパー / 」への加入申し込みと契約が必要です。110度CSデジ タル放送には、CS1とCS2の2つの放送サービスがあり、その中に多くの放送局があります。

■スカパー!カスタマーセンター(総合窓口)(2013年4月現在) TEL:0570-039-888 03-4334-7777 (PHS、IP電話) 受付時間 10:00〜20:00(年中無休) http://www.skyperfectv.co.jp/

#### ●双方向サービスとは

データ放送で行われるサービスの1つで、インターネットまたは電話の回線を使い番組に連動して、放送 局と視聴者で双方向のやり取りができます。たとえばテレビ画面を見ながら、クイズの解答やショッピン グなどいろいろなサービスが考えられています。本機で双方向サービスを利用するには、インターネット 回線を接続してください。 P.29

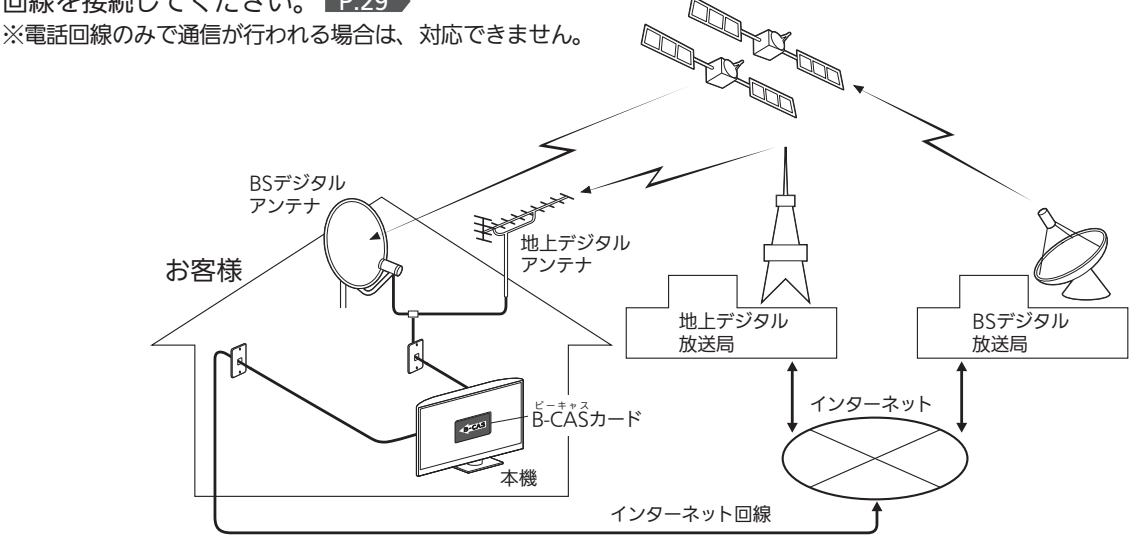

# 地上デジタル放送のチャンネル一覧

● らくらく設定 |P.33·135 ▶や地上デジタル自動 |P.140 ▶ でお住まいの地域を設定すると、チャンネル | | | ~ | 12 の数字ボ タンに下記の地上デジタルの放送局が割り当てられます。(2013年4月現在)

#### お知らせ

お住まいの地域によっては、各都道府県名の欄にない放送局を受信できる場合もあります。数字ボタンに空きがあれば、その放送局を自 動的に任意の数字ボタンに割り当てます。

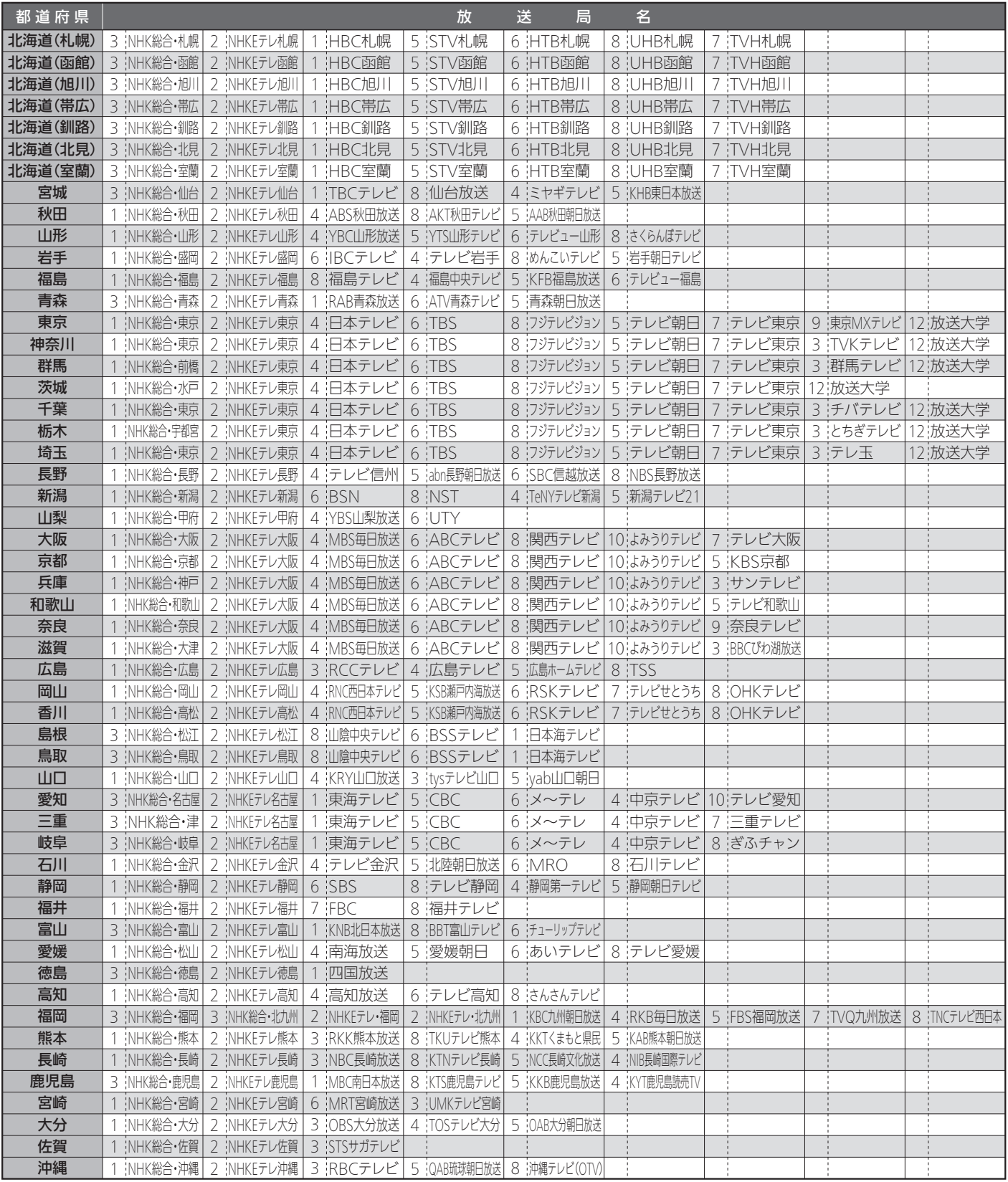

● この表の放送局名と画面に表示される放送局名は、一致しない場合があります。

#### 仕様、および外観は改良のため予告なく変更することがあります。

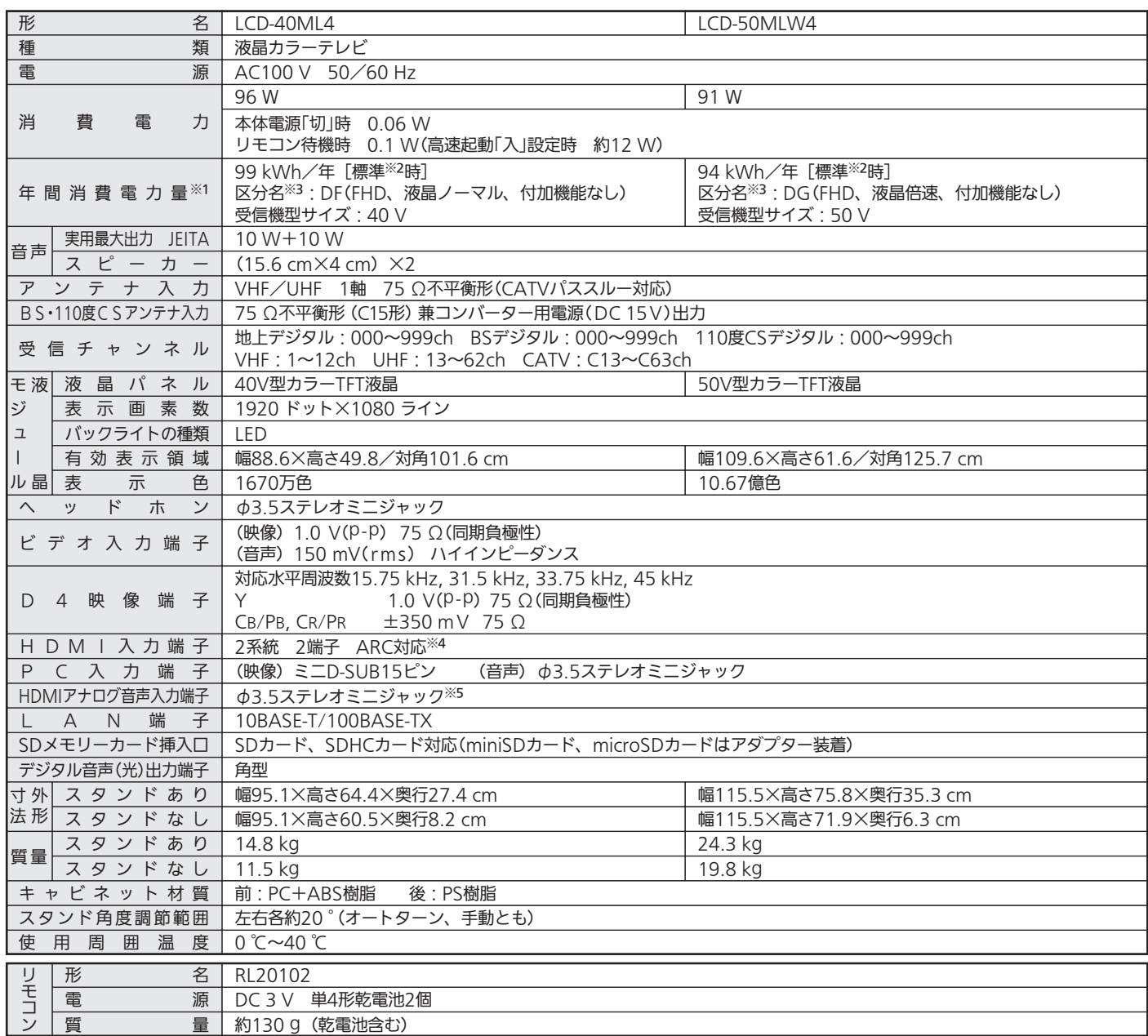

●テレビのV型(40V型等)は、有効画面の対角寸法を基準とした大きさの目安です。

● このテレビは日本国内用ですから、電源電圧・放送規格の異なる外国ではお使いになれません。また、アフターサービスもできません。 This television set is designed for use in Japan only and can not be used in any other countries. No servicing is available outside of Japan.

●本商品は、ご使用終了時に再資源化の一助として主なプラスチック部品に材質名を表示しています。

● JIS C 61000-3-2 適合品:「JIS C 61000-3-2」適合品とは、日本工業規格「電磁両立性−第3-2部:限度値−高調波電流発生限度値(1相当たりの入力 電流が20A以下の機器)」に基づき、商用電力系統の高調波環境目標レベルに適合して設計・製造した製品です。

※1:省エネ法(目標年度:平成24年度)に基づいて、一般家庭での平均視聴時間(4.5時間)を基準に算出した、一年間に使用する電力量です。

※2:一般的にご家庭でご使用される際のメーカー推奨の画質設定の一つです。このモデルでは、映像モード=スタンダード、視聴者設定=標準、バックラ イト補正=入、明るさ順応補正=中をおすすめしています。

※3:「エネルギーの使用の合理化に関する法律(省エネ法)」では、テレビに使用される画素数、表示素子、動画表示及び付加機能の有無等に基づいた区分 を行っています。「区分名」とは、その区分名称をいいます。

※4:HDMI1のみ対応。

※5:HDMI2のみ対応。PC入力端子兼用。

お 知 ら せ

## 保証とアフターサービス

#### ■保証書(別添付)

- 保証書は、必ず「お買上げ日・販売店名」などの記入をお確 かめのうえ、販売店からお受け取りください。
- 内容をよくお読みのあと、大切に保存してください。 保証期間は、お買上げ日から1年間です

#### ■補修用性能部品の保有期間

- 当社は、この液晶カラーテレビの補修用性能部品を製造打 切り後8年保有しています。
- 補修用性能部品とは、その製品の機能を維持するために必 要な部品です。

#### ■ご不明な点や修理に関するご相談は

● お買上げの販売店か下記の「三菱電機 ご相談窓口・修理窓 口」にご相談ください。

#### ■修理を依頼されるときは

● 「故障かな?と思ったら」 P.163~168 )にしたがってお調べ ください。なお、不具合があるときは、電源を切り、必ず 電源プラグを抜いてから、お買上げの販売店にご連絡くだ さい。

#### ● 保証期間中は

- ・修理に際しましては、保証書をご提示ください。
- ・保証書の規定にしたがって、修理させていただきます。 ● 保証期間が過ぎているときは
	- 修理すれば使用できる場合には、ご希望により有料で修 理させていただきます。
		- 点検・診断のみでも有料となることがあります。

#### ● 修理料金は

技術料+部品代(+出張料)などで構成されています。

● 据付(接続・調整・取扱説明等)を依頼されると有料となるこ とがあります。

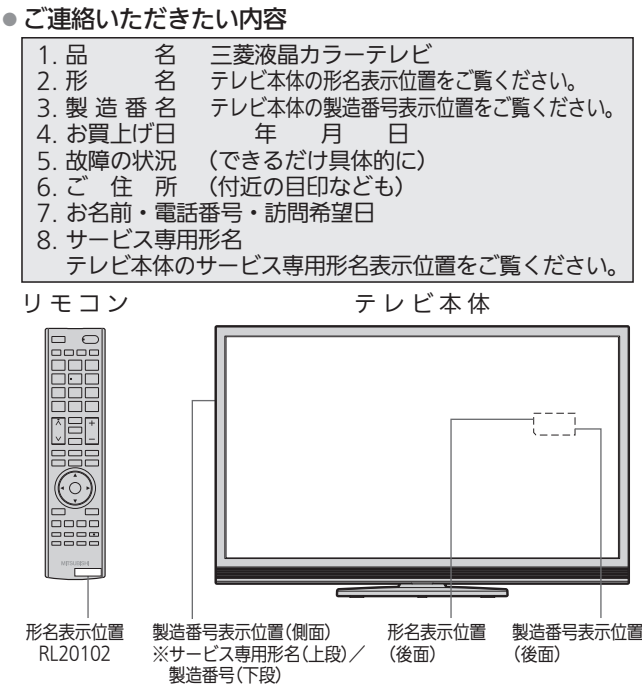

#### ■廃棄時にご注意願います。

● 家電リサイクル法では、お客様がご使用済みのテレビ(ブ ラウン管式、液晶式、プラズマ式)を廃棄される場合は、 収集・運搬料金、再商品化等料金(リサイクル料金)をお支 払いいただき、対象品を販売店や市町村に適正に引き渡す ことが求められています。

#### 訟窓 修理窓口のご案内  $\bullet$ (家電品)

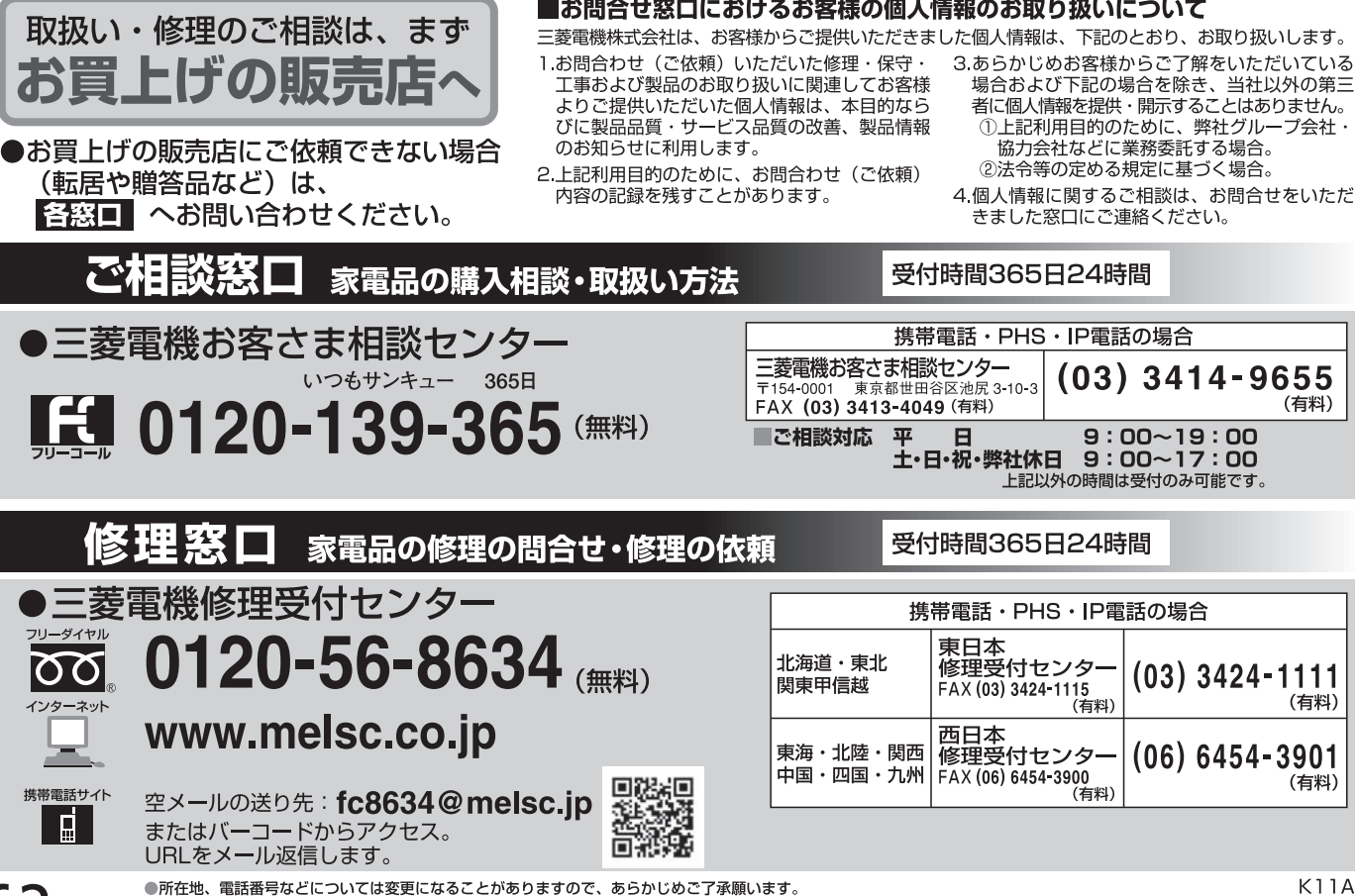

故 障 か な ?

> ア フ タ

サ ビ ス

●電話番号をお確かめのうえ、お間違えのないようにおかけください。

## 故障かな?と思ったら

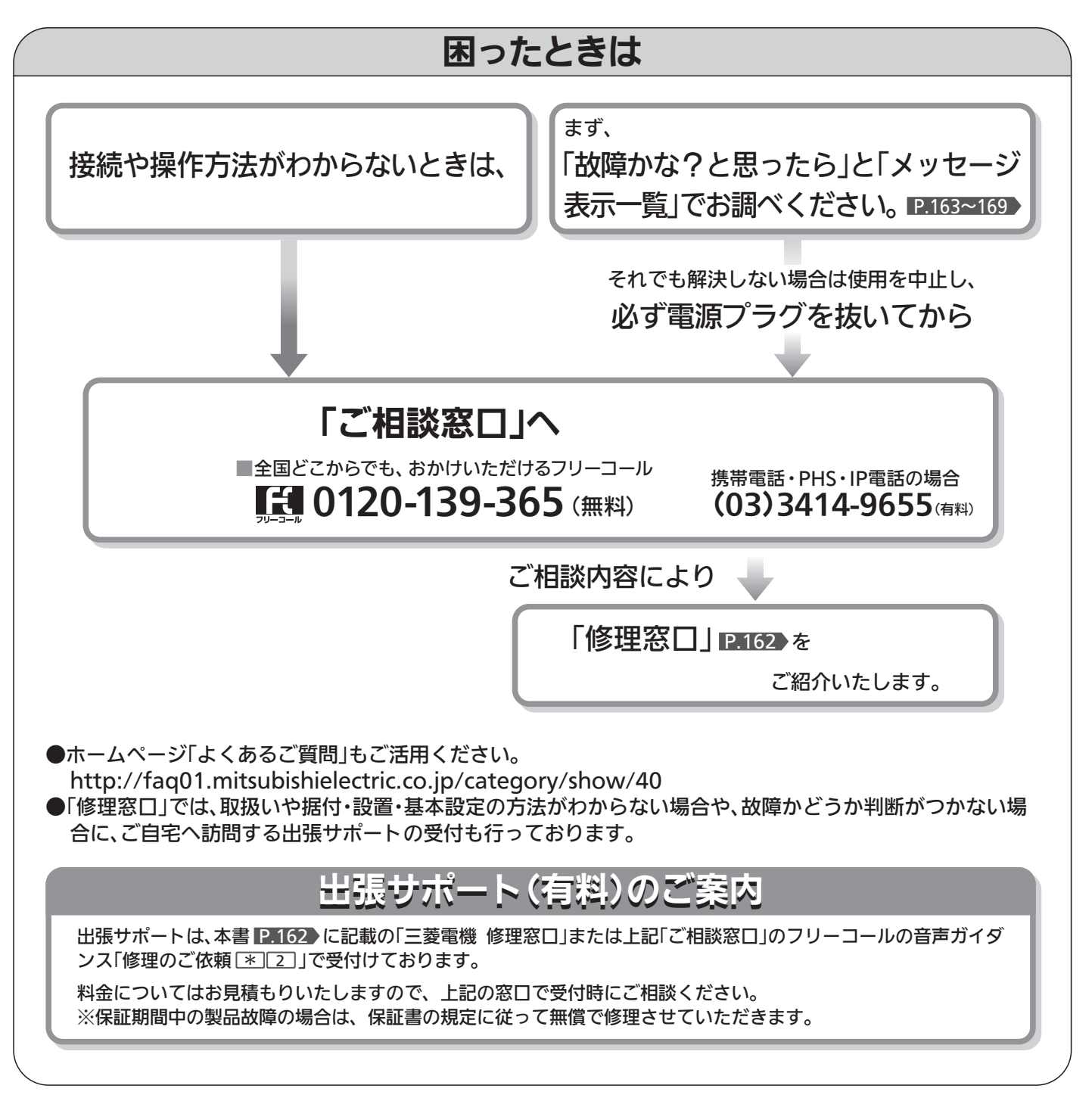

困 っ た と き

#### ■ 電 源

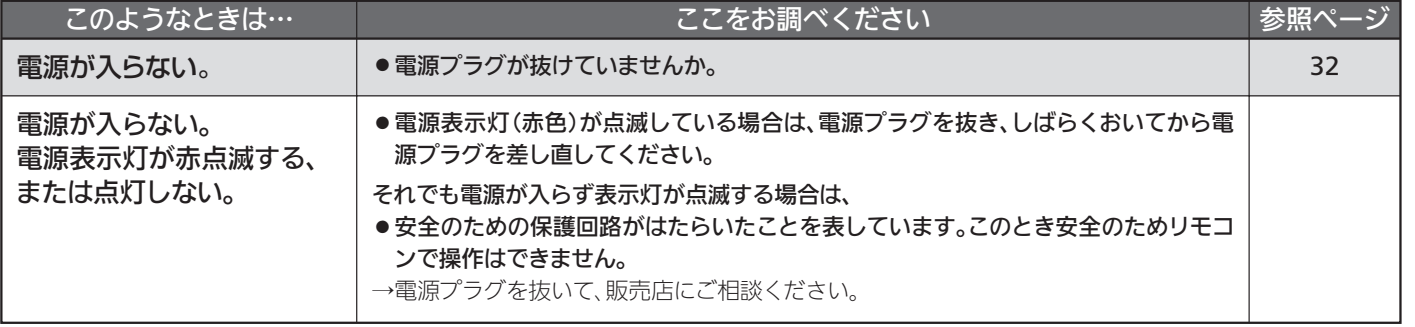

### ■ 電 源(つづき)

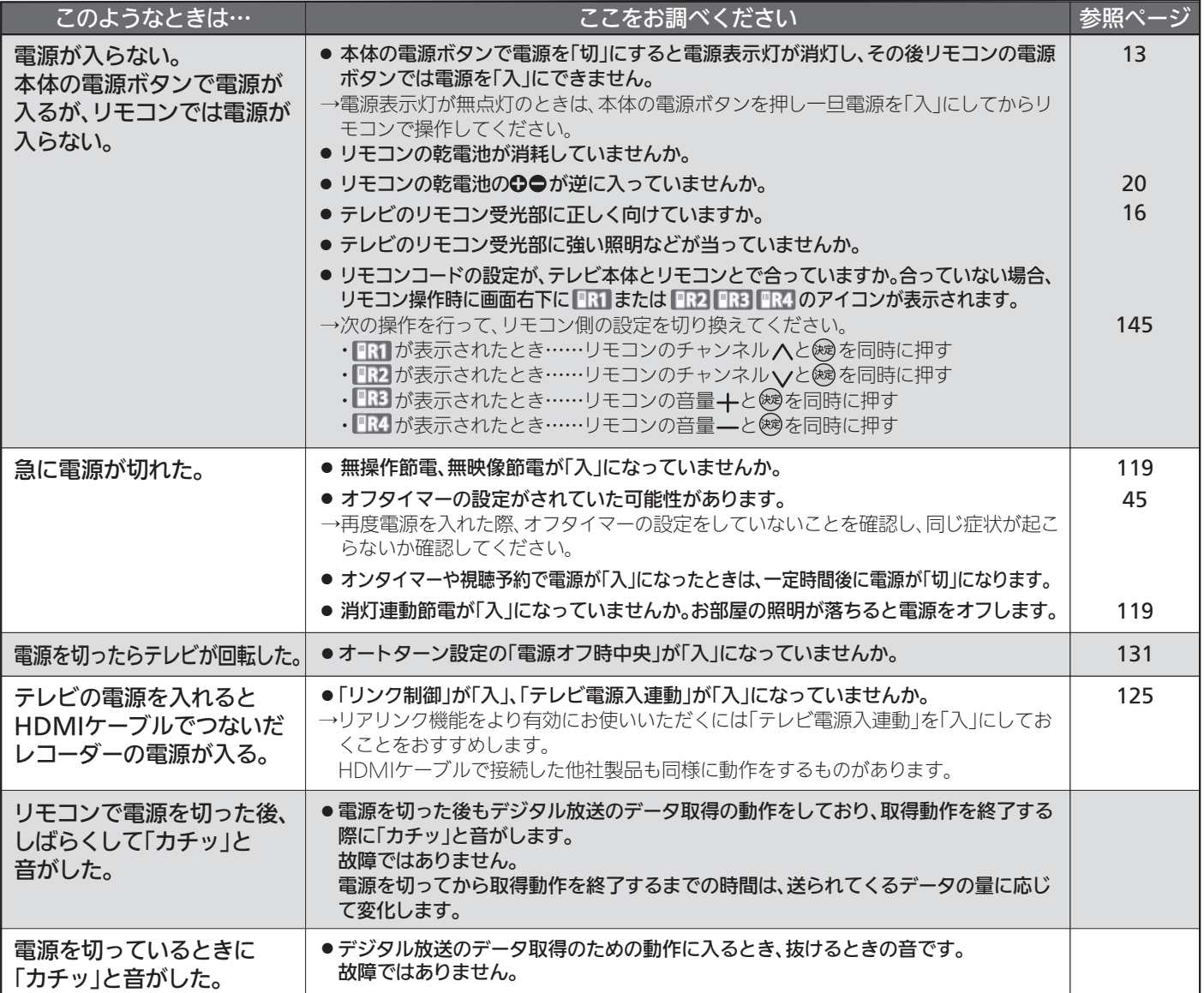

## ■ リモコン

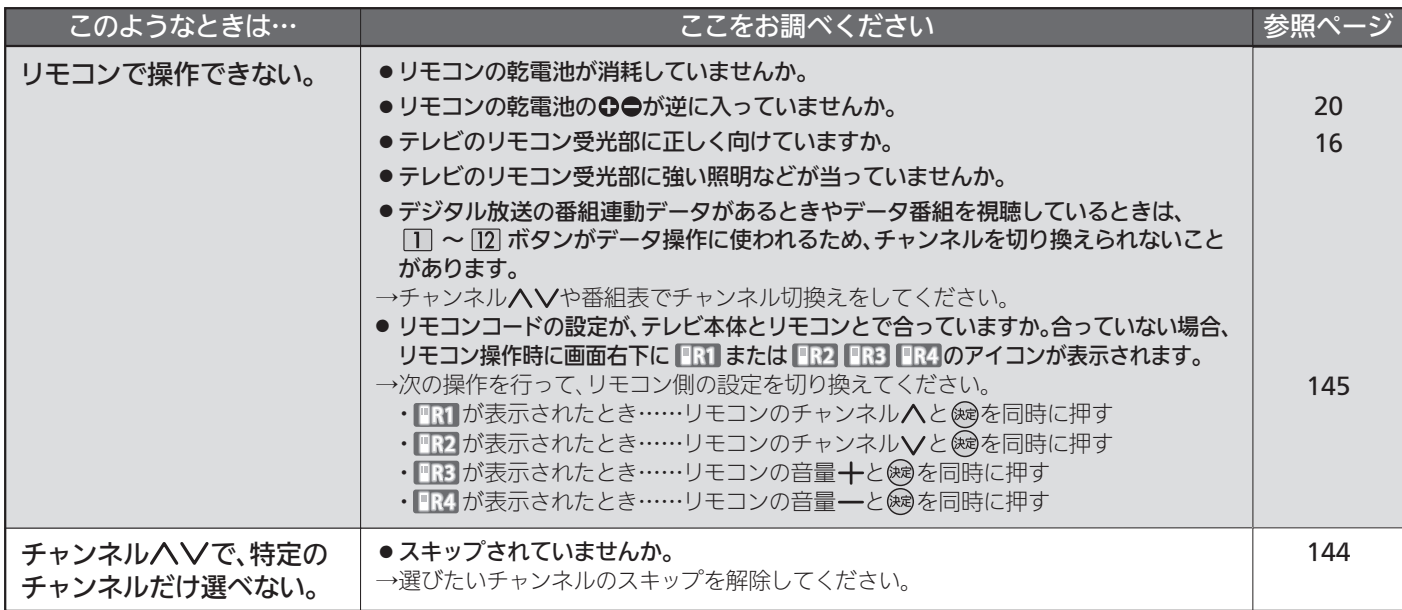

## ■ テレビを見ているとき

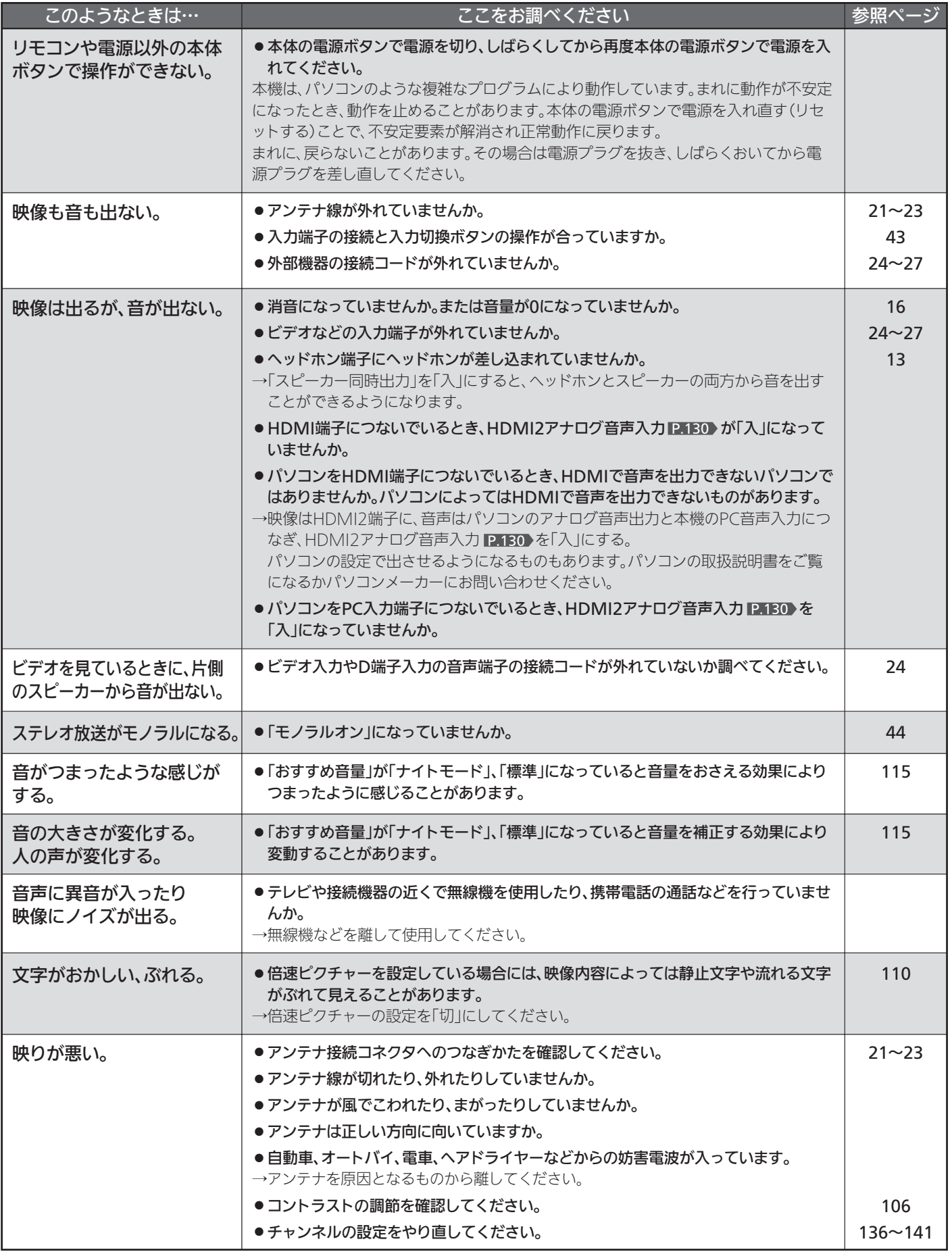

困 っ た と き

### ■ テレビを見ているとき(つづき)

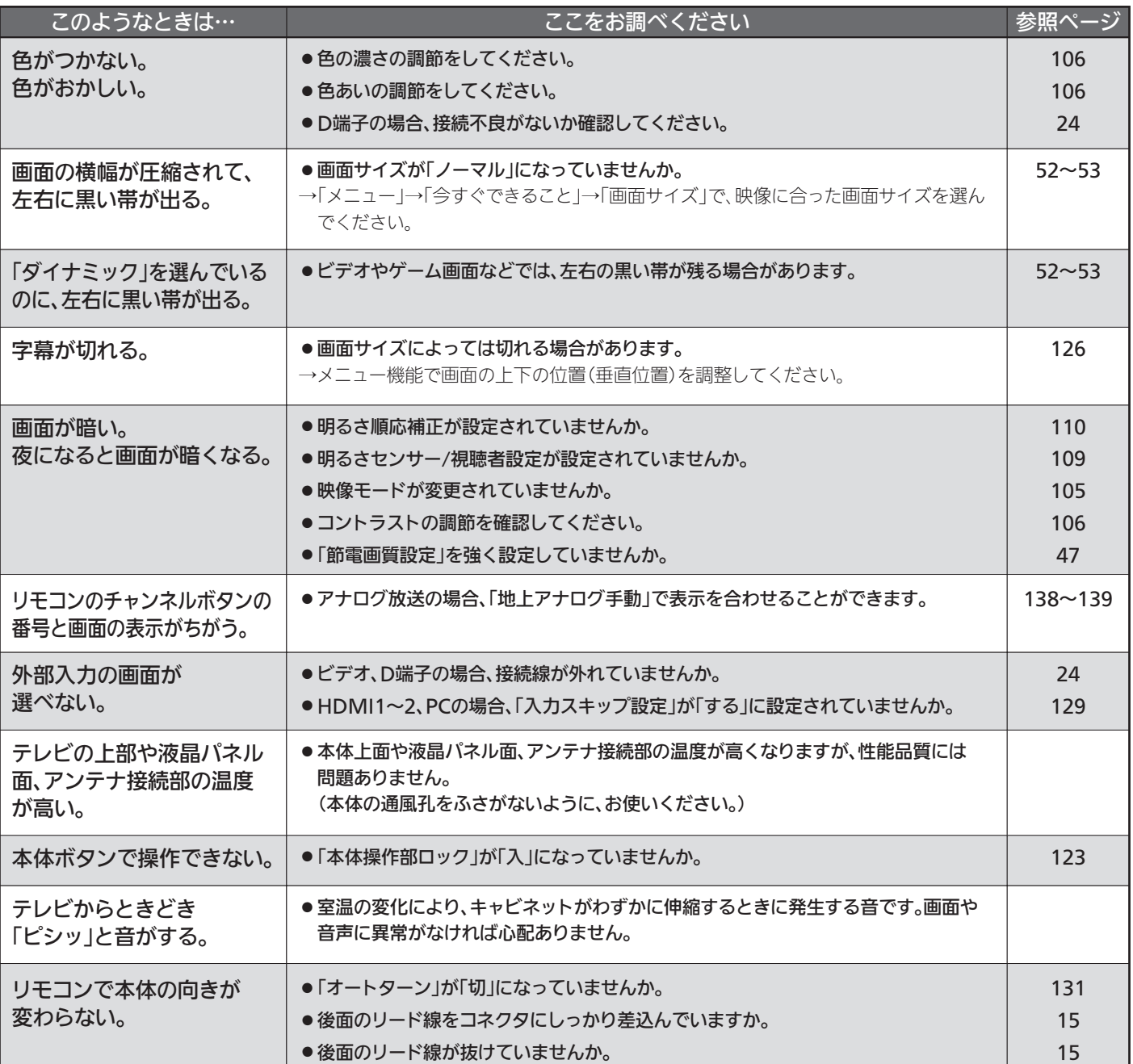

### ■ デジタル放送のとき(共通)

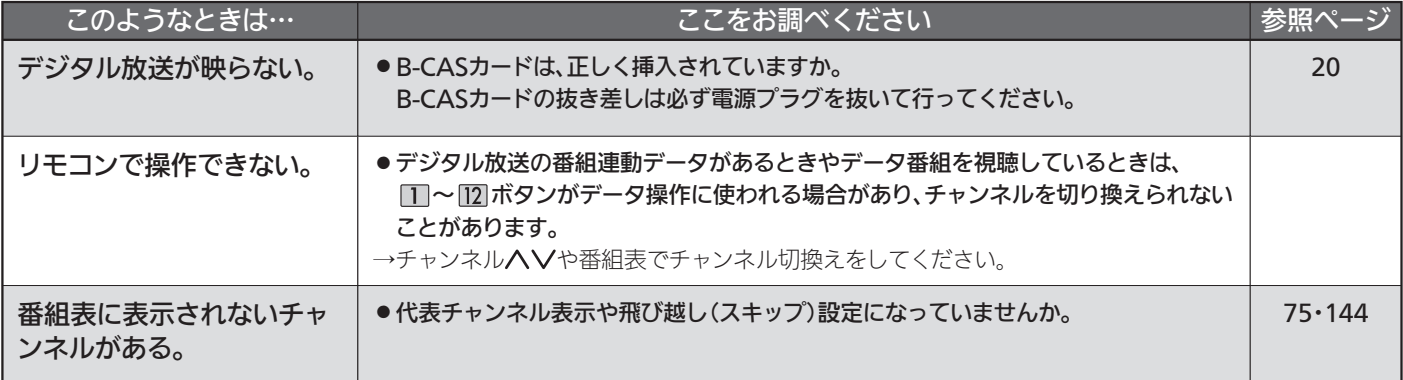

## ■ デジタル放送のとき(共通)(つづき)

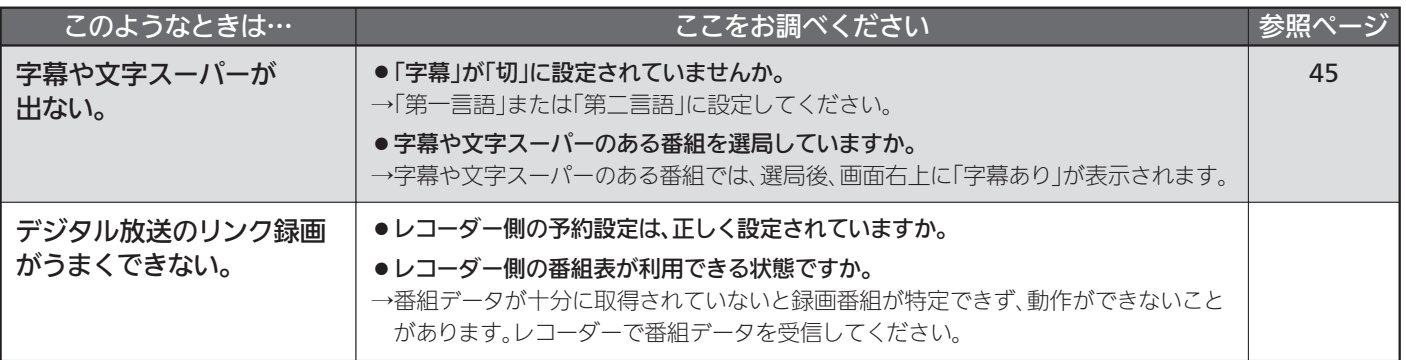

## ■ 地上デジタル放送のとき

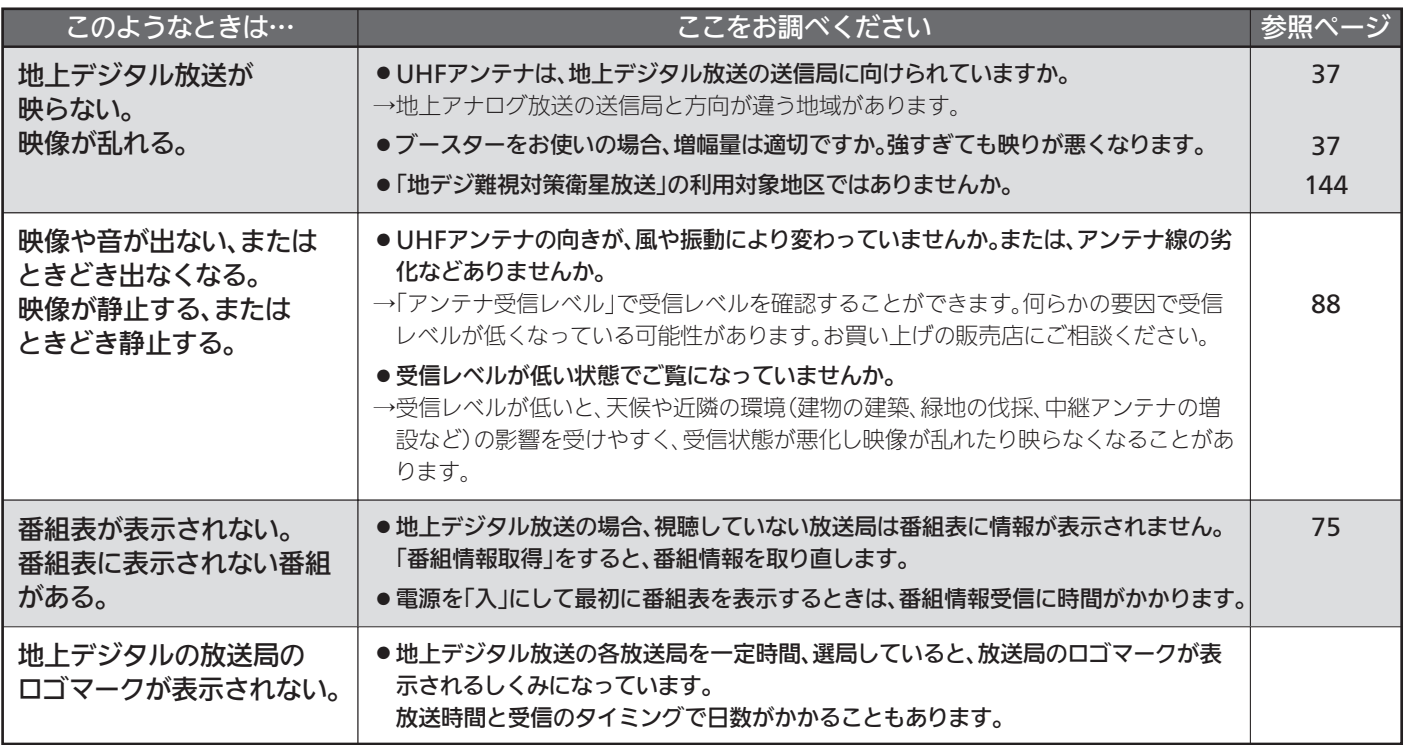

## ■ BS·110度CSデジタル放送のとき

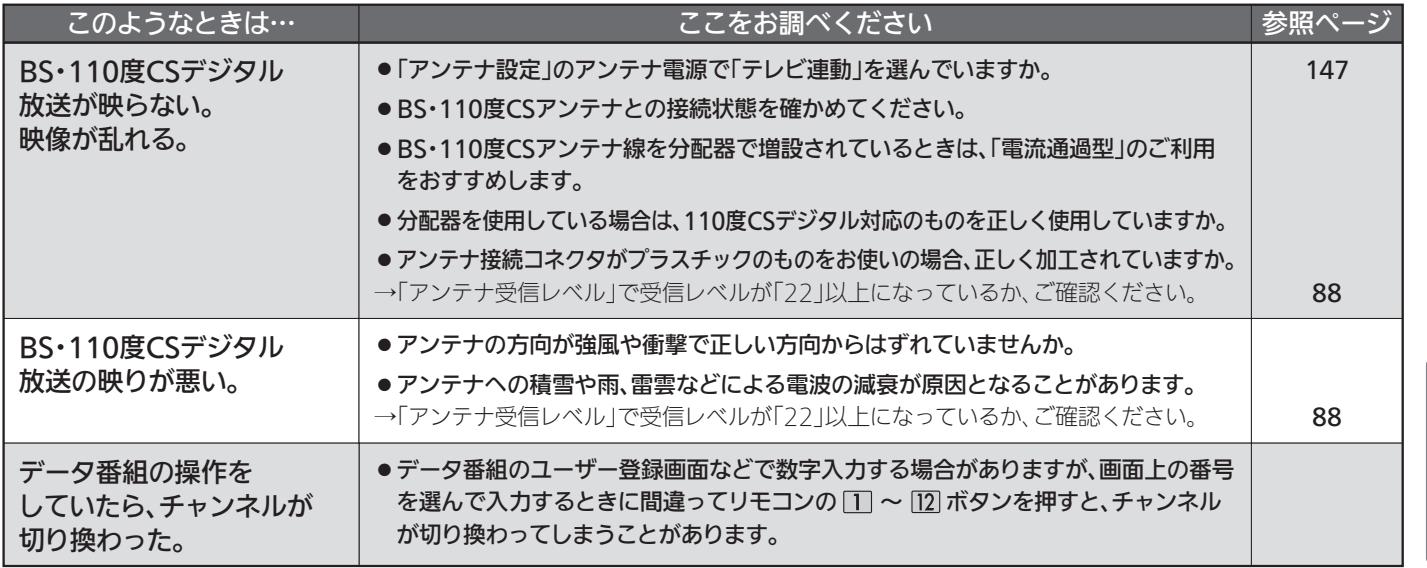

困 っ た と き

### ■ BS·110度CSデジタル放送のとき(つづき)

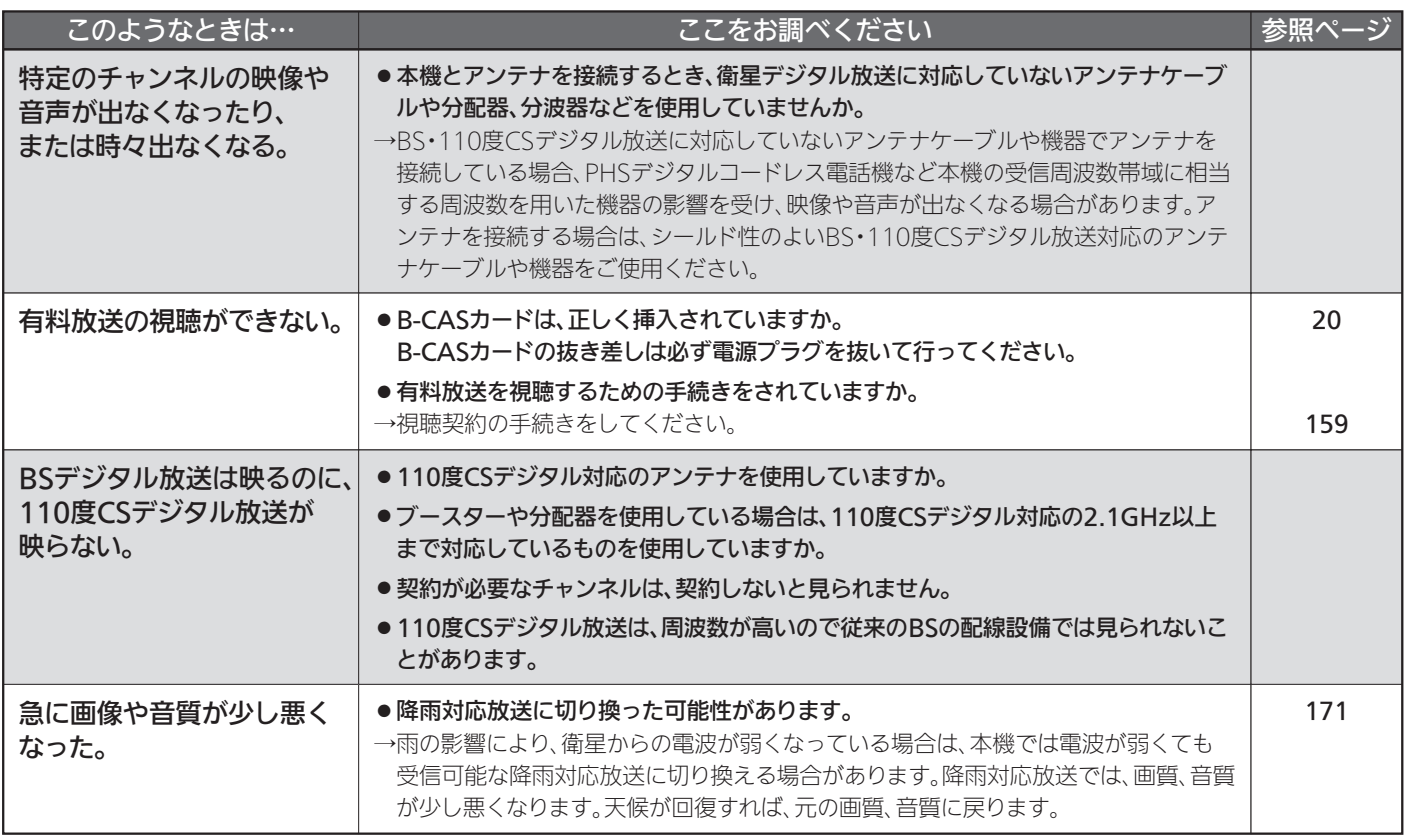

#### BS・110度CSアンテナへの積雪や豪雨などによる一時的な受信障害

● BS放送は雷雨や豪雨のような強い雨が降ったり、アンテナに雪が付着すると電波が弱くなり、一時的に画面にモザイク状のノイズが入ったり、 映像が停止したり、音声がとぎれたり、ひどい場合にはまったく受信できなくなることがあります。

## ■ 動画配信サービス

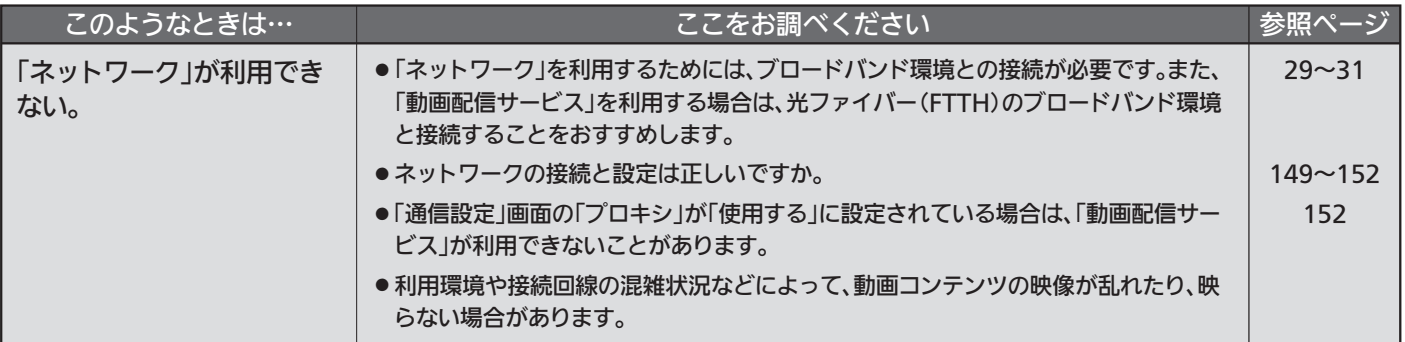

### ■ 家庭内ネットワーク

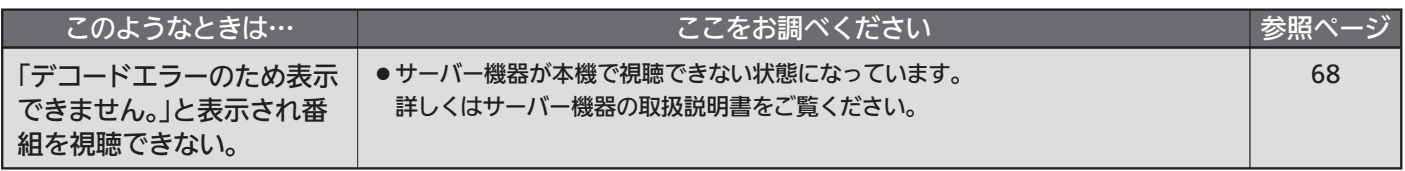

## メッセージ表示一覧

本機では、お知らせで送られてくる情報とは別に、状況に合わせて画面中央に「メッセージ」が表示されます。

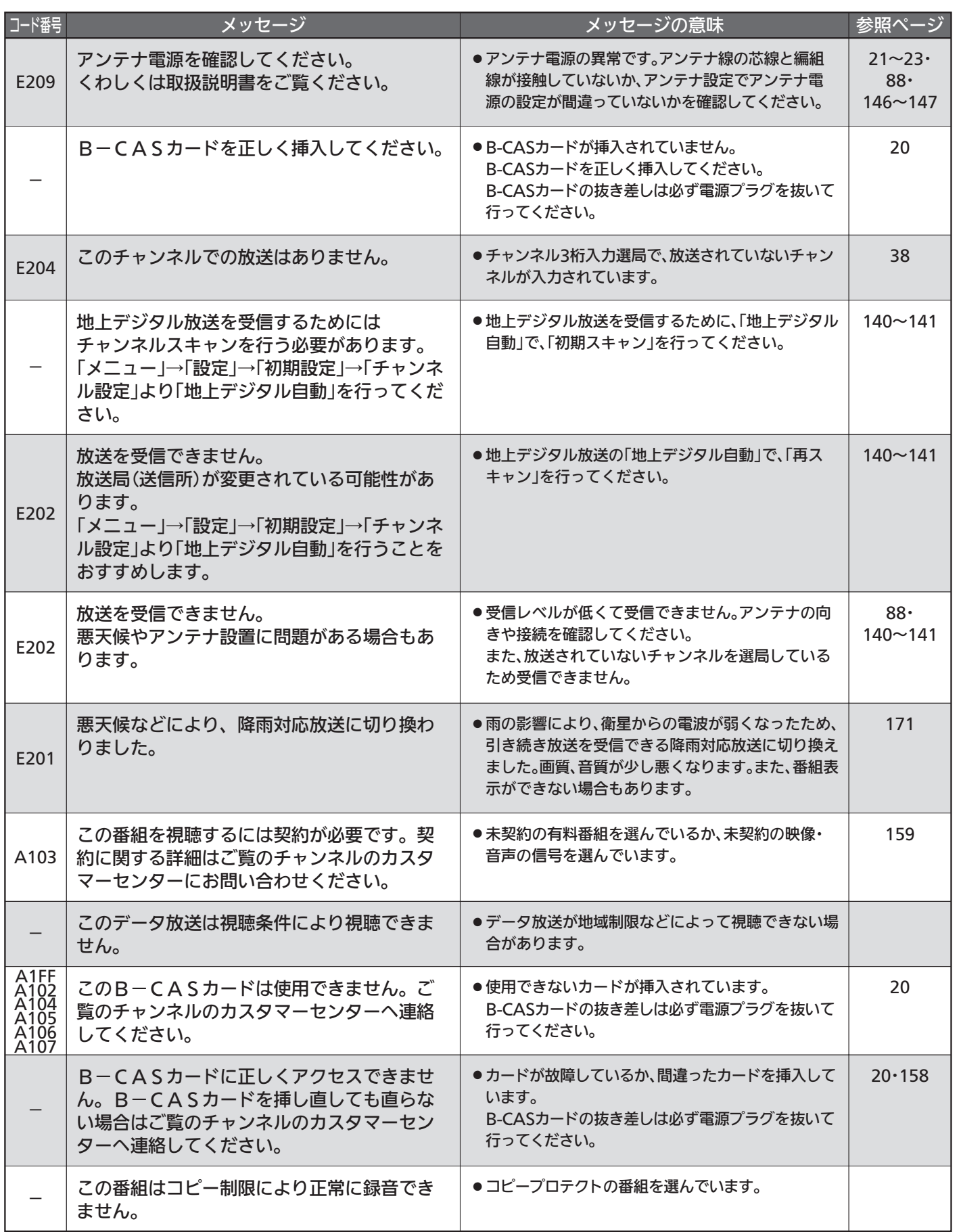

メッセージ表

故 障 !かな?

、<br>思

こったら

困 っ た と き

示  $\equiv$ 覧

# お手入れのしかた

お手入れの前に、必ず電源プラグを抜いてください。

#### 液晶パネル

液晶画面には、映り込みを抑えたり、映像を見やすくしたり するために特殊な表面処理を施しています。誤ったお手入れ をした場合、画面を損傷する原因にもなりますので次のこと を必ずお守りください。

●表面は、脱脂綿か柔らかい布で軽く拭きとってください。 また、きれいな布を使用されるとともに、同じ布の繰り返 し使用はお避けください。 ホコリのついた布・化学ぞうきんで表面をこすると液晶パ

ネルの表面が剥がれることがあります。

- ●画面の清掃には、水、イソプロピルアルコール、ヘキサン をご使用ください。 研磨剤が入った洗剤は、表面を傷つけるので使用しないで ください。 アセトンなどのケトン系、エチルアルコール、トルエン、 エチル酸、塩化メチルは、画面に永久的な損傷を起こす可 能性がありますので、クリーナーの成分には十分ご注意く ださい。酸やアルカリもお避けください。 ●水滴や溶剤などがかかった場合はすぐに拭きとってください。 そのままにすると液晶パネルの変質、変色の原因になります。 ●清掃目的以外(静電気防止など)でも画面に溶剤等を使用
- されますと画面の光沢ムラなどになることがあります。 ムラなどになった場合は、水ですぐに拭き取ってください。
- ※表面は傷つきやすいので硬いもので押したりこすったり、 たたいたりしないように、取り扱いには十分注意してくだ さい。

画面についたキズは修理できません。

※手指で触れる、などにより表面が汚れることのないように 十分にご注意ください。

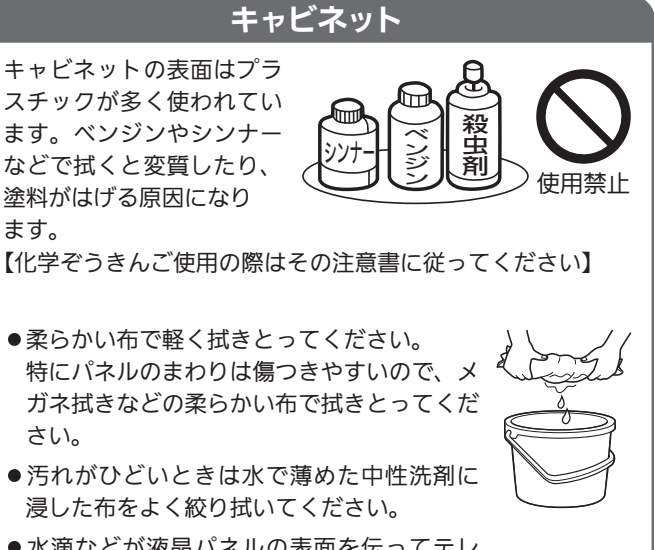

●水滴などが液晶パネルの表面を伝ってテレ ビ内部に浸入すると故障の原因になります。

#### 内部

掃除は、販売店に依頼してください。

●1年に一度くらいを目安にしてください。 内部にほこりがたまったまま使うと、火災や故障の原因に なります。とくに梅雨期の前に行うのが効果的です。

#### 電源プラグ

●ほこりなどは定期的にとってください。 電源プラグにほこりがついたりコンセントの差し込みが不 完全な場合は、火災の原因になります。

明

明

/

お

## アイコン一覧

デジタル放送では、アイコン(機能表示のシンボルマーク)によって画面表示の情報をお知らせします。 放送局から情報が送られてこない場合は、正しいアイコンを表示しない場合があります。

### ■ 番組表・番組内容

### ■ 番組表のジャンルアイコン

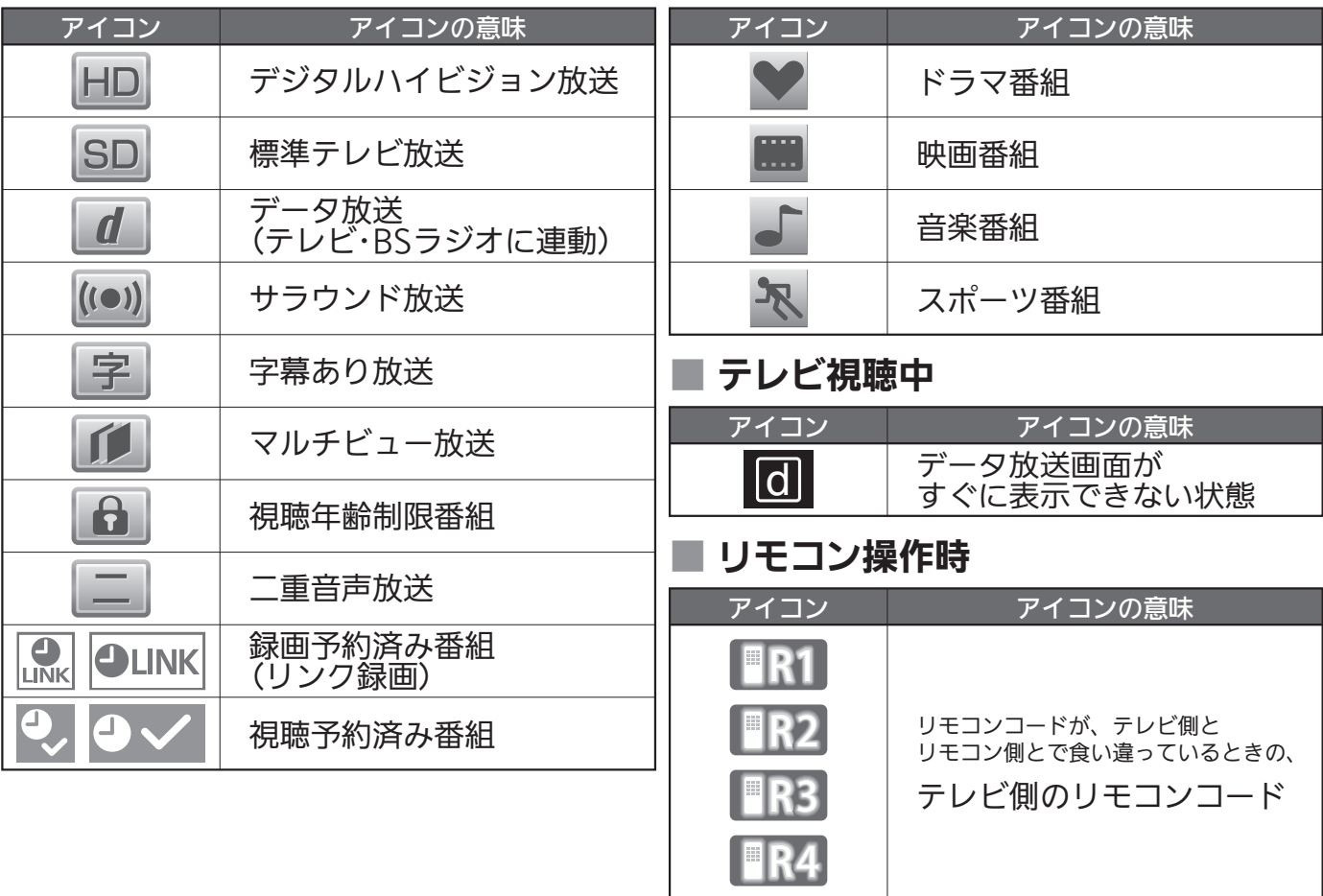

## 用語の説明

#### 降雨対応放送

衛星放送では、雨の影響で電波が弱くなったとき急激に画質が 劣化することがあります。

BSデジタル放送では、最低限必要な情報は電波が弱くなって も受信できるようなデータを送ることができます。

降雨対応放送が行われている場合、電波が弱くなると引き続き 受信できるように降雨対応放送へ自動的に切り換わります。降 雨対応放送では少し画質、音質が悪くなり、番組情報などのデ ータも表示されない場合もあります。

#### サラウンド

デジタル放送では、AAC方式の最大5.1チャンネルサラウンド 音声の番組も行われ、臨場感ある音声をお楽しみいただけます。 [5.1チャンネル:5チャンネルステレオ+低域強調チャンネル]

#### 「ダビング10」(コピー9回+ムーブ1回)番組 2008年7月から運用が開始された、著作権保護・違法コピー防 止のため、10回までダビングすることが許可されているデジ タル放送の番組。ハードディスクに録画されたデジタル放送番 組のみ動作可能であり、「ダビング10」番組をダビングすると、 9回目までは「コピー」、10回目は「ムーブ(移動)」になります。 デジタル放送の全ての番組がダビング10になるというもので はありません。

#### データ放送

お客様が見たい情報を選んで画面に表示させることなどができ ます。例えば、お客様の住んでいる所の天気予報をいつでも好 きなときに表示させることができます。また、テレビ放送に連 動したデータ放送もあります。

その他に、通信回線を使用して視聴者参加番組、ショッピング、 チケット購入などの双方向(インタラクティブ)サービスなどが あります。

明

#### デジタル放送

#### デジタル放送の特長

- ・高画質・高音質
- ・1つの放送電波に複数のチャンネルを送ることができる
- ・映像や音声だけでなく、文字や図形なども送ることができる

#### デジタル放送の方式

このテレビは、次のデジタル放送の方式に対応しています。

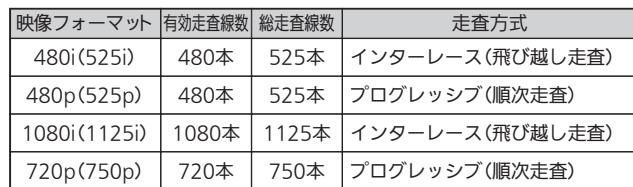

#### 電子番組ガイド(EPG : Electronic Program Guide) 番組表のことをいいます。8日分の番組情報が送られてくるの で、番組表から番組を選んだり、番組の詳細情報を見ることが できます。

#### ビットストリーム

圧縮されて、デジタル信号に置き換えられた信号です。サラウ ンド音声信号の入出力に使用されます。

#### マルチビュー放送

マルチビュー放送では、1チャンネルで主番組、副番組の複数 映像を放送します。例えば、野球放送の場合、主番組は通常の 野球放送、副番組でそれぞれのチームをメインにした野球放送 を行う、などが考えられます。

#### リアリンク(REALINK)

HDMIの制御信号規格(CEC:Consumer Electronics Control) に基づき、HDMIケーブルで接続された当社機器相互で操作を行 うことを「リアリンク(REALINK)」と称しています。 リアリンク対応機器には、 **CREAI INK** ロゴマークが付いて います。

#### ADSLモデム

本機やパソコンなどをADSL回線に接続する際に必要となる、 信号変換機です。公衆電話回線網を通じて送られてくるADSL 信号をイーサーネットの信号に変換したり、その逆を行います。

#### ARC(オーディオリターンチャンネル)

テレビとAVアンプをHDMIケーブル1本で接続して、映像と音 声のテレビへの入力とデジタル音声のテレビからの出力が可能で す。光デジタルケーブルが不要になります。テレビもAVアンプ もARCに対応している必要があります。

#### AVCHD(エーブイシーエイチディー)

ハイビジョン画質の映像を、ハイビジョン対応デジタルビデオカ メラでディスクやSDカードなどに撮影できるように開発された 規格です。

#### CATVパススルー対応

ケーブルテレビ(CATV)で地上デジタル放送を伝送する方式のう ちには、UHF以外の周波数帯域に変換して伝送する方式がありま す。これを周波数変換パススルー方式と呼びます。この方式での 地上デジタル放送を受信するためには【CATVパススルー対応】の 受信機が必要です。

本機はCATVパススルーに対応しています。

#### D端子

映像信号を輝度、青系統、赤系統の3つの信号に分けて接続す るコンポーネント接続ができる業界で統一された映像端子で す。コンポーネント映像信号と走査方式などの制御信号を1本 のケーブルで接続できます。

#### D4映像

コンポーネント映像の480i(525i)、480p(525p)、1080i (1125i)、720p(750p)に対応し、制御信号により信号フォー マット、画面サイズを識別できます。

このテレビにはD4映像端子が搭載されており、次の映像フォー マットに対応しています。

- ・480i(525i) 有効走査線数480本(総走査線数525本)の飛び越し走査 ・480p(525p)
	- 有効走査線数480本(総走査線数525本)の順次走査
- 1080i(1125i) 有効走査線数1080本(総走査線数1125本)の飛び越し走査 ・720p(750p)
	- 有効走査線数720本(総走査線数750本)の順次走査

画面サイズ制御信号があるときは、自動的に画面サイズが切り 換わります。

HDMI(High Definition Multimedia Interface) ブルーレイディスクレコーダーやDVDレコーダー、DVDプレー ヤーなどと接続できるAV用のデジタルインターフェースです。 映像信号と音声信号、制御信号を1本のケーブルで接続できます。

#### MPEG-2 AAC

MPEGは、Moving Picture Experts Group の略称です。 MPEG-2は、通信・放送・コンピュータ業界で汎用的に使えるこ とをめざして1994年11月に制定され、動画のコマ間の情報差だ けを記録する方式で大幅なデータ圧縮を実現しています。 AACは、Advanced Audio Coding の略称で、音声符号化の 規格の一つです。AACは、CD並の音質データを約1/12にま で圧縮できます。また、5ch+低域強調チャンネル(ウーハー) のサラウンド音声や多言語放送を行うこともできます。

#### PCM

Pulse Code Modulation の略称でCDなどで使われているデ ジタル信号です。

## 著作権等について

#### ■商標・登録商標について

● ACCESS、ACCESSロゴ、NetFrontは、株式会社ACCESS の日本国、米国またはその他の国における登録商標または商 標です。

© 2012-2013 ACCESS CO., LTD. All rights reserved.

## ACCESS<sup>®</sup> NetFront®

- Dマーク、 D および「acTVila」、「アクトビラ」は(株) アクトビ ラの商標です。
- ●「TSUTAYA TV」「 简」は、カルチュア・コンビニエンス・クラブ 株式会社の登録商標です。
- ●ドルビーラボラトリーズからの実施権 に基づき製造されています。 Dolby、ドルビーおよびダブルD記号は、 ドルビーラボラトリーズの商標です。
- HDMI、 HDMIロゴおよび High Definition Multimedia Interfaceは、HDMI Licensing, LLCの商標または登録商標です。
- "AVCHD"および "AVCHD" ロゴはパナソニック株式会社とソニ

### ■ソフトウェアについて

本製品に組み込まれたソフトウェアは、複数のソフトウェアコンポーネント - Alguarancy Corrict - Alguarancy Coxes - Alguarancy - Alguarancy - Alguarancy - Alguarancy - Algu<br>で構成されています。それぞれ当社または第三者の著作権が存在します。

- 本製品は、株式会社ACCESSのNetFront Browser NX、NetFront Browser DTV Profile BML Edition、NetFront DRM Client Marlin IPTV-ES Edition、 NetFront Media Playerを搭載しています。
- ●本製品の一部分に、Independent JPEG Groupが開発したモジュールが含 まれています。
- 日本語変換は、オムロンソフトウェア(株)のAdvanced Wnn を使用しています。 Advanced Wnn © OMRON SOFTWARE Co., Ltd. 1999-2009 All Rights Reserved.
- 本製品は、以下のソフトウェアを使用しています。

camellia.h ver 1.2.0

camellia.c ver 1.2.0

Copyright (c) 2006,2007

NTT (Nippon Telegraph and Telephone Corporation) . All rights reserved. THIS SOFTWARE IS PROVIDED BY NTT "AS IS" AND ANY EXPRESS OR IMPLIED WARRANTIES, INCLUDING, BUT NOT LIMITED TO, THE IMPLIED WARRANTIES OF MERCHANTABILITY AND FITNESS FOR A PARTICULAR PURPOSE ARE DISCLAIMED.

IN NO EVENT SHALL NTT BE LIABLE FOR ANY DIRECT, INDIRECT, INCIDENTAL, SPECIAL, EXEMPLARY, OR CONSEQUENTIAL DAMAGES (INCLUDING, BUT NOT LIMITED TO, PROCUREMENT OF SUBSTITUTE GOODS OR SERVICES; LOSS OF USE,

DATA, OR PROFITS; OR BUSINESS INTERRUPTION) HOWEVER CAUSED AND ON ANY THEORY OF LIABILITY, WHETHER IN CONTRACT, STRICT LIABILITY, OR TORT (INCLUDING NEGLIGENCE OR OTHERWISE) ARISING IN ANY WAY OUT OF THE USE OF THIS SOFTWARE, EVEN IF ADVISED OF THE POSSIBILITY OF SUCH DAMAGE.

- 本製品は、FreeTypeを使用しています。 The FreeType Project is copyright (C) 1996-2000 by David Turner, Robert Wilhelm, and Werner Lemberg. All rights reserved.
- ●本製品は、OpenSSLを使用しています。
- OpenSSL License
- This product includes software

developed by the OpenSSL Project for use in the OpenSSL Toolkit. (http://www.openssl.org/)

Original SSLeay License

This product includes cryptographic software written by Eric Young (eay@cryptsoft.com)

● 本製品は、ntpdateを使用しています。

Copyright (c) University of Delaware 1992-2009 Permission to use, copy, modify, and distribute this software and its documentation for any purpose with or without fee is hereby granted, provided that the above copyright notice appears in all copies and that both the copyright notice and this permission notice appear in supporting documentation, and that the name University of Delaware not be used in advertising or publicity pertaining to distribution of the software without specific, written prior permission. The University of Delaware makes no representations about the suitability this software for any purpose. It is provided "as is" without express or implied warranty.

●本製品は、libxml2を使用しています。

libxml2 is free software available under the MIT License. The MIT License

Copyright (c) 1998-2003 Daniel Veillard. All Right Reserved.

Permission is hereby granted, free of charge, to any person obtaining a copy of this software and associated documentation files (the "Software"), to deal in the Software without restriction, including without limitation the rights to use, copy, modify, merge, publish, distribute, sublicense, and/or sell copies of the

ー株式会社の商標です。

- ●「DIATONE」ロゴは当社の登録商標です。
- ●「DIATONE」および「ダイヤトーン」は当社の商標です。
- DLNA ®、 DLNAロゴ、 DLNA CERTIFIED ®は、 Digital Living Network Allianceの商標、サービスマーク、または認 定マークです。

なお、各社の商標および製品商標に対しては特に注記のない場合でも、 これを十分尊重いたします。

Software, and to permit persons to whom the Software is furnished to do so, subject to the following conditions:

The above copyright notice and this permission notice shall be included in all copies or substantial portions of the Software.

THE SOFTWARE IS PROVIDED "AS IS", WITHOUT WARRANTY OF ANY KIND, EXPRESS OR IMPLIED, INCLUDING BUT NOT LIMITED TO THE WARRANTIES OF MERCHANTABILITY, FITNESS FOR A PARTICULAR PURPOSE AND NONINFRINGEMENT. IN NO EVENT SHALL THE AUTHORS OR COPYRIGHT HOLDERS BE LIABLE FOR ANY CLAIM, DAMAGES OR OTHER LIABILITY, WHETHER IN AN ACTION OF CONTRACT, TORT OR OTHERWISE, ARISING FROM, OUT OF OR IN CONNECTION WITH THE SOFTWARE OR THE USE OR OTHER DEALINGS IN THE SOFTWARE.

● 本製品は、libupnpを使用しています。

Copyright (c) 2000-2003 Intel Corporation All rights reserved. Redistribution and use in source and binary forms, with or without modification, are permitted provided that the following conditions are met:

- Redistributions of source code must retain the above copyright notice, this list of conditions and the following disclaimer.
- Redistributions in binary form must reproduce the above copyright notice, this list of conditions and the following disclaimer in the documentation and/or other materials provided with the distribution.
- Neither name of Intel Corporation nor the names of its contributors may be used to endorse or promote products derived from this software without specific prior written permission.

THIS SOFTWARE IS PROVIDED BY THE COPYRIGHT HOLDERS AND CONTRIBUTORS ''AS IS'' AND ANY EXPRESS OR IMPLIED WARRANTIES, INCLUDING, BUT NOT LIMITED TO, THE IMPLIED WARRANTIES OF MERCHANTABILITY AND FITNESS FOR A PARTICULAR PURPOSE ARE DISCLAIMED. IN NO EVENT SHALL INTEL OR CONTRIBUTORS BE LIABLE FOR ANY DIRECT, INDIRECT, INCIDENTAL, SPECIAL, EXEMPLARY, OR CONSEQUENTIAL DAMAGES (INCLUDING, BUT NOT LIMITED TO, PROCUREMENT OF SUBSTITUTE GOODS OR SERVICES; LOSS OF USE, DATA, OR PROFITS; OR BUSINESS INTERRUPTION) HOWEVER CAUSED AND ON ANY THEORY OF LIABILITY, WHETHER IN CONTRACT, STRICT LIABILITY, OR TORT (INCLUDING NEGLIGENCE OR OTHERWISE) ARISING IN ANY WAY OUT OF THE USE OF THIS SOFTWARE, EVEN IF ADVISED OF THE POSSIBILITY OF SUCH DAMAGE.

本製品には、以下のオープンソースのソフトウェアが搭載されています。

- 第三者の著作権が存在し、フリーソフトウェアとして配布されるソフトウェア ● GNU General Public License(以下、GPL)に基づき利用許諾されるソフト
- ウェア ● GNU Lesser General Public License(以下、LGPL)に基づき利用許諾され るソフトウェア

本製品に組み込まれたGPLおよびLGPLのオープンソースのソフトウェア は、以下の[ソフトウェア情報]に記載のGPLおよびLGPLの条件によりソー スコードの入手、再配布の権利があります。

組み込まれたGPLおよびLGPLのオープンソースのソフトウェア・リスト およびソースコードに関するお問い合わせは下記メールアドレスからお 願いいたします。

av-dvropen.al@rj.MitsubishiElectric.co.jp

このお問い合わせ先は、オープンソースに関するお問い合わせ専用の窓 口です。

なお、オープンソースのソースコードの内容に関するお問い合わせはご 遠慮ください。

当社または第三者が著作権を持つソフトウェアについては、

ソースコードの配布対象ではありません。

困 っ た と き

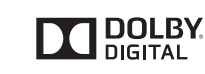

#### **GNU GENERAL PUBLIC LICENSE**

#### **Version 2, June 1991**

Copyright (C) 1989, 1991 Free Software Foundation, Inc. 59 Temple Place, Suite 330, Boston, MA 02111-1307 USA Everyone is permitted to copy and distribute verbatim copies of this license document, but changing it is not allowed.

#### **Preamble**

The licenses for most software are designed to take away your freedom to share and change it. By contrast, the GNU General Public License is intended to guarantee your freedom to share and change free software—to make sure the software is free for all its users. This General Public License applies to most of the Free Software Foundation's software and to any other program whose authors commit to using it. (Some other Free Software Foundation software is covered by the GNU Library General Public License instead.) You can apply it to your programs, too.

When we speak of free software, we are referring to freedom, not price. Our General Public Licenses are designed to make sure that you have the freed to distribute copies of free software (and charge for this service if you wish), that you receive source code or can get it if you want it, that you can change the software or use pieces of it in new free programs; and that you know you can do these things.

To protect your rights, we need to make restrictions that forbid anyone to deny you these rights or to ask you to surrender the rights. These restrictions translate to certain responsibilities for you if you distribute copies of the software, or if you modify it.

For example, if you distribute copies of such a program, whether gratis or for a fee, you must give the recipients all the rights that you have. You must make sure that they, too, receive or can get the source code. And you must show them these terms so they know their rights.

We protect your rights with two steps: (1) copyright the software, and (2) offer you this license which gives you legal permission to copy, distribute and/or modify the software.

Also, for each author's protection and ours, we want to make certain that everyone understands that there is no warranty for this free software. If the software is modified by someone else and passed on, we want its recipients to know that what they have is not the original, so that any problems introduced by others will not reflect on the original authors' reputations.

Finally, any free program is threatened constantly by software patents. We wish to avoid the danger that redistributors of a free program will individually obtain patent licenses, in effect making the program proprietary. To prevent this, we have made it clear that any patent must be licensed for everyone's free use or not licensed at all.

The precise terms and conditions for copying, distribution and modification follow.

#### **GNU GENERAL PUBLIC LICENSE TERMS AND CONDITIONS FOR COPYING, DISTRIBUTION AND MODIFICATION**

0. This License applies to any program or other work which contains a notice placed by the copyright holder saying it may be distributed under the terms of this General Public License. The "Program", below, refers to any such program or work, and a "work based on the Program" means either the Program or any derivative work under copyright law: that is to say, a work containing the Program or a portion of it, either verbatim or with modifications and/or translated into another language. (Hereinafter, translation is included without limitation in the term "modification".) Each licensee is addressed as "you".

Activities other than copying, distribution and modification are not covered by this License; they are outside its scope. The act of running the Program is not restricted, and the output from the Program is covered only if its contents constitute a work based on the Program (independent of having been made by running the Program). Whether that is true depends on what the Program does.

1. You may copy and distribute verbatim copies of the Program's source code as you receive it, in any medium, provided that you conspicuously and appropriately publish on each copy an appropriate copyright notice and disclaimer of warranty; keep intact all the notices that refer to this License and to the absence of any warranty; and give any other recipients of the Program a copy of this License along with the Program.

You may charge a fee for the physical act of transferring a copy, and you may at your option offer warranty protection in exchange for a fee

2. You may modify your copy or copies of the Program or any portion of it, thus forming a work based on the Program, and copy and distribute such modifications or work under the terms of Section 1 above, provided that you also meet all of these conditions:

a) You must cause the modified files to carry prominent notices stating that you changed the files and the date of any change.

b) You must cause any work that you distribute or publish, that in whole or in part contains or is derived from the Program or any part thereof, to be licensed as a whole at no charge to all third parties under the terms of this License.

c) If the modified program normally reads commands interactively when run,

you must cause it, when started running for such interactive use in the most ordinary way, to print or display an announcement including an appropriate copyright notice and a notice that there is no warranty (or else, saying that you provide a warranty) and that users may redistribute the program under these conditions, and telling the user how to view a copy of this License. (Exception: if the Program itself is interactive but does not normally print such an announcement, your work based on the Program is not required to print an announcement.)

These requirements apply to the modified work as a whole. If identifiable sections of that work are not derived from the Program, and can be reasonably considered independent and separate works in themselves, then this License, and its terms, do not apply to those sections when you distribute them as separate works. But when you distribute the same sections as part of a whole which is a work based on the Program, the distribution of the whole must be on the terms of this License, whose permissions for other licensees extend to the entire whole, and thus to each and every part regardless of who wrote it.

Thus, it is not the intent of this section to claim rights or contest your rights to work written entirely by you; rather, the intent is to exercise the right to control the distribution of derivative or collective works based on the Program.

In addition, mere aggregation of another work not based on the Program with the Program (or with a work based on the Program) on a volume of a storage or distribution medium does not bring the other work under the scope of this License.

3. You may copy and distribute the Program (or a work based on it, under Section 2) in object code or executable form under the terms of Sections 1 and 2 above provided that you also do one of the following:

a) Accompany it with the complete corresponding machine-readable source code, which must be distributed under the terms of Sections 1 and 2 above on a medium customarily used for software interchange; or,

b) Accompany it with a written offer, valid for at least three years, to give any third party, for a charge no more than your cost of physically performing source distribution, a complete machine-readable copy of the corresponding source code, to be distributed under the terms of Sections 1 and 2 above on a medium customarily used for software interchange; or,

c) Accompany it with the information you received as to the offer to distribute corresponding source code. (This alternative is allowed only for noncommercial distribution and only if you received the program in object code or executable form with such an offer, in accord with Subsection b above.)

The source code for a work means the preferred form of the work for making modifications to it. For an executable work, complete source code means all the source code for all modules it contains, plus any associated interface definition files, plus the scripts used to control compilation and installation of the executable. However, as a special exception, the source code distributed need not includ eanything that is normally distributed (in either source or binary form) with the major components (compiler, kernel, and so on) of the operating system on which the executable runs, unless that component itself accompanies the executable.

If distribution of executable or object code is made by offering access to copy from a designated place, then offering equivalent access to copy the source code from the same place counts as distribution of the source code, even though third parties are not compelled to copy the source along with the object code.

4. You may not copy, modify, sublicense, or distribute the Program except as expressly provided under this License. Any attempt otherwise to copy, modify, sublicense or distribute the Program is void, and will automatically terminate your rights under this License. However, parties who have received copies, or rights, from you under this License will not have their licenses terminated so long as such parties remain in full compliance.

5. You are not required to accept this License, since you have not signed it. However, nothing else grants you permission to modify or distribute the Program or its derivative works. These actions are prohibited by law if you do not accept this License. Therefore, by modifying or distributing the Program (or any work based on the Program), you indicate your acceptance of this License to do so, and all its terms and conditions for copying, distributing or modifying the Program or works based on it.

6. Each time you redistribute the Program (or any work based on the Program), the recipient automatically receives a license from the original licensor to copy, distribute or modify the Program subject to these terms and conditions. You may not impose any further restrictions on the recipients' exercise of the rights granted herein. You are not responsible for enforcing compliance by third parties to this License.

7. If, as a consequence of a court judgment or allegation of patent infringement or for any other reason (not limited to patent issues), conditions are imposed on you (whether by court order, agreement or otherwise) that contradict the conditions of this License, they do not excuse you from the conditions of this License. If you cannot distribute so as to satisfy simultaneously your obligations under this License and any other pertinent obligations, then as a consequence you may not distribute the Program at all. For example, if a patent license would not permit royalty-free redistribution of the Program by all those who receive copies directly or indirectly through you, then the only way you could satisfy both it and this License would be to refrain entirely from distribution of the Program.

If any portion of this section is held invalid or unenforceable under any

particular circumstance, the balance of the section is intended to apply and the section as a whole is intended to apply in other circumstances.

It is not the purpose of this section to induce you to infringe any patents or other property right claims or to contest validity of any such claims; this section has the sole purpose of protecting the integrity of the free software distribution system, which is implemented by public license practices. Many people have made generous contributions to the wide range of software distributed through that system in reliance on consistent application of that system; it is up to the author/donor to decide if he or she is willing to distribute software through any other system and a licensee cannot impose that choice.

This section is intended to make thoroughly clear what is believed to be a consequence of the rest of this License.

8. If the distribution and/or use of the Program is restricted in certain countries either by patents or by copyrighted interfaces, the original copyright holder who places the Program under this License may add an explicit geographical distribution limitation excluding those countries, so that distribution is permitted only in or among countries not thus excluded. In such case, this License incorporates the limitation as if written in the body of this License.

9. The Free Software Foundation may publish revised and/or new versions of the General Public License from time to time. Such new versions will be similar in spirit to the present version, but may differ in detail to address new problems or concerns.

Each version is given a distinguishing version number. If the Program specifies a version number of this License which applies to it and "any later version", you have the option of following the terms and conditions either of that version or of any later version published by the Free Software Foundation. If the Program does not specify a version number of this License, you may choose any version ever published by the Free Software Foundation.

10. If you wish to incorporate parts of the Program into other free programs whose distribution conditions are different, write to the author to ask for permission. For software which is copyrighted by the Free Software Foundation, write to the Free Software Foundation; we sometimes make exceptions for this. Our decision will be guided by the two goals of preserving the free status of all derivatives of our free software and of promoting the sharing and reuse of software generally.

#### **NO WARRANTY**

11. BECAUSE THE PROGRAM IS LICENSED FREE OF CHARGE, THERE IS NO WARRANTY FOR THE PROGRAM, TO THE EXTENT PERMITTED BY APPLICABLE LAW. EXCEPT WHEN OTHERWISE STATED IN WRITING THE COPYRIGHT HOLDERS AND/OR OTHER PARTIES PROVIDE THE PROGRAM "AS IS" WITHOUT WARRANTY OF ANY KIND, EITHER EXPRESSED OR IMPLIED, INCLUDING, BUT NOT LIMITED TO, THE IMPLIED WARRANTIES OF MERCHANTABILITY AND FITNESS FOR A PARTICULAR PURPOSE. THE ENTIRE RISK AS TO THE QUALITY AND PERFORMANCE OF THE PROGRAM IS WITH YOU. SHOULD THE PROGRAM PROVE DEFECTIVE, YOU ASSUME THE COST OF ALL NECESSARY SERVICING, REPAIR OR CORRECTION.

12. IN NO EVENT UNLESS REQUIRED BY APPLICABLE LAW OR AGREED TO IN WRITING WILL ANY COPYRIGHT HOLDER, OR ANY OTHER PARTY WHO MAY MODIFY AND/OR REDISTRIBUTE THE PROGRAM AS PERMITTED ABOVE, BE LIABLE TO YOU FOR DAMAGES, INCLUDING ANY GENERAL, SPECIAL, INCIDENTAL OR CONSEQUENTIAL DAMAGES ARISING OUT OF THE USE OR INABILITY TO USE THE PROGRAM (INCLUDING BUT NOT LIMITED TO LOSS OF DATA OR DATA BEING RENDERED INACCURATE OR LOSSES SUSTAINED BY YOU OR THIRD PARTIES OR A FAILURE OF THE PROGRAM TO OPERATE WITH ANY OTHER PROGRAMS), EVEN IF SUCH HOLDER OR OTHER PARTY HAS BEEN ADVISED OF THE POSSIBILITY OF SUCH DAMAGES.

#### **END OF TERMS AND CONDITIONS**

How to Apply These Terms to Your New Programs

If you develop a new program, and you want it to be of the greatest possible use to the public, the best way to achieve this is to make it free software which everyone can redistribute and change under these terms.

To do so, attach the following notices to the program. It is safest to attach them to the start of each source file to most effectively convey the exclusion of warranty; and each file should have at least the "copyright" line and a pointer to where the full notice is found.

<one line to give the program's name and a brief idea of what it does.> Copyright  $(C)$  <year> <name of author>

This program is free software; you can redistribute it and/or modify it under the terms of the GNU General Public License as published by the Free Software Foundation; either version 2 of the License, or (at your option) any later version.

This program is distributed in the hope that it will be useful, but WITHOUT ANY WARRANTY; without even the implied warranty of

MERCHANTABILITY or FITNESS FOR A PARTICULAR PURPOSE. See the GNU General Public License for more details.

You should have received a copy of the GNU General Public License along with this program; if not, write to the Free Software Foundation, Inc., 59 Temple Place, Suite 330, Boston, MA 02111-1307 USA

Also add information on how to contact you by electronic and paper mail.

If the program is interactive, make it output a short notice like this when it starts in an interactive mode:

Gnomovision version 69, Copyright (C) year name of author

Gnomovision comes with ABSOLUTELY NO WARRANTY; for details type ʻshow w'. This is free software, and you are welcome to redistribute it under certain conditions; type ʻshow c' for details.

The hypothetical commands ʻshow w' and ʻshow c' should show the appropriate parts of the General Public License. Of course, the commands you use may be called something other than ʻshow w' and ʻshow c'; they could even be mouse-clicks or menu items—whatever suits your program.

You should also get your employer (if you work as a programmer) or your school, if any, to sign a "copyright disclaimer" for the program, if necessary. Here is a sample; alter the names:

Yoyodyne, Inc., hereby disclaims all copyright interest in the program ʻGnomovision' (which makes passes at compilers) written by James Hacker. <signature of Ty Coon>, 1 April 1989

Ty Coon, President of Vice

This General Public License does not permit incorporating your program into proprietary programs. If your program is a subroutine library, you may consider it more useful to permit linking proprietary applications with the library. If this is what you want to do, use the GNU Library General Public License instead of this License.

#### **GNU LESSER GENERAL PUBLIC LICENSE Version 2.1, February 1999**

Copyright (C) 1991, 1999 Free Software Foundation, Inc. 59 Temple Place, Suite 330, Boston, MA 02111-1307 USA

Everyone is permitted to copy and distribute verbatim copies of this license document, but changing it is not allowed.

[This is the first released version of the Lesser GPL. It also counts as the successor of the GNU Library Public License, version 2, hence the version number 2.1.]

#### **Preamble**

The licenses for most software are designed to take away your freedom to share and change it. By contrast, the GNU General Public Licenses are intended to guarantee your freedom to share and change free software--to make sure the software is free for all its users.

This license, the Lesser General Public License, applies to some specially designated software packages--typically libraries--of the Free Software Foundation and other authors who decide to use it. You can use it too, but we suggest you first think carefully about whether this license or the ordinary General Public License is the better strategy to use in any particular case, based on the explanations below.

When we speak of free software, we are referring to freedom of use, not price. Our General Public Licenses are designed to make sure that you have the freedom to distribute copies of free software (and charge for this service if you wish); that you receive source code or can get it if you want it; that you can change the software and use pieces of it in new free programs; and that you are informed that you can do these things.

To protect your rights, we need to make restrictions that forbid distributors to deny you these rights or to ask you to surrender these rights. These restrictions translate to certain responsibilities for you if you distribute copies of the library or if you modify it.

For example, if you distribute copies of the library, whether gratis or for a fee, you must give the recipients all the rights that we gave you. You must make sure that they, too, receive or can get the source code. If you link other code with the library, you must provide complete object files to the recipients, so that they can relink them with the library after making changes to the library and recompiling it. And you must show them these terms so they know their rights.

We protect your rights with a two-step method: (1) we copyright the library, and (2) we offer you this license, which gives you legal permission to copy, distribute and/or modify the library.

To protect each distributor, we want to make it very clear that there is no warranty for the free library. Also, if the library is modified by someone else and passed on, the recipients should know that what they have is not the original version, so that the original author's reputation will not be affected by problems that might be introduced by others.

Finally, software patents pose a constant threat to the existence of any free program. We wish to make sure that a company cannot effectively restrict the users of a free program by obtaining a restrictive license from a patent holder. Therefore, we insist that any patent license obtained for a version of the library must be consistent with the full freedom of use specified in this license.

Most GNU software, including some libraries, is covered by the ordinary GNU General Public License. This license, the GNU Lesser General Public License, applies to certain designated libraries, and is quite different from the ordinary General Public License. We use this license for certain libraries in order to permit linking those libraries into non-free programs.

When a program is linked with a library, whether statically or using a shared

た と き

175

著 作 権 等 library, the combination of the two is legally speaking a combined work, a derivative of the original library. The ordinary General Public License therefore permits such linking only if the entire combination fits its criteria of freedom. The Lesser General Public License permits more lax criteria for linking other code with the library.

We call this license the "Lesser" General Public License because it does Less to protect the user's freedom than the ordinary General Public License. It also provides other free software developers Less of an advantage over competing non-free programs. These disadvantages are the reason we use the ordinary General Public License for many libraries. However, the Lesser license provides advantages in certain special circumstances.

For example, on rare occasions, there may be a special need to encourage the widest possible use of a certain library, so that it becomes a de-facto standard. To achieve this, non-free programs must be allowed to use the library. A more frequent case is that a free library does the same job as widely used non-free libraries. In this case, there is little to gain by limiting the free library to free software only, so we use the Lesser General Public License.

In other cases, permission to use a particular library in non-free programs enables a greater number of people to use a large body of free software. For example, permission to use the GNU C Library in non-free programs enables many more people to use the whole GNU operating system, as well as its variant, the GNU/Linux operating system.

Although the Lesser General Public License is Less protective of the users' freedom, it does ensure that the user of a program that is linked with the Library has the freedom and the wherewithal to run that program using a modified version of the Library.

The precise terms and conditions for copying, distribution and modification follow. Pay close attention to the difference between a "work based on the library" and a "work that uses the library". The former contains code derived from the library, whereas the latter must be combined with the library in order to run.

#### **GNU LESSER GENERAL PUBLIC LICENSE TERMS AND CONDITIONS FOR COPYING, DISTRIBUTION AND MODIFICATION**

0. This License Agreement applies to any software library or other program which contains a notice placed by the copyright holder or other authorized party saying it may be distributed under the terms of this Lesser General Public License (also called "this License"). Each licensee is addressed as "you".

A "library" means a collection of software functions and/or data prepared so as to be conveniently linked with application programs (which use some of those functions and data) to form executables.

The "Library", below, refers to any such software library or work which has been distributed under these terms. A "work based on the Library" means either the Library or any derivative work under copyright law: that is to say, a work containing the Library or a portion of it, either verbatim or with modifications and/or translated straightforwardly into another language. (Hereinafter, translation is included without limitation in the term "modification".)

"Source code" for a work means the preferred form of the work for making modifications to it. For a library, complete source code means all the source code for all modules it contains, plus any associated interface definition files, plus the scripts used to control compilation and installation of the library.

Activities other than copying, distribution and modification are not covered by this License; they are outside its scope. The act of running a program using the Library is not restricted, and output from such a program is covered only if its contents constitute a work based on the Library (independent of the use of the Library in a tool for writing it). Whether that is true depends on what the Library does and what the program that uses the Library does.

1. You may copy and distribute verbatim copies of the Library's complete source code as you receive it, in any medium, provided that you conspicuously and appropriately publish on each copy an appropriate copyright notice and disclaimer of warranty; keep intact all the notices that refer to this License and to the absence of any warranty; and distribute a copy of this License along with the Library.

You may charge a fee for the physical act of transferring a copy, and you may at your option offer warranty protection in exchange for a fee.

2. You may modify your copy or copies of the Library or any portion of it, thus forming a work based on the Library, and copy and distribute such modifications or work under the terms of Section 1 above, provided that you also meet all of these conditions:

a) The modified work must itself be a software library.

b) You must cause the files modified to carry prominent notices stating that you changed the files and the date of any change.

c) You must cause the whole of the work to be licensed at no charge to all third parties under the terms of this License.

d) If a facility in the modified Library refers to a function or a table of data to be supplied by an application program that uses the facility, other than as an argument passed when the facility is invoked, then you must make a good faith effort to ensure that, in the event an application does not supply such function or table, the facility still operates, and performs whatever part of its purpose remains meaningful.

(For example, a function in a library to compute square roots has a purpose

that is entirely well-defined independent of the application. Therefore, Subsection 2d requires that any application-supplied function or table used by this function must be optional: if the application does not supply it, the square root function must still compute square roots.)

These requirements apply to the modified work as a whole. If identifiable sections of that work are not derived from the Library, and can be reasonably considered independent and separate works in themselves, then this License, and its terms, do not apply to those sections when you distribute them as separate works. But when you distribute the same sections as part of a whole which is a work based on the Library, the distribution of the whole must be on the terms of this License, whose permissions for other licensees extend to the entire whole, and thus to each and every part regardless of who wrote it.

Thus, it is not the intent of this section to claim rights or contest your rights to work written entirely by you; rather, the intent is to exercise the right to control the distribution of derivative or collective works based on the Library.

In addition, mere aggregation of another work not based on the Library with the Library (or with a work based on the Library) on a volume of a storage or distribution medium does not bring the other work under the scope of this License.

3. You may opt to apply the terms of the ordinary GNU General Public License instead of this License to a given copy of the Library. To do this, you must alter all the notices that refer to this License, so that they refer to the ordinary GNU General Public License, version 2, instead of to this License. (If a newer version than version 2 of the ordinary GNU General Public License has appeared, then you can specify that version instead if you wish.) Do not make any other change in these notices.

Once this change is made in a given copy, it is irreversible for that copy, so the ordinary GNU General Public License applies to all subsequent copies and derivative works made from that copy.

This option is useful when you wish to copy part of the code of the Library into a program that is not a library.

4. You may copy and distribute the Library (or a portion or derivative of it, under Section 2) in object code or executable form under the terms of Sections 1 and 2 above provided that you accompany it with the complete corresponding machine-readable source code, which must be distributed under the terms of Sections 1 and 2 above on a medium customarily used for software interchange.

If distribution of object code is made by offering access to copy from a designated place, then offering equivalent access to copy the source code from the same place satisfies the requirement to distribute the source code, even though third parties are not compelled to copy the source along with the object code.

5. A program that contains no derivative of any portion of the Library, but is designed to work with the Library by being compiled or linked with it, is called a "work that uses the Library". Such a work, in isolation, is not a derivative work of the Library, and therefore falls outside the scope of this License.

However, linking a "work that uses the Library" with the Library creates an executable that is a derivative of the Library (because it contains portions of the Library), rather than a "work that uses the library". The executable is therefore covered by this License. Section 6 states terms for distribution of such executables.

When a "work that uses the Library" uses material from a header file that is part of the Library, the object code for the work may be a derivative work of the Library even though the source code is not. Whether this is true is especially significant if the work can be linked without the Library, or if the work is itself a library. The threshold for this to be true is not precisely defined by law.

If such an object file uses only numerical parameters, data structure layouts and accessors, and small macros and small inline functions (ten lines or less in length), then the use of the object file is unrestricted, regardless of whether it is legally a derivative work. (Executables containing this object code plus portions of the Library will still fall under Section 6.)

Otherwise, if the work is a derivative of the Library, you may distribute the object code for the work under the terms of Section 6.Any executables containing that work also fall under Section 6, whether or not they are linked directly with the Library itself.

6. As an exception to the Sections above, you may also combine or link a "work that uses the Library" with the Library to produce a work containing portions of the Library, and distribute that work under terms of your choice, provided that the terms permit modification of the work for the customer's own use and reverse engineering for debugging such modifications.

You must give prominent notice with each copy of the work that the Library is used in it and that the Library and its use are covered by this License. You must supply a copy of this License. If the work during execution displays copyright notices, you must include the copyright notice for the Library among them, as well as a reference directing the user to the copy of this License. Also, you must do one of these things:

a) Accompany the work with the complete corresponding machine-readable source code for the Library including whatever changes were used in the work (which must be distributed under Sections 1 and 2 above); and, if the work is an executable linked with the Library, with the complete machinereadable "work that uses the Library", as object code and/or source code, so that the user can modify the Library and then relink to produce a modified executable containing the modified Library. (It is understood that the user

who changes the contents of definitions files in the Library will not necessarily be able to recompile the application to use the modified definitions.)

b) Use a suitable shared library mechanism for linking with the Library. A suitable mechanism is one that (1) uses at run time a copy of the library already present on the user's computer system, rather than copying library functions into the executable, and (2) will operate properly with a modified version of the library, if the user installs one, as long as the modified version is interface-compatible with the version that the work was made with.

c) Accompany the work with a written offer, valid for at least three years, to give the same user the materials specified in Subsection 6a, above, for a charge no more than the cost of performing this distribution.

d) If distribution of the work is made by offering access to copy from a designated place, offer equivalent access to copy the above specified materials from the same place.

e) Verify that the user has already received a copy of these materials or that you have already sent this user a copy.

For an executable, the required form of the "work that uses the Library" must include any data and utility programs needed for reproducing the executable from it. However, as a special exception, the materials to be distributed need not include anything that is normally distributed (in either source or binary form) with the major components (compiler, kernel, and so on) of the operating system on which the executable runs, unless that component itself accompanies the executable.

It may happen that this requirement contradicts the license restrictions of other proprietary libraries that do not normally accompany the operating system. Such a contradiction means you cannot use both them and the Library together in an executable that you distribute.

7. You may place library facilities that are a work based on the Library side-byside in a single library together with other library facilities not covered by this License, and distribute such a combined library, provided that the separate distribution of the work based on the Library and of the other library facilities is otherwise permitted, and provided that you do these two things:

a) Accompany the combined library with a copy of the same work based on the Library, uncombined with any other library facilities. This must be distributed under the terms of the Sections above.

b) Give prominent notice with the combined library of the fact that part of it is a work based on the Library, and explaining where to find the accompanying uncombined form of the same work.

8. You may not copy, modify, sublicense, link with, or distribute the Library except as expressly provided under this License. Any attempt otherwise to copy, modify, sublicense, link with, or distribute the Library is void, and will automatically terminate your rights under this License. However, parties who have received copies, or rights, from you under this License will not have their licenses terminated so long as such parties remain in full compliance.

9. You are not required to accept this License, since you have not signed it. However, nothing else grants you permission to modify or distribute the Library or its derivative works. These actions are prohibited by law if you do not accept this License. Therefore, by modifying or distributing the Library (or any work based on the Library), you indicate your acceptance of this License to do so, and all its terms and conditions for copying, distributing or modifying the Library or works based on it.

10. Each time you redistribute the Library (or any work based on the Library), the recipient automatically receives a license from the original licensor to copy, distribute, link with or modify the Library subject to these terms and conditions. You may not impose any further restrictions on the recipients' exercise of the rights granted herein. You are not responsible for enforcing compliance by third parties with this License.

11. If, as a consequence of a court judgment or allegation of patent infringement or for any other reason (not limited to patent issues), conditions are imposed on you (whether by court order, agreement or otherwise) that contradict the conditions of this License, they do not excuse you from the conditions of this License. If you cannot distribute so as to satisfy simultaneously your obligations under this License and any other pertinent obligations, then as a consequence you may not distribute the Library at all. For example, if a patent license would not permit royalty-free redistribution of the Library by all those who receive copies directly or indirectly through you, then the only way you could satisfy both it and this License would be to refrain entirely from distribution of the Library.

If any portion of this section is held invalid or unenforceable under any particular circumstance, the balance of the section is intended to apply, and the section as a whole is intended to apply in other circumstances.

It is not the purpose of this section to induce you to infringe any patents or other property right claims or to contest validity of any such claims; this section has the sole purpose of protecting the integrity of the free software distribution system which is implemented by public license practices. Many people have made generous contributions to the wide range of software distributed through that system in reliance on consistent application of that system; it is up to the author/donor to decide if he or she is willing to distribute software through any other system and a licensee cannot impose that choice.

This section is intended to make thoroughly clear what is believed to be a consequence of the rest of this License.

12. If the distribution and/or use of the Library is restricted in certain countries either by patents or by copyrighted interfaces, the original copyright holder who places the Library under this License may add an explicit geographical distribution limitation excluding those countries, so that distribution is permitted only in or among countries not thus excluded. In such case, this License incorporates the limitation as if written in the body of this License.

13. The Free Software Foundation may publish revised and/or new versions of the Lesser General Public License from time to time. Such new versions will be similar in spirit to the present version, but may differ in detail to address new problems or concerns.

Each version is given a distinguishing version number. If the Library specifies a version number of this License which applies to it and "any later version", you have the option of following the terms and conditions either of that version or of any later version published by the Free Software Foundation. If the Library does not specify a license version number, you may choose any version ever published by the Free Software Foundation.

14. If you wish to incorporate parts of the Library into other free programs whose distribution conditions are incompatible with these, write to the author to ask for permission. For software which is copyrighted by the Free Software Foundation, write to the Free Software Foundation; we sometimes make exceptions for this. Our decision will be guided by the two goals of preserving the free status of all derivatives of our free software and of promoting the sharing and reuse of software generally.

#### **NO WARRANTY**

15. BECAUSE THE LIBRARY IS LICENSED FREE OF CHARGE, THERE IS NO WARRANTY FOR THE LIBRARY, TO THE EXTENT PERMITTED BY APPLICABLE LAW. EXCEPT WHEN OTHERWISE STATED IN WRITING THE COPYRIGHT HOLDERS AND/OR OTHER PARTIES PROVIDE THE LIBRARY "AS IS" WITHOUT WARRANTY OF ANY KIND, EITHER EXPRESSED OR IMPLIED, INCLUDING, BUT NOT LIMITED TO, THE IMPLIED WARRANTIES OF MERCHANTABILITY AND FITNESS FOR A PARTICULAR PURPOSE. THE ENTIRE RISK AS TO THE QUALITY AND PERFORMANCE OF THE LIBRARY IS WITH YOU. SHOULD THE LIBRARY PROVE DEFECTIVE, YOU ASSUME THE COST OF ALL NECESSARY SERVICING, REPAIR OR **CORRECTION** 

16. IN NO EVENT UNLESS REQUIRED BY APPLICABLE LAW OR AGREED TO IN WRITING WILL ANY COPYRIGHT HOLDER, OR ANY OTHER PARTY WHO MAY MODIFY AND/OR REDISTRIBUTE THE LIBRARY AS PERMITTED ABOVE, BE LIABLE TO YOU FOR DAMAGES, INCLUDING ANY GENERAL, SPECIAL, INCIDENTAL OR CONSEQUENTIAL DAMAGES ARISING OUT OF THE USE OR INABILITY TO USE THE LIBRARY (INCLUDING BUT NOT LIMITED TO LOSS OF DATA OR DATA BEING RENDERED INACCURATE OR LOSSES SUSTAINED BY YOU OR THIRD PARTIES OR A FAILURE OF THE LIBRARY TO OPERATE WITH ANY OTHER SOFTWARE), EVEN IF SUCH HOLDER OR OTHER PARTY HAS BEEN ADVISED OF THE POSSIBILITY OF SUCH DAMAGES.

#### **END OF TERMS AND CONDITIONS**

How to Apply These Terms to Your New Libraries

If you develop a new library, and you want it to be of the greatest possible use to the public, we recommend making it free software that everyone can redistribute and change. You can do so by permitting redistribution under these

terms (or, alternatively, under the terms of the ordinary General Public License). To apply these terms, attach the following notices to the library. It is safest to attach them to the start of each source file to most effectively convey the

exclusion of warranty; and each file should have at least the "copyright" line and a pointer to where the full notice is found.

<one line to give the library's name and a brief idea of what it does.> Copyright  $(C)$  <year > <name of author>

This library is free software; you can redistribute it and/or modify it under the terms of the GNU Lesser General Public License as published by the Free Software Foundation; either version 2 of the License, or (at your option) any later version.

This library is distributed in the hope that it will be useful, but WITHOUT ANY WARRANTY; without even the implied warranty of MERCHANTABILITY or FITNESS FOR A PARTICULAR PURPOSE. See the GNU Lesser General Public License for more details.

You should have received a copy of the GNU Lesser General Public License along with this library; if not, write to the Free Software Foundation, Inc., 59 Temple Place, Suite 330, Boston, MA 02111-1307 USA

Also add information on how to contact you by electronic and paper mail. You should also get your employer (if you work as a programmer) or your school, if any, to sign a "copyright disclaimer" for the library, if necessary. Here is a sample; alter the names:

Yoyodyne, Inc., hereby disclaims all copyright interest in the library ʻFrob' (a library for tweaking knobs) written by James Random Hacker. <signature of Ty Coon>, 1 April 1990 Ty Coon, President of Vice That's all there is to it!

困 っ た と き

## あ

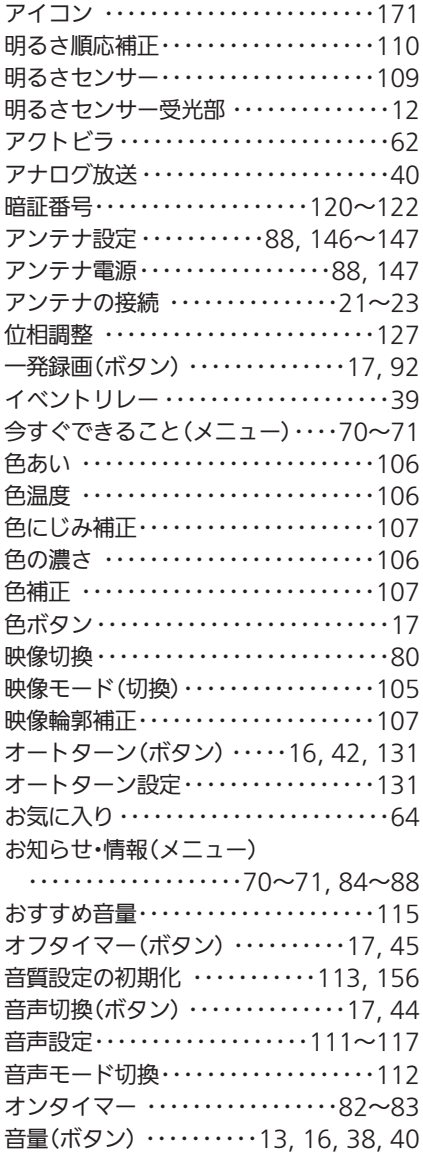

## か

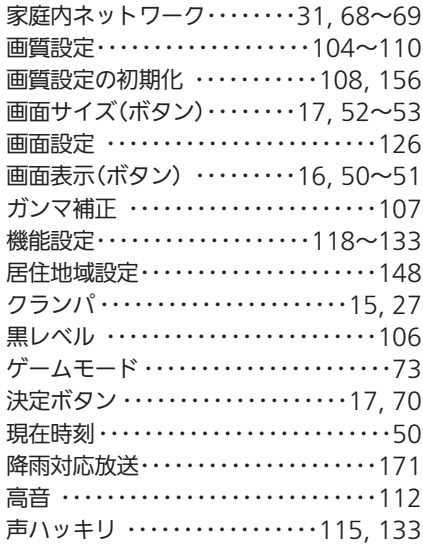

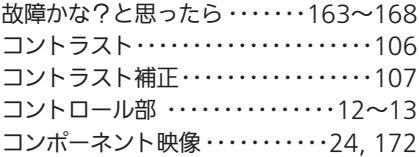

## さ

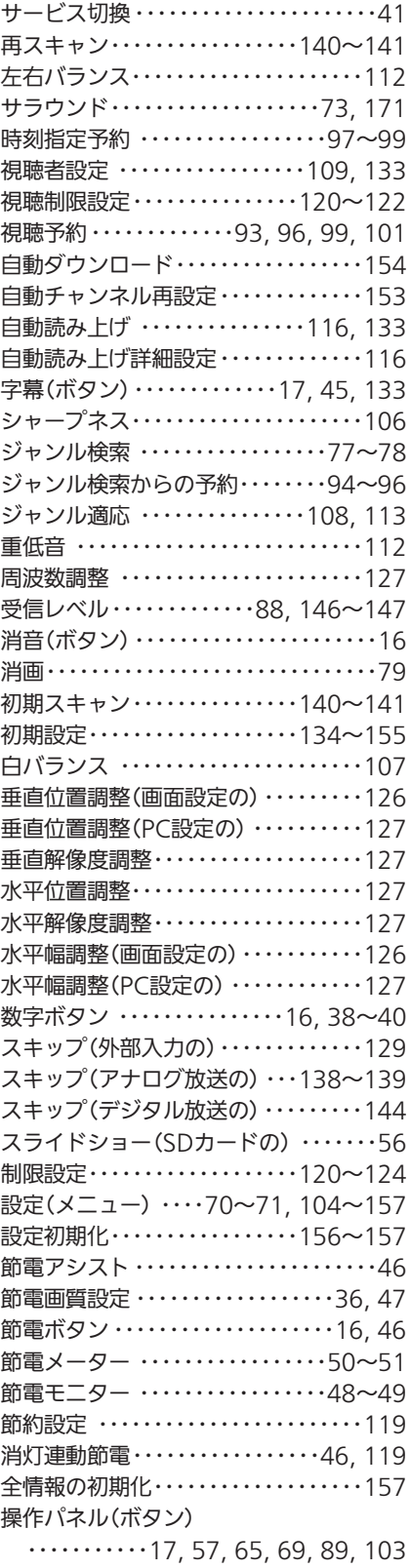

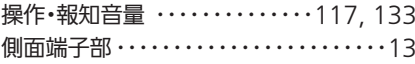

## た

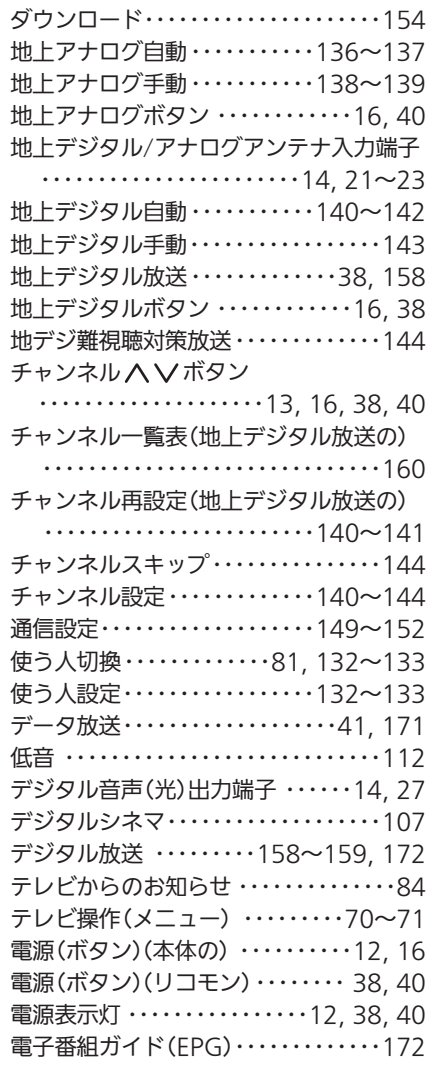

## な

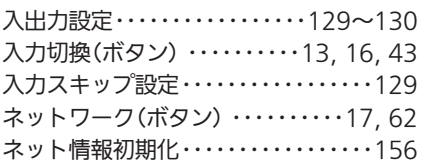

## は

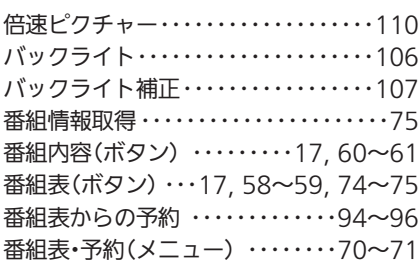

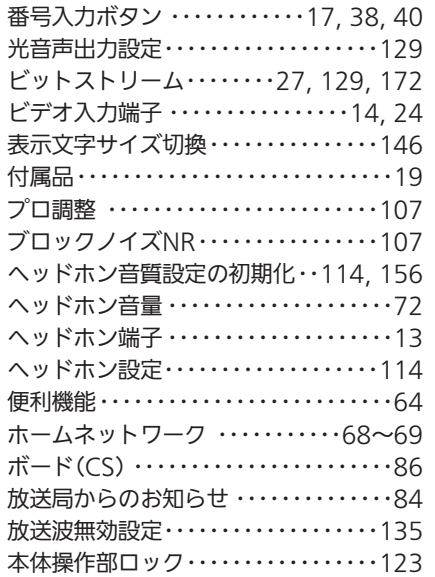

## ま

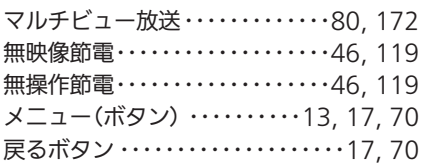

## や

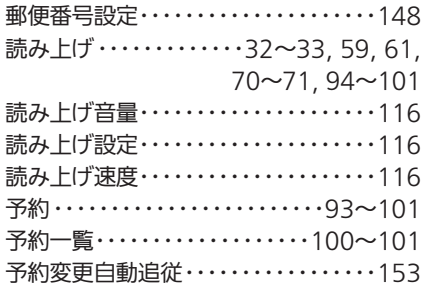

## ら

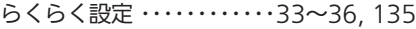

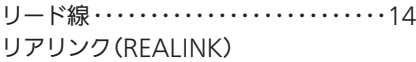

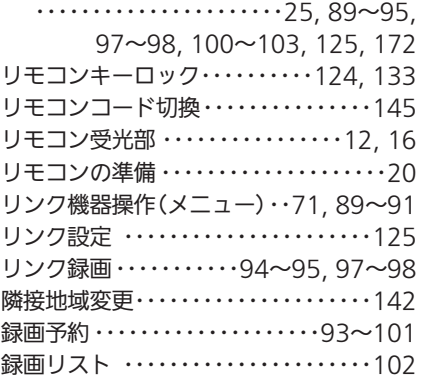

## $A, B, C \cdot \cdot \cdot$

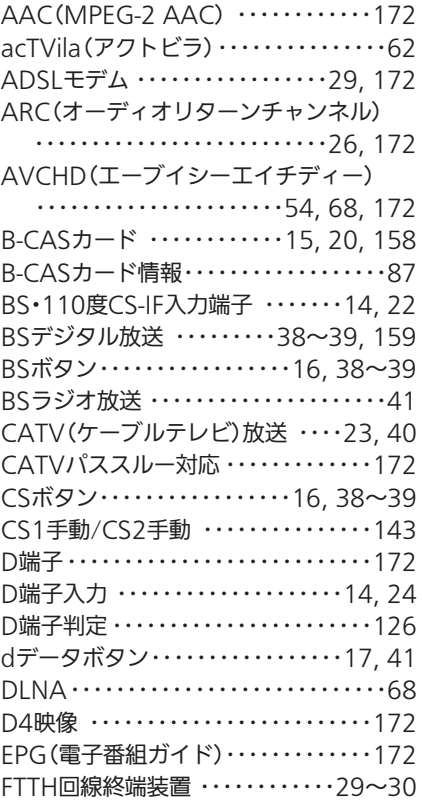

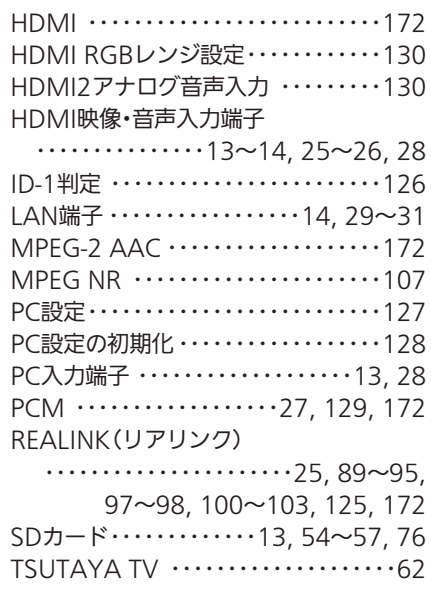

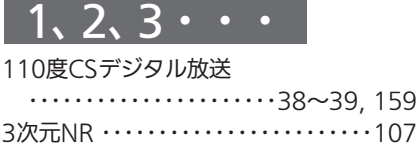

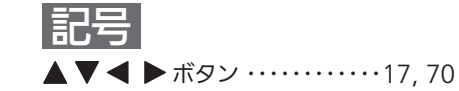

### 索 引

困 っ た と き

#### この取扱説明書について

●画面表示の細部や説明文、表現、ガイド、メッセージの表示位置などは、本書と製品で異なることがあります。

- ●本書で例として記載している各画面の内容やキーワードなどは説明用です。
- ●画面の背景や放送などの映像や絵は、はめ込み画像です。

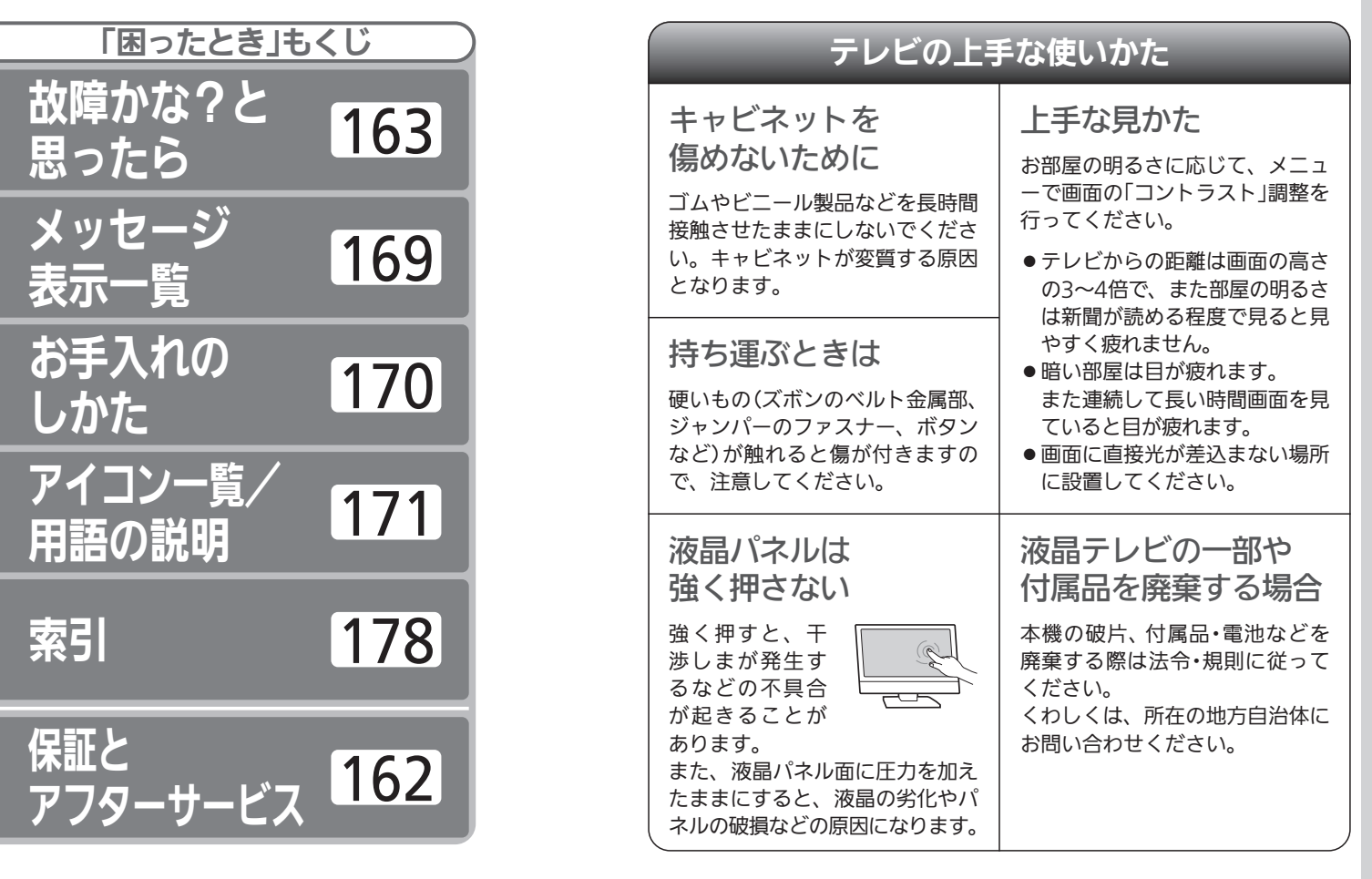

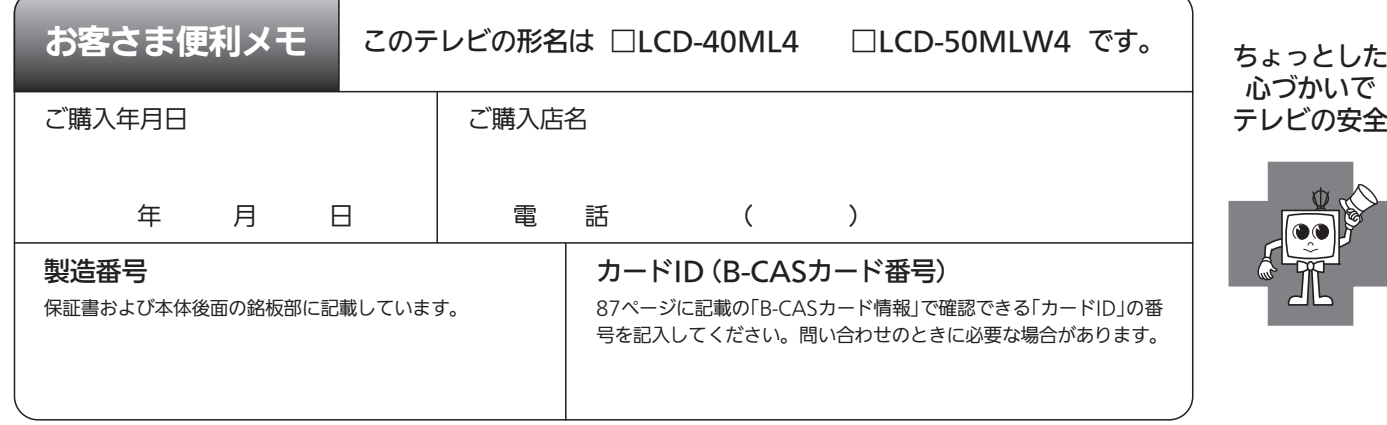

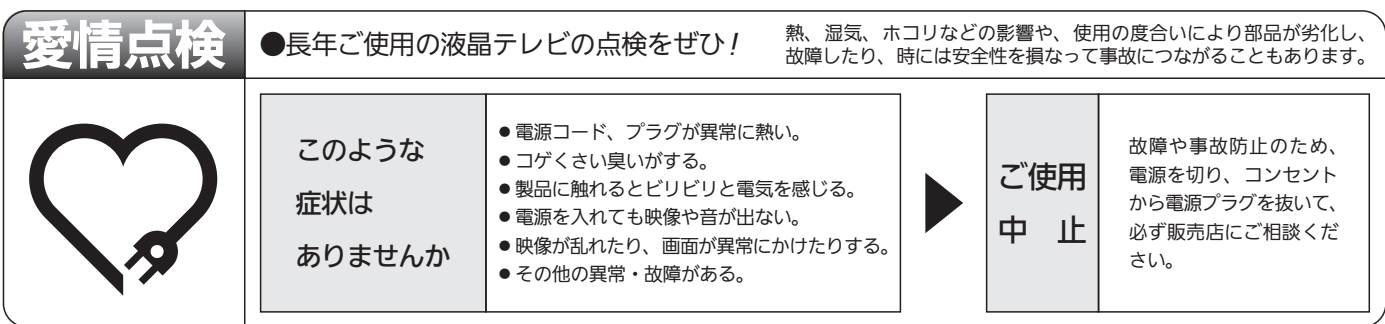

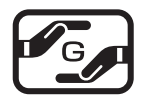

本製品は「電気・電子機器の特定の化学物質に関するグリーンマーク表示ガイドライン」に基づく、グリーンマークを表 示しています。J-Moss(JIS C 0950 電気・電子機器の特定の化学物質の含有表示方法)に基づき、特定の化学物質 (鉛、水銀、カドミウム、六価クロム、PBB、PBDE)の含有についての情報を公開しています。詳細は、Webサイト http://www.MitsubishiElectric.co.jp/home/ctv/ をご覧ください。

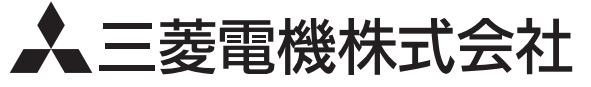

Printed in China A32PAJH/A32UAJH 2EMN00036★★★★★ A